**I.B. Холошин** 

# **ПЕДАГОГІЧНА ГЕОІНФОРМАТИКА**

частина 3

Геоінформаційні системи

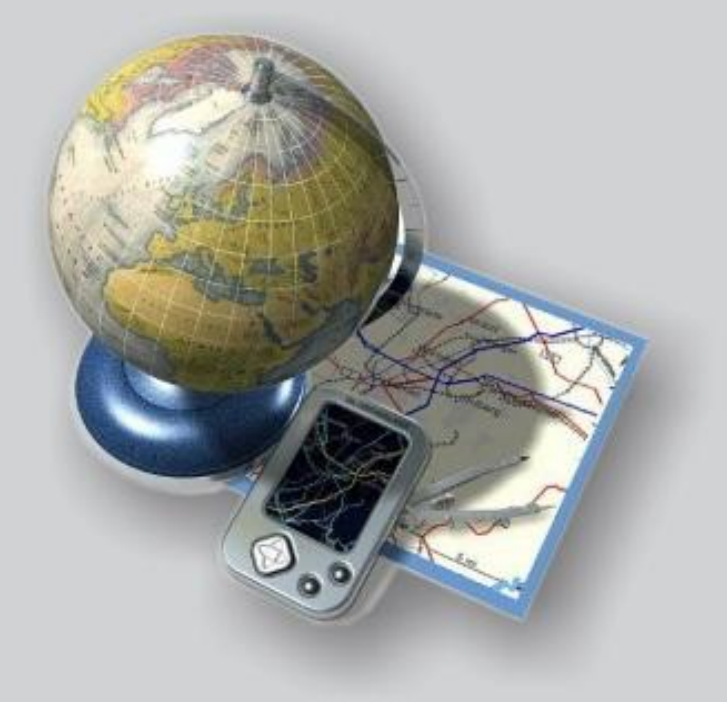

**Міністерство освіти і науки України**

**Криворізький педагогічний інститут ДВНЗ «Криворізький національний університет»**

**І.В. Холошин** 

## **Педагогічна геоінформатика**

#### **частина 3**

**Геоінформаційні системи**

**Навчальний посібник**

**Видавець ФО-П Чернявський Д.О.**

**Кривий Ріг**

**2016**

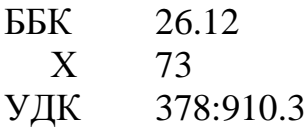

#### **Х 73 Холошин І. В. Педагогічна геоінформатика**. Ч. 3. Геоінформаційні системи: навчальний посібник / Ігор Холошин. – Кривий Ріг : Видавець ФО-П Чернявський Д. О., 2016. – 175 с. з іл. **ISBN 978-617-7250-79-0**

Пропоноване видання є третьою частиною навчального посібника «Педагогічна геоінформатика», присвяченого питанням запровадження геоінформаційної освіти в педагогічних ВНЗ України. Ця частина розкриває освітній потенціал ГІС-технологій у курсах шкільної географії різного рівня підготовки. У теоретичній частині викладено історію розвитку ГІС-технологій, основні функціональні компоненти, структуру, організацію даних й аналітичні можливості ГІС, а також подано приклади їх практичного застосування.

У практичній частині посібника детально, на конкретних прикладах, проаналізовано педагогічні технології запровадження ГІС-технологій у практику сучасної школи в різних формах організації навчання. У додатку до посібника подано методичні розробки для проведення практичних і лабораторних робіт різного тематичного змісту.

Посібник розрахований на студентів-географів педагогічних ВНЗ, а також вчителів географії загальноосвітніх шкіл, коледжів та ліцеїв. Представляє інтерес і для вчителів інформатики, біології, математики та фізики.

> **ББК 26.12 УДК 378:910.3**

#### **Рецензенти:**

доктор педагогічних наук, професор **О. М. Топузов** (Інститут педагогіки Національної академії педагогічних наук);

доктор технічних наук, професор **І. В. Шелевицький** (Криворізький педагогічний інститут ДВНЗ «Криворізький національний університет»)

*Рекомендовано до друку Вченою радою Криворізького педагогічного інституту ДВНЗ «Криворізький національний університет» Протокол №12 від13.12.2012 р.* 

*© Холошин І. В, 2016.* **ISBN 978-617-7250-79-0** *© ВидавецьФО-П Чернявський Д. О., 2016*

### **Зміст**

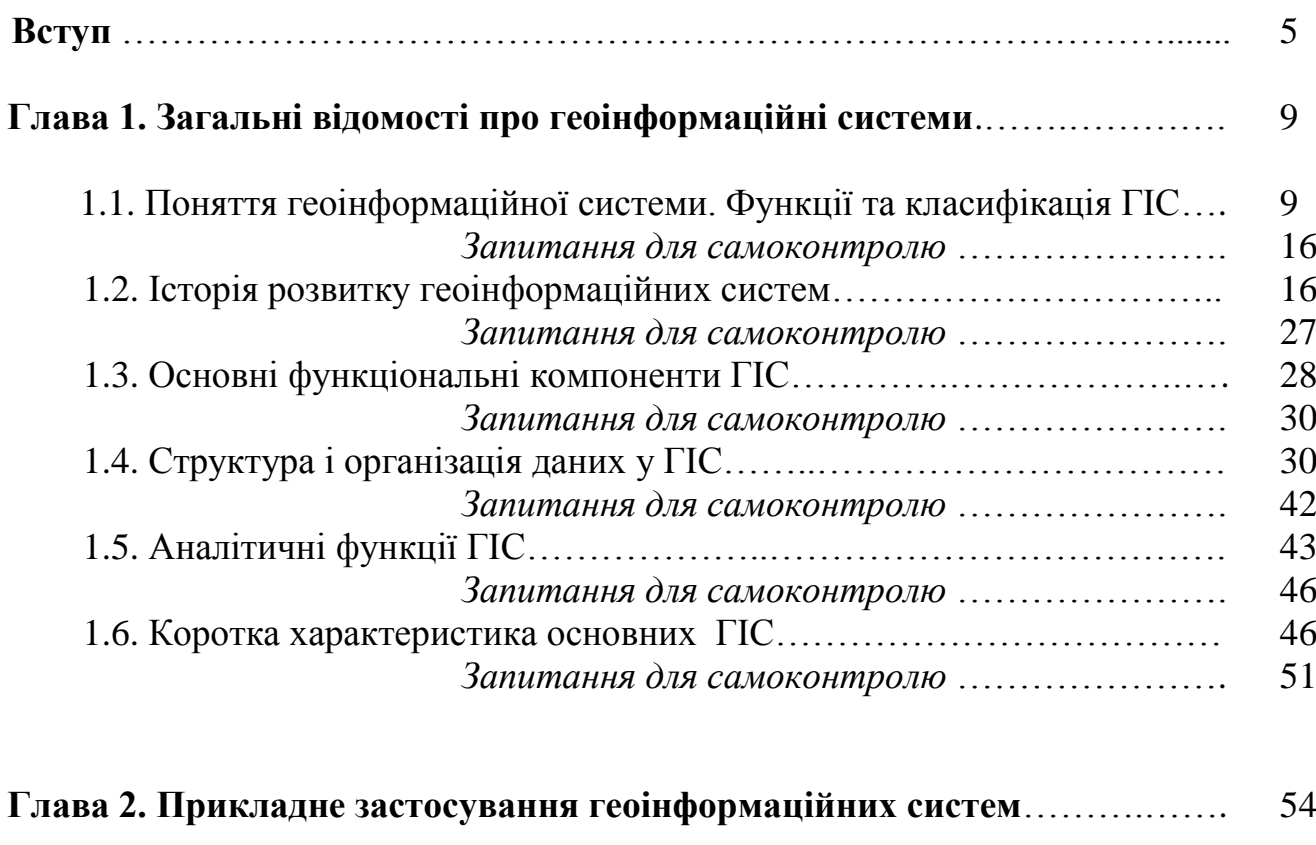

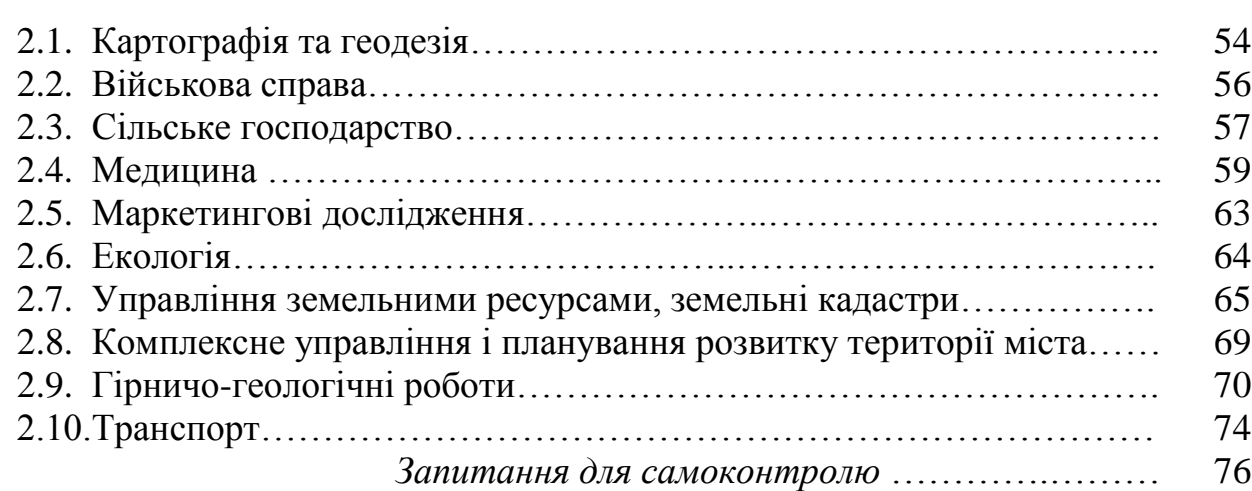

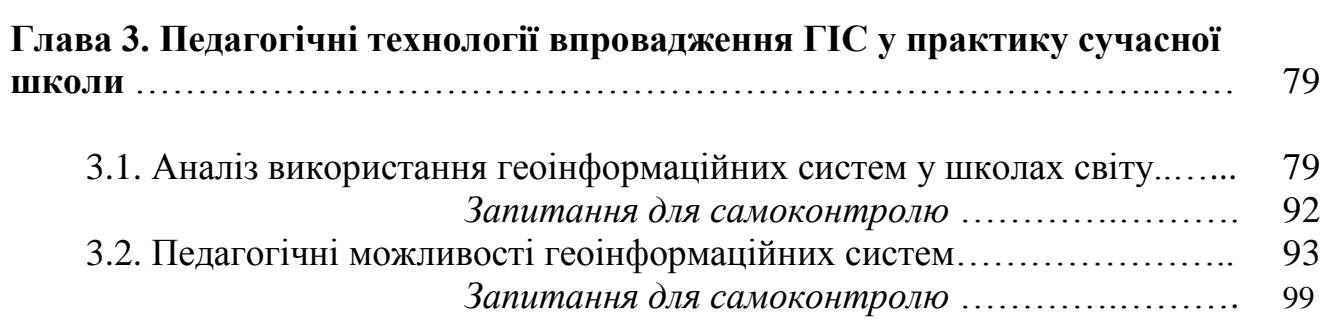

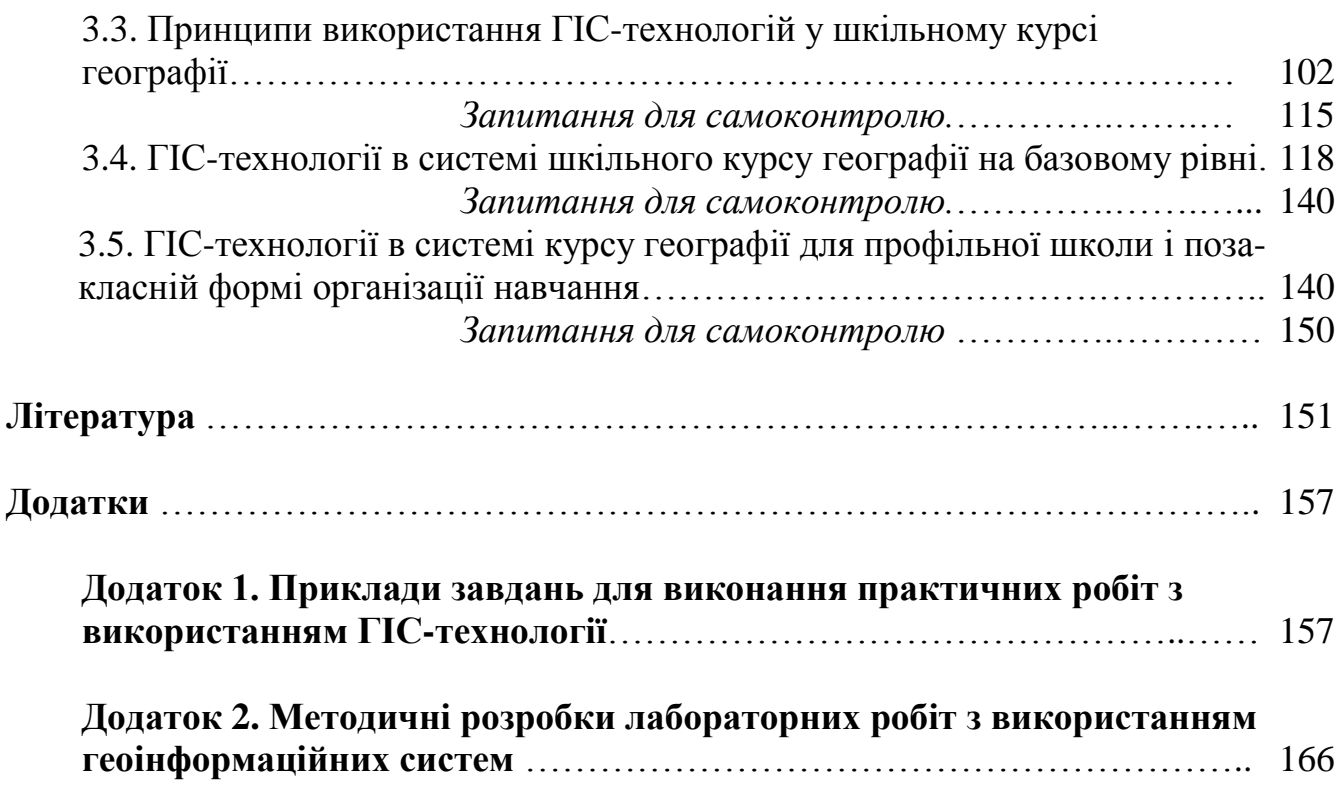

#### **ВСТУП**

Наприкінці другого тисячоліття людство зробило крок з індустріальної ери до ери інформаційної. Якщо раніше основу суспільства складали матеріальні ресурси і робоча сила, то нині вирішальними чинниками розвитку суспільства стають інтелект і доступ до інформації. Перехід до інформаційного суспільства супроводжується лавиноподібним зростанням обсягів інформації. Ефективна робота із неперервно зростаючими потоками інформації різної природи, структури, способами подання все більше визначає професійний рівень та психологічний комфорт в умовах інформаційного середовища, яке швидко змінюється [29].

Принципово важливим є той факт, що для розв'язання великої частини практичних завдань застосовується інформація, що має певну просторову і тимчасову прив'язки (її в тій чи тій формі охоплюють, за різними джерелами, до 90% баз даних). У зв'язку з цим виникає об'єктивна необхідність в залученні геоінформаційних технологій, що забезпечують повноцінне і оперативне оброблення потоку просторово-часових даних. *Геоінформаційні системи* (ГІС) відносяться саме до таких технологій.

У широкому сенсі слова, ГІС сприймається як модель реального світу, а у вузькому − потрактовується як сучасна комп'ютерна технологія для картографування та аналізу природних і антропогенних об'єктів, а також подій, що відбуваються на нашій планеті [45].

Ця технологія об'єднує традиційні операції роботи з базами даних, такими, як запит і статистичний аналіз, з перевагами повноцінної візуалізації і географічного (просторового) аналізу, які надає карта. У результаті ГІС забезпечують унікальні можливості для розв'язання спектру завдань, пов'язаних з аналізом і прогнозуванням явищ і подій навколишнього світу, з осмисленням і виокремленням головних чинників, причин і закономірностей, плануванням і прийняттям стратегічних рішень.

На думку В. Кука, ГІС входять до числа 25 найважливіших подій, які спричинили найбільш істотний вплив на життя людства в 20-му столітті [59]. Також побутує думка, що в сучасній географічній науці ГІС-технології відіграють саме таку роль, яку в епоху Великих географічних відкриттів зіграли транспортні засоби, через які, в першу чергу, ці відкриття були здійснені [4].

Уже нині ГІС стають не тільки невід'ємною частиною робочого місця фахівців в різних галузях науки і економіки, а й оточують нас у повсякденному житті. У зв'язку з цим зростає актуальність адаптації підростаючого покоління до подальшого використання цього виду геоінформаційних технологій. Окрім того, використання ГІС в шкільній освіті дозволяє створювати захоплююче і потенційно сприятливе середовище навчання.

Багато авторів звертають увагу на дидактичні можливості ГІС під час вивчення географії як свого роду геоінформаційного методу географічної науки. Як зазначає В.П. Максаковський [33], геоінформатика в сучасному її розумінні, стала результатом тривалої еволюції традиційних способів фіксації географічної інформації (опис, довідники, атласи тощо). Спочатку за допомогою ЕОМ створювалися банки даних географічної інформації, потім почали впроваджуватися ГІС, а видача географічної інформації стала здійснюватися з використанням електронних мереж, електронної пошти, електронних карт та атласів уже з першої половини 90-х років.

Д.В. Новенко сформулював поняття ГІС з позиції вчителя як «*особливі інтерактивні системи, здатні на новому технічному рівні реалізувати збір, систематизацію, зберігання, оброблення, оцінку, відображення і поширення даних, як засіб отримання учнями на їх основі нової навчальної інформації та знань про просторово-часові явища*» [38]. На думку Г.М. Максимова [34], комп'ютерні бази даних, закладені в ГІС, дозволяють отримати інформацію про єдність природи, суспільства і господарства, багатокомпонентну й багатогалузеву будову географічних об'єктів, про взаємодію територіальних систем, на глобальному, регіональному й локальному рівнях. При цьому можливе проходження чотирьох етапів викладання і вивчення: описовий, емпіричний, теоретичного узагальнення і конструктивний.

Отже, освіта з використанням ГІС має посісти своє гідне місце в якості групи методів пізнання світу у всіх масштабах часу і простору, як метод розв'язання актуальних природних і соціальних проблем і як спосіб подання просторової диспропорції розвитку процесів і явищ.

Однак у цьому випадку ми стикаємося з однією з найбільш складних проблем ГІС-освіти, яку точно сформулювали Ерік Ван дер Зі та Хенк Шолтен [74]: «*Само собою зрозуміло, що ГІС є частиною освіти майбутнього. Суть питання полягає не в тому, що ГІС необхідно використовуватися в освіті, а в тому, як»*.

У доповіді Національної дослідницької ради Великобританії (NRC) було зроблено висновок про те, що для успішної реалізації ГІС в навчальному процесі необхідно виконання п'яти взаємопов'язаних умов: *матеріальна підтримка, технічна підтримка, методична допомога, внесення ГІС до навчального плану і підтримка спільноти* [66]. Кожен з цих чинників має власні бар'єри, які педагогу слід подолати.

Під матеріальною підтримкою розуміється комплекс інвестиційних заходів, спрямованих на забезпечення навчального процесу необхідним обладнанням і програмним забезпеченням. Нині це одна з основних проблем, що гальмує розвиток ГІС-освіти. За даними державної статистики, на 2015 рік забезпеченість шкіл України комп'ютерною технікою не перевищує 1 комп'ютера на 21 учня в середньостатистичній міській школі. Для сільських шкіл ця цифра становить 1 : 55. При цьому 66% комп'ютерної техніки застаріли і тільки 45% підключено до Інтернету (в сільських школах це, відповідно 80% і 4%). Для прикладу, в розвинених країнах один комп'ютер припадає на 4–5 учнів і практично всі вони підключені до Інтернету.

Що ж стосується програмного забезпечення, то в Україні сьогодні немає спеціальних навчальних програм, а професійними ГІС-пакетами, через їх високу вартість наші школи укомплектовуються, у своїй більшості, тільки в разі внесення до спеціальних навчально-освітніх програм, що здійснюються провідними розробниками ГІС-пакетів (*ESRI, Intergraph, MapInfo Corp*. та ін.). В Україні це менше 1% від усієї чисельності середніх освітніх шкіл.

Однак і в цьому випадку доводиться стикатися із суттєвою проблемою. Без серйозної технічної підтримки професійних фахівців, сучасний учитель не завжди здатний самостійно розібратися в досить складних програмних ГІС-пакетах. А це, в свою чергу, обмежує індивідуальну мотивацію вчителів. Вивчення геоінформатики студентами педагогічних ВНЗ не має системного характеру і, як засвідчує аналіз робочих програм, найчастіше майбутніх учителів навчають тому, як працювати з ГІС, але меншою мірою вчать, як навчати з ГІС.

На сучасному етапі в Україні практично повністю відсутнє цілісне навчально-методичне забезпечення впровадження ГІС в шкільний освітній процес, не визначено дидактичні основи методики навчання основам ГІС. У зв'язку з цим вчителі не уявляють, у якій формі і з застосуванням яких інформаційних матеріалів можливе використання ГІС в якості освітнього інструменту.

Як показав досвід американських учителів, щоб самостійно розробити один урок із застосуванням ГІС, потрібно більше 10 годин копіткої позааудиторної роботи [65]. При існуючій матеріальній винагороді українського вчителя, напевно, наївно чекати від нього такого подвигу.

Не стимулює розвиток ГІС-освіти і програма шкільного курсу географії, яка рік від року все більш ускладнюється. Учителю украй важко в рамках відведених годин віднайти можливість упровадити ГІС-технології на практичному рівні.

Зазначені суперечності виражаються у формі наукової проблеми: розроблення теоретичної основи й організаційно-педагогічних умов удосконалення процесу підготовки учнів середньої школи на основі усебічного і багатогранного використання геоінформаційних систем.

Пропонований навчальний посібник спрямований на розв'язання цієї проблеми. У ньому узагальнено передовий досвід використання ГІС у школах світу, а також запропоновано різноманітні способи і форми організації освітнього процесу на основі впровадження ГІС. У ньому майбутні вчителі, а також працюючі вчителі географії зможуть знайти відповіді на різні питання, пов'язані з використанням ГІС у навчальному процесі.

Водночас цілком очевидно, що навчальний посібник не здатен розв'язати всіх проблем ГІС-освіти. Він лише відтворює бачення автора та можливі шляхи їх вирішення. Теперішні і майбутні вчителі на конкретних прикладах можуть переконатися, що ГІС, це не щось надзвичайно складне і незрозуміле, а зовсім доступна і, що найголовніше, надзвичайно корисна технологія. Як справедливо зазначив М.Фаргер *«Ми повинні вийти за межі «вау»-стадії реалізації ГІС в класі»* [62]. Кожен учитель через свій досвід і своє бачення проблеми може внести посильний вклад у розвиток ГІС-освіти в сучасній українській школі.

Пропоноване видання є третьою частиною навчального посібника *«Педагогічна геоінформатика»,* присвяченого питанням введення геоінформаційної освіти в педагогічних ВНЗ України [48, 49]. Перша частина присвячена використанню дистанційного зондування Землі як одного зі складників геоінформатики під час підготовки майбутніх учителів географії, водночас становить інтерес для студентів інших спеціальностей (біологів, екологів, істориків та ін.). У другій частині розглядається методика вивчення і використання супутникової навігації, у третій – усебічно вивчаються геоінформаційні системи. Незважаючи на те, що ці три геоінформаційних напрямки розглянуті в окремих частинах навчального посібника, вони перебувають у тісному взаємозв'язку. Так, дані дистанційного зондування Землі широко використовуються в навігації і ГІС як топографічна основа, а геоінформаційні системи є базовим елементом усіх навігаційних програм. У свою чергу, функціональні результати визначень навігаторів − координати об'єктів, є одним з основних інформаційних ресурсів цих базових елементів геоінформаційних технологій.

#### **Глава 1**

#### **ЗАГАЛЬНІ ВІДОМОСТІ ПРО ГЕОІНФОРМАЦІЙНІ СИСТЕМИ**

#### **1.1. Поняття геоінформаційної системи. Функції та класифікація ГІС**

На сучасному етапі існує велика кількість визначень геоінформаційних систем. Їх огляд наведено в низці робіт [27, 43, 53]. Не вдаючись в аналіз цих визначень, слід зазначити, що їх об'єднує кілька спільних рис:

по-перше, ГІС це система, до складу якої входять компоненти, що забезпечують роботу з просторово-розподіленими об'єктами, процесами і явищами;

по-друге, під роботою з даними мається на увазі їх уведення, зберігання, оброблення (аналіз) і відображення в зручній для користувача формі;

по-третє, ГІС забезпечує тісний взаємозв'язок між просторовою й описовою (атрибутивною) інформаціями;

по-четверте, у переважній більшості визначень ГІС їх основним компонентом, здатним обробляти просторові дані, є ЕОМ.

Виходячи з цього, можна сформулювати, що *ГІС- не програмноапаратний комплекс, здатний зберігати і використовувати (показувати, аналізувати, управляти) дані, що описують об'єкти в просторі.*

Відповідно до даних визначень всі ГІС складаються з наступних підсистем (рис. 1.1):

*1. Підсистема збору та введення даних*, яка збирає і проводить попереднє оброблення даних із різних джерел, а потім забезпечує уведення їх до системи в різних формах. *Дані* є основною одиницею в ГІС. Вони становлять сукупність фактів і відомостей про об'єкти реального світу, є будівельним елементом у процесі створення інформації. *Геодані* − це дані про предмети, форми території та інфраструктур на поверхні Землі, причому як суттєвий елемент, у них повинні бути присутніми просторові взаємозв'язки. Кожен елемент даних містить два головні компоненти:

1. картографічні відомості, що описують його місце розташування в просторі щодо інших об'єктів (*просторові дані*);

2. дані, які описують сутність, характеристики і значення об'єктів і явищ (*атрибутивні дані).*

Вхідна інформація для ГІС добирається з таких джерел, як дані дистанційного зондування Землі, координатні визначення систем супутникової навігації, топогеодезичні дослідження, заміри фізичних і морфометричних показників, статистичні дані, оцифровані карти та ін. (рис. 1.2). Оскільки джерела інформації включають генетично різнорідні дані, які суттєво різняться за комплексом характеристик, то цей фактор необхідно детально аналізувати перед використанням геоданих.

Уведення інформації до ГІС може здійснюватися з клавіатури, за допомогою сканерів і дигітайзерів, з GPS-приймачів, систем дистанційного зондування, фотограметричних приладів, електронних тахеометрів, лазерних і магнітних носіїв інформації, а також шляхом імпортування з інших систем, а також за допомогою мовного введення.

*2. Підсистема зберігання і вибірки даних* організовує такий спосіб збереження просторових і пов'язаних із ними характеристик (атрибутів), який забезпечує їх швидку і зручну вибірку, оновлення та редагування. Ця підсистема дозволяє робити запити, які видають тільки потрібну, контекстно-пов'язану інформацію, вона переносить акцент з загальної інтерпретації інформації на формулювання адекватних запитів. У такий спосіб, вона зберігає або явно, або неявно, координати точкових, лінійних і площинних об'єктів і пов'язаних з ними характеристик (атрибутів).

Просторово-розподілена інформація в ГІС кодується в одній із моделей просторових даних, атрибутивна інформація у вигляді пов'язаних реляційних таблиць, оброблюваних *системами управління базами даних* (СУБД). Окрім того, особливістю зберігання інформації в ГІС є те, що вона організовується у вигляді шарів, які можна назвати тематичними. Кожен шар складається з даних на певну тему. Наприклад, при вивченні певної території один шар карти може містити дані про дороги, другий − про будівлі та споруди, третій − про рослинність і так далі (рис. 1.3).

*3. Підсистема маніпуляції даними і аналізу*, яка, виконавши різні завдання, на основі цих даних, групує і розділяє їх, визначає параметри й обмеження, виконує моделюючі функції. Ця підсистема є «серцем» ГІС, оскільки дозволяє значно спростити і полегшити аналіз просторово-зв'язаних даних, практично виключити ручну працю і значною мірою спростити розрахунки, шо виконуються користувачем. Вона забезпечує можливість: перетворення і взаємних переходів форматів даних у процесі виконання завдання; суміщення різних типів інформації для вивчення взаємозв'язків і залежностей; тематичного аналізу даних (наприклад, дешифрування знімків, складання тематичних карт); виконання таких операцій з географічними даними, як визначення відстаней і площ, статистичних характеристик, інтерполяцію, побудову цифрових моделей рельєфу (ЦМР) і тривимірних (3D) зображень, профілів тощо. Набір операцій визначається математичним і програмним забезпеченням ГІС. У розділі 1.5 охарактеризовано основні аналітичні функції ГІС.

*4. Підсистема виведення* дозволяє компонувати результуючі дані в будьякій зручній для користувача формі. Це може бути таблична, діаграмна або картографічна форми. Типи подання оброблюваної інформації продиктовані, переважно, завданнями, що стоять перед ГІС. Принципово важливим є можливість переглядати кожен шар карти окремо, або поєднувати відразу кілька інформаційних шарів. Можливий і вибір окремої інформації з різних верств, з виведенням її на карту. Відтворення результуючої інформації можливе на екрані графічного дисплея, надруковано за допомогою принтера або плоттера, а також передано кінцевому користувачеві через Інтернет.

Склад і структура даних ГІС визначаються об'єктами інформаційного моделювання, якими є як власні феномени реальності (ліс, земля, вода, населення, господарство), так і процеси (повені, забруднення навколишнього середовища, міграційні процеси), а також нематеріальні об'єкти, або ідеї.

До обов'язкових ознак ГІС відносяться:

географічна просторова прив'язка даних;

генерування нової інформації на основі синтезу наявних даних;

відображення просторово-часових зв'язків об'єктів;

забезпечення прийняття рішень;

 можливість оперативного оновлення баз даних за рахунок нової інформації.

Виходячи з цього загальні функції більшості ГІС можна представити у вигляді технологічної схеми уведення, оброблення і виведення даних:

1. Уведення даних до машинного середовища шляхом їх імпорту із розроблених наборів цифрових даних або за допомогою їх оцифрування.

2. Підтримка моделей просторових даних.

3. Зберігання, маніпулювання і керування даними у внутрішніх і зовнішніх базах даних.

4. Перетворення або трансформація даних, включаючи конвертування даних з одного формату в іншій, трансформацію картографічних проекцій, зміну систем координат.

5. Картометричні операції, включаючи обчислення відстаней між об'єктами в проекції карти або на еліпсоїді, довжин кривих ліній, периметрів і площ полігональних об'єктів.

6. Операції просторового аналізу (аналіз близькості, побудова зон впливу, розрахунок і аналіз зон видимості/невидимості, аналіз мереж, розрахунок і побудова буферних зон тощо).

7. Різні види просторового моделювання (побудова і використання моделей просторових об'єктів, моделювання їх взаємозв'язків і динаміки процесів).

8. Цифрове моделювання рельєфу й аналіз поверхонь.

9. Виведення результатів у різних формах (вивід звітних форм в графічному, текстовому, табличному видах, у тому числі в установленому законом вигляді, з використанням різних периферійних пристроїв, експорт даних).

Сутність перерахованих функцій буде розглянута в розділі 1.5.

За наявністю тих чи тих функцій у програмному забезпеченні ГІС, виокремлюються 11 основних напрямків застосування ГІС (табл. 1.1).

За більш ніж тридцятирічний період існування, було розроблено велику кількість ГІС для різних областей економіки, науки і техніки. Вони різняться функціональністю, територіальним охопленням, тематикою та низкою інших ознак, за якими їх можна класифікувати.

Найбільш ґрунтовна класифікація ГІС − це класифікація *за функціональними можливостями*. Відповідно до неї ГІС поділяються на:

 **професійні**, спрямовані на оброблення великих масивів інформації на високопродуктивних комп'ютерах і обчислювальних мережах і призначені для серйозних наукових досліджень, керівництва цілими галузями або великими територіями (державами, мегаполісами, містами). Найбільш виділяються серед них програмні продукти фірм *ESRI, INTERGRAPH, AutoDesk* та ін.

 **настільні**, які мають у порівнянні з першими меншу продуктивність і використовуються для розв'язання прикладних наукових завдань, завдань

Таблица 1.1

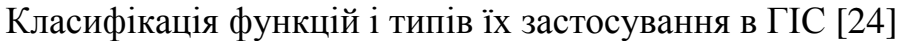

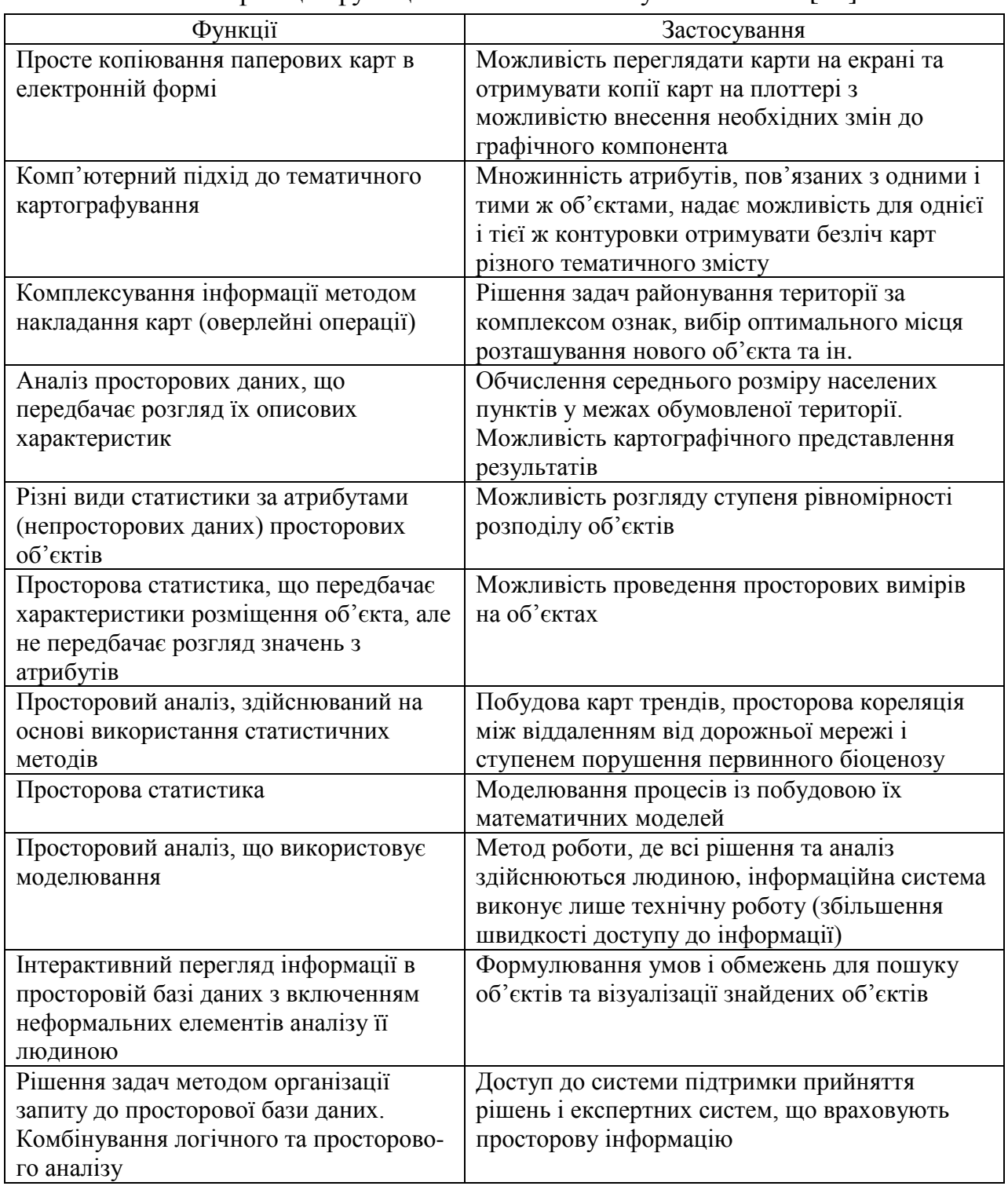

оперативного управління та планування. Серед них можна відзначити такі продукти, як: *MapInfo Professional, ArcView, WinGIS, ГІС-Конструктор* та ін.

 **в'ювери** (*viewer*), електронні атласи, тобто прості недорогі системи для інформаційно-довідкового використання. Програмні продукти цього класу позбавлені можливості редагування інформації і призначені в основному для пошуку та візуального відображення інформації, підготовленої в професійних або настільних ГІС. Як приклад, можна навести *ГІС Кривий Ріг* (адресний план міста).

Подібні програми дозволяють проводити масштабування і вимірювання відстаней, здійснювати пошук об'єктів (вулиці, будівлі, райони), отримувати описову інформацію про об'єкти.

Функціональні можливості ГІС визначаються також *принципами їх внутрішнього устрою та побудови.* Виокремлюють *відкриті* (розширювані) і *закриті* системи. Відкриті системи дозволяють користувачеві адаптувати програмне середовище для розв'язання його прикладних завдань шляхом створення власних додатків. Для цього використовують широко поширені мови програмування, такі, як: *Java, Delphi* та ін.

Закриті системи не мають цих переваг. Вони відпочатку націлені на розв'язання специфічних прикладних завдань і при зміні хоча б одного з умов задачі, стають безсилими. Крім цього, часто виникають проблеми, пов'язані з обміном інформації між додатками.

Окрім того, ГІС можна класифікувати *за типами уявлення географічної інформації.* Виокремлюють два типи ГІС, у яких використовуються різні моделі представлення даних:

 ГІС на основі *растрової моделі* представлення даних (регулярно-мозаїчне уявлення і квадротоміче подання). У таких ГІС цифрове представлення географічних об'єктів формується у вигляді сукупності осередків растра (пікселів) з присвоєним їм значенням класу об'єкта (рис. 1.4);

 ГІС на основі *векторної моделі* представлення даних. У цьому випадку цифрове представлення точкових, лінійних і полігональних просторових об'єктів здійснюється у вигляді набору координатних чисел (див. рис. 1.4).

Слід зазначити, що сучасні геоінформаційні системи зазвичай працюють як з векторною, так і з растровою моделями представлення даних. Досить часто растрові дані конвертують у векторний формат. Більш докладно про це ми будемо говорити в розділі 1.4.

За *просторовим охопленням* розрізняють *глобальні* (планетарні), *національні* (найчастіше мають статус державних), *регіональні, муніципальні* та *локальні* ГІС. Головна відмінність ГІС за цим критерієм перебуває в площі території вивчення та масштабі картографічних матеріалів. Так, наприклад, глобальні ГІС призначені для аналізу, рішення і прогнозу проблем на планетарному рівні й охоплюють територію всієї земної кулі, при масштабі карт від 1:1000 000 і дрібніше, а локальні ГІС аналізують невеликі ділянки поверхні (парки, заповідники та ін.) при масштабі від 1:50 000 і крупніше (табл. 1.2).

Окрім того, ГІС розрізняються за *тематикою і проблемною орієнтацією*. Це визначається науковими та прикладними завданнями, що розв'язуються в системі. Таблиця 1.2

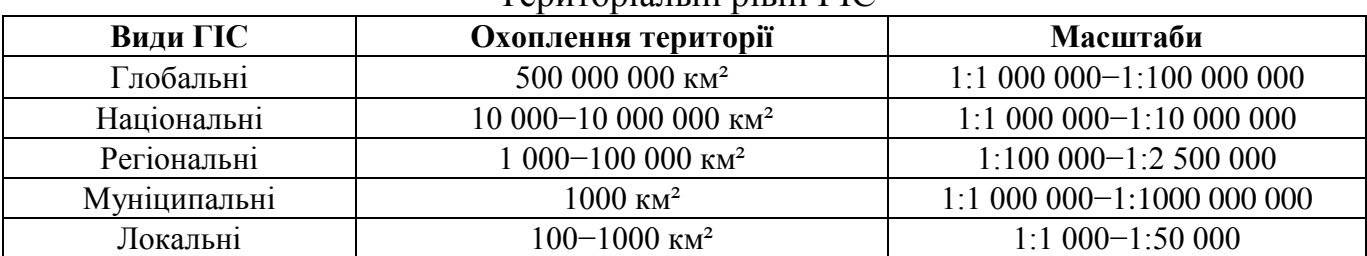

#### $T_{\text{enu} \tau \Omega}$ ріанні рівні  $\Gamma I C$

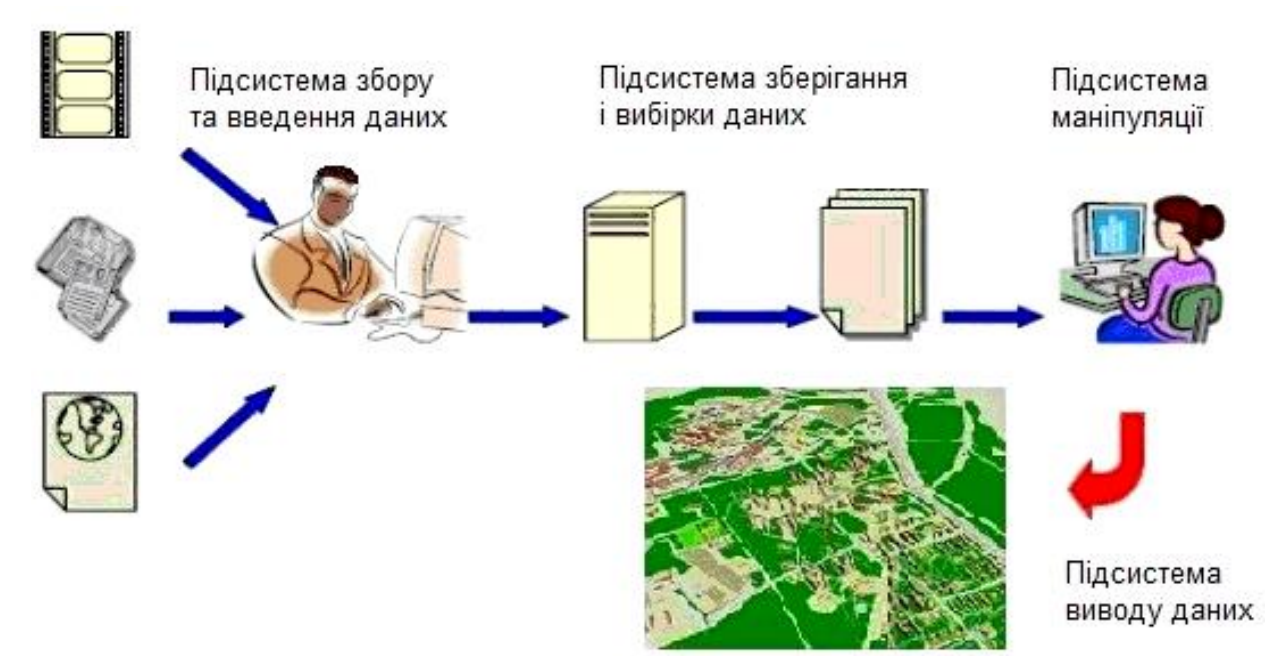

**Рис. 1.1. Структура ГІС**

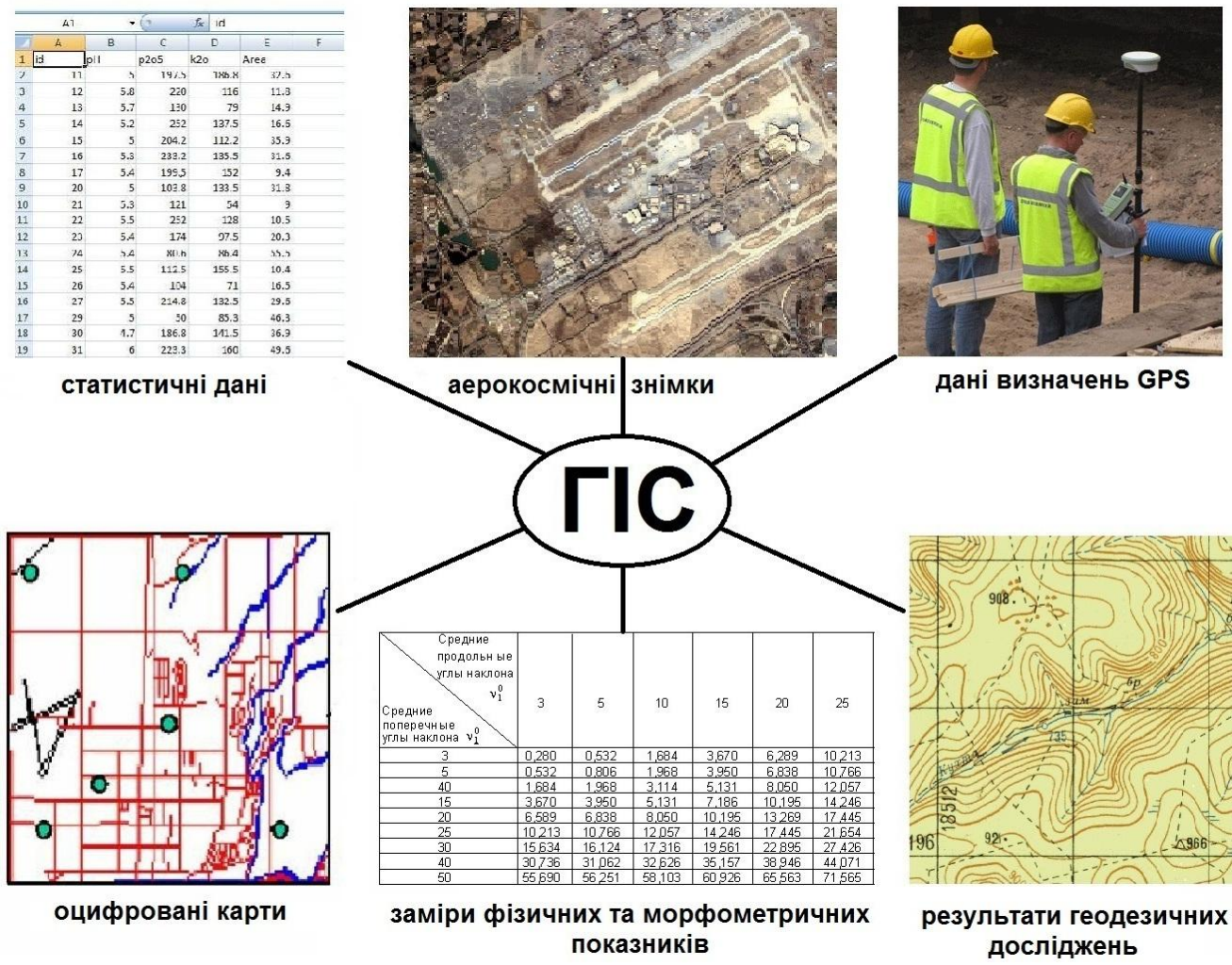

**Рис. 1.2. Головні джерела інформації, що використовуються для побудови ГІС**

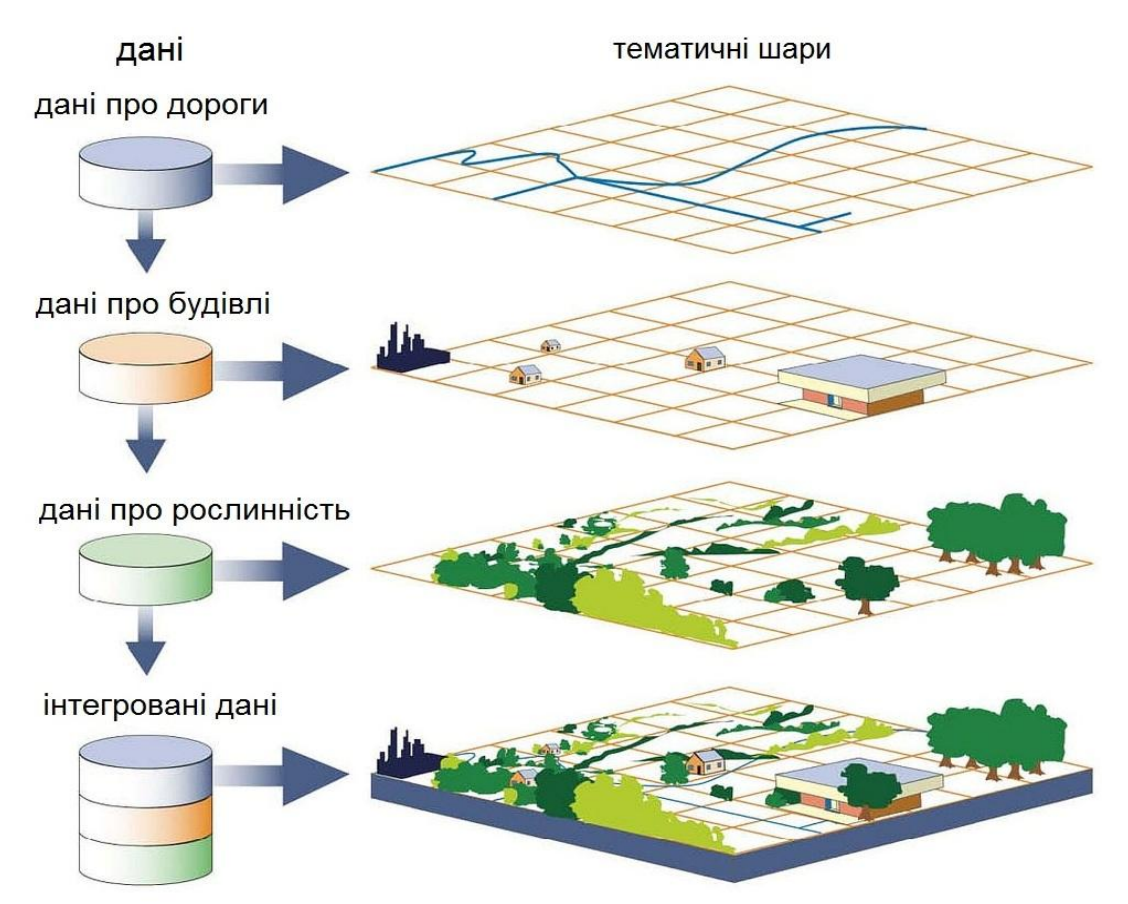

**Рис.1.3. Шарова структура зберігання інформації в ГІС**

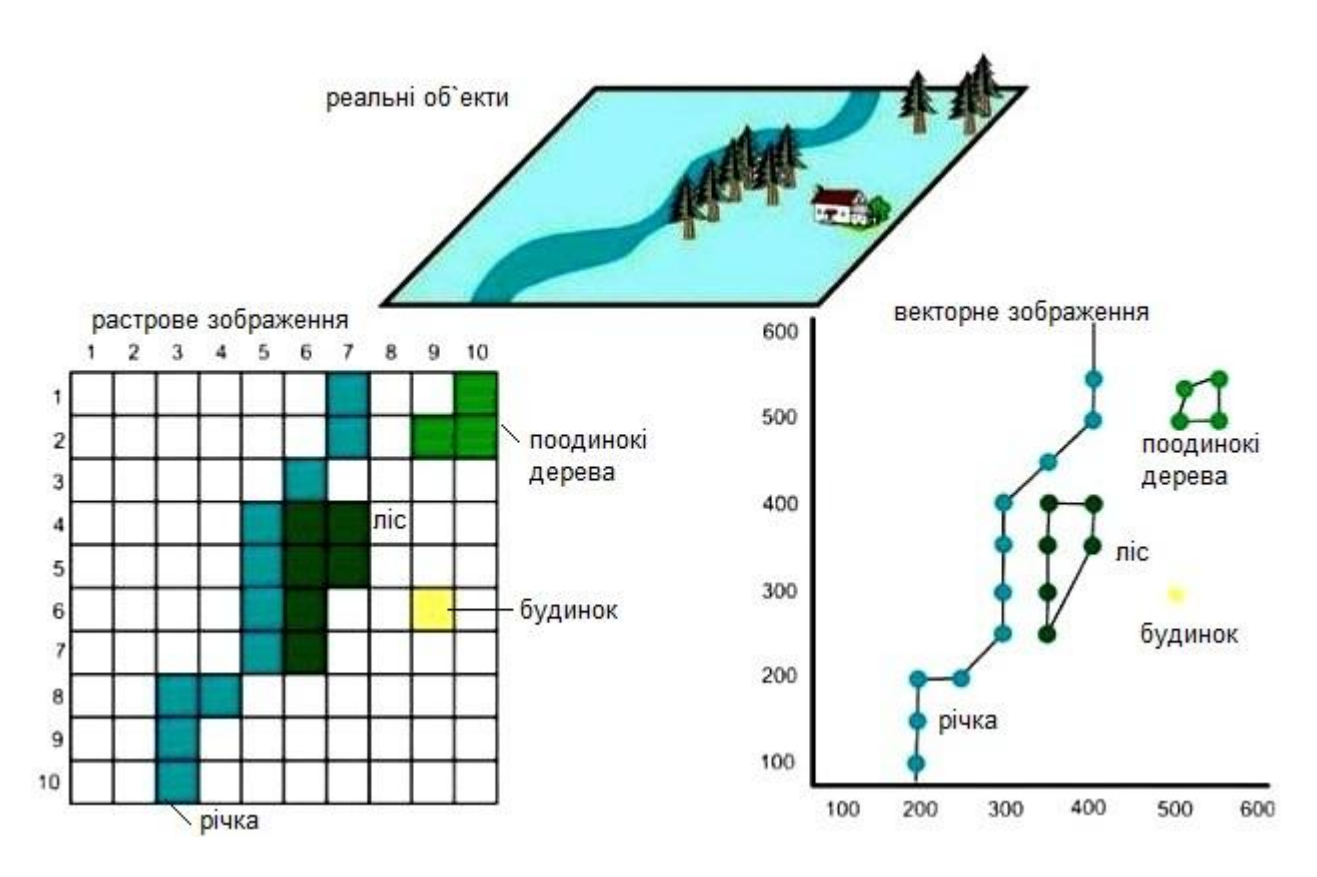

**Рис. 1.4. Два типи моделей подання географічної інформації в ГІС**

Вони можуть бути збудовані в ряд мірою ускладнення і нарощування можливостей управління модельованими об'єктами і процесами: інвентаризація (кадастр, паспортизація) об'єктів і ресурсів, аналіз, оцінка, моніторинг, управління і планування, підтримка прийняття рішень. При цьому ГІС можуть бути використані в різних сферах діяльності людини: екології, землеустрій, будівництві, транспорті тощо. Більш докладно це питання буде розглянуто в розділі 2 навчального посібника.

#### *Питання для самоконтролю*

- *1. Що таке ГІС?*
- *2. Вкажіть загальні риси, характерні для ГІС.*
- *3. З яких підсистем складаються ГІС? Дайте їх коротку характеристику.*
- *4. Що таке геодані?*
- *5. Охарактеризуйте джерела геоданих для складання ГІС.*
- *6. Види класифікацій ГІС.*

#### **1.2. Історія розвитку геоінформаційних систем**

В історії ГІС можна виокремити три напрямки, які перебувають у тісному взаємозв'язку: перший − розвиток технологій просторового аналізу інформації, другий − формування апаратних пристроїв, здатних обробляти великий обсяг інформації, а потім візуалізувати результати обробки і третій − еволюція програмних продуктів, що забезпечують збирання, зберігання, оброблення та аналіз просторово-атрибутивної інформації.

Нині вважається, що першим арифмометром, винайденим людиною, є *механічний калькулятор* Вільгельма Шикард, названий *Calculating Clock («Годинник який рахує»)*. Його конструкція (складна комбінація системи зубчастих передач і важелів) побачила світ у 1623 році і становила підсумовуючий і розмножувальний пристрій із механізмом для запису проміжних результатів, що забезпечувало можливість додавання і віднімання шестизначних чисел (рис. 1.5 А).

У подальшому, протягом сотень років працями багатьох винахідників і дослідників (Б. Паскаль, П. Чебашев та ін.), конструкція арифмометра зазнала низки удосконалень, але принцип його роботи практично залишався без зміни.

Найбільш істотний прогрес у цьому напрямку стався завдяки роботам англійського математика Чарльза Беббіджема. На початку дев'ятнадцятого століття він розробив проект *разносної* машини для виконання наукових і технічних розрахунків (рис. 1.5 Б), де передбачив основні пристрої сучасного комп'ютера, а також його завдання. Управління такою машиною повинне було здійснюватися програмним шляхом. Для введення і виведення даних Беббідж пропонував використовувати перфокарти – листи з щільного паперу з інформацією, що наноситься за допомогою отворів.

Ч. Беббіджема не встиг на практиці реалізувати свої розробки і тільки в 1854 році шведський видавець Георг Шутц, ґрунтуючись на роботах і порадах Беббіджа, починаючи з 1854 року, зумів побудувати кілька разносних машин, які були використані для складних математичних розрахунків (рис 1.5 В).

У 1888 році американський інженер Герман Холлерит сконструював першу електромеханічну рахункову машину (рис. 1.5 Г). Ця машина, названа *табулятором*, могла прочитувати і сортувати статистичні записи, закодовані на перфокартах. У 1890 році винахід Холлерита було вперше використано в 11-у американському переписі населення. Роботу, яку п'ятсот співробітників виконували протягом семи років, Холлерит зробив це з 43 помічниками на 43 табуляторах за один місяць. У 1896 році Герман Холлерит заснував фірму *Computing Tabulating Recording Company*, яка стала основою для майбутньої корпорації *International Business Machines Corporation (IBM)*, яка зробила гігантський внесок у розвиток світової комп'ютерної техніки.

У 1934 році німецький студент Конрад Цузе почав роботу зі створення *обчислювальної машини*. Вона була, подібно машині Беббіджа, чисто механічною. У її основі використовувалася двоїчна система, а довжина слів становила 22 двоїчних розряди. Числа і програми вводилися вручну. Ще через рік у машині з'явився пристрій уведення даних і програм, що використовував кінострічку, на яку була перфорована інформація, а механічний арифметичний пристрій замінив арифметичний пристрій на телефонних реле. У 1941 році Цузе за участю Г. Шрайера створює релейну обчислювальну машину з програмним управлінням, що містила 2000 реле, яка стала першою у світі повністю релейною цифровою обчислювальною машиною з програмним управлінням (рис. 1.5 Д).

У 1939 році Венівар Буш запропонував конструкцію електромеханічного пристрою *Memex*, який дозволяв створювати автономну базу знань, забезпечену асоціативними посиланнями та примітками, які в будь-який час передавалися до інших баз знань. *Мемех* максимально точно імітував асоціативні процеси людського мислення і технологічно становив набір електромеханічних засобів управління пристроями читання і запису мікрофільмів. Він здійснив великий вплив на розроблення ранніх гіпертекстових систем і став прообразом персонального комп'ютера, підключеного до *Інтернету* − системи, здатної вмістити величезний обсяг даних, і використав зв'язки між документами для вибірки всієї інформації, що має стосунок до заданої теми.

У лютому 1944 року на одному з підприємств *IBM* у співпраці з дослідниками Гарвардського університету на замовлення ВМС США було створено машину *Mark 1.* Це був монстр вагою близько 35 тонн, у якому використовувалися механічні елементи для подання чисел та електромеханічні – для керування роботою машини.

Нарешті, у 1946 в США під керівництвом Джона Мочи і Дж. Преспера Еккерта було створено першу електронну обчислювальну машину (ЕОМ) − *ENIAC (Electronic Numerical integrator and Computer).* У цьому комп'ютері використовувалися вакуумні трубки замість електродвигунів і важелів для швидких обчислень (рис. 1.5 Е). Його швидкість була в тисячі разів швидше, ніж у будь-якого іншого обчислювального пристрою того часу.

У Радянському Союзі перша електронна цифрова обчислювальна машина була розроблена в 1950 році під керівництвом академіка С.А. Лебедєва в Академії наук Української РСР. Вона називалася *МЕРМ (Мала електронна рахункова машина).*

Надалі відбувається розвиток і модернізація комп'ютерної техніки гігантськими темпами, проте найбільший прогрес у використанні ЕОМ пов'язаний з появою мікропроцесорів, що відкрило еру персональних комп'ютерів (ПК). Творцями першого ПК були два молодих американських техніки: Стівен Джобс і Стів Возняк. Улітку 1976 року в гаражі батьків Джобса вони спорудили перший ПК і назвали його *Apple-I (Яблуко)*. Але операційна система *Macintosh*, на якій працюють ці машини, не стала глобальним стандартом операційних систем. У 1981 році широкій публіці став доступний комп'ютер *IBM PC*. Завдяки вдалій архітектурі й успішній маркетинговій політиці компанії, він став еталоном майже для 90% усіх вироблених нині у світі персональних комп'ютерів. З цього моменту фактично розпочався новий етап в еволюції комп'ютерної техніки, який визначив її доступність і масовість у використанні.

Бурхливий розвиток картографічних досліджень, яким був позначений початок XIX століття, зумовив широкий інтерес до аналізу просторової інформації. Так, одним із перших дослідів у цій галузі є тематична карта Карла Дюпена (рис. 1.6), опублікована в 1826 році, в якій він відобразив просторову диспропорцію в розподілі неграмотності у Франції, використовуючи прототип способу картограм (відтінки від чорного до білого).

Подальшого розвитку просторовий аналіз отримав у роботах французького географа Карла Пікета. Так у своєму звіті «*Rapport sur la marche et les effets du choléra dans Paris et le département de la Seine» (1832)* він опублікував карту розвитку епідемії холери в 48 районах Парижа, визначивши показники смертності від холери на кожні 1000 жителів за допомогою колірних градієнтів-півтонів (рис. 1.7).

У результаті проведення подібних досліджень у Лондоні доктором Джоном Стоуном в 1854 році було виявлено джерело епідемії холери − забруднена вода водозабірної колонки. Його висновки базувалися на складеній ним карті, на якій він зазначив точковим способом кількість померлих від холери в тому чи тому будинку (рис. 1.8). Виявилося, що найбільше число померлих припало на околиці водозабірної колонки на Брод-стрит. У такий спосіб Стоун продемонстрував, що карти не тільки відображають розташування об'єктів у просторі, а й надають можливість проаналізувати особливості у їх розподілі, виявивши таким способом певні закономірності.

Принцип комплексування (суміщення і накладення) просторових даних за допомогою узгодженого набору карт – прообраз структури зберігання інформації в ГІС, уперше датується XVIII століттям. Французький картограф Луї-Александр Бертьє використовував прозорі шари (*оверлеї*), що накладаються один на інший для показу переміщення військ у битві під Йорктауном (рис. 1.9).

У середині 19-го століття автори *«Atlas to Accompany the Second report of the Irish Railway Commissioners»* продемонстрували характер розселення населення, рух транспортних потоків, геологію, рельєф та іншу інформацію у вигляді шарів, що накладаються на базову карту.

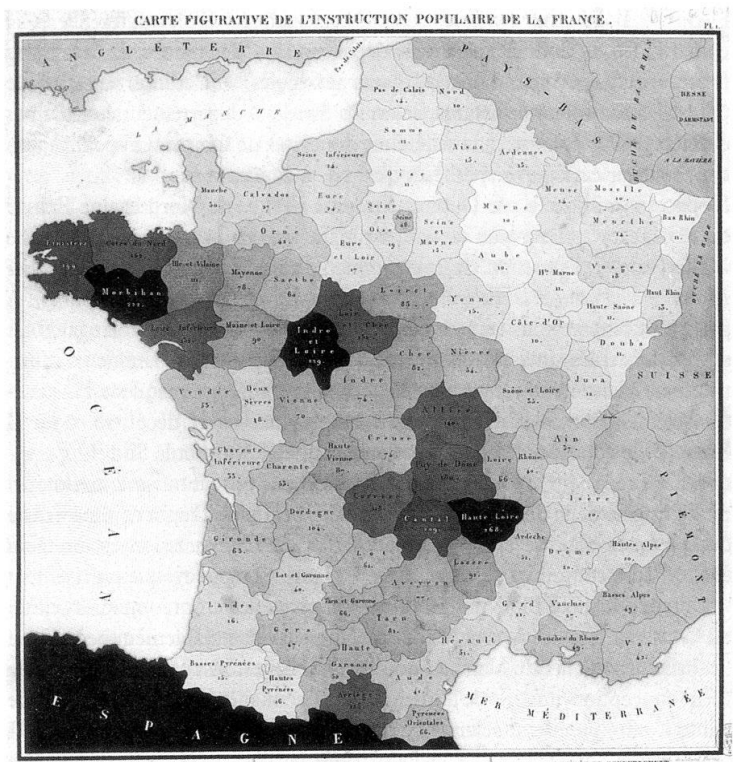

 **Рис. 1.6. Карта Карла Дюпена, що демонструє Рис. 1.7. Карта розвитку холери в розподіл неграмотності у Франції (1826 р.) Парижі (автор Карл Пикет, 1932 р.)**

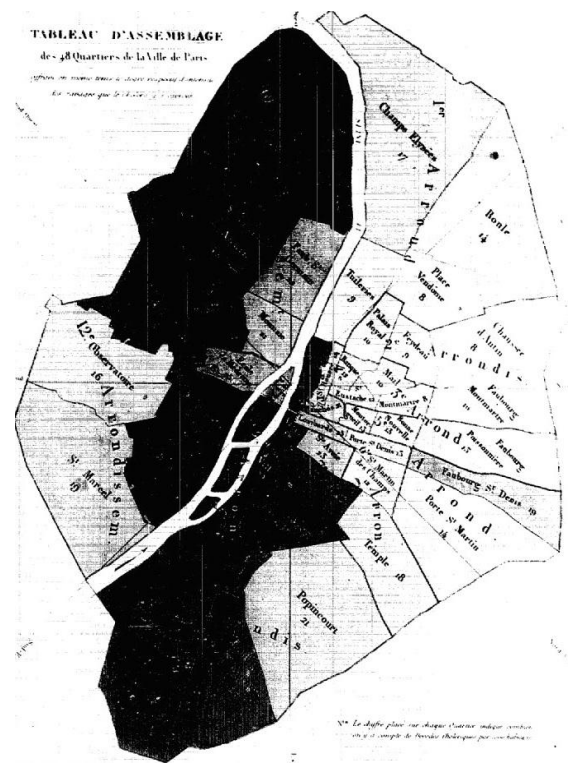

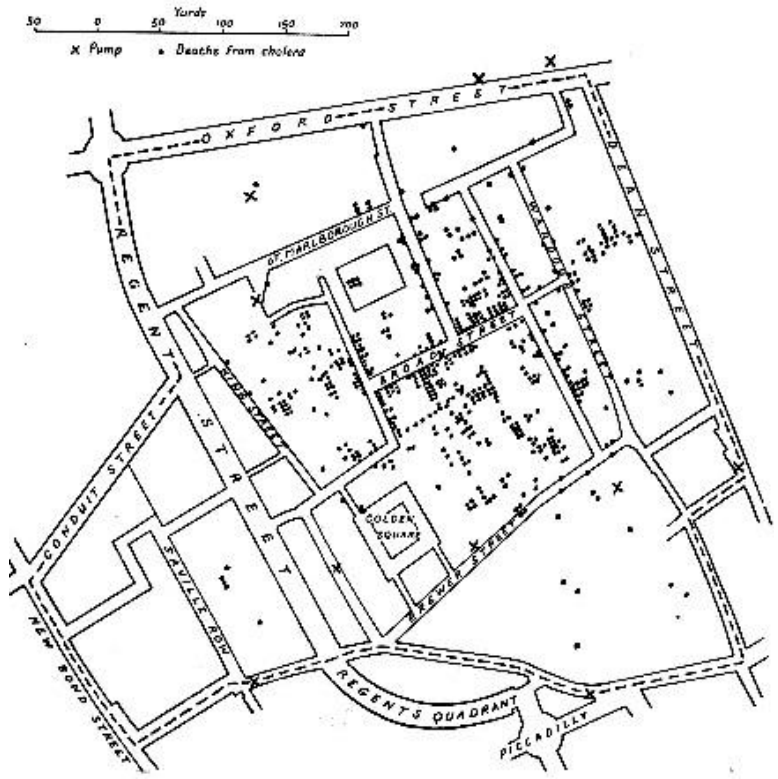

**Рис. 1.8. Карта поширення холери в одному з районів Рис. 1.9. Карта переміщення військ у Лондону (автор Джон Стоун, 1854 р.) битві під Йорктауном**

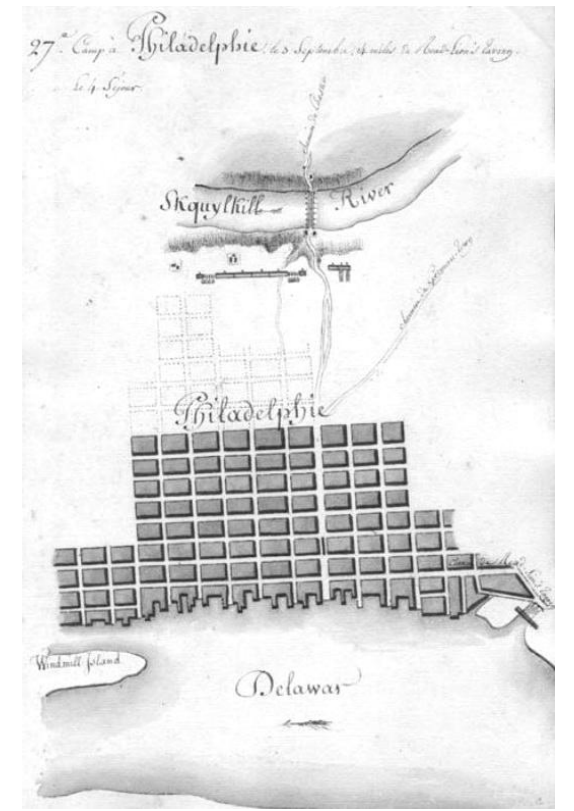

Розквіт просторового географічного аналізу припав на період бурхливого економічного розвитку країн західного світу в 50-60-х роках XX століття. Першим географом, який широко пропагував використання кількісного аналізу просторової інформації, був Фред Шеффер. У 1953 році ним була написана стаття, в якій він піддав критиці традиційну описову географію, оскільки вона не дозволяла виявляти об'єктивних законів географічної реальності. Для цієї мети, згідно з думкою Шеффера, підходить тільки кількісний аналіз із широкою можливістю використання математичних методів.

Однак домінувати в регіональній географії нова концепція стала після виходу в 1956 і 1960 роках перших робіт Уолтера Айзарда, які представляли нову методологію географічного дослідження просторової інформації, засновану на математичному моделюванні населення, промисловості, формування збутових зон і транспортних мереж. Метою географії Айзард проголосив аналіз територіального поширення соціально-економічних явищ для виявлення законів їх розвитку.

Як приклад використання просторового аналізу у фізичній географії того часу можна навести дослідження просторового взаємозв'язку між густотою мережі гідрографії та геологічною будовою місцевості в південно-східній частині Паризького басейну і на західних схилах Вогезов [72]. Так, різкі контрасти в густоті річкової мережі (рис. 10. А) знаходять повне пояснення на геологічній карті (рис. 1.10 Б): розріджена мережа добре збігається з районами поширення водопроникних гірських порід, зокрема вапняків і крейди.

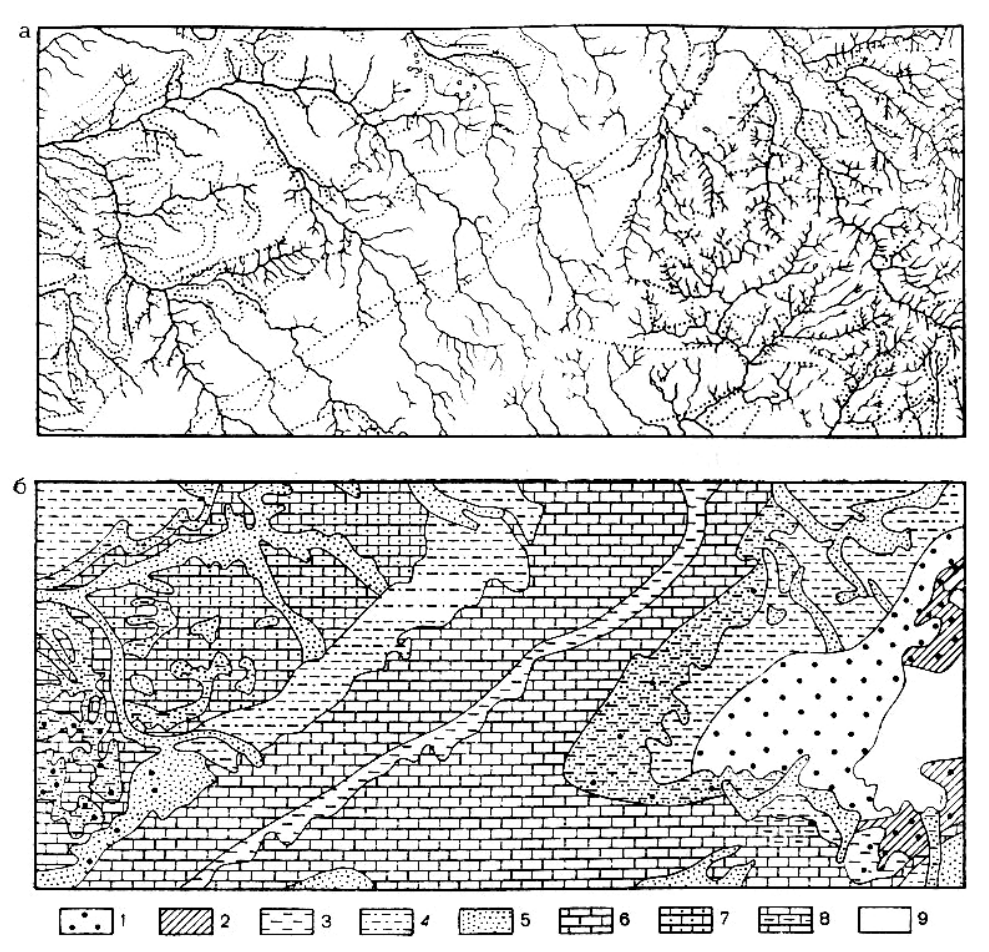

**Рис. 1.10. Дослідження залежності густини гідрографічної мережі від геологічної будови місцевості:** *а – карта гідрографічної мережі південно-східній частині Паризького басейну і західних схилів Вогезов; б – геологічна карта того ж району;*  **1 – пісковики та**

**кварцити; 2 – сланці; 3 – глини; 4 – мергель; 5 – піски; 6 – вапняк; 7 – крейда; 8 – глинисті вапняки; 9 – граніти**

Перенесення методів просторового географічного аналізу до геоінформаційного середовища сприяло розвитку нових геоінформаційних технологій. Визначальним чинником цього став бурхливий розвиток комп'ютерної техніки.

Так, з кінця 50-х років ХХ-го століття в багатьох країнах світу і насамперед − США, Канаді та Англії, активно виконуються картографічні роботи з використанням електронної обчислювальної техніки. До найбільш значущих наукових і теоретичних досліджень цього періоду, названого в майбутньому *новаторським* (табл. 1.3), слід віднести розробки з оцінки просторових взаємозв'язків між геооб'єктами У. Гаррисона, Т. Хагерстранда, Г. Маккарті, Я. Макхарга та ін. [46].

Справжнім проривом у сфері створення геоінформаційних систем і початком розвитку геоінформатики є розроблення і створення на початку 60-х років минулого сторіччя *Географічної Інформаційної Системи Канади* (*Canada Geographic Information System, CGIS*). Провідним розробником *ГІС Канади* був Роджер Томлінсон (його прийнято називати «батьком ГІС») ідеї, концептуальні та технологічні розробки якого були успішно реалізовані в ГІС [70]. Призначення цієї системи полягає в аналізі численних даних, накопичених *Канадською службою земельного обліку*, і в отриманні статистичних даних про землю, які надалі використовувалися під час розроблення планів землеустрою величезних площ переважно сільськогосподарського призначення (рис. 1.11).

Розробниками *ГІС Канади* було прийнято абсолютно нове на той момент рішення про розділення картографічної інформації на тематичні шари, з записом інформації в «таблицях атрибутивних даних». Розроблена концепція заклала основи поділу геоінформації на картографічну й атрибутивну, які взаємопов'язані між собою. Канадські науковці розробили й алгоритми оверлійних операцій з полігонами, розрахунок площ та інших показників, необхідних при роботі з картографічною інформацією.

Окрім того, *ГІС Канади* дала поштовх у розробленні супутнього обладнання та інструментарію. Так, відділенням *IBM* спеціально для цього проекту було розроблено і в 1967 році випущено перший цифровий сканер картографічного масштабу.

Паралельно з групою Томлінсона, у *Гарвардській лабораторії комп'ютерної графіки та просторового аналізу* (*Harvard Laboratory for Computer Graphics & Spatial Analysis*) Массачусетського технологічного інституту з 60-х років ХХ століття, також активно займалися дослідженнями в галузі ГІС під керівництвом Говарда Фішера. Головна мета створення лабораторії − розроблення програмних засобів багатофункціонального комп'ютерного картографування, які стали суттєвим кроком в алгоритмічному вдосконаленні ГІС.

Першим значним пакетом програм для цих цілей став *SYMAP*, випущений співробітниками лабораторії в 1967 році як пакет програм загальногеографічного картографування. Точки, лінії та площинні об'єкти на карті були представлені безліччю символів (рис. 1.12). Ці дані можна було виводити на принтер та плоттер у різних шкалах і проекціях. Пакет був функціонально обмежений, карти мали низький дозвіл і поганої якості, однак це була перша наочна демонстрація можливості автоматизованого картографування, яка зумовила величезний інтерес

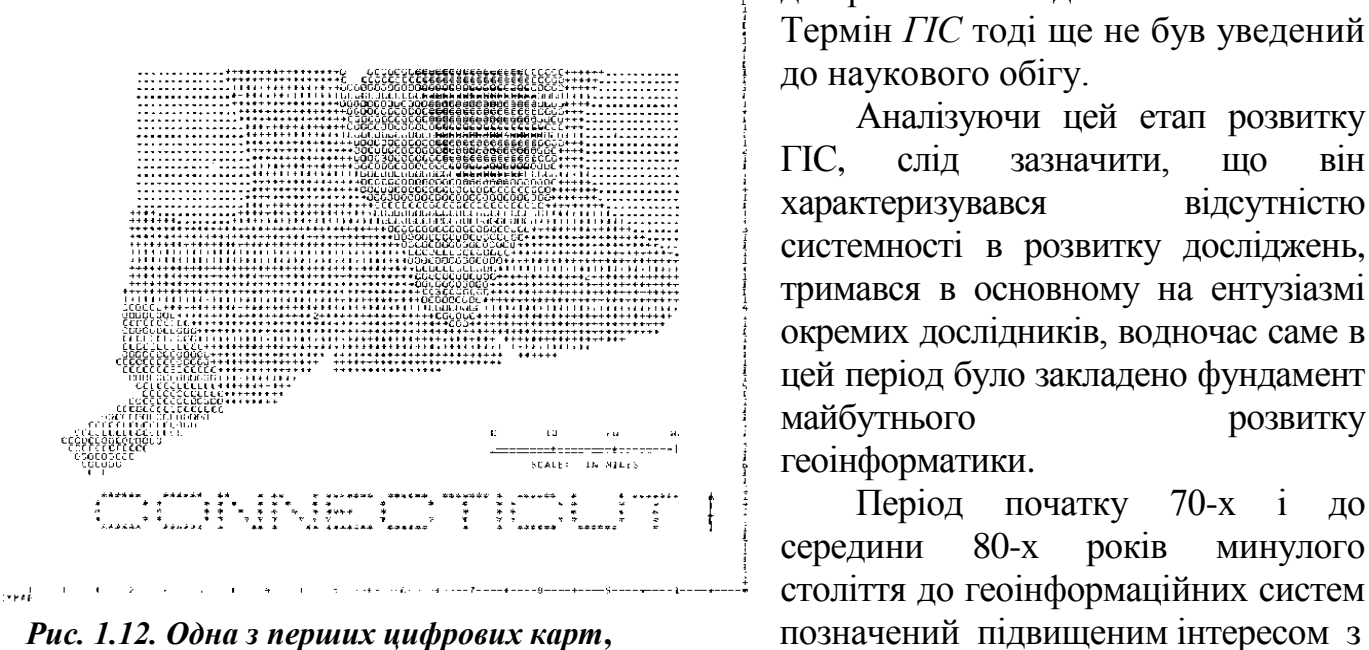

### *отриманих системою SYMAP* боку державних органів.

до раніше невідомих технологій. Термін *ГІС* тоді ще не був уведений до наукового обігу.

Аналізуючи цей етап розвитку ГІС, слід зазначити, що він характеризувався відсутністю системності в розвитку досліджень, тримався в основному на ентузіазмі окремих дослідників, водночас саме в цей період було закладено фундамент майбутнього розвитку геоінформатики.

Період початку 70-х і до середини 80-х років минулого століття до геоінформаційних систем

Окрім того, висока собівартість обчислювальної техніки і програмного забезпечення, робили можливим використання цієї інформації тільки на рівні держав. Як результат, створюється велика кількість державних інститутів і організацій у галузі геоінформаційних технологій, при загальному зниженні ролі і заслуг окремих дослідників і невеликих груп. Цей період у розвитку ГІС потрактовується як *період державних ініціатив* (див. табл. 1.3).

Одну із провідних ролей у розвитку геоінформаційних систем зіграло *Бюро перепису США*. Її співробітники − математик Д. Корбетт і програмісти Д. Кук і У. Максфілд розробили в 1967 році один із перших картографічних форматів *GBF-DIME* (*Geographic Base File, Dual Independent Map Encoding*). У цьому форматі було реалізовано схему визначення просторових відношень і взаємозв'язків між об'єктами, названу *топологією*. Вона описувала, як лінійні об'єкти на карті поєднані між собою, як площинні об'єкти межують один з одним, а також які об'єкти складаються з суміжних елементів. Уперше були пронумеровані вузлові точки, привласнені ідентифікатори площам по різні боки ліній. У форматі *GBF-DIME* уперше було реалізовано *геокодування* − призначення географічних ідентифікаторів об'єктам карти і записам атрибутивних даних.

Відразу після перепису 1970 року в форматі *GBF-DIME* стали створюватися атласи міст США, нескладні комп'ютерні карти, які використовувалися для цілей маркетингу, організації роздрібної торгівлі й одночасно стимулювали розроблення сучасних програм статистичного картографування. Цю технологію і донині використовує безліч сучасних геоінформаційних систем.

У 1968 році в США в інтересах військово-медичної служби був розроблений проект системи автоматизованого картографування інфекційних хвороб *MOD* (*Mapping of disease project*). Ця система була розрахована на глобальний масштаб і враховувала, окрім даних про захворюваність, різноманітні фактори навколишнього середовища (етнічний склад і щільність населення, температуру і вологість повітря, характер ґрунтів, резервуари та переносники збудників хвороб

тощо). Функціонування системи забезпечували 15 осіб, основний обсяг роботи яких (до 90%) займав вилучення даних з джерел інформації.

Наступним великим прикладом, що ілюструє період державних ініціатив, є *Земельна інформаційна система штату Міннесота* (США). Вона була створена в середині 1960-х рр. як спільний проект *Центру міських та регіональних проблем*  штату Міннесота, *університету штату Міннесота* і *Агентства планування* (рис. 1.13). Метою розробленої інформаційної системи було забезпечення результативності збору податків. Вона показала свою ефективність і функціонує дотепер.

На початку державного періоду еволюції ГІС була закладена «бомба» під державну монополію у використанні геоінформаційних систем. 15 листопада 1971 р. на світовому ринку було представлено мікросхему 4004 компанії *Intel −* перший мікропроцесор, який реалізовував на одному кристалі всі функції процесора великій ЕОМ. Як результат цього − масове виробництво персональних комп'ютерів, що, у свою чергу, слугувало поштовхом до швидкого зростання кількості акціонерних і приватних підприємств, а також принципово змінило підходи до розробок інформаційних та геоінформаційних систем. Розглядуваний період у розвитку ГІС можна назвати *користувальницько-комерційним* (див. табл. 1.3).

Таблиця 1.3

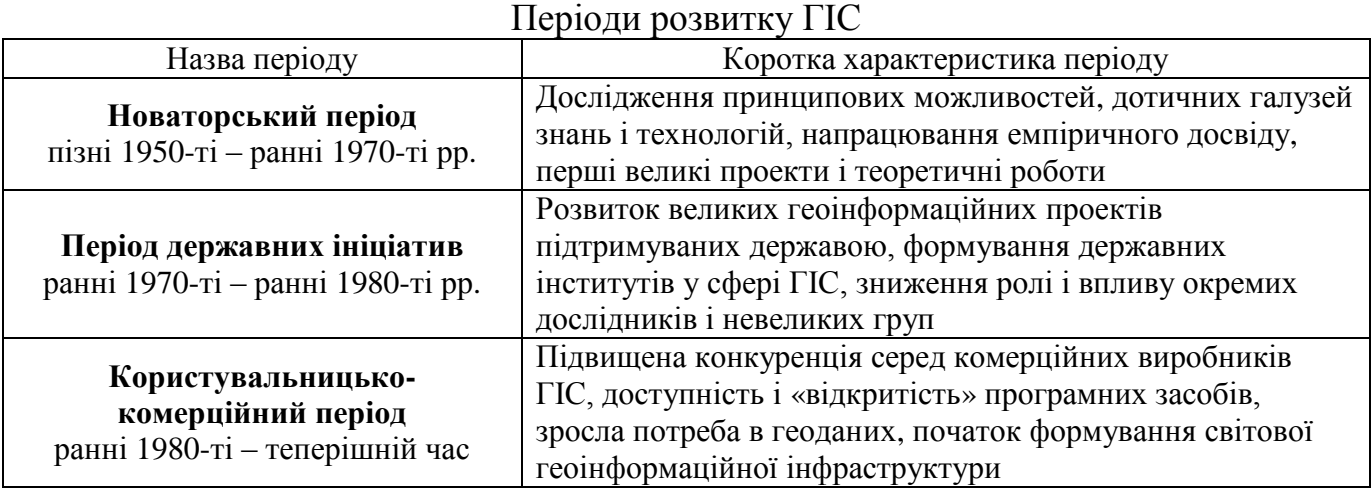

Так, у 1969 році доктор природничих наук та ландшафтної архітектури Д. Данджермонд заснував комерційну компанію *Інститут дослідження систем навколишнього середовища* (*Environmental Systems Research Institute, ESRI*). Зароджувалася вона як землекористувацька консалтингова фірма, однак протягом кількох років спеціалізацією *ESRI* стало створення широкого спектру геоінформаційних додатків, які забезпечують розв'язання всього різноманіття завдань, що мають модульну структуру і працюють в єдиному стандарті даних. В даний час компанія має більше 300 000 клієнтів, а *ArcGIS* є найбільш продаваним ГІС-пакетом у світі. У ньому вдало реалізовані ідеї канадської ГІС про поділ інформації на просторовий і атрибутивний складники. *ArcGIS* стала першою ГІС,

24

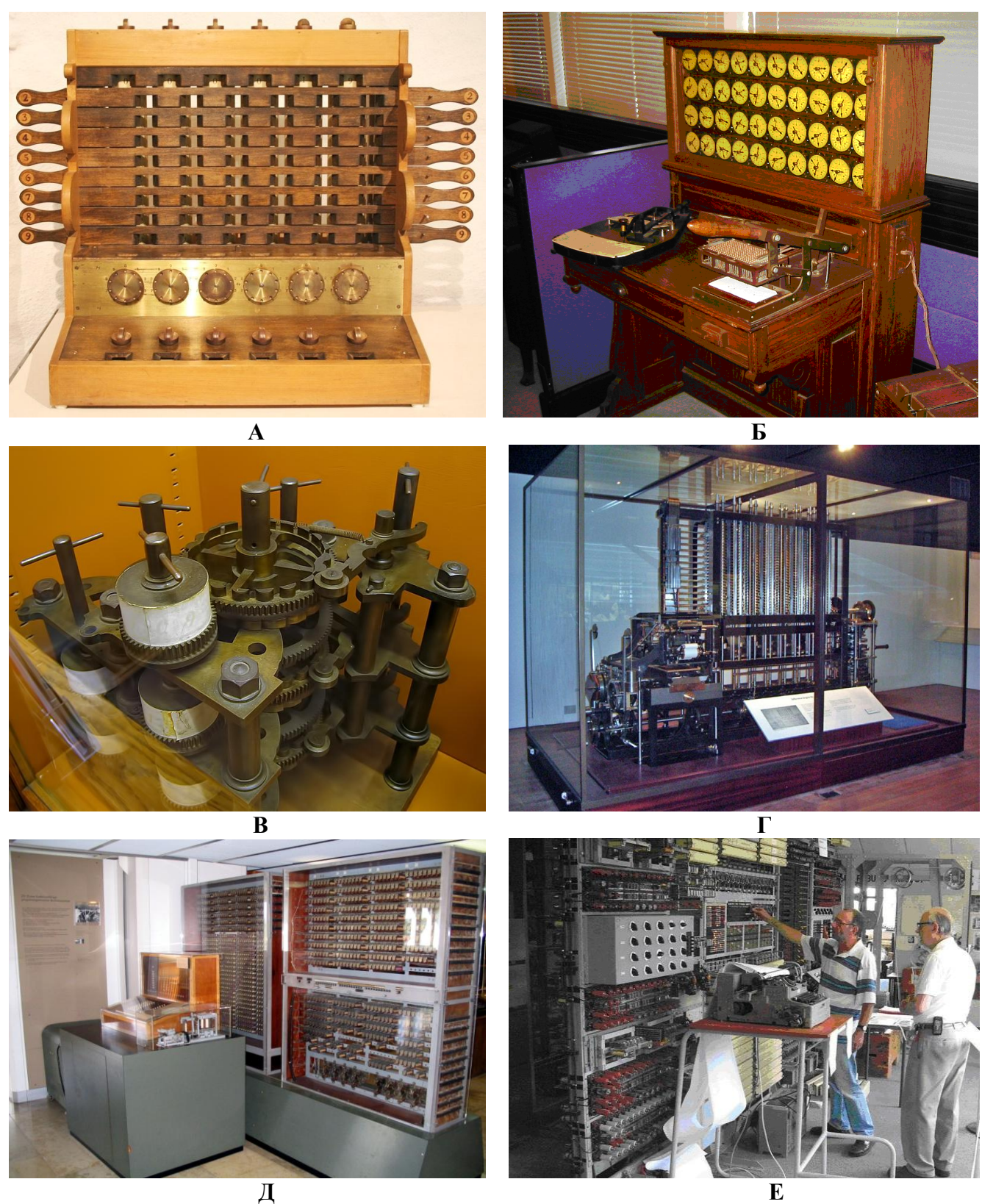

**Рис. 1.5: А – механічний калькулятор Вільгельма Шикарда; Б – частина різницевої машини Ч. Беббіджа, зібрана після смерті вченого його сином з деталей, знайдених у лабораторії батька; В – статистична машина Германа Холлерита; Г – копія різницевої машини в лондонському Музеї науки; Д – релейна обчислювальна машина К. Цузе; Е – перша електронна обчислювальна машина** *ENIAC***.**

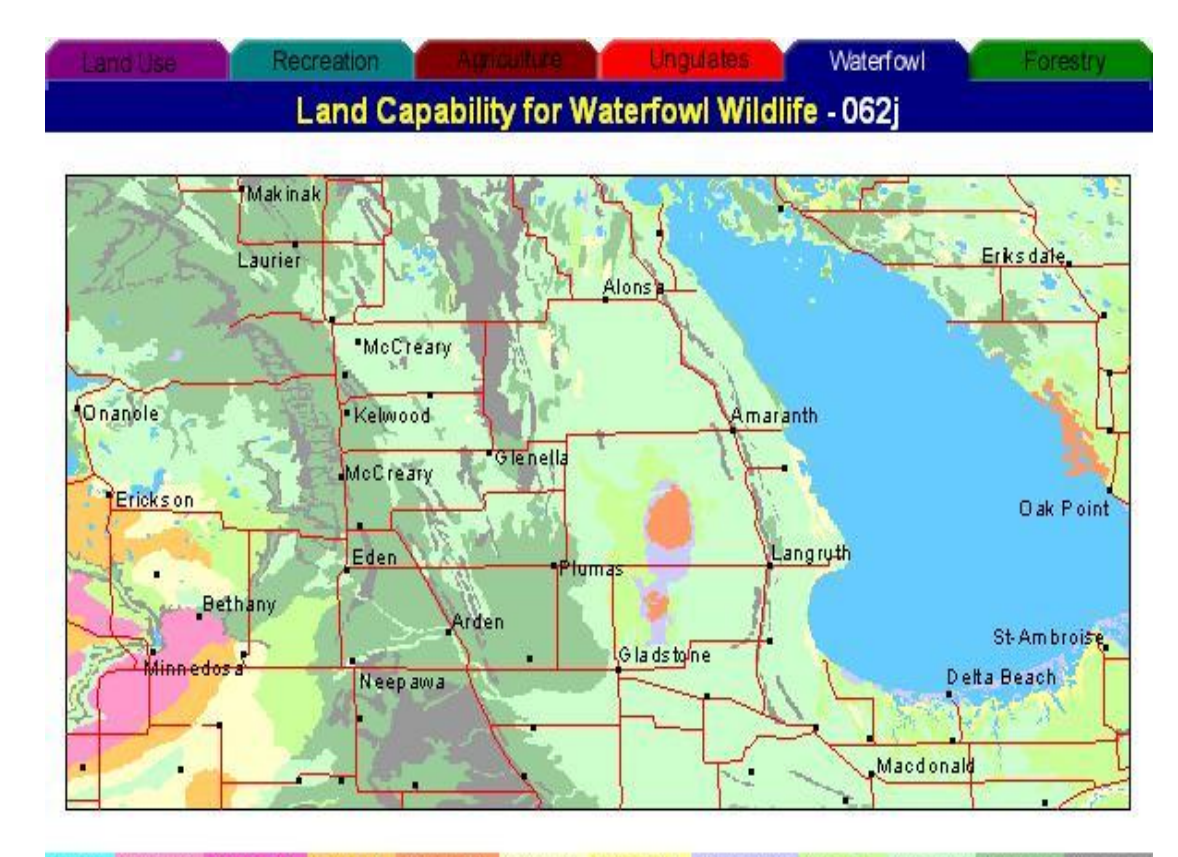

Water Class 1 Class 18 Class 2 Class 28 Class 3 Class 35 Class 3M Class 4 Class 5 Class 6 Class 7 **Рис. 1.11. Цифровий ескіз оригіналу карти масштабу 1: 250000, що зберігається в першій географічній інформаційній системі Канади [81}**

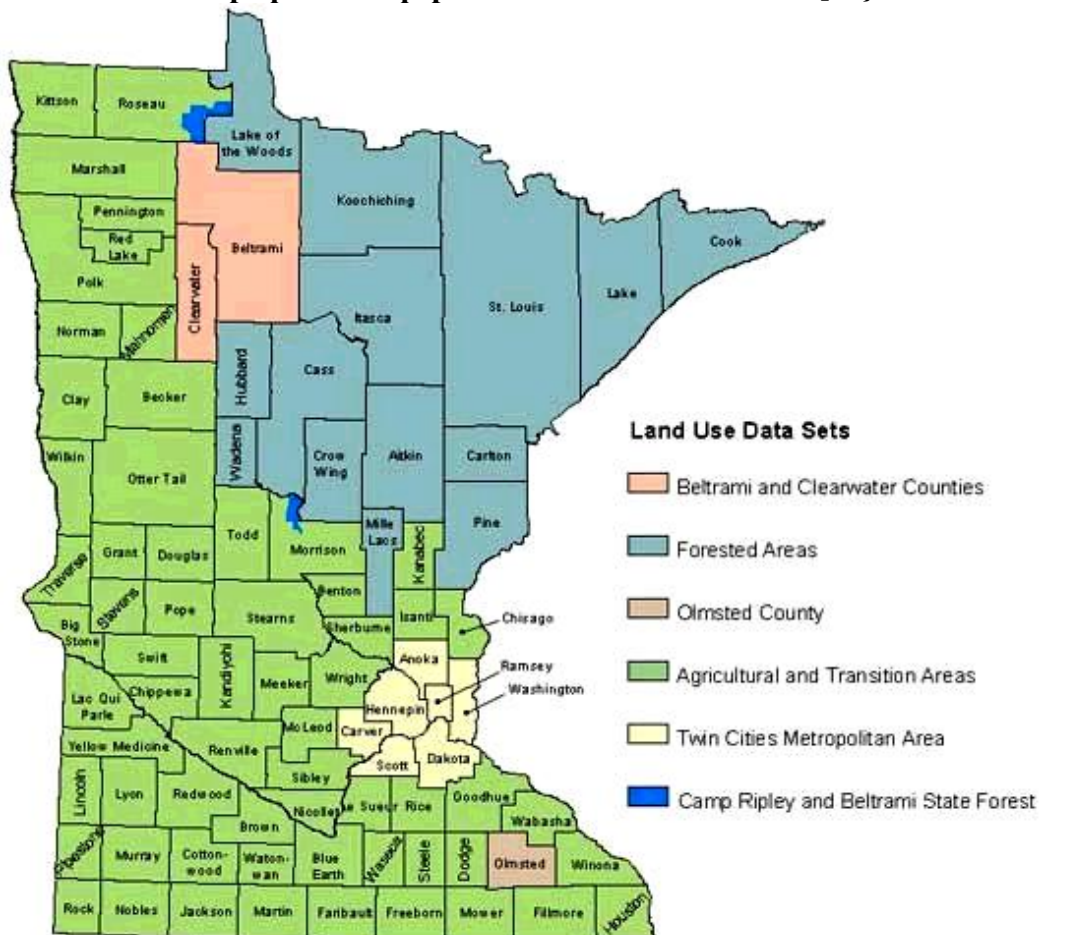

**Рис. 1.13. Одна з цифрових карт земельної інформаційної системи штату Міннесота [82]**

що використовує переваги персональних комп'ютерів і здатна створювати карти, аналізувати географічні дані і геопросторову інформацію.

Ще одним прикладом відмінної комерційної реалізації у сфері виробництва ГІС є компанія *Інтеграф (Intergraph).* Вона була заснована в тому ж 1969 році, що і *ESRI* і теж займалася консалтингом. Називалася вона тоді *M & S Computing Inc*. Компанія консультувала державні агентства у використанні цифрових комп'ютерних технологій. Для задоволення запитів своїх перших клієнтів компанія запропонувала технології, які пізніше були використані в графічних системах. З цього часу увага компанії *Інтеграф* сфокусована на ефективному введенні і зберіганні просторових даних і на підготовці до друку карт, створених комп'ютером, які змагалися б за картографічну якість із традиційними паперовими картами.

Цей період називається **користувальницьким**, оскільки характеризується високою конкуренцією серед комерційних виробників геоінформаційних технологій та послуг. Конкуренція спонукає виробників ГІС постійно вдосконалюватися, реалізовувати принципово нові і все більш складні і якісні проекти. З'являються «відкриті» програмні продукти, доступні багатьом користувачам і які характеризуються багатофункціональністю.

Особливої популярності набула ГІС *MapInfo Proffesional* − настільний додаток для збору, зберігання, відображення, редагування та аналізу просторових даних. Перша версія програми була розроблена в 1987 році компанією *MapInfo Corp.*, і стала однією з найпопулярніших ГІС у світі. Нині *MapInfo Professional* використовується у 130 країнах світу, і встановлена в десятках тисяч різнопрофільних організацій.

Слід зазначити, що більшість світових грандів у галузі розроблення ГІС знаходиться на Американському континенті, і перш за все, в США. На жаль, європейські компанії, які працювали з ГІС, виявилися не настільки успішними, як їхні американські побратими. Відмінності між європейською та американською історіями ГІС викликані, по-перше, різницею в системі освіти, а по-друге, тим, що у створення ГІС по різні боки Атлантики виявилися залучені люди різних професій. У Європі це були переважно геодезисти, а в США − географи. Важливу роль зіграла і домінуюча роль США в галузі інформаційних технологій.

Окрім того, на розвиток ГІС вплинув старий добрий європейський консерватизм. Справа в тому, що практично кожна з європейських країн має власне національне картографічне агентство. Отже, близько 30 організацій роблять у Європі карти масштабу 1: 25000 і вище, у той час як в США таких організацій усього дві (цивільна *US Geological Survey* і військова Defense Mapping Agency). До того ж, національні картографічні агентства європейських країн мали більше обов'язків і займалися кадастрами, так і земельними інформаційними системами − тобто робили ту частину роботи, яку в США виробляли університети або приватні компанії.

Нині період користувальницького (комерційного) розвитку ГІС активно триває. Загальносвітовий обсяг продажів у галузі ГІС оцінюється більш як 9 млрд доларів США на рік. ГІС-технології є незамінними інструментами проведених досліджень у різних галузях у діяльності людини.

На сучасному етапі можна виокремити три основні напрями розвитку сучасних ГІС:

1) інтеграція дистанційного зондування Землі, супутникової навігації та ГІС;

2) здешевлення ПК одночасно з підвищенням їх потужності, а також розвиток ноутбуків і кишенькових комп'ютерів;

3) мережеві технології, web-картографування та ГІС в Інтернеті.

Космічні технології є одним з основних «постачальників» просторових даних при створенні ГІС. Так, космічні знімки забезпечують отримання інформації про стан і динамічні параметри різноманітних антропогенних і природних об'єктів, а також процесів на поверхні Землі, що дозволяє аналізувати ці дані за допомогою ГІС, створюючи, зрештою, прогнозні моделі їх поведінки. На додаток до цього, системи супутникової навігації, забезпечують визначення географічних координат користувача, його висоту над рівнем моря, швидкість, напрямок руху та інші параметри. Усі ці дані інтегруються до ГІС і оброблюється на комп'ютері в реальному масштабі часу, створюючи високоінформаційні комплекси, здатні розв'язувати різноманітні завдання з аналізу просторової інформації.

Друга тенденція впливає вже багато років не тільки на ГІС, а й на весь ринок програмного забезпечення. Динамічний розвиток ринку персональних комп'ютерів усе більше розширює можливості ГІС: суттєво збільшується обсяг вмісту просторових і атрибутивних даних, зростає швидкість і точність їх оброблення. Зменшення ж розмірів пристроїв, здатних працювати з ГІС, забезпечує розширення можливостей використання геоінформаційних технологій у повсякденному житті людини.

І, нарешті, головна тенденція − мережеві технології в ГІС, webкартографування та ГІС в мережі Інтернет. Інтернет впливає на абсолютно всю активність у галузі інформаційних технологій, ГІС не є винятком. Об'єднання двох технологій, які виникли практично одночасно, зумовило те, що ГІС уможливили застосування принципово нових можливостей. Так, виникли інтелектуальні інформаційні системи, що використовують одночасно візуальні і звукові образи, різноманітні мультимедійні можливості. Одне з останніх досягнень у галузі ГІС − побудова віртуальних світів, при цьому ГІС-система забезпечує тривимірну візуалізацію.

#### *Питання для самоконтролю*

*1. Охарактеризуйте історію розвитку технологій просторового аналізу інформації.*

*2. Подайте аналіз історії формування апаратних пристроїв, здатних обробляти великий обсяг інформації.*

*3. Охарактеризуйте еволюцію програмних продуктів, що забезпечують збір, зберігання, оброблення та аналіз просторово-атрибутивної інформації.*

*4. Коротко проаналізуйте періоди розвитку ГІС.*

*5. Опишіть основні напрями розвитку сучасних ГІС.*

#### **1.3. Основні функціональні компоненти ГІС**

Функціональними складовими ГІС, як програмно-технічного комплексу, є: *дані, програмне забезпечення, апаратні засоби забезпечення, персонал* і *функціональні можливості* (рис. 1.14).

*Дані* − це найбільш важливий компонент ГІС. Вони становлять інформацію, яка ідентифікує географічне місце розташування і властивості природних або штучно створених об'єктів, а також їх меж на землі. Інформаційне забезпечення геоінформаційних проектів, це вкрай трудомісткий процес, витрати досягають 90% від загальної вартості ГІС. Геодані можуть збиратися й готуватися самим користувачем, або купуватися в постачальників на комерційній або іншій основі, при цьому слід враховувати їх загальні властивості, а саме просторове охоплення, масштаби, дозвіл, якість, форму існування, періодичність надходження, актуальність і оновлюваність, доступність, формати уявлення, відповідність стандартам та інші характеристики, які об'єднуються узагальнюючим терміном *метадані* (дані про дані).

*Програмне забезпечення* ГІС містить інструменти, необхідні для зберігання, аналізу та візуалізації географічної (просторової) інформації. Ключовими компонентами програмних продуктів є: засоби введення та оперування географічною інформацією; система управління базою даних; інструменти підтримки просторових запитів, аналізу та візуалізації (відображення); графічний користувальницький інтерфейс для легкого доступу до інструментів і функцій.

Структурно програмне забезпечення ГІС включає *базові* та *прикладні програмні засоби*. Базові програмні засоби включають: операційні системи (ОС), програмні середовища, мережеве програмне забезпечення й системи управління базами даних (СУБД). Для маніпуляції з просторовими й атрибутивними даними програмне забезпечення повинне включити окрім СУБД, також модулі управління засобами введення і виведення даних, систему візуалізації даних і модулі для виконання просторового аналізу.

Більшість програмних пакетів володіють подібним набором характеристик, такими як: пошарове картографування, маркування, кодування геоінформації, знаходження об'єктів в заданій області, визначення різних величин тощо. Але при цьому вони сильно різняться за ціною і функціональністю. Вибір програмного забезпечення залежить від конкретних прикладних завдань, що розв'язуються користувачем. У встановленої ГІС витрати на обладнання і програмне забезпечення складають лише малу частину від витрат на придбання та обробку даних.

*Апаратні засоби забезпечення* − це комп'ютер, на якому функціонує ГІС, і всі периферійні пристрої, які використовуються для отримання інформації, уведення її до ЕОМ та надання користувачу ГІС-результатів (рис. 1.15).

*Персональний комп'ютер* (робоча станція) є ядром будь-якої інформаційної системи і призначений для керування роботою ГІС та виконання процесів оброблення даних, заснованих на обчислювальних або логічних операціях. Сучасні ГІС здатні оперативно обробляти величезні масиви інформації та візуалізувати результати.

*Уведення даних* реалізується за допомогою різних технічних засобів і

методів: безпосередньо з клавіатури, за допомогою сканера або дигітайзера, через зовнішні комп'ютерні системи.

*Сканер* − технічний засіб для введення та обробки геоінформації в комп'ютер (рис. 1.16 А). Він дозволяє вводити растрове зображення карти в комп'ютер без втручання людини. Технологія роботи з растровою підкладкою дозволяє комбінувати растрові і векторні шари, сильно збільшує точність і швидкість оцифрування. Усе це в підсумку зумовило розвиток набору спеціалізованого програмного забезпечення для векторизації растрів.

Для роботи з картографічними матеріалами в ГІС широко використовуються барабанні сканери. Карта в них прикріплюється до барабана, який обертається, у той час як чутливий датчик приладу переміщується під прямим кутом в напрямку обертання. У такий спосіб, сканується вся карта, лінія за лінією. Записується кожне положення на карті, навіть якщо там немає графічних об'єктів. У результаті створюється докладне растрове зображення всієї карти.

*Дигітайзер* − технічний засіб (рис. 1.16 Б), призначений для ручного оцифрування картографічного матеріалу, що має нестандартний розмір, масштаб, систему координат при поганій якості вихідного матеріалу, його великої складності тощо. Дигітайзери мають пристрій, подібний голівці оптичного зчитування програвача компакт-дисків, який фіксується на обраній користувачем лінії і, самостійно, слідуючи вздовж неї, передає координати точок лінії в комп'ютер. Робота з дигітайзером нагадує роботу інженера-кресляра, що проводить лінії або ставить крапки на спеціальному планшеті.

Слід також згадати про ще один компонент ГІС, який значно підвищує швидкість отримання та оброблення первинної інформації карт або польових спостережень. Це апаратура для автоматичної реєстрації результатів польових вимірювань, виконаних з використанням сучасних електронних і геодезичних приладів, а також навігаційних систем супутникового позиціонування.

*Пристрої для обробки та зберігання даних* сконцентровані в системному блоці, що містить центральний процесор, оперативну пам'ять, зовнішні запам'ятовуючі пристрої та інтерфейс.

*Пристрої виводу даних* повинні забезпечувати наочне представлення результатів, насамперед на моніторі, а також у вигляді графічних оригіналів, одержуваних на принтері або плоттері (графобудівнику), крім того, обов'язкова реалізація експорту до зовнішніх систем.

*Принтер* − периферійний пристрій комп'ютера, призначений для перекладу тексту або графіки на фізичний носій (папір) з електронного виду. Оскільки основним продуктом в ГІС є карти, то найчастіше використовуються широкоформатні лазерні та струменеві принтери (рис. 1.16 В). Це дозволяє уникати склейки паперових носіїв.

*Плоттер* − це різновид принтера, призначеного для виведення складних графічних матеріалів (рис. 1.16 Г). Він здатний без розривів малювати графічні примітиви: відрізок прямої, дугу, еліпс та ін. Для друку карт найбільш поширені рулонні плоттери. У ньому є горизонтальний барабан, на який кладеться аркуш паперу і притискається до барабана валиками. Друкарська головка переміщується по прямій тільки уздовж осі барабана. Обертання барабана (в обох напрямках) і

переміщення головки спільно забезпечують взаємно перпендикулярні переміщення пишучого інструменту щодо паперу. Рулонні плоттери дозволяють виводити карти крупного формату, не займаючи при цьому величезної площі (як планшетні). Нині найбільш поширена струменева технологія друку, оскільки при цьому співвідношення *ціна / якість* є оптимальним.

В останні роки ще одним незамінним компонентом ГІС стали кишенькові персональні комп'ютери, які дозволяють швидко і надійно приймати, обробляти, аналізувати і передавати просторову інформацію навіть у польових умовах.

*Персонал.* Широке застосування технології ГІС неможливе без людей, які працюють з програмними продуктами і розробляють плани їх використання при вирішенні реальних завдань. Користувачами ГІС можуть бути як технічні фахівці, які розробляють і підтримують систему, так і звичайні співробітники (кінцеві користувачі), яким ГІС допомагає вирішувати поточні щоденні справи і проблеми.

*Функціональні можливості*. Успішність і ефективність (у тому числі економічна) застосування ГІС залежить від можливостей адаптації програмного забезпечення до виконання спеціальних аналітичних завдань у конкретній предметній галузі (землевпорядкування, геодезія, військова справа та ін.). У більшості професійних ГІС це реалізується у вигляді окремих додатків і утиліт.

Усі ГІС можуть значно відрізнятися одна від одної за можливостями, основними технологіями оброблення інформації, необхідною технічною конфігурацією, обчислювальним ресурсам тощо. Тому актуальним є виявлення переліку типових ознак належності інформаційної системи до класу ГІС та опис її основних особливостей, які можна отримати на основі аналізу систем.

#### *Питання для самоконтролю*

*1. Назвіть основні функціональні компоненти ГІС і подайте їх коротку характеристику.*

*2. Проаналізуйте особливості програмного забезпечення ГІС.*

*3. Подайте характеристику апаратних засобів забезпечення ГІС.*

#### **1.4. Структура і організація даних у ГІС**

Об'єкти реального світу, що розглядаються в геоінформатиці, різняться просторовими, часовими і тематичними характеристиками.

*Просторові* характеристики визначають положення об'єкта в заздалегідь визначеній системі координат, основна вимога до таких даних − точність.

*Часові* характеристики фіксують час дослідження об'єкта і важливі для оцінки змін властивостей об'єкта з часом. Основна вимога до таких даних − актуальність, що означає можливість їх використання для оброблення. Неактуальні дані − це застарілі дані. Актуалізація даних складає процедуру поновлення даних відповідно до змін.

Часовий аспект даних у ГІС визначається класом вирішуваних завдань. Оперативність актуалізації в деяких системах ГІС може становити роки (вивченість території різними методами досліджень), або хвилини (аналіз надзвичайних ситуацій, військова розвідка).

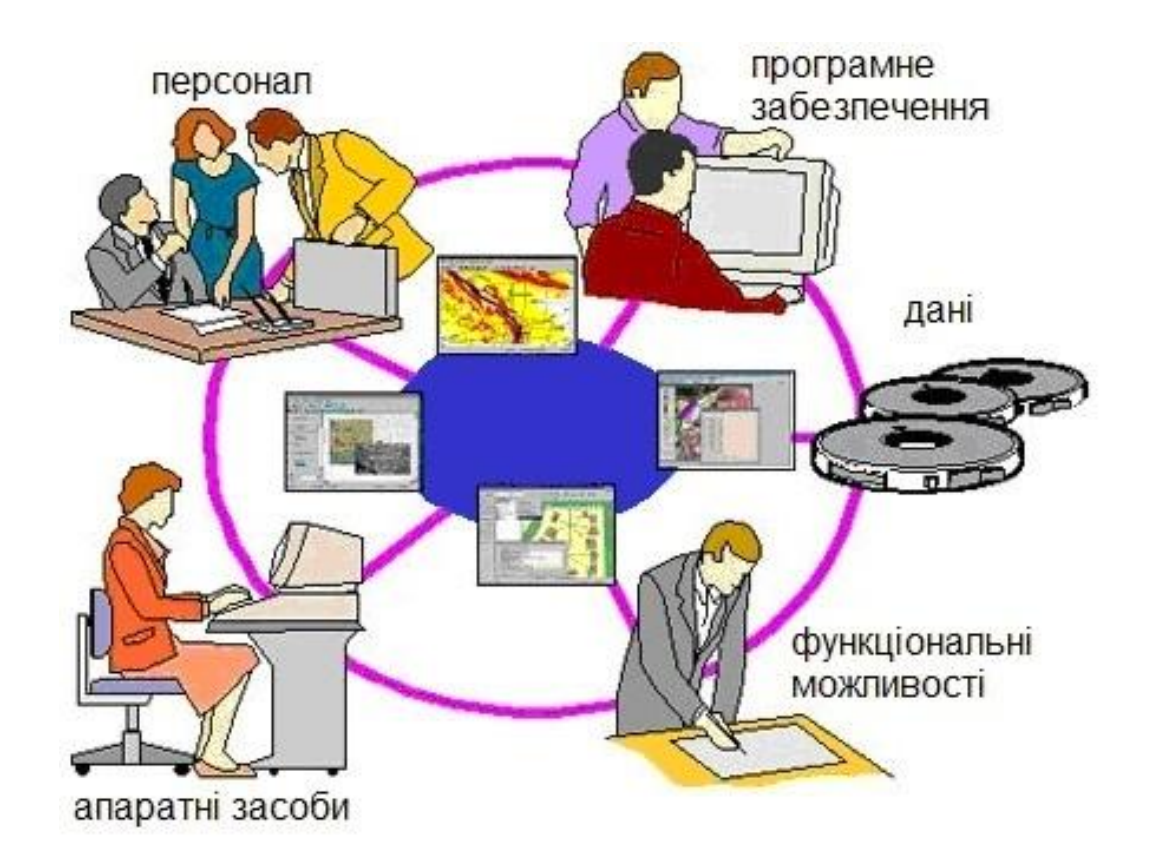

**Рис. 1.14. Основні функціональні компоненти ГІС**

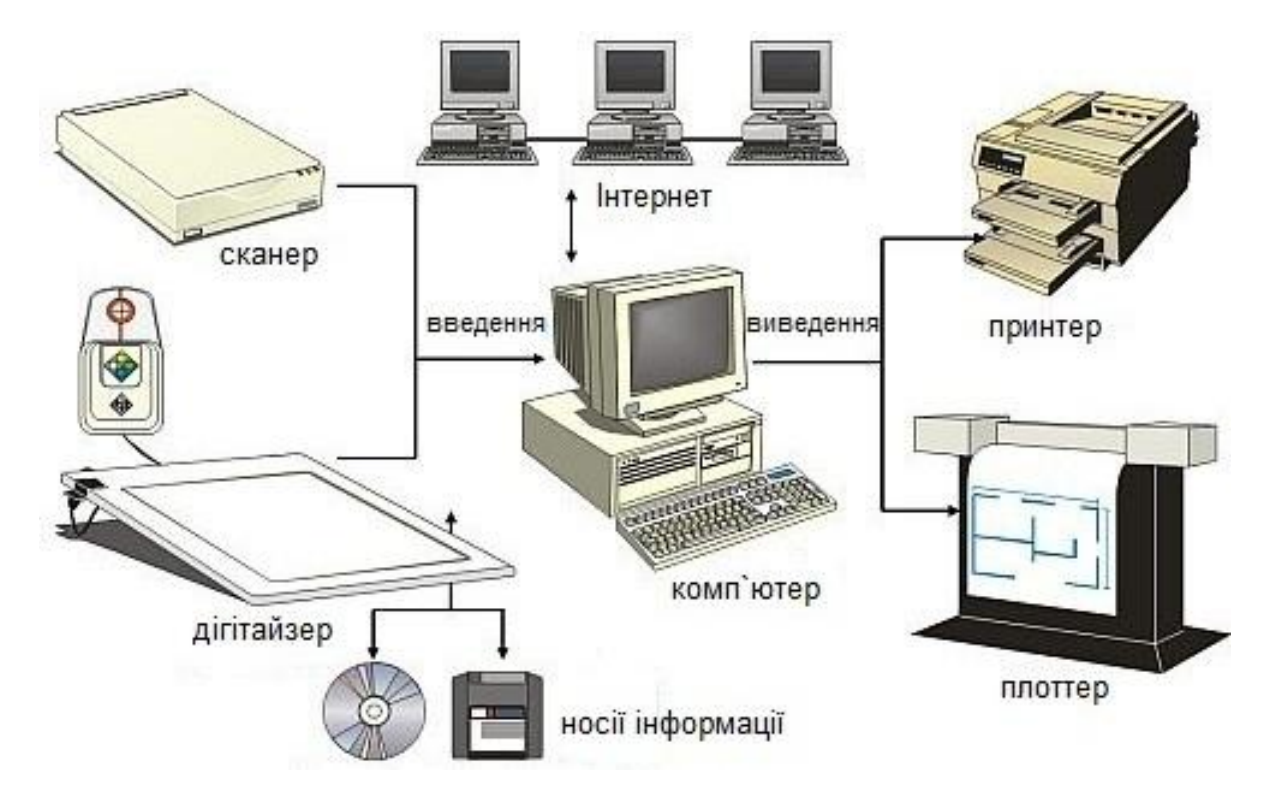

**Рис. 1.15. Апаратні засоби забезпечення ГІС**

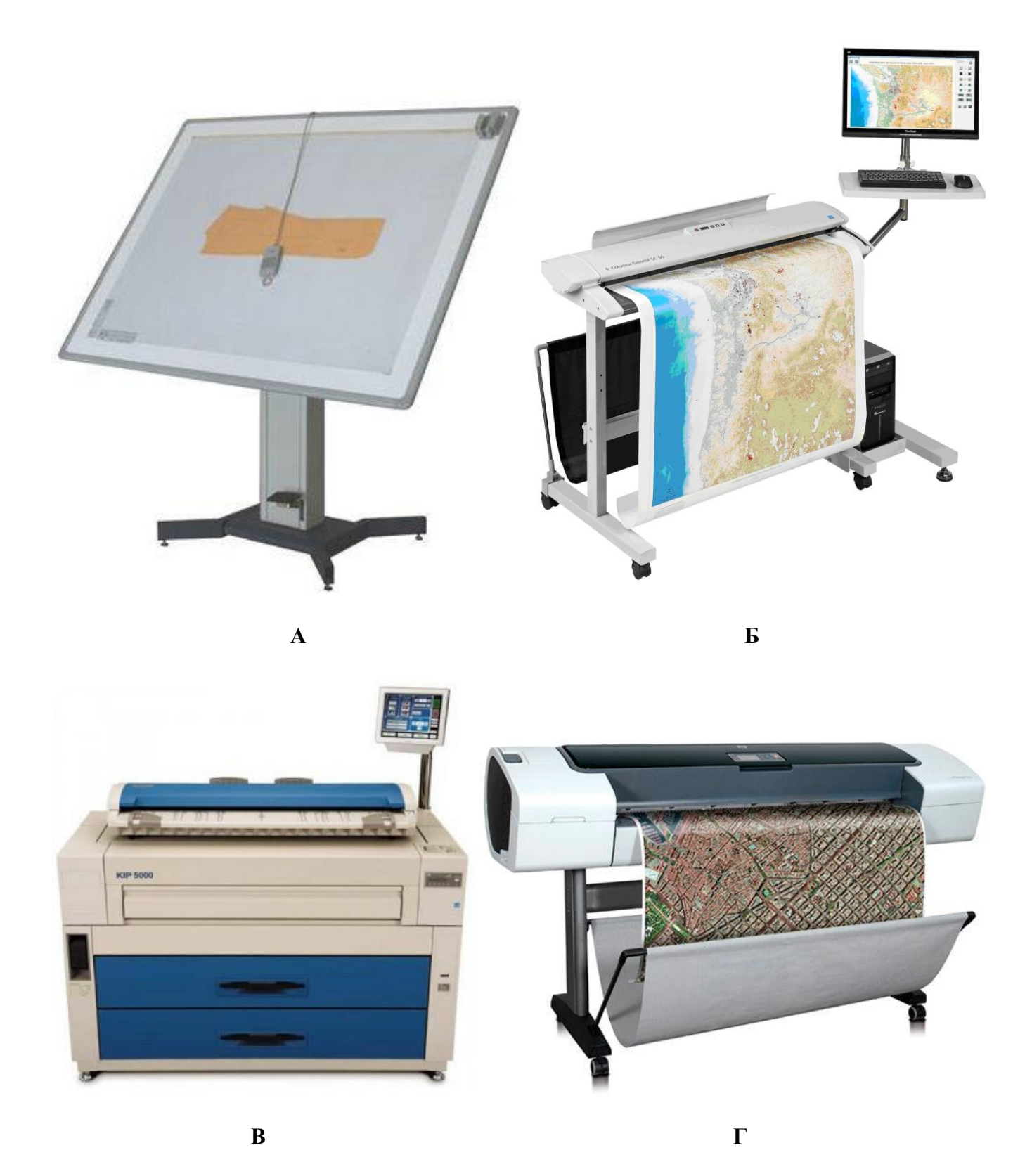

**Рис. 1.16. Пристрої для введення і виведення даних в ГІС: А – дигітайзер; Б – широкоформатний сканер; В – широкоформатний принтер; Г – плоттер**

Одночасно, зіставлення різночасових характеристик дозволяє за допомогою ГІС аналізувати їх просторово-часову еволюцію.

*Тематичні* характеристики описують різні властивості об'єкта, включаючи економічні, статистичні, технічні та інші властивості, основна вимога − повнота і достовірність. Тематична інформація не обмежена. Фактично вона нескінченна і саме вона створює можливість використання ГІС як універсальної системи для розв'язання різноманітних завдань. Мало того, саме тематична інформація є в більшості випадків основною, тоді як просторова інформація слугує сполучною ланкою для об'єднання, зіставлення, пошуку та інтерпретації різноманітної тематичної інформації.

Усі вимірні параметри моделей геоінформаційних даних підпадають під одну з цих характеристик: **місце, час, предмет**. Важко у повній формі описати відразу всі три ці характеристики. Тому при побудові моделей даних на основі спостережень явищ реального світу один параметр уважають «незмінним», зміни іншого задаються і при цьому вимірюють зміни третього параметра. Так, наприклад, зафіксувавши географічне положення і змінюючи час, можна отримати тимчасові ряди даних. Зафіксувавши час і змінюючи географічне положення, отримуємо дані за профілями.

*Просторові* дані − відомості, які характеризують місце розташування об'єктів у просторі відносно один одного та їх геометрію. З формальної позиції інформатики будь-який простір можна представити *нескінченною безліччю точок*, кожна з яких фіксована за *координатами*, і для кожної з цих точок поставлено ряд *атрибутів* − якісних і кількісних параметрів, відповідних структурі, властивостям, станом та історією розвитку цього простору або його локального фрагмента.

У ГІС застосовується два методи формування просторових моделей реальних об'єктів із використанням елементарних безлічі точок, до яких застосовані формальні перетворення в обчислювальних процедурах.

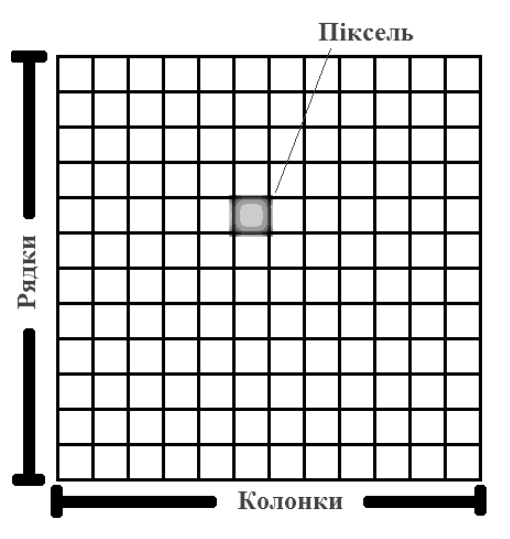

Перший метод використовує квантування, або розбиття простору на безліч елементів (осередків), кожен з яких становить малу, але цілком певну частину земної поверхні. При цьому кожному осередку растрової моделі відповідає однакова за розмірами, але різна за характеристикою (колір, щільність тощо) ділянка поверхні об'єкта. В осередку моделі міститься одне значення, що усереднює характеристику ділянки поверхневого об'єкта. У теорії оброблення зображень цей процес називається *пікселізацією*, а метод − *растровим*. У растровій моделі в якості атомарного елемента використовується піксель - двомірний елемент.

**Рис.1.17. Матриця пікселів при** Найчастіше в ГІС піксель має форму квадрата. **створенні растрової моделі в ГІС** (рис. 1.17).

Растрові структури даних не забезпечують точної інформації про місцезнаходження, оскільки в цьому випадку географічний простір поділено на дискретні осередки кінцевого розміру. Точковий об'єкт в цьому випадку замість точних координат має лише адресу пікселя, якій належить дана точка. Крім того, відбувається зміна мірності, оскільки об'єкт, який не має вимірів довжини (точка) або ширини (лінія) зображуються за допомогою осередків, які мають ці вимірювання. Так, наприклад лінія в цьому випадку зображується у вигляді ланцюжка з'єднаних об'єктів (див. рис. 1.4). Растрова структура даних відображає лінійні і площинні об'єкти ступінчастим способом, спотворюючи його розміри і місце розташування.

Растрові моделі даних мають основні характеристики: дозвіл, значення, положення.

*Дозвіл* − це мінімальний лінійний розмір найменшої ділянки простору (поверхні), що відображається одним пікселем. Чим менше розмір пікселя, тим точніше зображення простору. Слід зазначити, що збільшення точності зображення в цьому випадку зумовлює збільшення обсягу збереженої інформації, оскільки кожен осередок зберігається як окрема числова величина. Підвищення точності вимагає великого обсягу пам'яті і тимчасових витрат на опрацювання інформації.

*Значення* − елемент інформації, що зберігається в елементарному осередку. Залежно від особливостей ГІС і розв'язуваних завдань, використовують різні типи (шкали) для опису властивостей осередку − якісні чи кількісні. Більш детально про це будемо говорити нижче.

*Положенн*я зазвичай задається впорядкованою парою координат (номер рядка і номер стовпця), які однозначно визначають положення кожного елемента відображуваного простору в растрі (див. рис. 1.4). Точність прив'язки елемента растра визначають, зазвичай, як половину лінійного розміру осередку.

До недоліків растрового представлення слід віднести проблему низької просторової точності, що зменшує достовірність вимірювання площ і відстаней і необхідність великих обсягів пам'яті для зберігання та оперування даними. Переваги растрового представлення простору в тому, що в цьому випадку ГІС формує картинку моделі місцевості, зручну і звичну для сприйняття користувачем. Растрові дані можуть використовуватися як підкладка для векторизації карти або атрибут просторового об'єкта.

Растрові зображення в ГІС отримують за допомогою сканера. Для їх подальшого використання обов'язковою умовою є *реєстрація зображення* − уведення його до необхідної системи координат.

Другий метод представлення просторових даних − *векторний*. Кожен об'єкт може бути описаний одним або кількома геометричними примітивами і атрибутами. Разом вони можуть представляти більшість природних і соціальних феноменів, які ми зустрічаємо кожен день. Опис місця розташування об'єктів здійснюється шляхом зазначення координат об'єктів і їх складників.

Усі об'єкти реального світу у векторній моделі відображаються за допомогою примітивних графічних об'єктів: точкових, лінійних, площинних та поверхонь (рис. 1.18). Чим складнішою є картина реального світу, тим більше графічних об'єктів використовується.

*Точкові* об'єкти − це такі об'єкти, кожен з яких розташований тільки в одній точці простору, представленої парою координат X, Y. Про такі об'єкти кажуть, що вони дискретні, в тому сенсі, що кожен з них може займати в будь-який момент часу тільки певну точку простору. З метою моделювання вважають, що такі об'єкти не мають просторової протяжності, довжини або ширини, але кожен із них може бути позначений координатами свого місця розташування. Залежно від масштабу картографування, в якості таких об'єктів можуть розглядатися дерево, будинок, місто та ін.

*Лінійні* об'єкти представлені як одномірні. Вони мають одну розмірність − довжину, ширина об'єкта не виражається в даному масштабі або не суттєва. Приклади таких об'єктів: річки, дороги, межі муніципальних округів, горизонталі рельєфу та ін.

*Площинні* об'єкти представляються набором пар координат (Х, У) або набором об'єктів типу лінія, що становлять замкнутий контур. Такими об'єктами можуть бути представлені території, зайняті певним ландшафтом, містом або цілим континентом.

*Поверхня* – під час її опису потрібно додавати до площинних об'єктів ще й значення висоти. Відновлення поверхонь здійснюється за допомогою використання математичних алгоритмів (інтерполяції та апроксимації) по вихідному набору координат X, Y, Z. На їх основі в ГІС формуються 3 D-моделі.

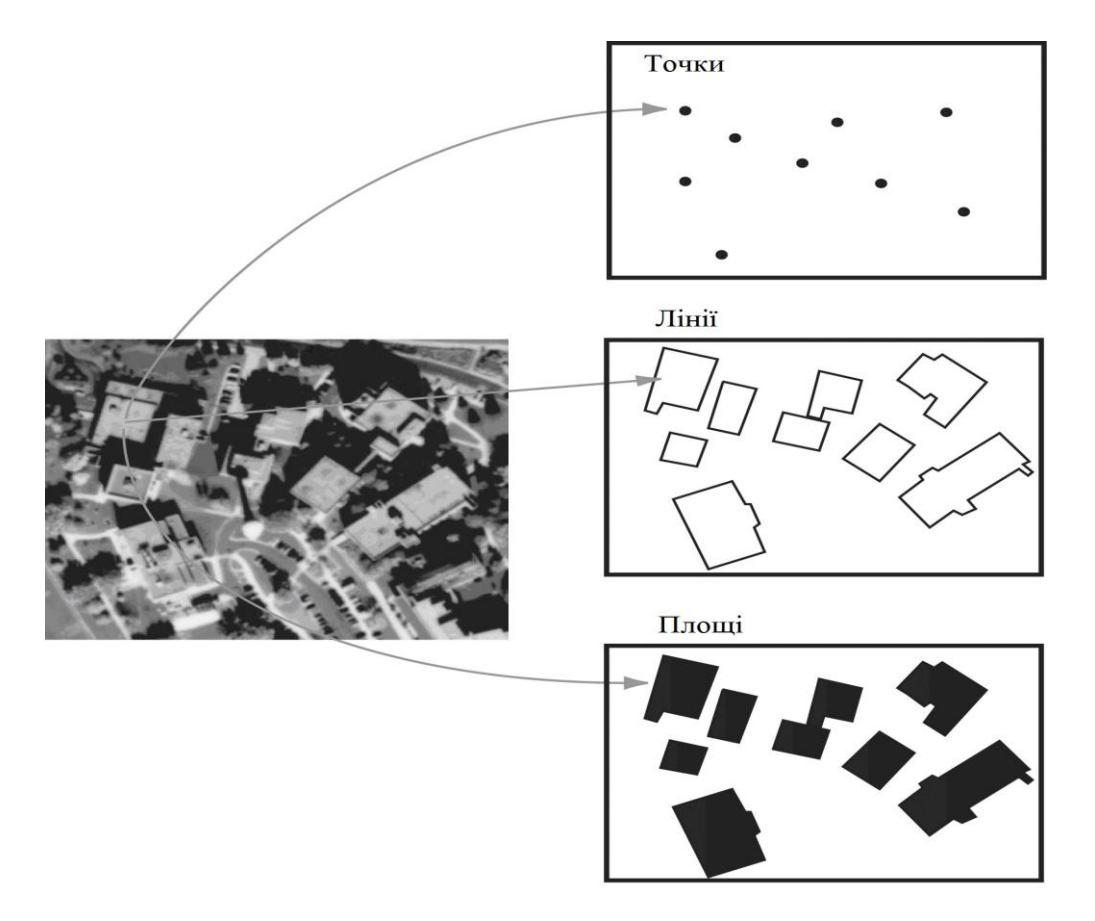

**Рис. 1.18. Відображення даних реального світу за допомогою графічних об'єктів (точок, ліній і площ) у ГІС**
Слід мати на увазі, що залежно від масштабу один і той же об'єкт реального світу у просторових моделях ГІС може передаватися усіма типами графічних об'єктів. Так, наприклад, міжнародний аеропорт міста Кривий Ріг при масштабі 1: 500 000 відображається у вигляді точкового об'єкта, при 1: 100 000 − лінійного, а при 1: 70 000 − площинного (рис. 1.19). ГІС у рамках одного проекту забезпечує ступеневу зміну масштабу електронної карти з відповідними змінами у формі та розмірах відображуваного об'єкта.

Векторна модель будується на векторах, що займають частину простору, на відміну від растрових моделей, що займають весь простір. Це визначає їх основну перевагу − вимога меншої пам'яті для зберігання при менших витратах часу на обробку.

Векторної форма подання уможливлює доступне маніпулювання і редагування даними. Векторна модель може організовувати простір у будь-якій послідовності і надає довільний доступ до даних. Безсумнівною перевагою векторного представлення даних є більш висока точність їх просторового визначення.

Процес перетворення графічної інформації (наприклад, паперових карт) на комп'ютерні файли називається *векторизацією* або *оцифруванням*. Існує кілька способів передавання даних із паперових носіїв у цифрову форму. Це векторизація з використанням дигітайзера (дигіталізація) або за растровим зображенням (растровою підкладкою) на моніторі.

Перший і найпростіший спосіб векторизації за допомогою дигітайзера є найдавнішим з усіх перерахованих. На сучасному етапі застосовується, переважно, для векторизації великих за розміром оригіналів карт, які не мають детального навантаження або для поповнення цифрових карт новими деталями. При дигіталізації по точках оператор обводить курсором дигітайзера всі контури, відзначаючи необхідні на його погляд, точки зламу. Цей метод не потребує складного програмного забезпечення, але є надзвичайно трудомістким.

Векторизація растрових зображень здійснюється трьома способами:

автоматичний − з навчанням системи без участі оператора;

 напівавтоматичний − з навчанням системи та участю оператора в інтерактивном режимі;

ручний − обведення кожній лінії оператором вручну.

Загальний вид представлення даних у ГІС відображений на рисунку 1.20, з якого видно, що в основі представлення просторових об'єктів у ГІС використовують два типи даних: просторові й атрибутивні. Метадані містять загальну характеристику сукупності даних.

Векторна або растрова структура зазвичай показують тільки геометрію картографічних об'єктів, а для досліджень необхідні відомості про властивості цих об'єктів. Додаткові непросторові дані про об'єкти утворюють набір атрибутів.

*Атрибутивні* дані − це якісні або кількісні характеристики просторових об'єктів. Атрибутами можуть бути символи (назви), числа (відображають статистичні характеристики), графічні ознаки (колір, малюнок, графічна структура контуру та ін.). Ними також зручно відображати часові параметри. Приклади таких

даних: географічна назва, видовий склад рослинності, характеристики ґрунтів тощо.

Значенням атрибута називається величина, що характеризує деяку властивість об'єкта, явища, процесу в конкретних обставинах. Дані, що зберігаються в атрибутах, належать, як правило, до цілих, речових і символьних типів. Розроблена певна основа для вимірювань властивостей об'єктів або атрибутів. Це так звані шкали вимірювань, які змінюються від простого найменування об'єктів, для того, щоб була можливість назвати їх, до високоточних вимірювань, що дозволяють безпосередньо порівнювати якості різних об'єктів.

Застосовується величезна кількість шкал, наведемо деякі з них (табл. 1.4). *Номінальна* шкала, з назви якої випливає, що об'єкти розрізняються за іменами. Ця система дозволяє говорити про те, як називається об'єкт, але не дозволяє робити прямого порівняння об'єктів.

Таблиця 1.4

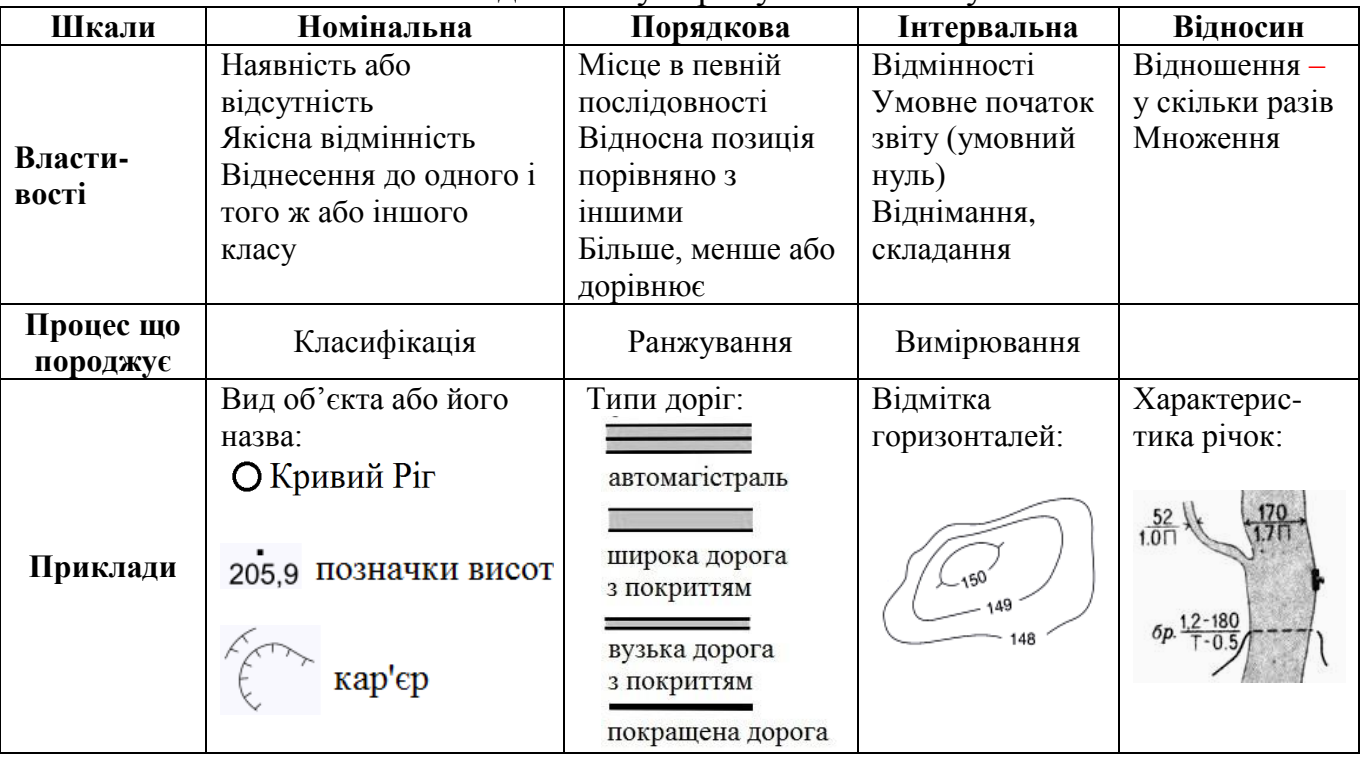

Типи шкал для опису атрибутів об'єктів у ГІС

Якщо необхідно провести більш тонке порівняння об'єктів, то слід вибрати більш високу шкалу вимірювань. Такою є *порядкова* шкала, що дозволяє проводити якісне порівняння (від кращого до гіршого, або від більшого до меншого…) для розглядуваного конкретного питання. Якщо необхідна більш висока точність у вимірах, то потрібно скористатися *інтервальною* шкалою вимірювання, у якій вимірюваним величинам приписуються чисельні значення. Остання і найбільш «кількісна» шкала вимірювань − це *шкала відношень*. Вона забезпечує кількісну оцінку властивостей об'єктів.

Зазвичай атрибути групують у вигляді спеціальних таблиць, що зручно для організації взаємопов'язаного координатного й атрибутивного описів. Це зумовлено тим, що саме в таблиці можуть зберігатися як координати об'єктів (координатні дані), так і описові характеристики − атрибути. За допомогою

атрибутів можна упорядковувати й типізувати дані, проводити аналіз баз даних із використанням різних алгоритмів. Таблиці здійснюють суворе ранжування параметрів, що визначають різні ознаки об'єктів, оскільки кожному об'єкту відповідає рядок у таблиці, а кожній тематичній ознаці відводиться свій стовпець.

Природа просторових і атрибутивних даних різна, відповідно різні і методи маніпулювання (зберігання, введення, редагування, пошуку й аналізу) для двох цих складників геоінформаційної системи. Одна з основних ідей, утілених у традиційних ГІС − це збереження зв'язку між просторовими і атрибутивними даними, при роздільному їх зберіганні і, частково, роздільному обробленні.

Загальний цифровий опис просторового об'єкта включає: найменування; вказівку місця розташування; набір властивостей; взаємозв'язки з іншими об'єктами тощо. Найменуванням об'єкта служить його географічна назва (якщо воно є), його умовний код або ідентифікатор, що привласнюється користувачем або системою. Ідентифікатор (внутрішній ключ) просторового об'єкта − унікальний номер об'єкта, що забезпечує зв'язок об'єктів цифрової карти з таблицями тематичних даних (рис. 1.21).

Для створення цифрової моделі карти необхідно, в першу чергу, організувати структури для зберігання даних та їх використання. Усі дані в ГІС зберігаються в базах даних (БД) двох типів. Перша БД зберігає картографічні дані, друга наповнена інформацією атрибутивного (описового) характеру.

В основу технології створення БД покладено принципи цілісності та гнучкості введення всієї картографічної та супутньої їй текстової, табличної та ілюстративної інформації. Під цілісністю технології мається на увазі її придатність для одночасного введення всього навантаження карти, тобто всіх геометричних і тематичних типів об'єктів, та супутньої інформації про кожен об'єкт.

У будь-який час база даних може поповнюватися новими даними (наприклад, з інших баз даних), а наявні в ній дані можна коригувати мірою необхідності.

Отже, у створенні цифрових моделей можна виділити кілька етапів (рис. 1.22). При цьому слід мати на увазі, що витрати на інформаційне забезпечення геоінформаційних проектів сягають 90% від їх загальної вартості. Це пов'язано з тим, що інформаційне забезпечення ГІС залишається вкрай трудомісткою справою, оскільки цифрове середовище функціонування ГІС передбачає цифрову форму оброблюваних нею даних, а основну масу джерел складають аналогові дані («паперові» карти, статистичні табличні звіти, тексти тощо). При аналізі та оцінюванні різних типів джерел, як основи інформаційного забезпечення ГІС, необхідно ураховувати їх загальні властивості, а саме: просторове охоплення, масштаби, дозвіл, якість, форму реалізації, періодичність надходження, актуальність і оновлення, умови і вартість одержання, придбання та переведення в цифрову форму (оцифрування), доступність, формати представлення, відповідність стандартам та інші характеристики.

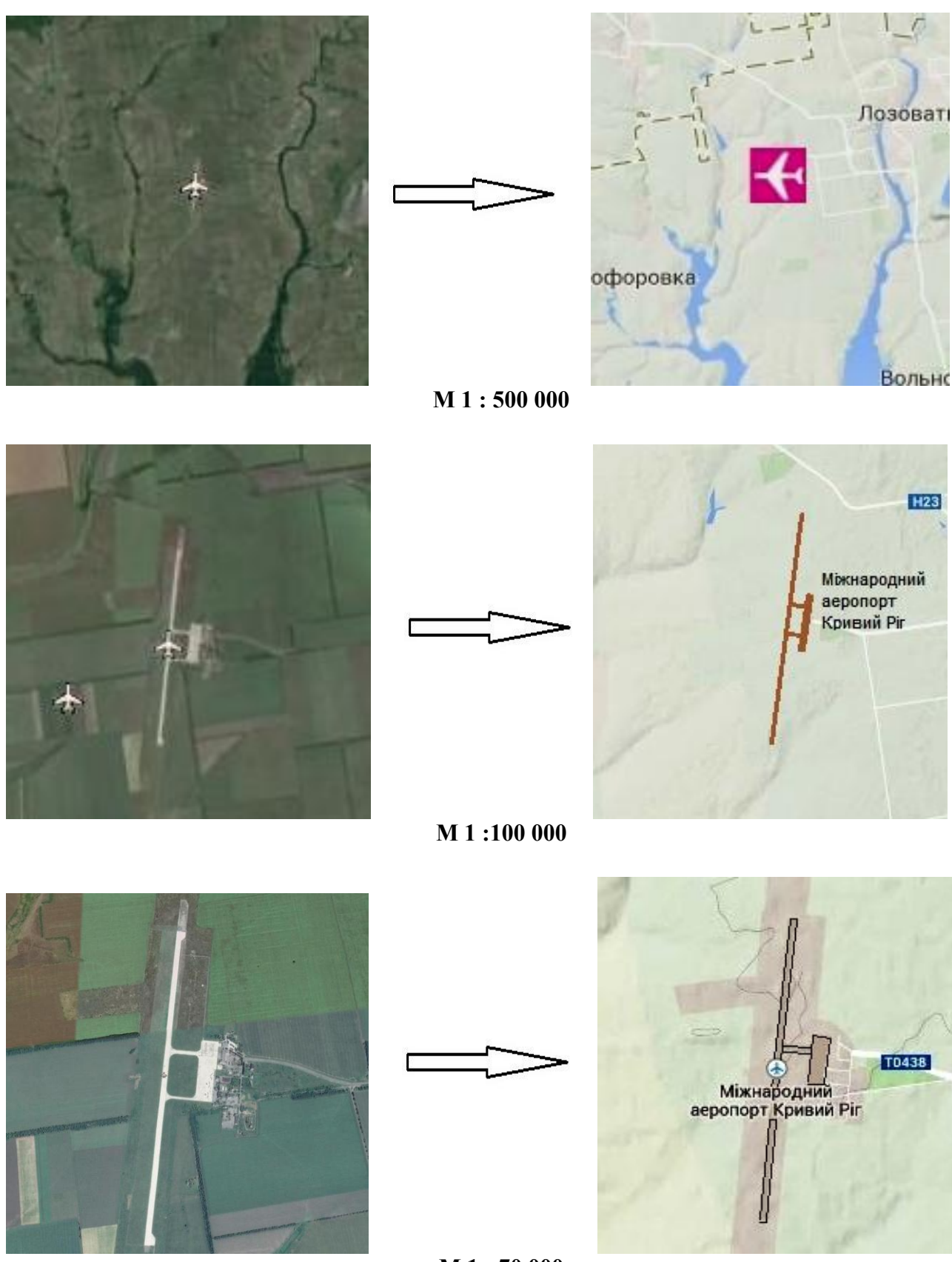

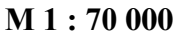

**Рис. 1.19. Відображення в ГІС (праворуч) міжнародного аеропорту міста Кривий Ріг усіма типами графічних об'єктів залежно від масштабу. Ліворуч – супутникові знімки.**

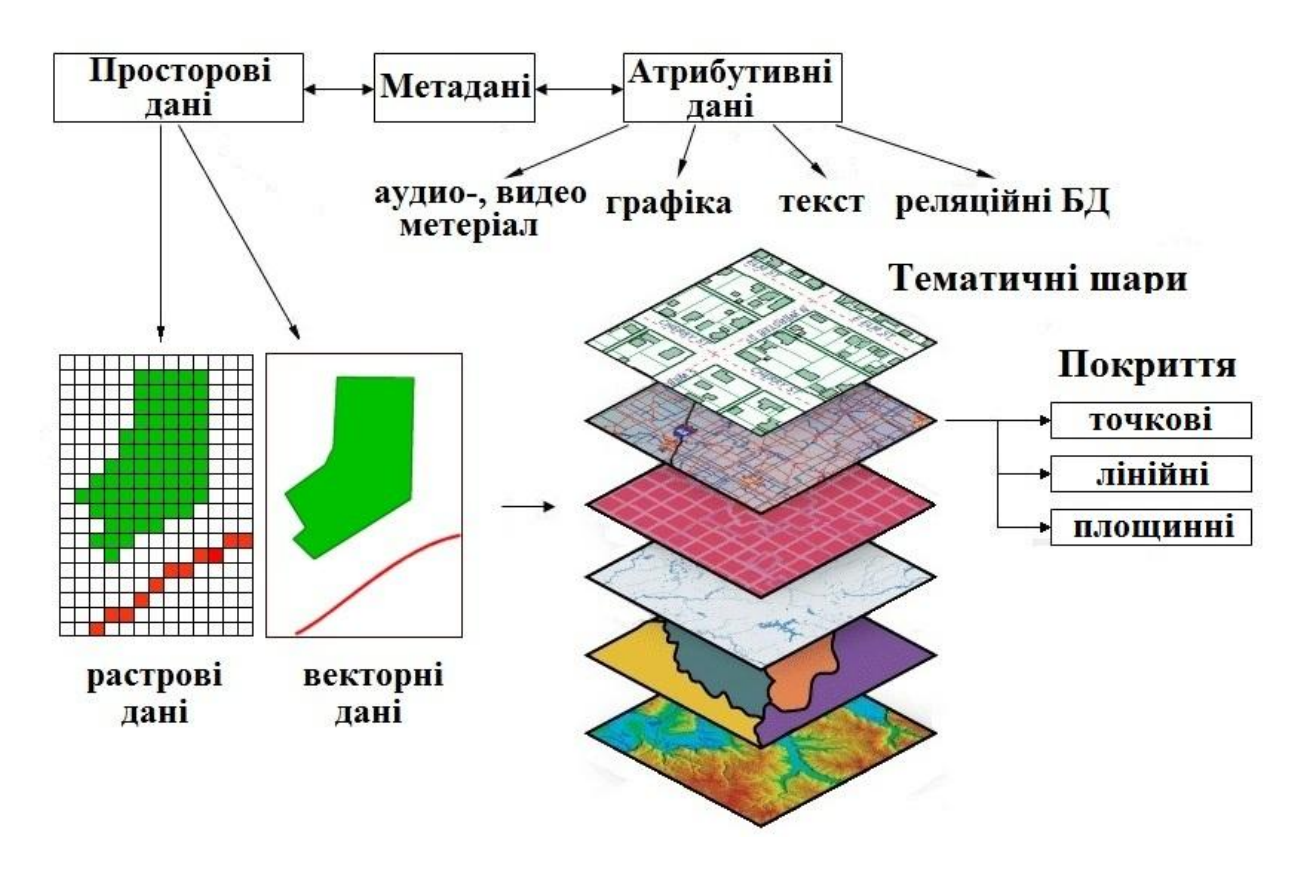

**Рис. 1.20. Відтворення даних у геоінформаційних системах**

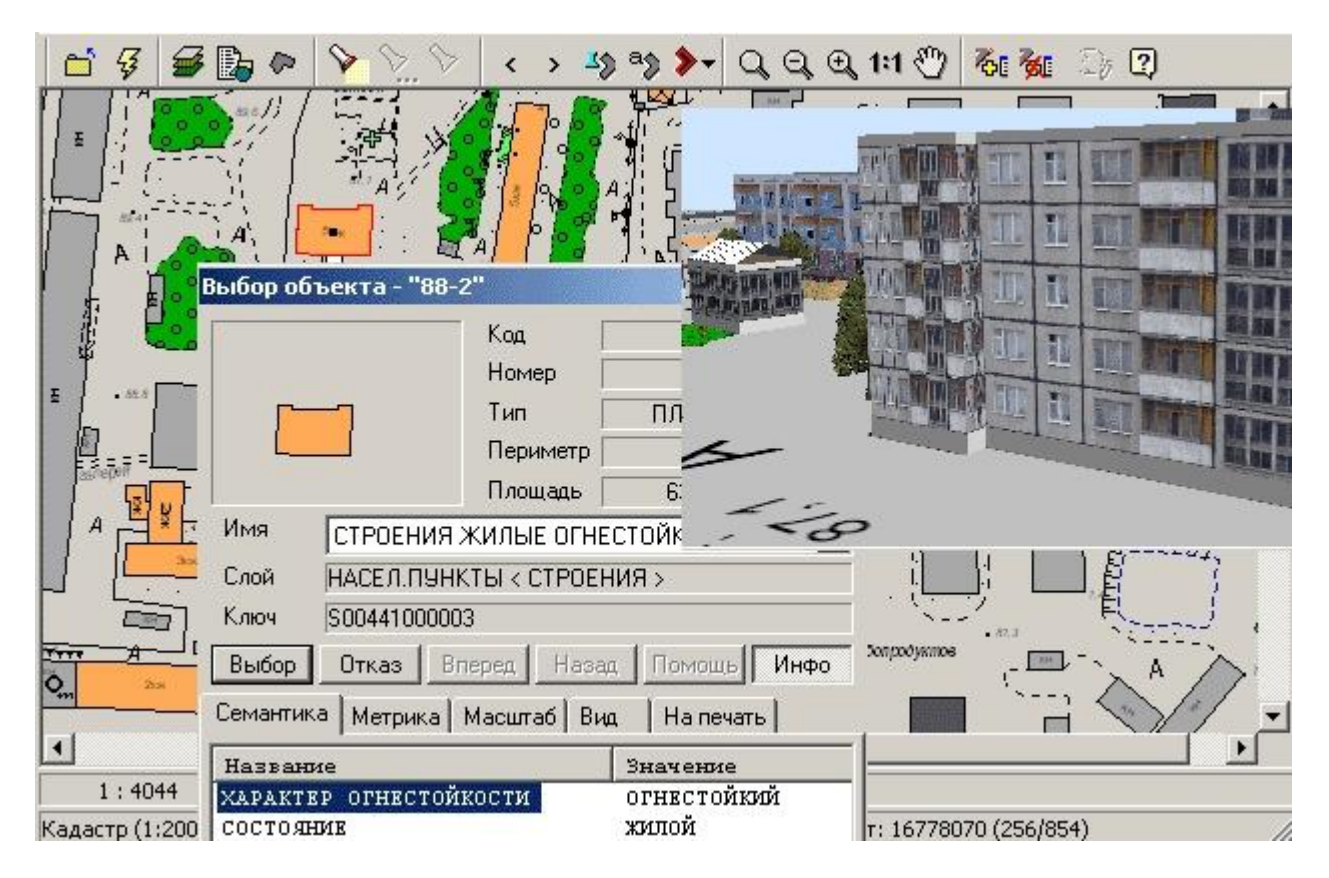

**Рис. 1.21. Фрагмент муніципальної ГІС, що демонструє функцію програми, яка забезпечує взаємозв'язок просторових об'єктів цифрової карти з базою тематичних даних за цими об'єктами**

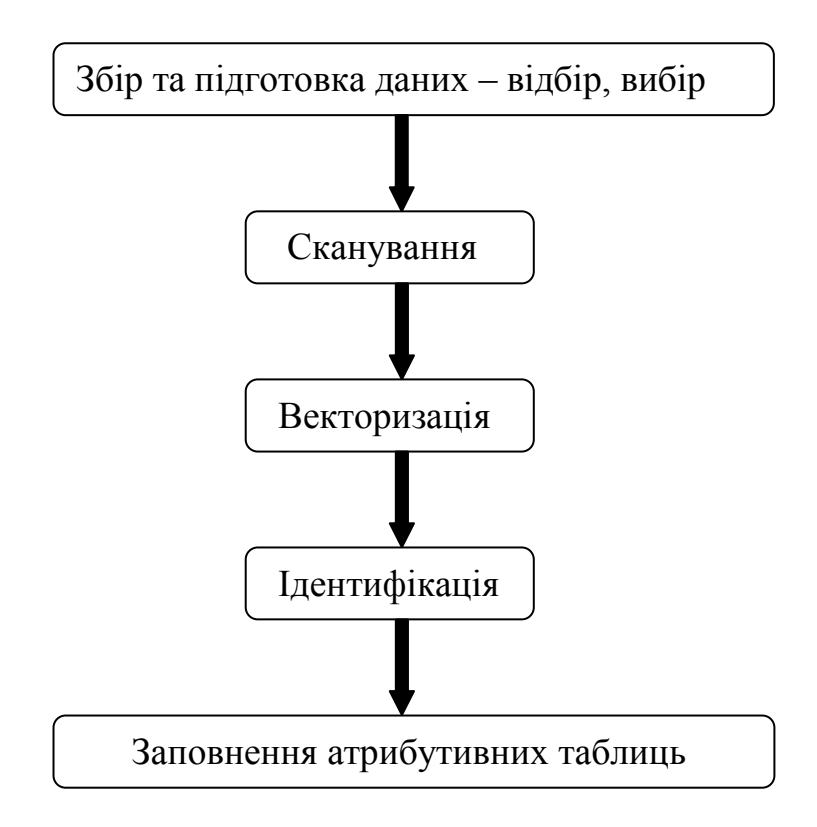

**Рис. 1.22. Структура створення баз даних у ГІС**

Створення БД і звернення до неї здійснюється за допомогою системи управління базами даних (СУБД). У загальному вигляді СУБД становить програмний комплекс для забезпечення створення, зберігання, доступу, маніпулювання, підтримки цілісності, редагування і відновлення даних. СУБД є важливим складником всіх географічних інформаційних систем, оскільки вона дозволяє зберігати географічні дані в структурованій формі, що допомагає розв'язувати безліч проблем.

Однотипні об'єкти за просторовими й тематичними ознаками об'єднуються в шари *цифрової карти*, які розглядаються як окремі інформаційні одиниці, при цьому є можливість суміщення всієї наявної інформації (див. рис. 1.3).

Принцип пошарової організації даних найбільш близький до принципів традиційної картографії. При відображенні простору відбувається деякий умовний розподіл об'єктів на тематичні шари. Поділ об'єктів на шари відбувається за їх змістовим критерієм, тобто згідно з атрибутивними даними. Наприклад, шар про геологічну будову території що картографується, шар її гідрології, шар рельєфу тощо. Кожен тематичний шар утворює деяку логічно незалежну одиницю даних.

Об'єкти одного тематичного шару мають єдину і окрему від інших верств систему ідентифікаторів. Часто дані одного тематичного шару фізично утворюють також окрему одиницю − зберігаються в одному файлі або директорії. Тематичний шар може містити векторні об'єкти тільки одного геометричного типу − точковий, лінійний або площинний (полігональний). При пошаровій організації даних зручно маніпулювати великими групами об'єктів, представлених шарами як єдиним цілим.

У ГІС використовуються різноманітні дані про об'єкти і процеси реального світу: їх описові характеристики, властивості, просторове розташування, інформація про взаємозв'язки тощо. Щоб повністю відобразити ці дані в ГІС, потрібна була б нескінченно велика база даних. Тому, створюючи ГІС, використовують прийоми *генералізації* й *абстракції.*

*Генералізація* становить набір процедур класифікації й узагальнення, призначений для відбору та відображення картографічних об'єктів, відповідно до масштабу, змісту і тематичної спрямованості створюваної цифрової карти, тобто процедури, що дозволяють зберегти інформативність при зменшенні обсягу даних [5]. Генералізація виявляється в узагальненні кількісних та якісних характеристик об'єктів, відборі значущих картографічних об'єктів для відображення, переході від простих об'єктів до їх збірних значень. Іншими словами, при генералізації зберігається тільки значуща для розглядуваного завдання інформація, детальна інформація опускається.

*Абстракція* − процедура типізації даних. При цій процедурі дані перетворюються, щоб з великої кількості даних отримати нові, більш місткі за значенням дані. Найчастіше першим етапом є класифікація даних із подальшою заміною елементів групи елементом-представником.

При генералізації і абстракції безліч вихідних даних зводиться до розумного кінцевого обсягу. Це здійснюється шляхом застосування математичних моделей, що зберігають основні властивості об'єктів, але при цьому не зберігають їх другорядних властивостей.

### *Питання для самоконтролю*

*1. Проаналізуйте просторові, часові та тематичні характеристики об'єктів реального світу, що розглядаються в геоінформатиці.*

*2. Які методи формування просторових моделей реальних об'єктів використовуються в ГІС?*

*3. Подайте характеристику растрової моделі представлення просторових даних в ГІС.*

*4. Подайте характеристику векторній моделі представлення просторових даних в ГІС.*

*5. Охарактеризуйте особливості відображення даних реального світу за допомогою графічних об'єктів (точок, ліній і площ) у ГІС.*

*6. Що таке векторизація? Опишіть способи векторизації в ГІС.*

*7. Подайте характеристику атрибутивних даних просторових об'єктів.*

*8. Які типи шкал використовуються для опису атрибутів об'єктів в ГІС?*

*9. Подайте характеристику баз даних, у яких зберігається просторова і атрибутивна інформація в ГІС.*

*10. Схарактеризуйте принцип пошарової організації даних, використовуваний у ГІС.*

*11. Які прийоми використовуються для оптимізації обсягу даних про об'єкти реального світу, що використовуються в ГІС?*

# **1.5. Аналітичні функції ГІС**

На сучасному етапі усталеною є позиція розглядати як головне завдання ГІС − це створення карт. Безсумнівно, процес створення карт в ГІС більш простий і гнучкий, ніж у традиційних методах ручного або автоматичного картографування. Засновані на ГІС картографічні бази даних можуть бути безперервними (без поділу на окремі аркуші і регіони) і не пов'язаними з конкретним масштабом. На основі таких баз даних можна створювати карти на будь-яку територію, будь-якого масштабу, з потрібним навантаженням, з виділенням і відображенням її необхідними символами. У будь-який час база даних може поповнюватися новими даними (наприклад, з інших баз даних), а наявні в ній дані можна коригувати мірою необхідності [8].

Однак основна мета пропонованої технології − інформаційне забезпечення, розроблення та підтримка прийняття рішень. При цьому необхідно враховувати, що ГІС − це не інструмент для готових рішень, а засіб, що допомагає прискорити і підвищити ефективність процедури прийняття рішень, що забезпечує відповіді на запити та функції аналізу просторових даних, представлення результатів аналізу в наочному і зручному для сприйняття вигляді.

Коротко схарактеризуємо основні аналітичні функції ГІС.

*1. Картометричні функції.* Це операції, що дозволяють вимірювати відстані, площі, периметри, обсяги, кути тощо. Як правило, такі операції є обов'язковими внутрішніми функціями ГІС, однак механізм їх проведення індивідуальний для кожної ГІС і закладається авторами продукту при його розробленні.

Картометричні вимірювання тісно пов'язані з морфометричними вимірами, суть яких полягає в обчисленні морфометричних показників, тобто показників форми і структури явищ (звивистості, розчленування, щільності тощо) на основі картометричних визначень.

Процес обчислення картометричних і морфометричних функцій полягає у визначенні координат, напрямків, дистанцій, периметрів, розмірів, площ та форм об'єктів (рис. 1.23). Результати вимірів можна записувати в атрибути об'єкта.

*2. Аналіз поверхонь.* Ця функція забезпечує виконання аналізу поверхонь, що використовуються в ГІС в якості моделей рельєфу: визначення висот у заданій точці, побудова профілю поверхні, розрахунок горизонталей та ін. Так, наприклад, аналіз просторово-атрибутивної інформації дозволяє ГІС швидко і з високою точністю відбудувати поздовжній вертикальний розріз уздовж деякої заданої лінії (рис. 1.24).

*3. Вибір об'єктів за заданими властивостями* здійснюється на базі вибору і відображення в темі тільки тих графічних об'єктів, властивості яких задовольняють деяким умовам (обмеженням). Властивостями, що перевіряються, можуть бути геометричні властивості об'єктів (їх довжина і площа), характеристики взаємного розташування об'єктів (відстань від заданого об'єкта до об'єктів зазначеного шару або типу, площа взаємного перетину об'єктів тощо) та інформація з атрибутивних таблиць і вибірок, пов'язаних з типами об'єктів. Окрім того, деякі ГІС дозволяють проводити і більш тонке розмежування об'єктів, об'єднуючи їх у групи, що різняться значеннями будь-яких ознак. Для кожної

групи можна вибрати свій стиль відображення об'єктів. Це дозволяє наочно відобразити отриману класифікацію об'єктів. Як приклад на рис. 1.25 продемонстровані результати вибору будівель у межах міста за рівнем їх поверховості.

*4. Буферизація* − операція побудови полігонального шару, утвореного шляхом розрахунку та побудови зон, рівновіддалених щодо безлічі точкових, лінійних або полігональних просторових об'єктів. Операція «буферизації» застосовується, наприклад, для цілей виділення трикілометрової прикордонної зони, 20-метрової смуги відчуження залізничної лінії, ділянки розливу нафти, зони далекодії різних радіотехнічних пристроїв і систем тощо. В сучасних ГІС буферні зони створюються автоматично, причому побудувати їх можна навколо об'єктів будь-яких типів. На рис. 1.26 показані результати процесу буферизації для візуалізації зон з різним ступенем негативного антропогенного впливу на територію проведення археологічних розкопок.

*5. Агрегування* − обчислення статистичних показників для набору об'єктів, наприклад: підрахунок кількості об'єктів, обчислення суми значень, середнього значення або різних статистичних показників і коефіцієнтів (наприклад, середнього квадратичного відхилення, кореляції) зазначеного атрибута. У такий спосіб створюється інформаційне середовище, у якому досліднику набагато легше приймати рішення в процесі моделювання й аналізу географічних явищ.

*6. Аналіз мереж* − операції з дослідження лінійних мереж, результатом чого може бути як нове атрибутивне значення, так і графічна вибірка (пошук маршруту). Така операція спрямована на вирішення завдань щодо визначення найближчого, найбільш вигідного мережевого (це може бути транспортна мережа, мережа телекомунікацій тощо) маршруту, пошук за адресами, визначення зон впливу на об'єкти мережі інших об'єктів та ін. Мережевий аналіз часто використовують у процесі прийняття рішень з транспортних задач, з проектування та експлуатації різноманітних мереж інженерних комунікацій тощо. Рис. 1.27 ілюструє аналіз трьох маршрутів громадського транспорту з метою оптимізації часу в дорозі. Це дозволило організації, що здійснює перевезення зберегти близько 20% від річної вартості доставки.

*7. Оверлійні операції* прийняття є одними з найбільш потужних і поширених аналітичних алгоритмів, що використовуються в середовищі ГІС. Ці операції засновані на накладанні двох і більше різнойменних картографічних шарів і створенні проміжних об'єктів, що виникають при їх геометричному накладанні.

До оверлійних відносяться операції: визначення належності точки полігону; визначення належності лінії полігону; накладення двох полігональних шарів; визначення ліній перетину об'єктів; об'єднання (комбінування) об'єктів одного типу та ін.

Наприклад, при накладанні ареалів забруднення повітря пилом гуми (кордон червоного кольору) на шар, що характеризує розташування житлових і промислових районів (рис. 1.28), виділяються території, небезпечні для проживання населення.

*8. Статистичні операції.* Методи і процедури статистичного аналізу широко використовуються в географічних дослідженнях відповідно до стохастичної

природи багатьох географічних явищ, як природних, так і соціально-економічних. Одним з головних переваг ГІС-статистики є широкі можливості візуалізації процесу статистичного моделювання на всіх його етапах, починаючи з відбору необхідних для аналізу географічних об'єктів, інтерактивного графічного представлення проміжних результатів у вигляді різних комп'ютерних діаграм (рис. 1.29) і динамічно пов'язаних «вікон», і завершуючи складними тривимірними зображеннями геостатистичних поверхонь і об'ємів.

*9. Районування.* Процес районування (зонування) полягає в об'єднанні об'єктів на карті у великі регіони або території для узагальнення даних за цими територіями. Районування використовується під час розв'язання різних завдань, таких, як: створення й аналіз територій збуту, виборчих округів, територій, що обслуговуються підрозділами аварійної служби, маршрутів доставки, аналіз розподілу ресурсів та ін. ГІС створює тематичну карту методом індивідуальних значень, у якій тематичною змінною є назва території.

При районуванні не створюється нових географічних об'єктів на карті, а також не вноситься жодних постійних змін у стилі існуючих об'єктів. Районування є інструментом динамічного угруповання існуючих об'єктів та аналізу відповідних даних. Різні райони зображуються різними кольорами, штрихуваннями, типами ліній або символів. На рис. 1.30 зображена карта земельно-оцінювального зонування території Криму, побудована із застосуванням ГІС за результатами аналізу комплексу природних і соціально-економічних показників (природні умови, особливості ґрунтів, економічні показники сільськогосподарських показників, внутрішньогосподарське землевпорядкування та ін.) [17].

*10. Перекласифікація* − це аналітична операція, спрямована на перетворення шару карти за заданою умовою. Об'єктом перекласифікації в географії є операційно-територіальна одиниця, наприклад адміністративно-територіальні одиниці. Метою класифікацій є отримання деякої кількості груп (класів) об'єктів, максимально подібних один на одного всередині класу і максимально різних для різних класів [46].

Виокремлюють кілька основних перекласифікаційних умов. Одна з перших − це відсікання об'єктів, просторове положення яких не відповідає заданій позиції. Наступна перекласифікаційна умова − значення будь-якої величини (висота над рівнем моря, зональна температура, кількість опадів), яка відображається на карті.

У процесі перекласифікації може бути використана операція зняття кордону і злиття полігонів. Подібна операція дозволяє об'єднати кілька полігонів в одну групу при зміні кваліфікаційних умов до їх атрибутивних якостей. Наприклад, на рис. 1.31 можна спостерігати суттєву зміну зображення території України способом картограм у зв'язку зі злиттям полігонів операційно-територіальних одиниць (областей) при зміні значень меж належності до груп.

*11. Аналіз близькості об'єкта* − це просторово-аналітична операція, заснована на пошуку двох найближчих точок серед заданої безлічі і яка використовувана в різних алгоритмах просторового аналізу. Ця операція дозволяє, наприклад, розв'язувати такі питання:

Як близько цей колодязь розташований до сміттєзвалища?

Чи проходить якась дорога на відстані 1000 метрів від річки?

- Яка відстань між двома місцеположеннями?
- Який об'єкт є найближчим, а який найвіддаленішим?
- Яка відстань між кожним із об'єктів у шарі і об'єктами в іншому шарі?

*12. Аналіз видимого-невидимого.* Здійснювана операція визначає, які області на карті видно із заданої в тривимірному просторі точки. Просторовий аналіз видимості-невидимості заснований на оцінюванні взаємної видимості двох точок. Він застосовується, наприклад, для оцінки впливу рельєфу (особливо гірського) або рельєфності міської забудови на величину зони стійкого радіоприйому (радіовидимості) при проектуванні радіо і телевізійних станцій, радіорелейних мереж та систем мобільного радіозв'язку. На рис. 1.32 показаний приклад розрахунку зон видимості з певної точки вершини гірської місцевості.

### *Питання для самоконтролю*

- *1. Охарактеризуйте картометричні аналітичні функції в ГІС.*
- *2. Охарактеризуйте аналітичну функцію аналізу поверхні в ГІС.*
- *3. Охарактеризуйте аналітичну функцію вибору підмножини об'єктів у ГІС.*
- *4. Охарактеризуйте аналітичну функцію буферизації в ГІС.*
- *5. Охарактеризуйте аналітичну функцію агрегування в ГІС.*
- *6. Охарактеризуйте аналітичну функцію аналізу мереж у ГІС.*
- *7. Охарактеризуйте оверлейні операції в ГІС.*
- *8. Схарактеризуйте статистичні операції в ГІС.*
- *9. Схарактеризуйте аналітичну функцію районування в ГІС.*
- *10. Схарактеризуйте аналітичну функцію перекласифікації в ГІС.*
- *11. Схарактеризуйте функцію аналізу близькості об'єкта в ГІС.*
- *12. Схарактеризуйте аналітичну функцію аналізу видимого-невидимого в ГІС.*

### **1.6. Коротка характеристика основних ГІС**

На сучасному етапі у світі нараховується велика кількість як комерційних, так і вільно поширюваних ГІС-платформ. Одне тільки їх перерахування зайняло б досить багато часу. При цьому слід зазначити, що програмні продукти різних фірм мають багато спільного, оскільки виробники змушені запозичувати один у одного ті чи ті технологічні розробки. Нині на ринку представлено близько 20 відомих ГІС-пакетів, які можна віднести до повнофункціональних.

Коротко схарактеризуємо найбільш поширені програмні продукти, відзначаючи їх особливості і сфери застосування.

### *MapInfo*

*MapInfo* є повнофункціональною геоінформаційною системою. Нині ГІС *MapInfo* є визнаним лідером у галузі цифрового картографування. На додаток до традиційних для СУБД функцій, *MapInfo* дозволяє збирати, зберігати, відображати, редагувати й обробляти картографічні дані, що зберігаються в базі даних, з урахуванням просторових взаємозв'язків і відношень об'єктів.

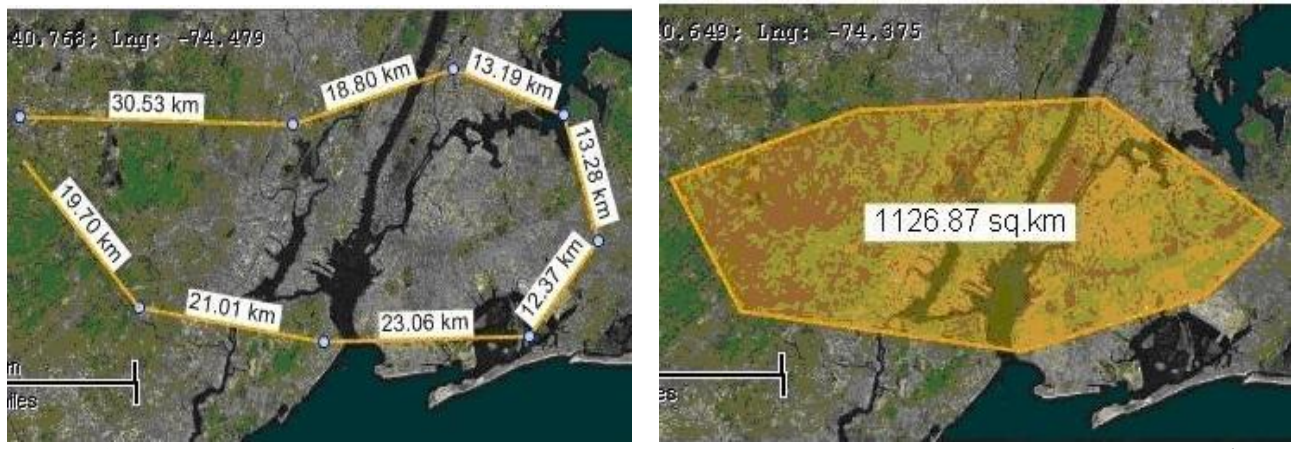

**Рис. 1.23. Вимірювання відстаней (ліворуч) і площ (праворуч) у програмі** *MapWindowGIS*

I

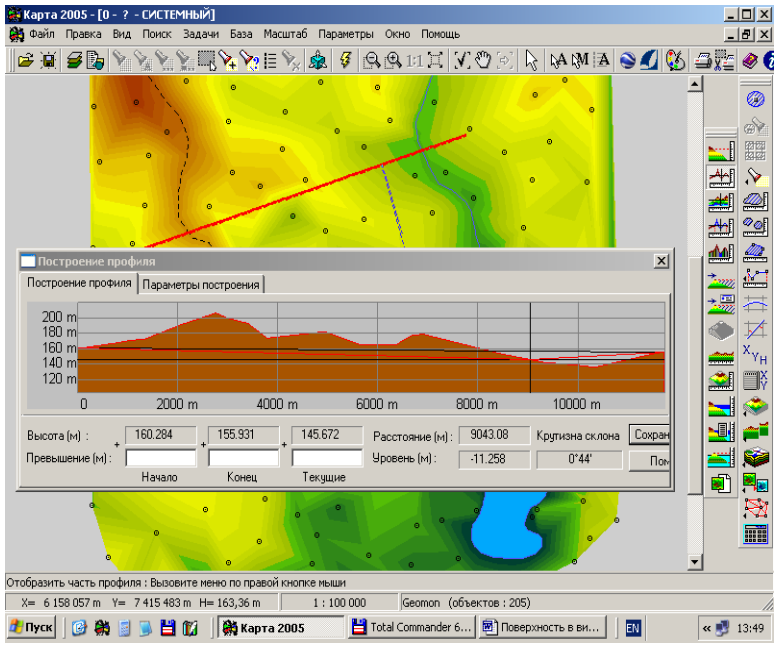

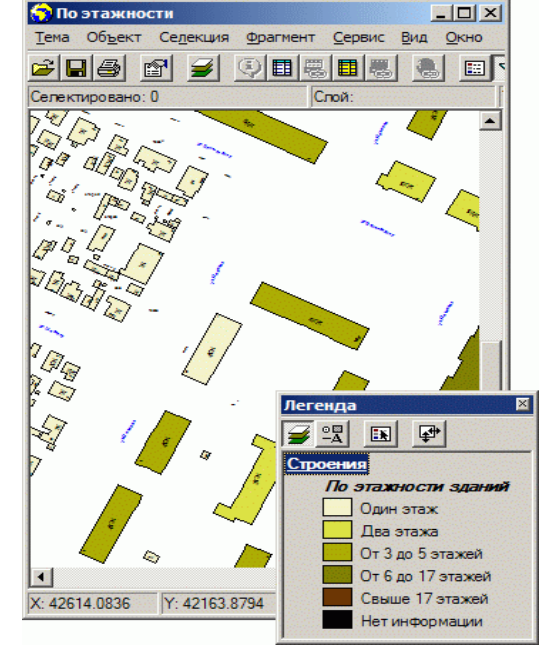

 **Рис. 1.24. Побудова профілю рельєфу місцевост**і **Рис. 1.25. Функція вибору об'єктів**

 **в ГІС** *Карта 2005* **за властивостями атрибутів у ГІС**

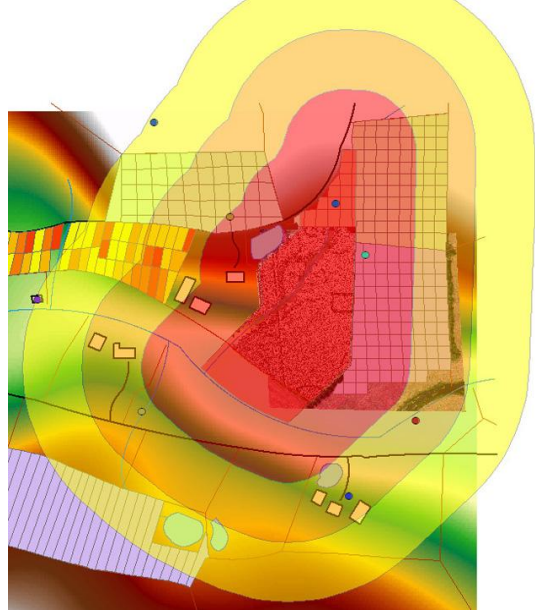

**Рис. 1.26. Типи буферних зон навколо об'єктів різної форми (ліворуч) і практичний приклад буферизації навколо території проведення археологічних розкопок (праворуч)**

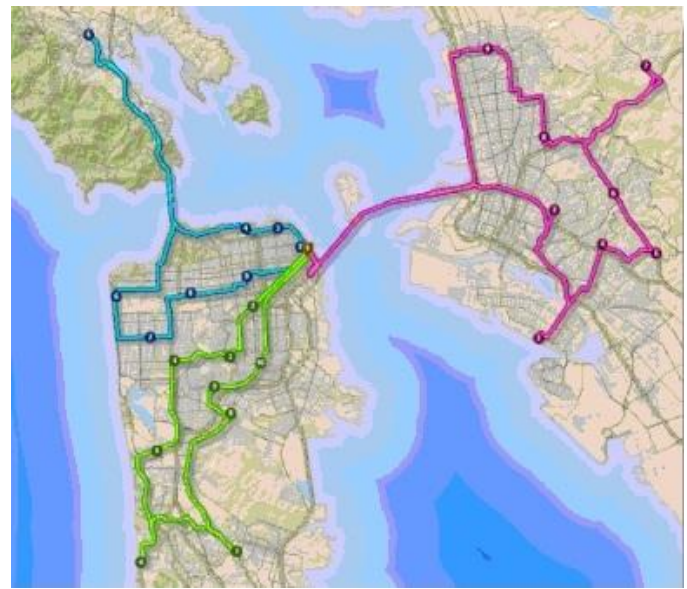

**Рис. 1.27. Карта аналізу оптимізації маршру- Рис. 1.28. Приклад карти з оверлійною тів руху громадського транспорту операцією**

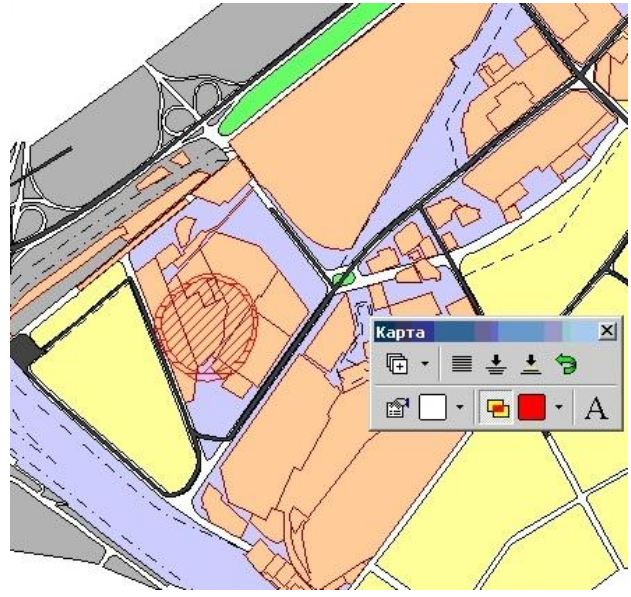

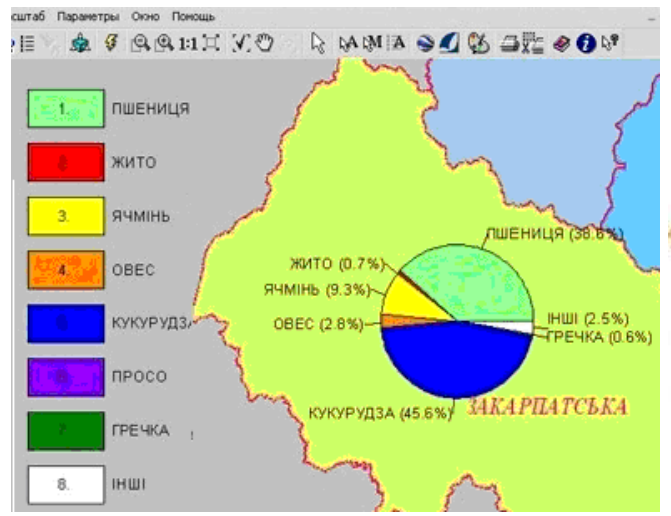

**Рис. 1.29. Фрагмент карти із статистичними Рис. 1.30 Карта земельно-оцінювального**

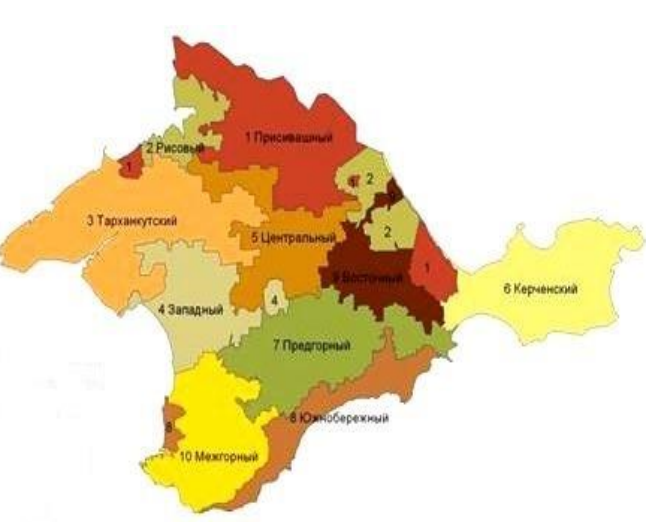

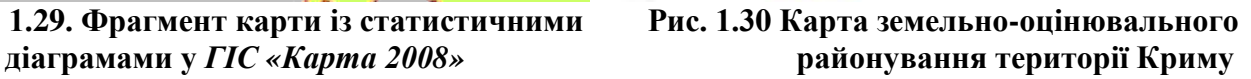

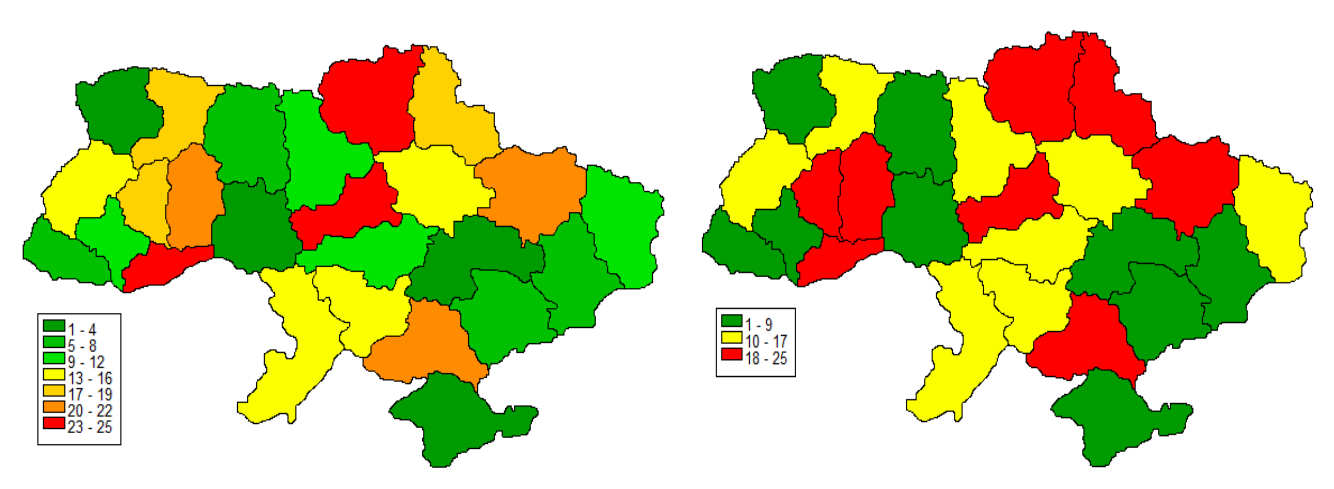

**Рис. 1.31. Приклад операції перекласифікації при зміні значень меж належності до груп у** *ГІС DG\_WIN*

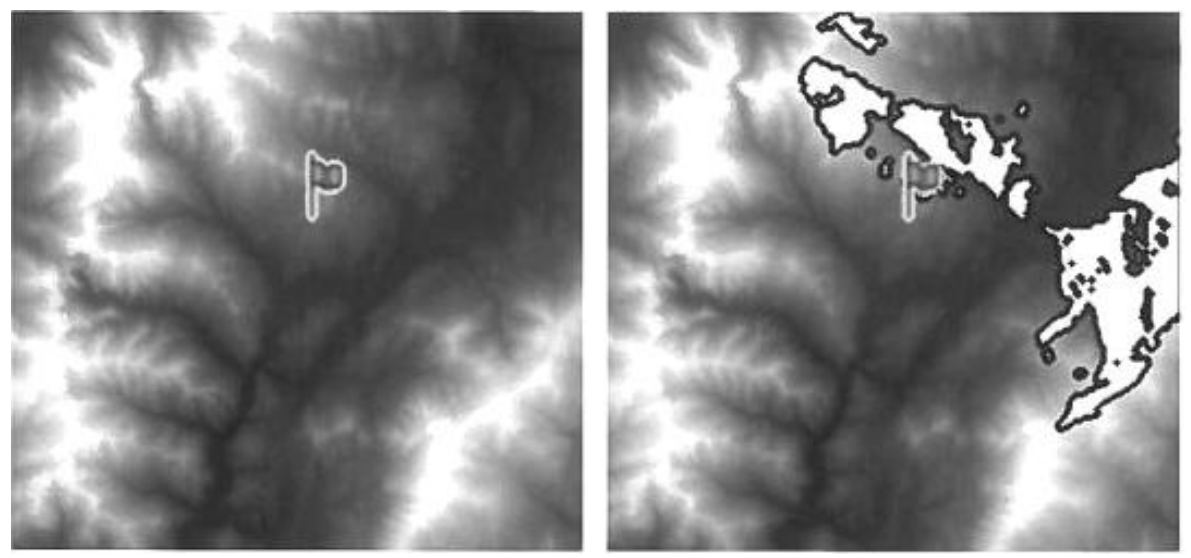

**Рис. 1.32. Розрахунок зон видимості: зліва – вихідна модель і точка спостереження на поверхні; праворуч – зона видимості, зазначена білою областю з чорним контуром**

Система має такі можливості:

- методи статистичного аналізу даних в атрибутивній базі даних;
- пошук географічних об'єктів;
- методи тематичного зафарбовування карт;
- методи створення і редагування легенд;
- підтримка широкого набору формату даних;
- доступ до віддалених БД і розподілене оброблення даних.

Відмінна особливість *MapInfo* − універсальність. Система надає змогу створювати інтегровані геоінформаційні технології. *MapInfo* має можливість прямого читання геометрії просторових об'єктів із форматів інших ГІС. Розглядувана ГІС дозволяє отримувати інформацію про місцезнаходження за адресою або іменем, знаходити перетин вулиць, меж, робити автоматичне й інтерактивне геокодування, проставляти на карту об'єкти з бази даних. Форма подання інформації в системі може мати вигляд таблиць, карт, діаграм, текстових довідок (рис. 1.33). Система уможливлює здійснення спеціального географічного аналізу і проведення графічного редагування. При цьому система команд і повідомлення подаються як російською, так і іншими мовами. Модулі системи передбачають оброблення даних геодезичних вимірювань, векторизацію й архівацію карт, схем, креслень, перетворення картографічних проекцій, суміщення просторових даних.

Можливість комп'ютерного дизайну та підготовки до видання різноманітних картографічних документів дозволяє отримувати різні технологічні рішення для територіальних і галузевих інформаційних систем. Програмні комплекси функціонують на різних платформах.

#### **ArcGIS**

*ArcGIS* − сукупність програмних продуктів американської компанії *ESRI*, одного з лідерів світового ринку геоінформаційних систем. Платформа *ArcGIS* є оптимальним рішенням для побудови корпоративної ГІС, фундаменту інформаційної системи ефективного управління великими державними й комерційними організаціями. Основні продукти настільної лінійки − *ArcView, ArcEditor, ArcInfo*, кожний наступний включає функціональні можливості попереднього. Окрім того, до настільної лінійки входять безкоштовні програми *ArcReader* і *ArcGIS Explorer*.

*ArcGIS* побудована на основі стандартів комп'ютерної галузі, що забезпечує підтримку загальноприйнятих стандартів, гнучкість пропонованих рішень, широкі можливості взаємодії. Фундаментальна архітектура *ArcGIS* забезпечує її використання в багатьох прикладних сферах і на різних рівнях організації роботи: на персональних комп'ютерах, на серверах, через Web, або в «польових» умовах.

*ArcGIS* − це система для побудови ГІС будь-якого рівня. Вона дає можливість легко створювати дані, карти, глобуси і моделі в настільних програмних продуктах, потім публікувати різними способами.

*ArcGIS* дозволяє візуалізувати (надавати у вигляді цифрової карти) великі обсяги статистичної інформації, що має географічну прив'язку. У середовищі створюються і редагуються карти всіх масштабів: від планів земельних ділянок до карти світу. Також в *ArcGIS* умонтовано широкий інструментарій аналізу просторової інформації (рис. 1.34).

Просторовий аналіз є найбільш цікавим й унікальним складником розглядуваної ГІС. Вона містить сотні аналітичних інструментів і операцій, які можуть застосовуватися для вирішення широкого кола завдань: від пошуку об'єктів, які відповідають певним критеріям, до моделювання природних процесів або використання просторової статистики для визначення інформації, яку може надати набір точок про розподіл феномену.

Деякі ключові аналітичні інструменти *ArcGIS* передбачають накладання для комбінування геометрії й атрибутів різних верств даних, щільності картування, аналізу близькості, аналізу поверхні для роботи з феноменом, змінним у просторі, часового аналізу. 3D-аналіз дозволяє працювати з набором даних рельєфу та іншими об'ємними даними з метою аналізу видимості, ухилу тощо.

### **AutoCAD Map 3D**

*AutoCAD Map 3D* − професійна геоінформаційна система компанії *Autodesk*, призначена для створення, редагування, оформлення, підготовки до друку карт та поширення просторових і проектних даних у мережі Internet. Об'єднує в собі потужний інструментарій зі створення векторних карт стандартними засобами *AutoCAD* і засоби з управління й аналізу просторовими даними.

Програма дозволяє працювати з більш ніж чотирма тисячами реальних систем координат і взаємодіє з усіма широко поширеними ГІС. Картографічні засоби ГІС *AutoCAD Map 3D* дозволяють створювати карти, для формування яких раніше було потрібно спеціалізоване програмне забезпечення. В результаті виходять стилізовані карти, що візуально інформують про зони обслуговування, ділення на райони, типи землекористування, часу прокладки трубопроводів, їх діаметрах тощо (рис. 1.35).

Вбудовані в *AutoCAD Map 3D* ГІС-функції забезпечують зручну візуалізацію проектів і управління ресурсами. Програма дозволяє аналізувати великі обсяги топографічної інформації − цифрові моделі рельєфу і файли *ESRI*. З них витягуються відомості про висотні відмітки, ухили і напрямки, формуються горизонталі, визначається затінення одних ділянок місцевості іншими. Реалізовані функції комбінування топографічних даних, аерофотознімків і векторної геометрії. Результат їх застосування − фотореалістичні 3D-зображення.

У *AutoCAD Map 3D* реалізована підтримка взаємодії з багатьма типами баз даних (*Microsoft Access, Excel, ESRI ArcSDE* та ін.). Завдяки інтелектуальності моделей та інструментів забезпечується відповідність галузевим та державним стандартам. Інтеграція просторової інформації до бази даних робить дані доступними всім фахівцям, допомагаючи підвищувати якість, продуктивність роботи і ефективність управління об'єктами.

#### **GeoDraw**

*GeoDraw* − програмний засіб, розроблений у центрі *Геоінформаційних досліджень Інституту географії Російської академії наук*, призначений для створення, редагування, зберігання, відображення й аналізу просторово прив'язаної інформації.

Завдяки багатоформатному ядру і багатим можливостям імпорту, ГІС *GeoDraw* має змогу інтегрувати дані практично з будь-яких форматів і будь-яких ГІС. Розвинені графічні можливості дозволяють оформляти карти практично для будь-яких галузей промисловості та бізнесу з високою якістю і точністю (рис. 1.36).

Користувачеві надається зручний убудований редактор для створення бібліотек умовних знаків.

Основними функціями є:

1. Уведення просторових об'єктів із дигітайзера.

2. Векторизація по растру.

*можливостям ГІС. GeoDraw.*

3. Імпорт, експорт з інших ГІС (*ArcInfo, MapInfo* та ін.), а також підтримка численних растрових форматів (*BMP; TIFF; GIFF* та ін.).

4. Вироблення ідентифікації просторових об'єктів і здійснення їх зв'язку з атрибутивними даними, редагування в автоматичному режимі таблиць атрибутивних даних.

5. Вироблення різноманітних запитів вибірки по картах і табличних даних.

Слід зазначити потужну можливість *GeoDraw* з трансформації просторових даних (у тому числі і растрових), що дозволяє погоджувати системи координат різнорідних даних із різних джерел. Програма може використовуватися в різних галузях народного господарства.

#### *Питання для самоконтролю*

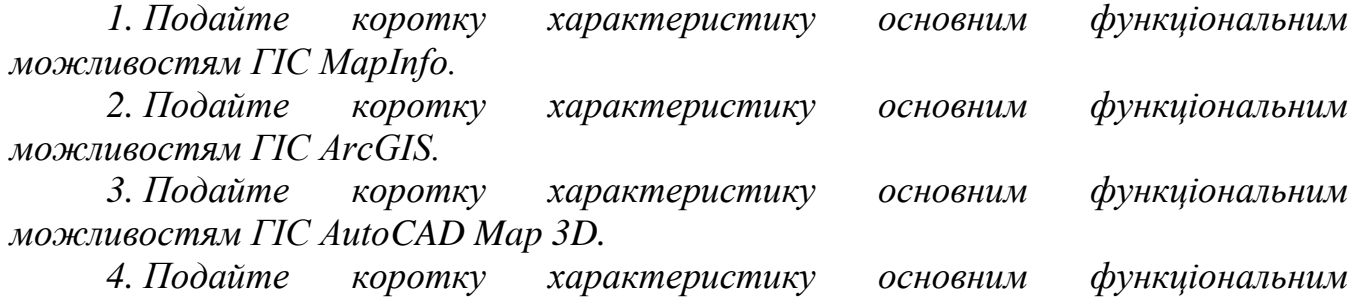

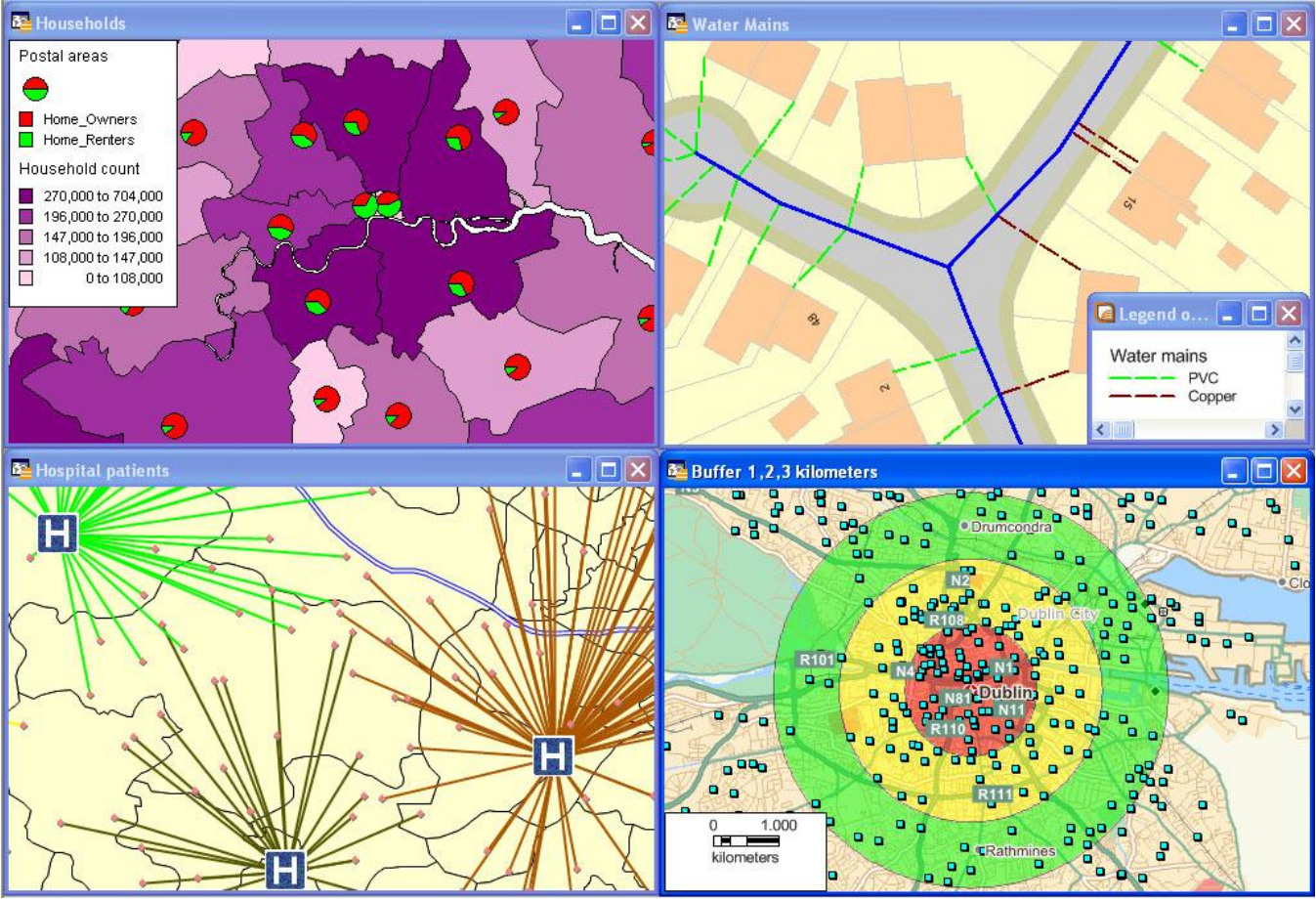

**Рис. 1.33. Приклад форми подання інформації в** *ГІС MapInfo*

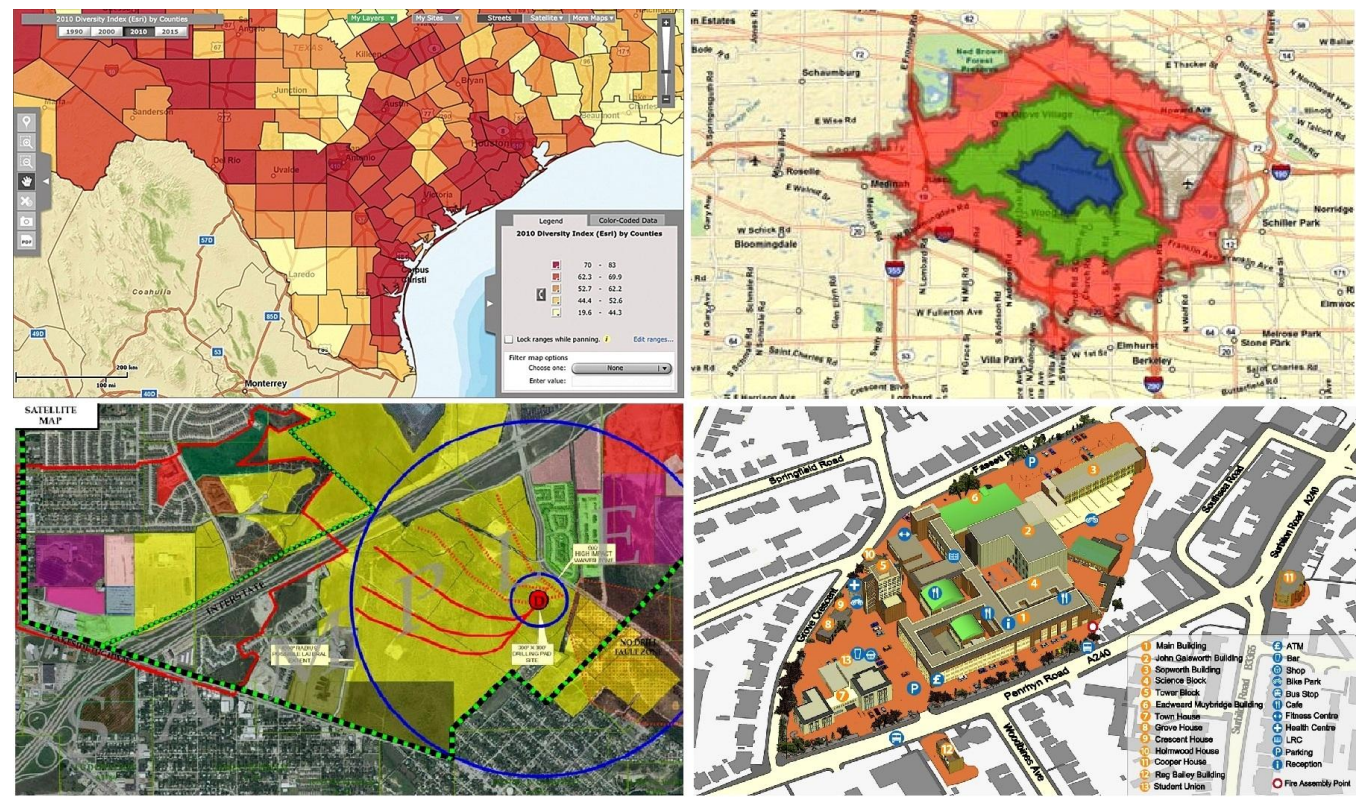

**Рис. 1.34 Приклади карт, побудованих у** *ГІС ArcGIS*

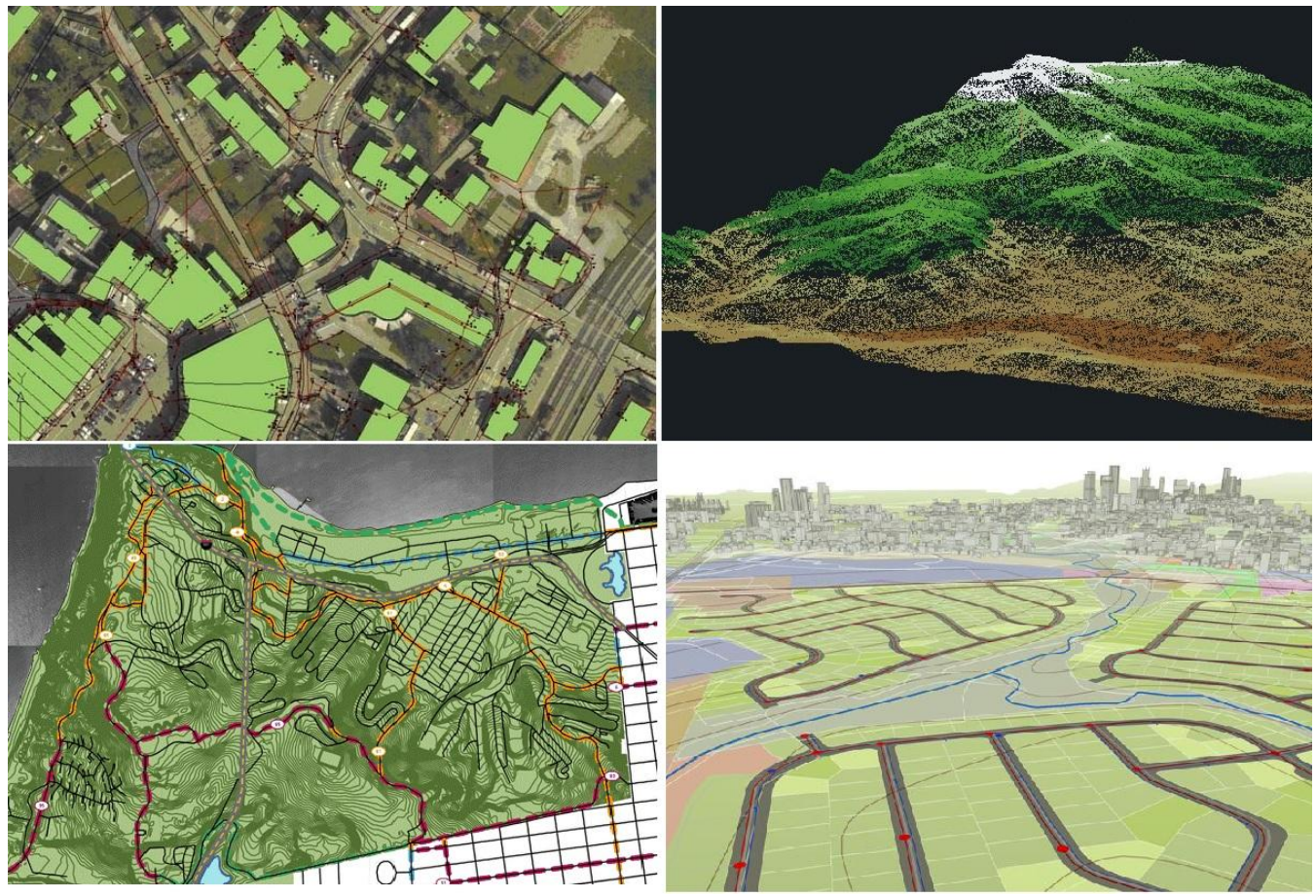

**Рис. 1.35. Приклади карт, побудованих у** *ГІС AutoCAD Map 3D*

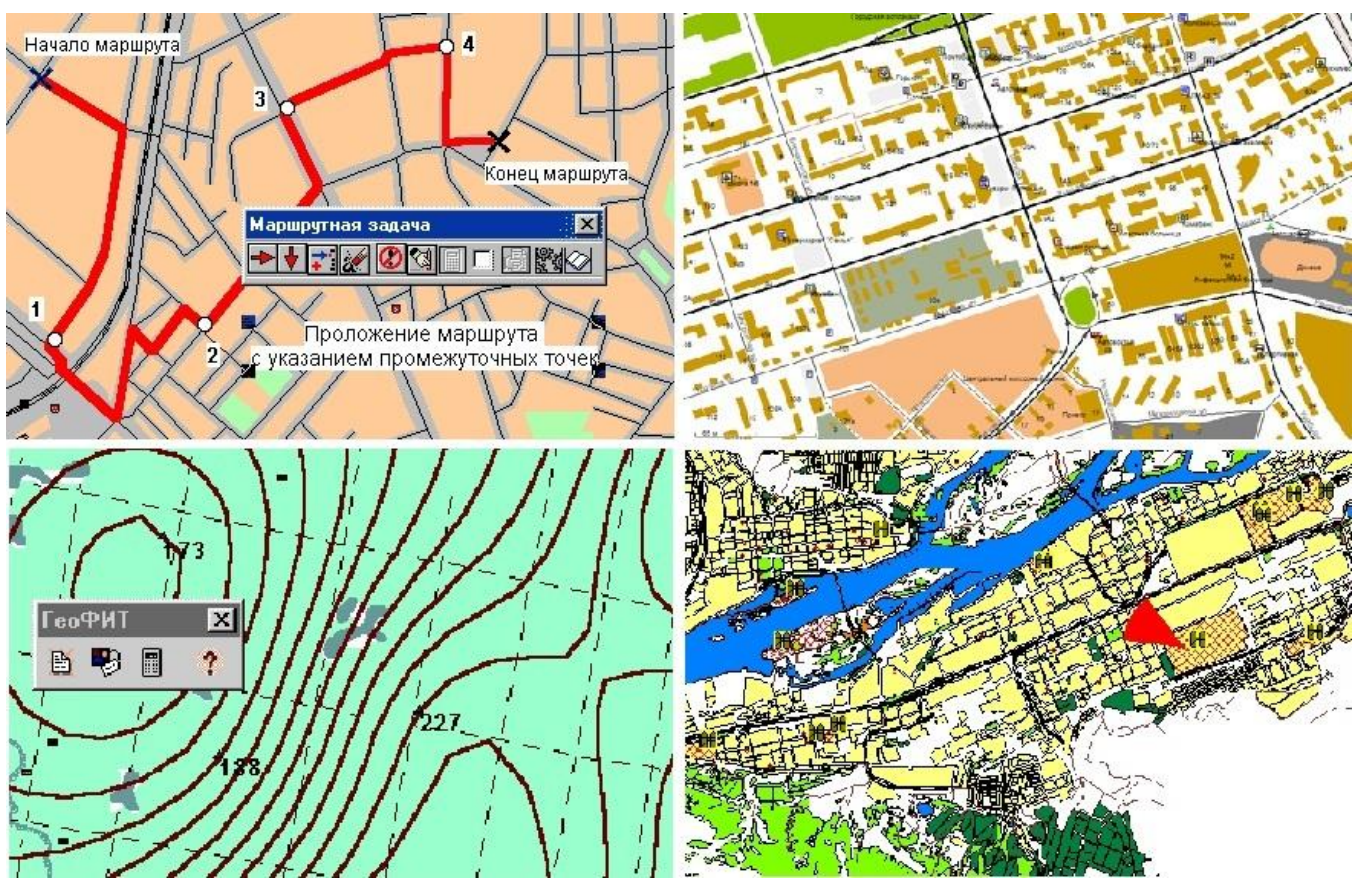

**Рис. 1.36. Приклади карт, побудованих у** *ГІС GeoDraw*

# **Глава 2**

# **ПРИКЛАДНЕ ЗАСТОСУВАННЯ ГЕОІНФОРМАЦІЙНИХ СИСТЕМ**

На сучасному етапі ГІС стали міждисциплінарним інтегруючим засобом, що дозволяє об'єднувати і вивчати будь-які просторово-часові й тематичні дані, тому сфери їх застосування охоплюють майже усі галузі людської діяльності.

Нині можна назвати головні галузі застосування ГІС:

картографія та геодезія;

- військова справа;
- сільське господарство;
- медицина;
- маркетингові дослідження;
- екологія;
- земельні ресурси, земельні кадастри;
- комплексне управління та планування розвитку території міста;
- гірничо-геологічні роботи;
- транспорт.

# **2.1. Картографія**

Традиційна картографія відчуває нині перебудову, яку можна зіставити лише з тими змінами, які супроводжували перехід від рукописних карт до друкованих поліграфічних відтисків. Пов'язано це насамперед із появою ГІС і становленням нового наукового напрямку − *геоінформаційного картографування*.

Геоінформаційне картографування – це автоматизоване створення і використання карт на основі ГІС і баз картографічних даних та знань. У деяких випадках геоінформаційне картографування практично повністю замінило традиційні методи картоскладання і картовидання [5].

Чітка цільова установка і переважно прикладний характер − найбільш важливі відмінні риси геоінформаційного картографування. Згідно з підрахунками, до 80% карт, що складаються за допомогою ГІС, мають оцінний та прогнозний характер або відображають те чи те цільове районування території.

Основна мета ГІС в галузі картографії та виробництва карт – надання удосконалених можливостей підтримки робочих процесів створення картографічної продукції найвищої якості. Це дозволяє подавати географічні дані у зрозумілій, добре скомпонованій формі, яка характеризується точністю, зручністю та легкістю читання.

Переваги застосування ГІС в картографії:

 повна підтримка процесу створення, аналізу та оброблення карт різного ступеня складності;

 економія часу і коштів при обробленні інформації, можливістю швидкого коректування й оновлення вмісту;

 автоматизацією отримання топографічної інформації про просторові об'єкти, можливість її експорту до інших програм для подальшого аналізу;

точність географічної інформації, отриманої на цифровій карті, відповідає

точності вихідного матеріалу незалежно від кваліфікації й досвіду проектувальника, похибок засобів вимірювання, деформації паперу;

 ГІС-додатки надають можливість легко помістити на карту будь-який пояснювальний або описовий текст;

 можливість створення централізованої корпоративної бази геоданих і єдиного програмного середовища для всіх операцій;

 надання інтерактивних та інтуїтивних інструментів для редагування і модифікації карт;

повна автоматизація основних процесів побудови карт;

доступна і швидка навігація по карті і шарах даних.

Кінцевим результатом використання ГІС у картографії є цифрова карта, яка має низку переваг перед картами і планами, створеними традиційними методами:

Картографування з використанням ГІС по-новому висвітлює багато традиційних проблем, пов'язаних із вибором математичної основи та компонуванням карт (можливість переходу від проекції до проекції, вільне масштабування, відсутність фіксованої нарізки листів), уведенням нових образотворчих засобів (наприклад, миготливі знаки або знаки, які переміщаються на карті), генералізацією (використання фільтрації, згладжування тощо).

Як результат – відбувається тісне поєднання двох основних напрямів картографії: створення і використання карт. Багато трудомістких операцій, пов'язаних з підрахунком довжин і площ, перетворенням зображень або їх суміщенням, стали рутинними процедурами. Виникла електронна динамічна картометрія. Створення і використання карт, особливо якщо мова йде про цифрові моделі, стали ніби єдиним інтегрованим процесом, оскільки в ході комп'ютерного аналізу відбувається постійне взаємне трансформування зображень.

ГІС забезпечує розвиток абсолютно нового напрямку в картографуванні − *оперативне картографування*. Його мета − створення і використання карт у реальному або близькому до реального масштабі часу для швидкого, а точніше сказати, своєчасного інформування користувачів і впливу на хід процесу. При цьому реальний масштаб часу розуміється як характеристика швидкості створеннявикористання карт, тобто темпу, що забезпечує негайне оброблення інформації, що надходить, її картографічну візуалізацію для оцінювання, моніторингу, управління, контролю процесів і явищ, що змінюються в тому ж темпі.

Оперативні карти призначаються для інвентаризації об'єктів, попередження (сигналізації) про несприятливі або небезпечні процеси, стеження за їх розвитком, складання рекомендацій і прогнозів, вибору варіантів контролю, стабілізації або зміни ходу процесу в різних галузях - від екологічних ситуацій до політичних подій. Вихідними даними для оперативного картографування слугують матеріали аерокосмічних зйомок, безпосередніх навігаційних спостережень і топогеодезічних вимірів, статистичні дані, результати опитувань, переписів, референдумів, кадастрова інформація.

У майбутньому розвиток картографії пов'язується насамперед і майже цілком з ГІС. Це повністю виключить необхідність готувати друковані тиражі карт. Упровадження електронних технологій «означає кінець трьохсотлітнього періоду картографічного креслення і видання друкованої картографічної продукції» [6].

#### **2.2. Військова справа**

Розвиток сучасної армії, як і розвиток сучасного суспільства в цілому, базується на впровадженні та розвитку інформаційних технологій. Найважливішим складником більшості технологій є засоби оброблення цифрової інформації про місцевість у взаємозв'язку з різноманітними даними про ворога і свої війська [22].

У цьому взаємозв'язку ГІС виступають у якості найважливішого інструменту в оперативному і перспективному управлінні військами. Нині можна виокремити кілька напрямів використання ГІС у військовій справі:

топогеодезичне забезпечення;

- створення електронної карти полю бою;
- контроль за переміщенням мобільних об'єктів;
- об'ємне моделювання місцевості;
- військова аеронавігація.

*Топогеодезичне забезпечення*. Для успішного проведення військових операцій необхідна детальна інформація про характер місцевості майбутніх військових баталій. Військове картографічне виробництво - величезна і складна робота. Раніше процеси виробництва були повністю ручними, що вимагало істотної кількості висококваліфікованого штату. Сучасні ГІС дозволяють створювати і вести архівні банки даних цифрової картографічної інформації, проводити оброблення запитів, забезпечувати електронними картами, астрономогеодезичними і гравіметричними даними військові частини і підрозділи.

*Створення електронної карти полю бою*. Кожне рішення командира будьякого рівня приймається з урахуванням особливостей просторового розташування. Карти з оперативною обстановкою є одним з основних інструментів роботи командирів підрозділів у збройних силах. Саме на цьому базується планування та проведення військових операцій. *Цифрове (електронне) поле бою* − новий термін, який набув поширення останнім часом, охоплює цифрову картографічну інформацію безпосередньо полем бою і засоби її експлуатації у вигляді власне самої ГІС. Це надає змогу створювати такі цифрові моделі оперативної обстановки, які відображають інформацію, відповідну потребам користувача (рис. 2.1). При цьому вся інформація відображається у вигляді шарів, які перекриваються, показують поточну обстановку та пов'язані з нею елементи місцевості.

*Контроль за переміщенням мобільних об'єктів.* Можливості ГІС суттєво розширюються при їх використанні в тандемі з системами супутникової навігації. У першу чергу, це забезпечує контроль за переміщенням мобільних об'єктів: літаків, танків, автомобілів, аж до окремих військовослужбовців (рис. 2.2, 2.3). Це сприяє організації взаємодії між усіма родами військ та їх високоефективне управління.

*Об'ємне моделювання місцевості* − одна з переваг ГІС. Тривимірне представлення реальної обстановки на місцевості з конкретної точки або обліт місцевості з нанесеною оперативною обстановкою, надає найбільш повну картину для командирів будь-якої ланки (рис. 2.4.).

*Військова аеронавігація.* Застосування ГІС дозволяє розв'язувати низку завдань, які стоять перед військовою аеронавігацією. Практично вся інформація, якою користуються служби аеронавігації, має географічний контекст. Заміна завдань моделювання повітряних коридорів, які традиційно розроблялися на паперовій карті, комп'ютерним моделюванням на електронній карті району, кардинально змінює характер і ефективність робочого місця. Карти та схеми у військовій аеронавігації експлуатуються командою повітряного судна або диспетчерами в режимі обмеженого часу і повинні сприяти прийняттю єдино правильного рішення в екстремальних умовах (див. рис. 2.2).

Окрім того, під час інтеграції до ГІС усіх даних стратегічної або оперативної обстановки з'являється можливість управління системами наведення високоточної зброї, що забезпечує практично 100% попадання у визначені цілі.

### **2.3. Сільське господарство**

Практично вся інформація в сільському господарстві має просторову прив'язку, тому ГІС є ефективним засобом збору, оброблення та подання інформації в галузі. В європейських країнах, США і Канаді використання ГІС у сільському господарстві вже давно стало необхідним компонентом у системі управління господарством. Як показує світовий досвід, подібні системи дозволяють розв'язувати такі завдання:

- інформаційна підтримка прийняття рішень;
- планування агротехнічних операцій;
- моніторинг агротехнічних операцій і стану посівів;
- прогнозування врожайності культур і оцінка втрат;
- планування, моніторинг та аналіз використання техніки.

*Інформаційна підтримка прийняття рішень.* Для забезпечення керівників комплексом необхідної задля прийняття управлінських рішень інформації, на платформі ГІС створюється база даних, що містить цифрову модель місцевості, на якій здійснюються агротехнічні операції, відомості про дистанційне зондування, інформацію про властивості та характеристики ґрунтів, карти посівів по роках, історію оброблення полів та ін.

Задля більш ефективного використання, агрономічна ГІС повинна містити багатошарову електронну карту господарства й атрибутивну базу даних історії полів з інформацією про всі агротехнічні заходи. Обов'язково повинні бути включені шари мезорельєфу, відомості про крутизну схилів, мікроклімат, рівні ґрунтових вод, вміст гумусу в ґрунті тощо. Атрибутивна база даних, що містить дані різного характеру, пов'язана з шарами електронної карти.

Для розв'язання завдань комплексного аналізу в сільському господарстві використовуються електронні карти з результатами супутникових та геодезичних вимірювань (рис. 2.5). Використання таких методів дозволяє отримувати деталізовану інформацію про великі території (сільськогосподарське підприємство, адміністративний район тощо). Можливість визначення конфігурації полів, їх орієнтування, площі, напрямки оранки, стан полів на момент зйомки, усі ці показники і низка інших, сприяють оперативній оцінці сільськогосподарських

угідь, дозволяють підвищити загальну ефективність сільськогосподарського виробництва за рахунок надання актуальної аналітичної інформації по всьому комплексу необхідних параметрів для прийняття оптимальних рішень.

*Планування агротехнічних операцій.* Інформаційні системи управління на базі геоінформаційних технологій відіграють важливу роль у плануванні агротехнічних операцій. Агротехнічне планування охоплює такі види робіт: розрахунок потенціалу й ефективності кадрів і земельних ресурсів; обмір полів (наприклад, шляхом об'їзду по контуру з високоточним GPS-обладнанням із максимальною точністю 1–3 см.); складання структури посівних площ у форматі векторної електронної карти; аналіз потреби в техніці й обладнанні; розрахунок необхідної кількості добрив та ін.

На основі вище перерахованих даних щодня для водіїв і механізаторів складаються планові завдання на наступний робочий день і за необхідності вранці до них вносяться зміни.

Планування, здійснюване на основі даних ГІС, дозволяє скоротити (або повністю виключити) простої в роботі у випадку нестачі кадрів або техніки, знизити вартість агротехнічних операцій на одиницю оброблюваної площі і підвищити показники врожайності.

*Моніторинг агротехнічних операцій і стану посівів*. Під час розв'язання поставленого завдання здійснюється реєстрація всіх агротехнічних операцій, витрат на їх проведенні, фіксація стану посівів за допомогою наземних вимірювань, експертних оцінок агрономів, даних дистанційного зондування Землі тощо. Вся ця інформація зводиться в одну просторово-атрибутивну базу даних, яка легко візуалізується для операцій аналізу контролю (рис. 2.6).

За допомогою ГІС зручно проводити аналіз всіх проведених агротехнічних операцій і відображення цієї інформації у вигляді карт, таблиць, графіків. При цьому дані можуть збиратися як з диспетчерського центру, так і зніматися з електронних ваг, установлених на складах або токах.

*Прогнозування врожайності культур і оцінка втрат*. Система прогнозування врожайності будується на методах спостереження за станом посівів з урахуванням впливу природно-кліматичних умов. Така технологія дозволяє відстежувати динаміку розвитку сільськогосподарських культур, умов вегетації, визначати терміни їх дозрівання й оптимальні терміни початку збирання, здійснювати економічний аналіз при мінімальному і максимальному рівнях врожайності стабільно можливих для конкретних умов.

З урахуванням отриманого прогнозу врожайності на різних ділянках поля приймається рішення про диференційоване оброблення полів. Для більш точного визначення рівня врожайності на полях господарства використовується система комп'ютерного моніторингу.

Ефективне функціонування картографічної системи сільгосппідприємства можливо тільки при об'єднанні різнорідної інформації в єдину просторову базу даних. Аналіз даних у цій системі проводиться засобами картографічного аналізу, що надає можливість отримувати просторові дані приросту або зниження продуктивності.

*Планування, моніторинг та аналіз використання техніки*. Технічна підсистема сільськогосподарських підприємств також не залишається осторонь від використання геоінформаційних технологій. Вона включає складання графіків використання техніки та її ремонту, аналіз використання техніки та паливомастильних матеріалів (усіх переміщень техніки, розрахунок пробігу та оброблених площ), визначення оптимальних маршрутів руху і транспортування техніки від бази до оброблюваних полів, формування шляхових листів автотранспорту та ін.

Керівному складу використання ГІС допоможе здійснити дистанційний контроль за роботою господарства (управляти процесами в реальному часі), а також на основі одержуваних звітів аналізувати ефективність вкладень у виробництво.

#### **2.4. Медицина**

Нині у всьому світі організації охорони здоров'я все більшою мірою покладаються на рішення, що надаються ГІС-технологіями. Вони сприяють підвищенню ефективності діяльності в цій найважливішій для нашого життя й економіки області, її модернізації та переведенню на сучасний рівень обслуговування населення, потреб держави і суспільства. Пропоновані ГІС потужні засоби інтеграції різнорідних даних, їх просторовий аналіз, моделювання та наочна візуалізація, допомагають забезпечити комплексну підтримку завдань, розв'язуваних медичними установами, розширити коло виконуваних досліджень та обстежень, представити їх результати у зручному для подальшої роботи і розуміння картографічному вигляді [10].

Застосування ГІС може допомогти в реалізації багатьох базових функцій охорони здоров'я. Головні з них:

оцінка наявних і перспективних активів;

територіальний аналіз здоров'я населення;

вироблення стратегії з урахуванням її просторових компонентів;

 забезпечення ефективного управління, підвищення якості обслуговування, страхування, маркетинг.

*Оцінка наявних і перспективних активів.* ГІС підтримує всі аспекти відстеження громадського здоров'я, надаючи платформу для збору та аналізу факторів навколишнього природного й соціально-економічного середовища, що впливають на нього, а також даних різноманітних обстежень і диспансеризацій, баз даних про пацієнтів та ін. ГІС може служити критично важливим компонентом для розподілу людських і технічних ресурсів та їх планування, включаючи моделювання та надання рекомендацій фахівцям при аналізі географічного розподілу сервісних служб. Наприклад, сьогодні диспетчери швидкої допомоги за допомогою ГІС ефективно розподіляють машини залежно від відстані до найближчого вільного автомобіля і ступеня екстреного виклику.

*Територіальний аналіз здоров'я населення*. В основі аналізу здоров'я населення на базі ГІС, лежать дані медичної статистики, класифіковані за різними типами захворювань і факторами захворюваності. Картографічна візуалізація

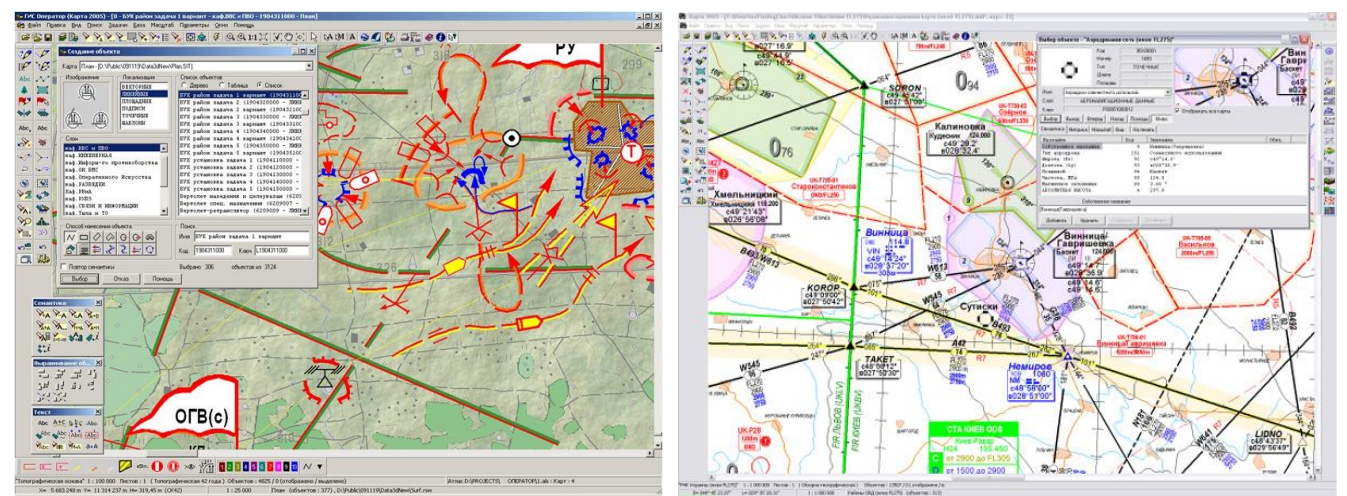

**Рис. 2.1. Чергова карта планування військо- Рис. 2.2. Електроні версії радіонавігаційних вих операцій у** *ГІС Оператор* **карт нижнього повітряного простору України**

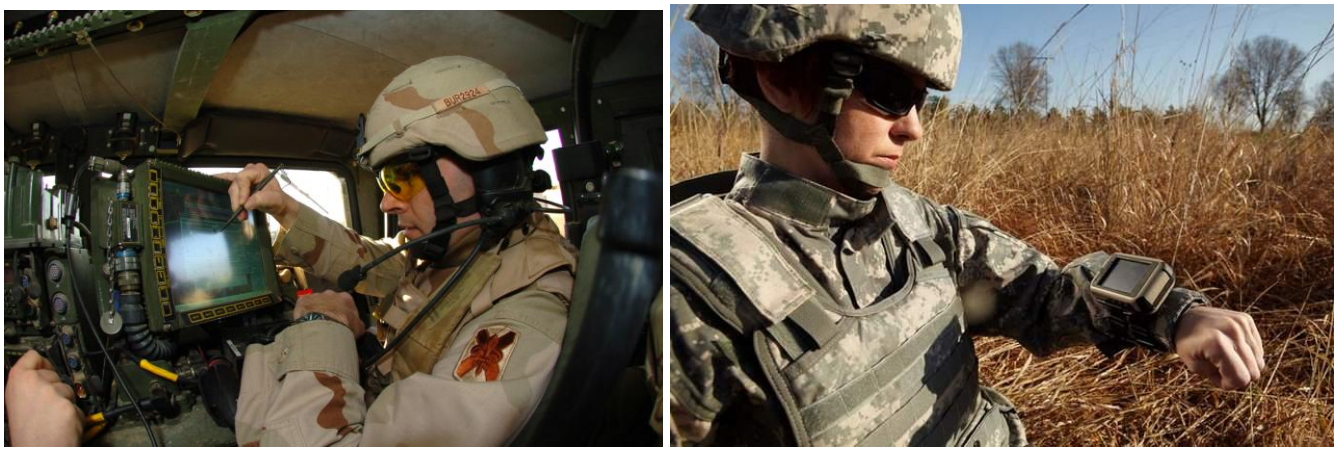

**Рис. 2.3. Управління переміщенням військових об'єктів за допомогою системи** *ГІС-GPS*

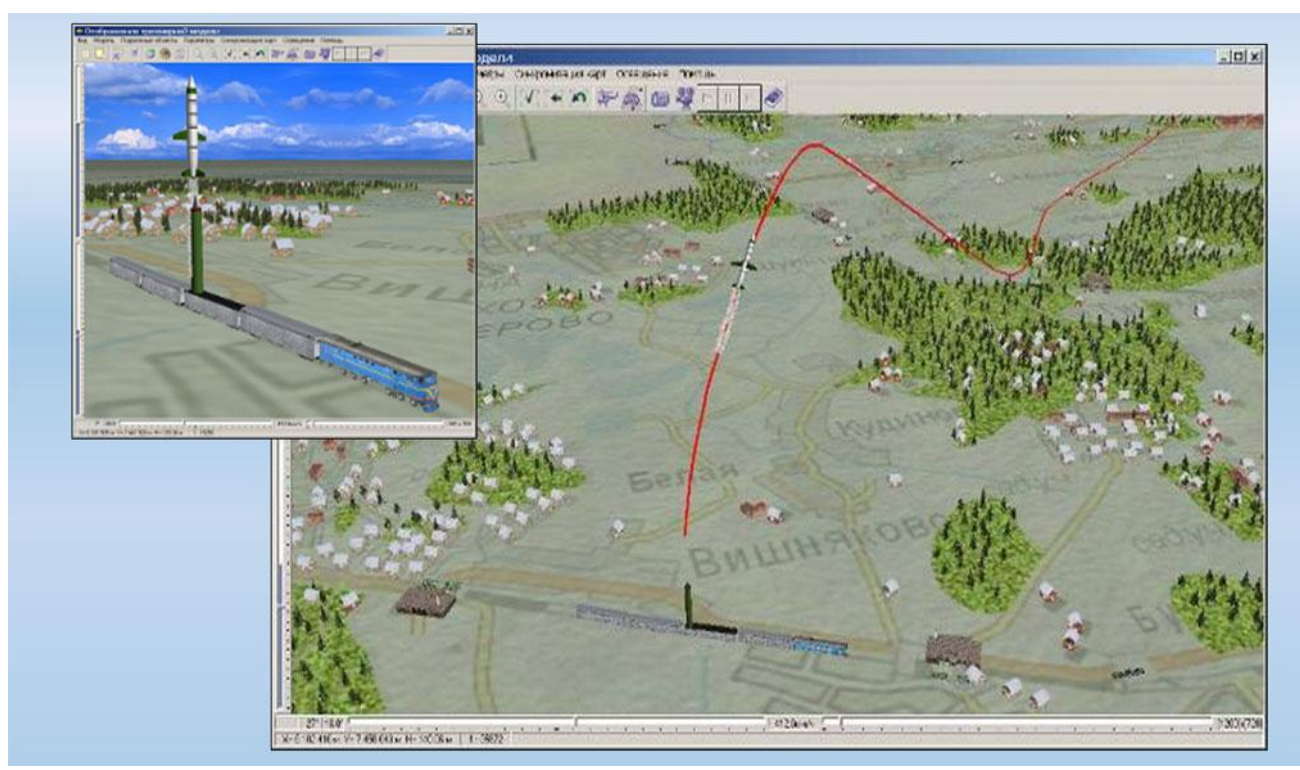

**Рис. 2.4. Моделювання руху спеціальних військових об'єктів на основі 3D-моделі**

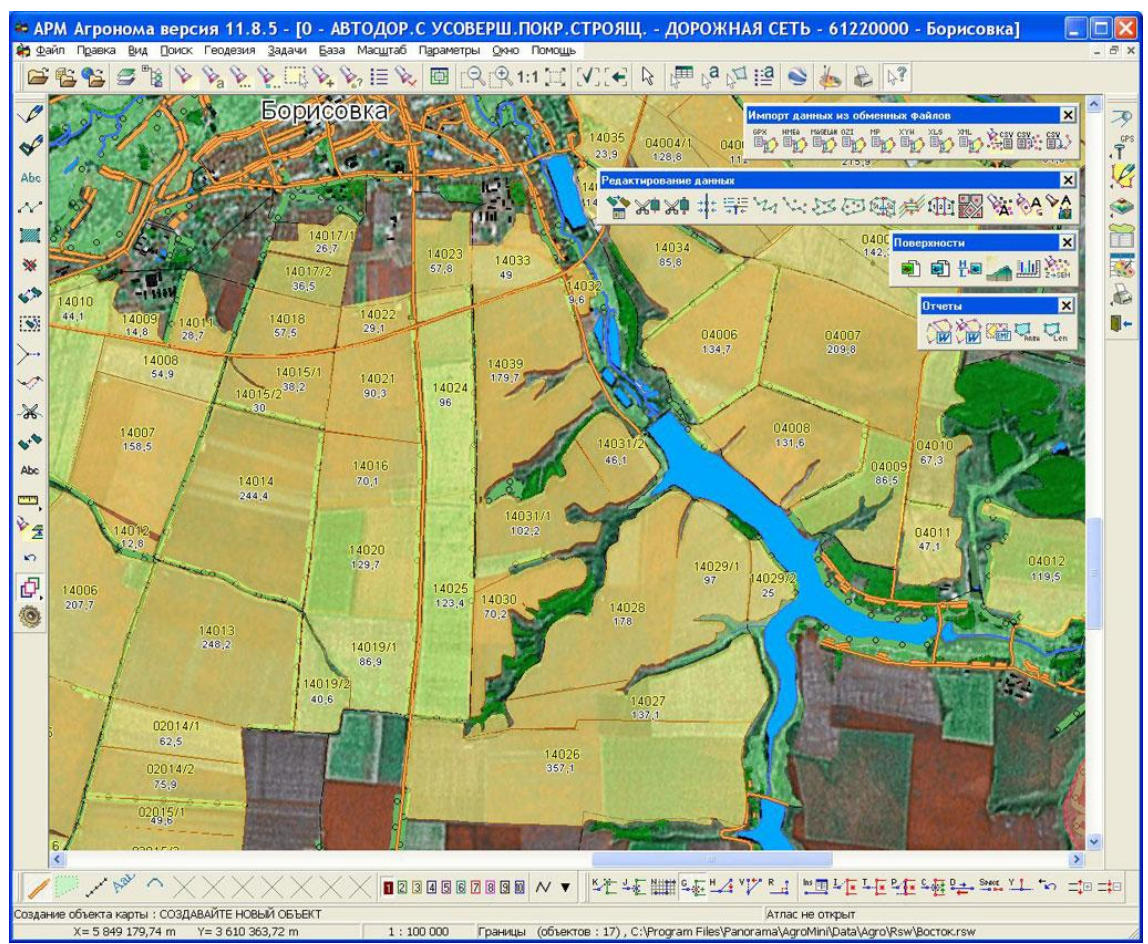

**Рис. 2.5. Електронна карта сільськогосподарського поля у** *ГІС Агроном*

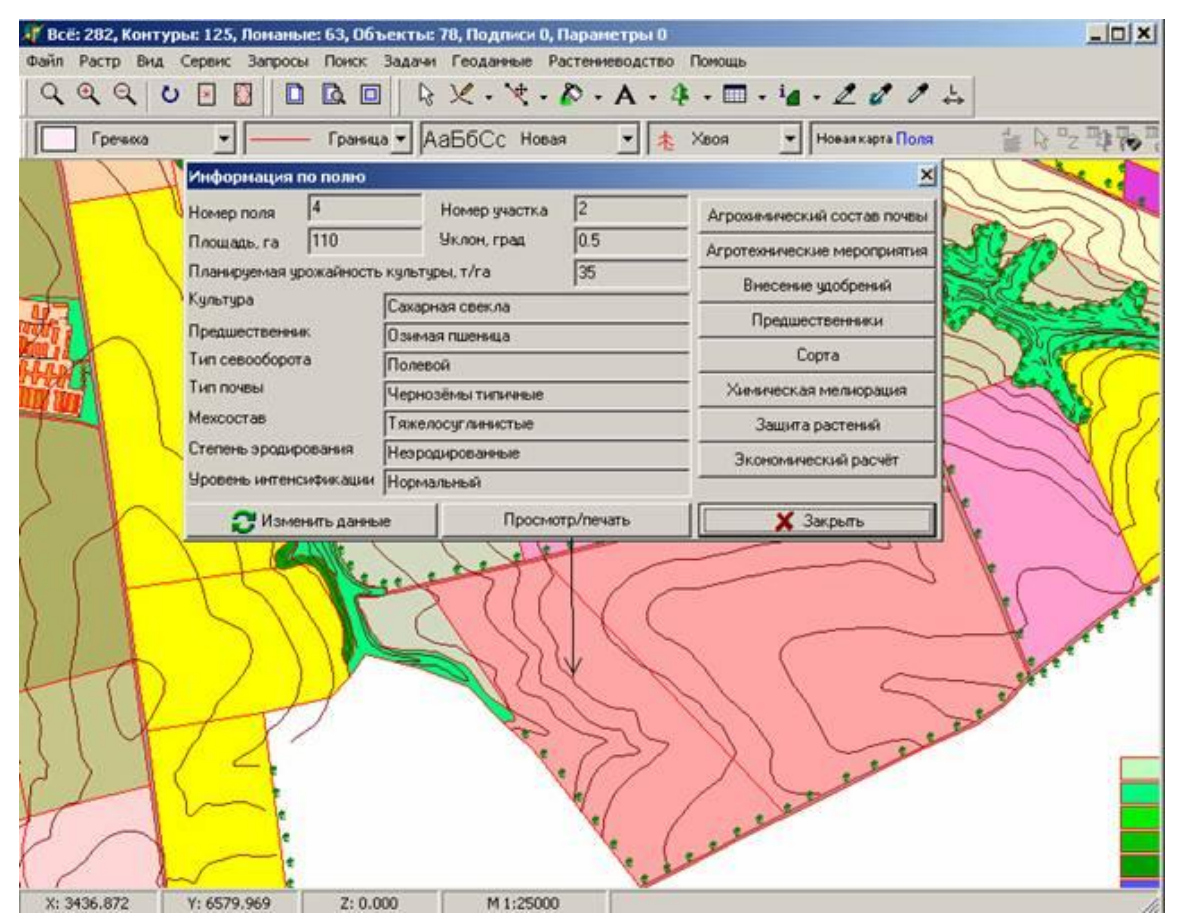

**Рис. 2.6. Моніторинг сільськогосподарських угідь на прикладі цукрового буряка**

різних типів захворюваності дозволяє оцінити здоров'я населення в цілому і його відмінності по різних адміністративно-територіальних одиницях, виявити основні

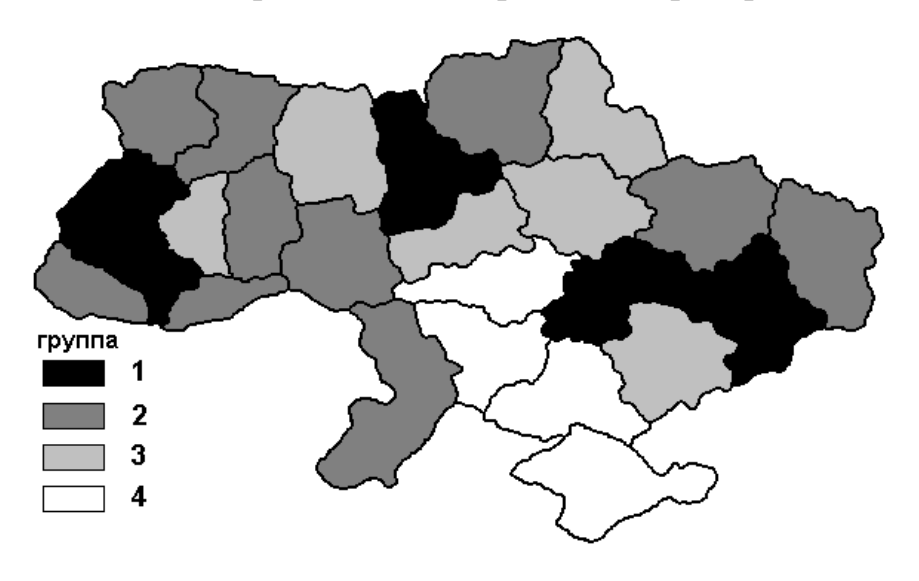

причини та проблемні питання. Окрім того, ГІС надає особам, які ухвалюють рішення в галузі охорони здоров'я, загальну операційну картину для планування і коригування дій, у тому числі при виникненні надзвичайних ситуацій, таких, як спалахи небезпечних захворювань і швидке поширення інфекцій.

**Рис. 2.7. Медико-географічне районування території України** На рис. 2.7 наведено  **з епідеміологічної напруги в період пандемії грипу у 2009 р.** результати просторового аналізу розвитку епідемії

грипу в Україні в 2009 році у вигляді нозогеографічної карти районування території країни з епідеміологічної напруги, що дозволило авторам розробити методику прогнозування поширення вірусної інфекції. Рівень і динаміка розвитку пандемії послідовно знижується від областей групи 1 − до групи 4.

*Вироблення стратегії з урахуванням її просторових компонентів*. Передбачає вибір ближніх і віддалених цілей територіального розвитку охорони здоров'я, прогнозування їх можливих наслідків шляхом спільного розгляду й аналізу специфічних медичних даних та інформації соціально-демографічного характеру, даних про навколишнє середовище, адміністративних відомостей, даних про інфраструктуру органів охорони здоров'я, медичних організацій і наданих ними послуг. Як приклад, можна навести дослідження українських науковців [21], які довели вплив автотранспорту у місті Київ на рівень поширення захворювань на бронхіальну астму серед населення (рис. 2.8).

*Забезпечення ефективного управління, підвищення якості обслуговування, страхування, маркетинг*. Пропоновані в ГІС потужні і багато в чому унікальні засоби збору даних, у тому числі «в полі», управління ними, їх моделювання та аналіз, спільна робота з безліччю наборів даних допомагають організаціям модернізувати власні робочі процеси, покращити взаємодію й обмін інформацією з колегами в інших організаціях.

Керівники можуть в наочному вигляді відстежувати стан громадського здоров'я в географічному (просторовому) контексті, більш повно розуміти й розглядати різноманітні фактори, що впливають на здоров'я людей або виникнення захворювань, а також аналізувати й повною мірою задіяти наявні в їхньому розпорядженні ресурси. Так, наприклад, просторовий аналіз роботи травмпунктів міста Санкт-Петербурга (Росія), з урахуванням їх віддаленості від стаціонарів [20], дозволив оптимізувати їх роботу (рис. 2.9).

У сучасних маркетингових дослідженнях доводиться мати справу з величезними обсягами інформації про міську інфраструктуру, продажі, клієнтів, партнерів і конкурентів, демографію населення та багато іншої. В основі цієї інформації лежить географічне місце розташування: адреса, зона обслуговування, область збуту продукції тощо. Вся ця інформація може бути ефективно відображена на карті і ГІС є інструментальним засобом для управління бізнесінформацією будь-якого типу з точки зору її просторового розташування [89]. Маркетингові дослідження, засновані на ГІС-технологіях, отримали назву *«Геомаркетингові дослідження»*.

Просторовий аналіз ринку допомагає визначити, які продукти і послуги найкраще відповідають образу життя і доходам жителів конкретної місцевості, який вплив здійснюють різні фактори на обсяги продажів і на попит на конкретні види товарів. При цьому можна виявити залежності, закономірності й тенденції, які не очевидні при проведенні маркетингових досліджень традиційними методами.

Результати геомаркетингових досліджень у сукупності з матеріалами інших досліджень і статистичними даними можуть бути закладені в основу планування розвитку бізнесу. ГІС надає зручні засоби пошуку відповідного місця для нового магазину, складу, сервісного центру, або філії банку. Крім того, ГІС дозволяє зіставити різні чинники, такі, як інфраструктура території, розташування соціальних і торгових об'єктів, розміщення й переміщення потенційних клієнтів, вплив партнерів і конкурентів тощо.

Як приклад, можна навести результати аналізу визначення оптимального місця розташування продовольчого магазину в одному з районів Сиктивкара (Росія) [89]. Для розв'язання цього завдання були поставлені такі умови. Без сумніву, для того, щоб магазин був затребуваний достатньою кількістю відвідувачів, необхідно, щоб він розташовувався в районі з високою чисельністю населення. Окрім того, відвідуваність торгової точки буде вищою, якщо її розташувати в місцях з інтенсивним переміщенням людей. Для того щоб зменшити вплив конкуренції, нова точка повинна розташовуватися поза зоною обслуговування аналогічних функціональних торгових точок.

Кожне з поставлених умов ураховується шляхом аналізу відповідних наборів даних. Для пошуку районів з високою чисельністю населення застосовуються дані про щільність населення (рис. 2.10 А). Для виявлення зон із високою інтенсивністю переміщення людей використовується карта переміщення людей у просторі (рис. 2.10 Б), а для пошуку зон, не доступних для обслуговування конкурентами, використовується інформація про конкурентний вплив (рис. 2.10 В). Із застосуванням ГІС поставлені умови були інтегровані методом оверлейної операції в єдину систему, що дозволило знайти рішення задачі, яке задовольняє всім поставленим вимогам (рис. 2.10 Д). Червоні зони − оптимального місця розташування продовольчого магазину. При цьому слід зазначити, що при вирішенні подібних завдань можуть бути враховані практично будь-які умови, потенційно впливають на роботу нового магазину.

В умовах зростаючого антропогенного впливу на навколишнє природне середовище з особливою гостротою постає завдання аналізу й оцінки стану компонентів навколишнього природного середовища. Становище ускладнюється і за рахунок неадекватної реакції різних екосистем і ландшафтів на надходження продуктів людської діяльності. Використовування традиційних методів аналізу екологічної ситуації часто не дає належного ефекту або викликає великі технічні труднощі при їх реалізації.

Інформаційний підхід, який базується на нових геоінформаційних технологіях, дозволяє не тільки кількісно описати процеси, що відбуваються у складних еко- і геосистемах, а й, змоделювавши механізми цих процесів, науково обґрунтувати методи оцінки стану різних компонентів навколишнього природного середовища [46].

При розв'язанні екологічних завдань за допомогою ГІС використовують інформацію, що відноситься до різних природних середовищ, інтегрується в результаті в категорію, звану *«якість середовища».* Результуючі дані таких ГІС можуть бути розбиті на три класи:

 *констатуючі дані* − виміряні параметри середовища, що характеризують екологічну обстановку в даний момент часу;

 *оціночні* − результати оброблення вимірювань та отримання оцінки екологічної ситуації;

*прогнозні* − прогнозує розвиток якості середовища на певний період часу.

На рівні *збору інформації* поряд з топографічними даними збирається додатково екологічна інформація. При цьому зростає обсяг атрибутивних даних.

На рівні *моделювання* здійснюють спеціальні методи оброблення даних і визначаються форми подання екологічних карт. Наприклад, будуються поля поширення забруднюючих речовин від труб підприємств, прогнозується екологічна ситуація для різних економічних сценаріїв розвитку виробництв регіону та ін.

На рівні *представлення результатів* здійснюють видачу, як правило, не однієї, а серії карт, особливо при прогнозуванні.

Головне завдання ГІС з екології − отримання комплексної інформації в деякому регіоні на базі інтеграції всіх видів даних, що надходять від багатьох організацій. Інтеграційною основою є електронна карта території регіону. Окрім відображення екологічної інформації на карті необхідно також здійснити низку розрахунків, наприклад, розрахунок платежів за використання ресурсів тощо.

ГІС в екології дозволяє розв'язувати такі завдання:

 уведення, накопичення, зберігання й оброблення цифрової картографічної й екологічної інформації;

 побудова на основі отриманих даних тематичних карт, що відображають поточний стан екосистеми;

 дослідження динаміки зміни екологічної обстановки в просторі і часі, побудова графіків, таблиць, діаграм;

 моделювання розвитку екологічної ситуації в різних середовищах і дослідження залежності стану екосистеми від метеоумов, характеристик джерел забруднень, значень фонових концентрацій;

 отримання комплексних оцінок стану об'єктів навколишнього природного середовища на основі різнорідних даних.

Наведемо ряд прикладів. Так, у ході комплексних досліджень, проведених групою науково-технічних організацій на території м. Кривого Рогу і прилеглих територій, була складена *«Екологічна карта міста Кривого Рогу»* (рис. 2.11). На основі аналізу та систематизації вихідної інформації про природні і техногенні об'єкти міста, була розроблена інформаційна модель екологічних баз даних, проведено створення растрово-векторних баз геопросторових даних. Атрибутивна база даних містить таку екологічну інформацію: загальний обсяг викидів забруднюючих речовин підприємствами-забруднювачами; джерела забруднення водних ресурсів та стан водних об'єктів міста; основні джерела утворення та шляхи утилізації, зберігання, розміщення, поховання промислових і побутових відходів тощо.

Результати досліджень використовуються регіональними та місцевими керівними структурами для прийняття негайних і адекватних дій, ефективність яких безпосередньо пов'язана з оперативністю оброблення і подання інформації. За комплексного підходу, характерного для екології, зазвичай доводиться спиратися на узагальнювальні характеристики навколишнього середовища, внаслідок чого, обсяги вихідної інформації, безсумнівно, повинні бути великими.

Використання ГІС ефективне для моніторингу умов життєдіяльності населення в екологічно несприятливих районах, виявлення причинно-наслідкових ланцюжків і взаємозв'язків, оцінки наслідків природоохоронних заходів, що позитивно впливають на екосистему в цілому і окремі її компоненти. Так, на рис. 2.12 показані варіанти двомірної і тривимірної візуалізації розподілу по території Житомирської області фактора внутрішнього радіаційного забруднення, заснованого на 8 індивідуальних показниках (щільність випадання радіонуклідів на ґрунт, їх вміст у молоці, картоплі, індивідуальні дози опромінення тощо). Подібні карти є основою для прогнозування складної медико-екологічної ситуації, що склалася в умовах радіаційного та техногенного забруднення районів України, які постраждали внаслідок Чорнобильської катастрофи.

### **2.7. Управління земельними ресурсами, земельні кадастри**

Основне призначення ГІС у землевпорядкуванні - це створення цифрових карт і планів місцевості, що є основою сучасного землеустрою. Рівень та обсяги наявної інформації в землевпорядкуванні настільки великі, що вже неможливе її оброблення й аналіз без застосування сучасних апаратно-програмних засобів.

Функціональні можливості ГІС дозволяють землевпорядникам швидко і ефективно, з необхідною точністю проводити формування об'єктів кадастрового обліку. Основні завдання, що виконуються за допомогою ГІС, можна сформулювати так:

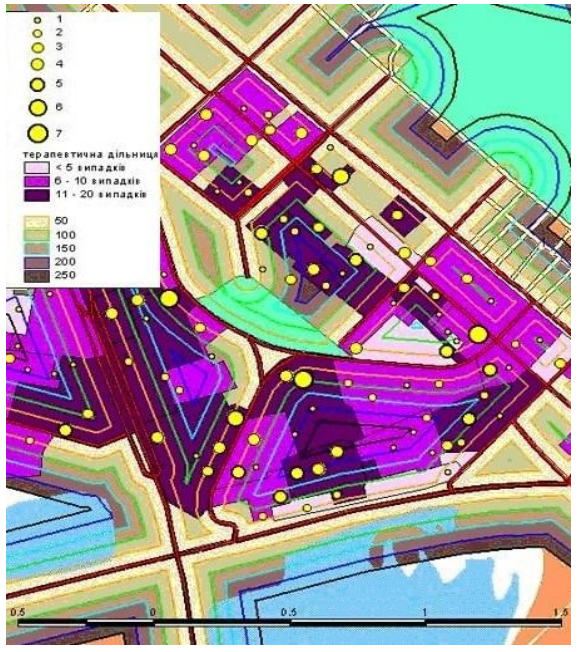

 **Рис. 2.8. Фрагмент карти, яка демонструє Рис. 2.9. Карта оптимізації роботи розвиток бронхіальної астми у жителів травмпунктів м. Санкт-Петербург м. Києва залежно від відстані до авто- (Росія) магістралей** 

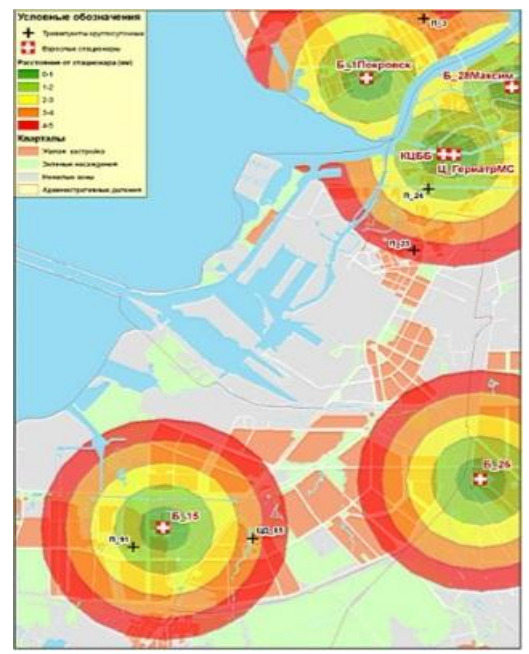

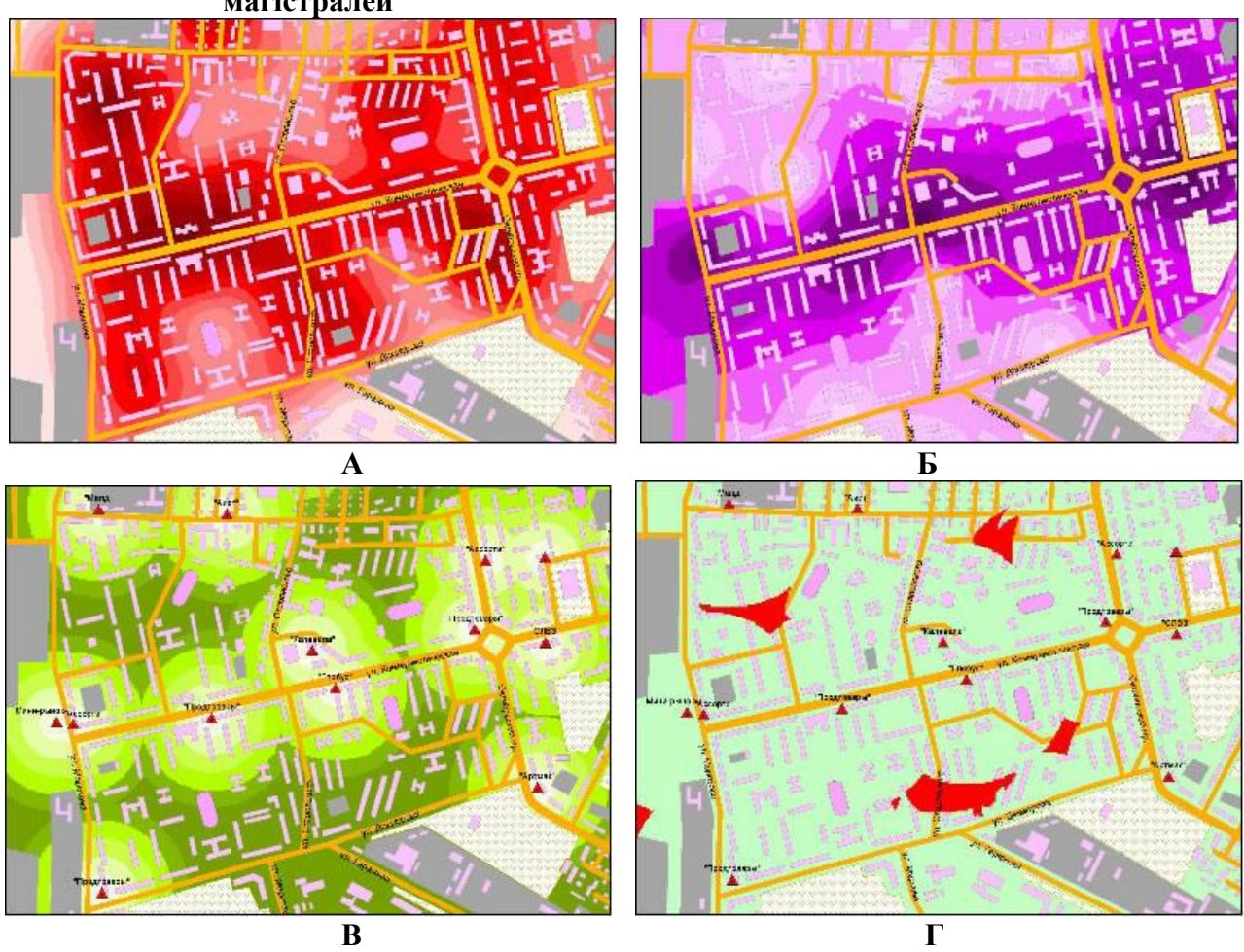

**Рис. 2.10. Результати геомаркетингових досліджень із визначення оптимального місця розташування для відкриття продовольчого магазину в одному з районів міста Сиктивкара [ ]: А – дані про переміщення людей; Б – дані про переміщення людей у просторі**; **В – дані про вплив конкуренції; Г – карта областей оптимальних місць розташування продовольчого магазину.**

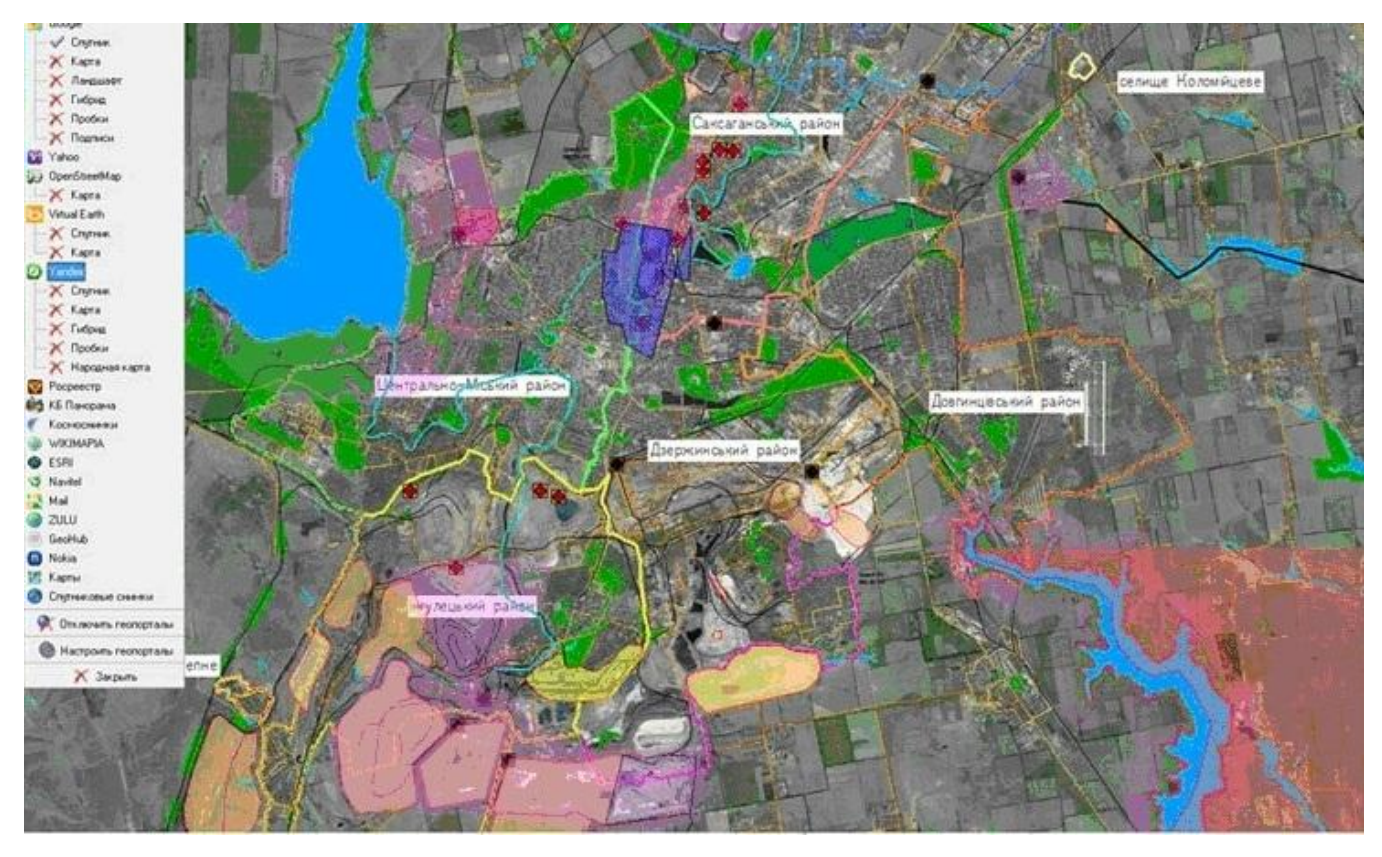

**Рис. 2.11. ГІС** *«Екологічна карта міста Кривого Рогу»*

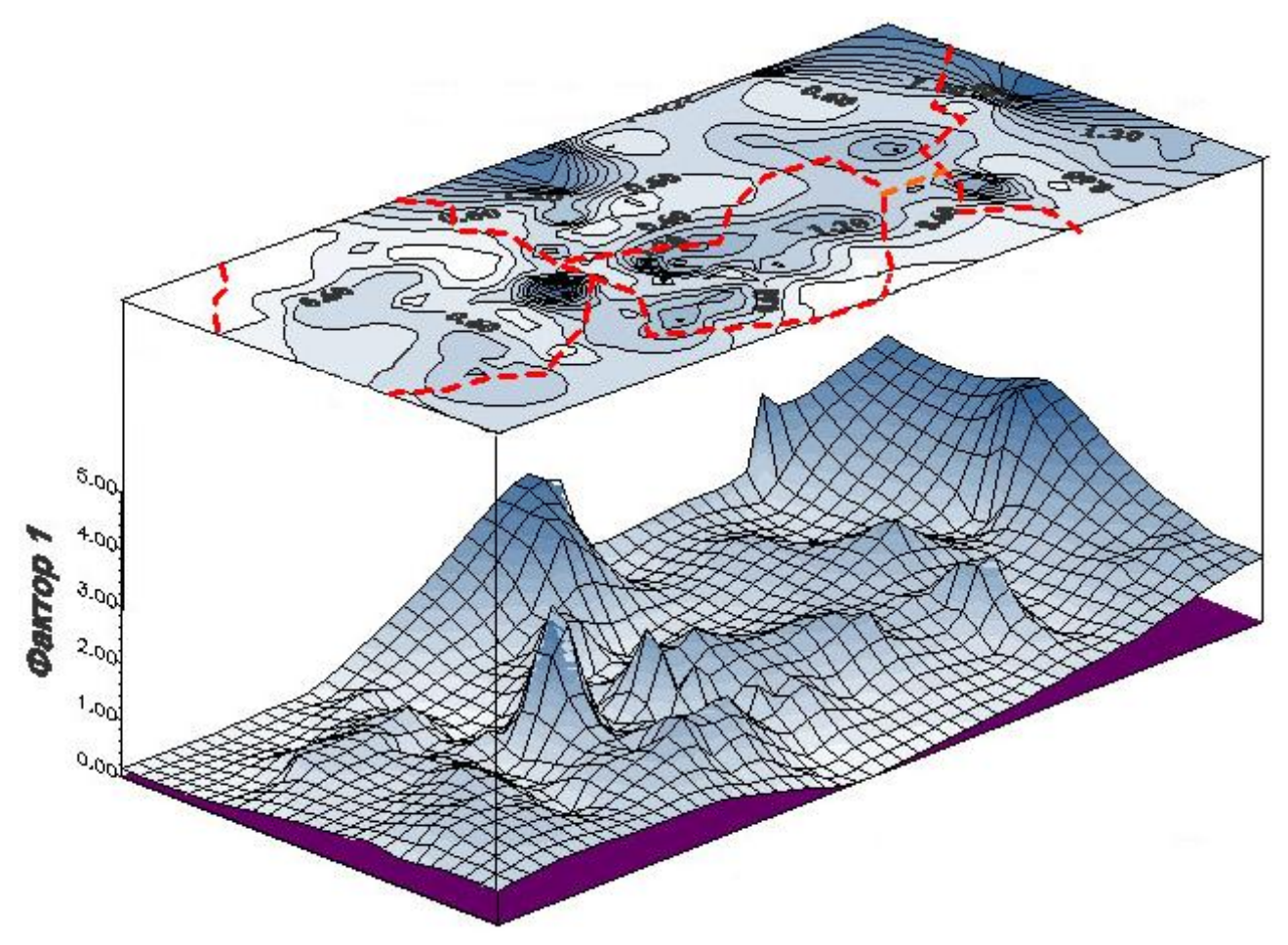

**Рис. 2.12. Фрагмент двомірної і тривимірної моделей розподілу фактора радіації по території в зоні аварії на ЧАЕС [44]**

 побудова на основі топографічної зйомки і матеріалів межування − планів меж об'єктів кадастрового обліку (рис. 2.13);

 створення на основі даних із різних джерел (матеріали межування, дистанційного зондування тощо) кадастрової карти (плану) − документа, що містить відомості про наявність, розташування та меж об'єктів обліку на території кадастрового кварталу;

створення на основі первинних матеріалів земельного кадастру України.

 підготовка та друк графічних документів державного реєстру земель кадастрового району й кадастрового плану земельної ділянки;

 внесення поточних змін за результатами: реєстрації прав, уточнень кордонів, угод з об'єктами обліку.

Об'єктами вивчення просторового розподілу в землеустрої є: території політико-адміністративного поділу; земельні ділянки із зазначенням їх власників або орендарів; межі земель різних категорій; об'єкти нерухомості, пов'язані з земельними ділянками; транспортні мережі; інженерні споруди; вулиці і проїзди в населених пунктах та ін.

Сукупність значень просторово-атрибутивних показників про ці об'єкти складає основу для створення на основі ГІС єдиного земельного кадастру України. *Кадастр* − це карти й інші описи земельних ділянок з ідентифікацією всіх суб'єктів, що мають право на земельну власність.

Основною метою ведення земельного кадастру є формування, накопичення й оновлення відомостей про землю в інтересах реалізації, підтримки і регулювання встановлених у державі земельних відносин та правовідносин [17].

У ГІС земельного кадастру містяться відомості про просторове положення ділянки, яка супроводжується атрибутивними даними, що містять відомості про індивідуальний код земельної ділянки, про кількісні характеристики ділянки, якісні характеристики земель (природні властивості ґрунтів, фізико-хімічні властивості, врожайність, вартість, правова ефективність, додаткові екологічні характеристики тощо).

Завдяки ГІС є можливість створення єдиної системи кадастрів та реєстрів, яка дозволяє пов'язувати один з одним інформаційні потоки по галузях. У підсумку виникає можливість реалізувати швидкий і простий спосіб обміну інформацією між різними структурами державного, регіонального та муніципального управління.

Ведення земельного кадастру на території України здійснюється за єдиною методикою і становить сукупність дій зі збирання, систематизації, накопичення, обробки, обліку, документування, зберігання та надання відомостей про земельні ділянки.

Державним агентством земельних ресурсів України була підготовлена і відкрита для вільного і безкоштовного користування громадян *Публічна кадастрова карта*, в якій можна переглянути всю інформацію про земельні ділянки (рис. 2.14). Тепер кожен громадянин може уточнити межі території країни, її областей, населених пунктів, а також дізнатися межі земельних ділянок, кадастрові індекси і номери, цільове призначення та форми власності, площі і карту ґрунтів.

### **2.8. Комплексне управління і планування розвитку території міста**

ГІС-технології забезпечують оперативність, повноту й достовірність інформації як про сучасний стан міського середовища в межах тієї чи тієї території міста, так і про пропоновані заходи щодо її зміни в ході освоєння та реконструкції.

Географічний чинник в управлінні територіями завжди був одним з домінуючих. Незалежно від рівня управління, стилю керівництва і завдань, будь то стратегічне планування або розв'язання господарських завдань, географія додає знання, де знаходиться об'єкт, і, в більшості випадків, чому він там знаходиться [45].

Окрім того, географічне положення визначає також безліч взаємозв'язків між об'єктами. Без урахування тих характеристик, які говорять про місцезнаходження об'єкта, неможливо не тільки системно оцінити виниклу перед людиною, що приймає рішення, проблему, але і коректно її вирішити. Якраз для вироблення системного підходу до вирішення завдань територіального управління і застосовуються ГІС.

Найважливіший етап у розвитку територій − територіальне планування, нині не на одній із стадії не обходиться без ГІС, які забезпечують можливість постійної актуалізації необхідної документації, наукову обґрунтованість пропозицій, заснованих на накопичених і наочно представлених даних, можливість моделювання різних сценаріїв, використання створених в ГІС матеріалів для містобудівного й екологічного моніторингу.

Управління міськими територіями забезпечується інформацією міського кадастру. Зазвичай кадастр міста ділиться на *основний* і *поточний*. Основний кадастр спрямований на збір і накопичення даних про землекористування, наземну і підземну нерухомості, відомості про екологічні, топографічні і геологічні умови території та ін.

Поточний кадастр спрямований на виконання функцій своєчасного виявлення змін, що відбулися в розподілі земель, нерухомості та про якісний стан об'єктів (див. рис. 1.21).

При побудові міської (муніципальної) ГІС виокремлюють сім основних етапів [22]:

1. Визначення цілей міської адміністрації (у якості цілей можуть бути облік і контроль нерухомості, житлового фонду, оптимізація транспортних мереж, екологічний моніторинг, зниження злочинності в місті чи певному районі, аналіз забезпеченості робочими місцями та ін.). З аналізу цілей визначаються необхідні вихідні форми, джерела вхідних даних тощо.

2. Визначення функцій органів місцевої влади, які можуть бути забезпечені за допомогою ГІС (розглядаються можливі дії місцевої влади, необхідні для виконання поставлених завдань, і вже на підставі аналізу їх формується технічне завдання на розроблення ГІС).

3. Побудова інформаційної моделі ГІС управління розділом міського господарства.

4. Вибір технологічного рішення (здійснюється аналіз максимальної ефективності при мінімізації економічних і тимчасових витрат, окреслюються пріоритети цілей, результат етапу є основою для вибору конкретної ГІС з безлічі можливих).

5. Отримання організаційної підтримки (одержання підтримки замовника).

6. Створення пілот-проекту (розробка і створення усіченого варіанта ГІС, що реалізує обмежене коло функцій, що вимагає мінімальних тимчасових витрат при обмеженій фінансовій підтримці (як правило, від 2 до 10% від повної вартості).

7. Остаточне розроблення та реалізація ГІС (аналізується робота пілотпроекту, коригується технічне завдання і реалізується повна ГІС).

Муніципальна ГІС складається з безлічі геопросторових баз даних (БД) територій: БД електромережа; БД водоканал; БД тепломережа; БД газове господарство; БД земельний кадастр; БД спеціальних служб (МВС, МНС та ін.); БД житлово-комунальне господарство та ін. (рис. 2.15). ГІС забезпечує консолідацію всіх інформаційних ресурсів у єдиному сховищі даних на єдиній геопросторовій основі аж до створення об'ємної моделі міста з усією його інфраструктурою. Це дозволяє охопити всі етапи процесу управління міським господарством, а користувачі цієї системи отримують можливість синхронізувати між собою процеси своєї діяльності.

Головними напрямами застосування ГІС в управлінні розвитком міста є:

 аналіз та оцінювання містобудівної ситуації та стану міського середовища, як складного комплексного явища;

 визначення тенденцій і диспропорцій розвитку, пошук і зіставлення проектних рішень з оцінкою їх соціально-економічних наслідків;

 містобудівний та соціально-екологічний моніторинг. Необхідно зазначити здатність ГІС-технології − можливість зробити карту робочим інструментом на всіх рівнях міського планування і управління.

Геоінформаційні технології надають можливість оперативно створювати картографічні матеріали різного ступеня генералізації й тематичного наповнення, і, у такий спосіб, дозволяють ніби «покласти» місто на робочі столи осіб, що приймають рішення. Це, у свою чергу, забезпечує обґрунтованість та адекватність прийнятих рішень.

### **2.9. Гірничо-геологічні роботи**

Практично з моменту появи геоінформаційні системи знайшли широке застосування в практиці гірничо-геологічних досліджень на різних стадіях вивчення, оцінки й експлуатації різноманітних корисних копалин. ГІС допомагає гірничорудних компаніям і геолого-розвідувальним підприємствам розв'язувати спектр практичних завдань розвідки, видобутку, транспортування корисних копалин, складання та ведення геологічних карт і атласів, оцінки запасів і складання звітності, а також для охорони навколишнього середовища.

Основними завданнями, які розв'язуються за допомогою ГІС на гірничорудних і геолого-розвідувальних підприємствах, є такі:

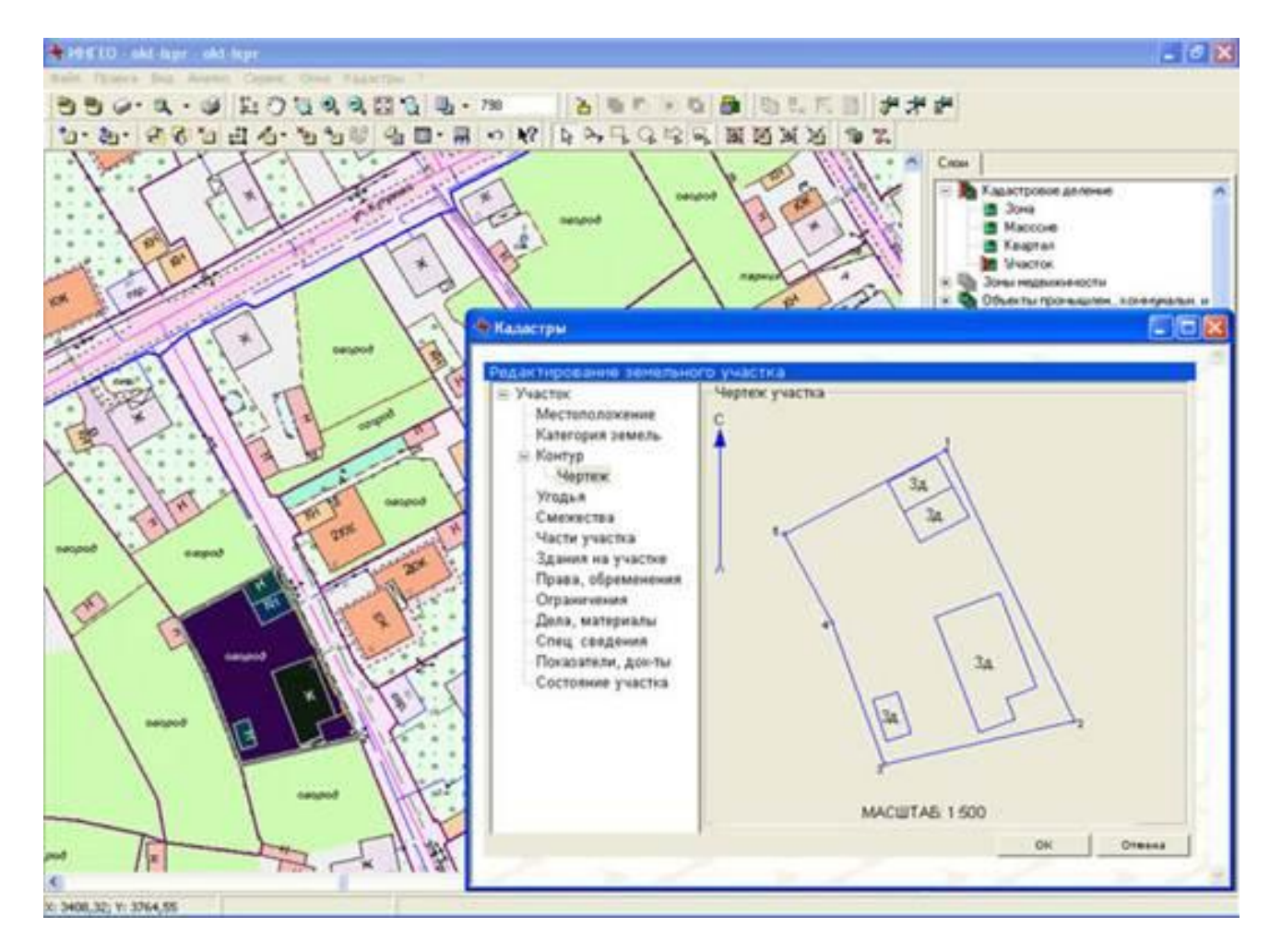

**Рис. 2.13 Кадастровий план**

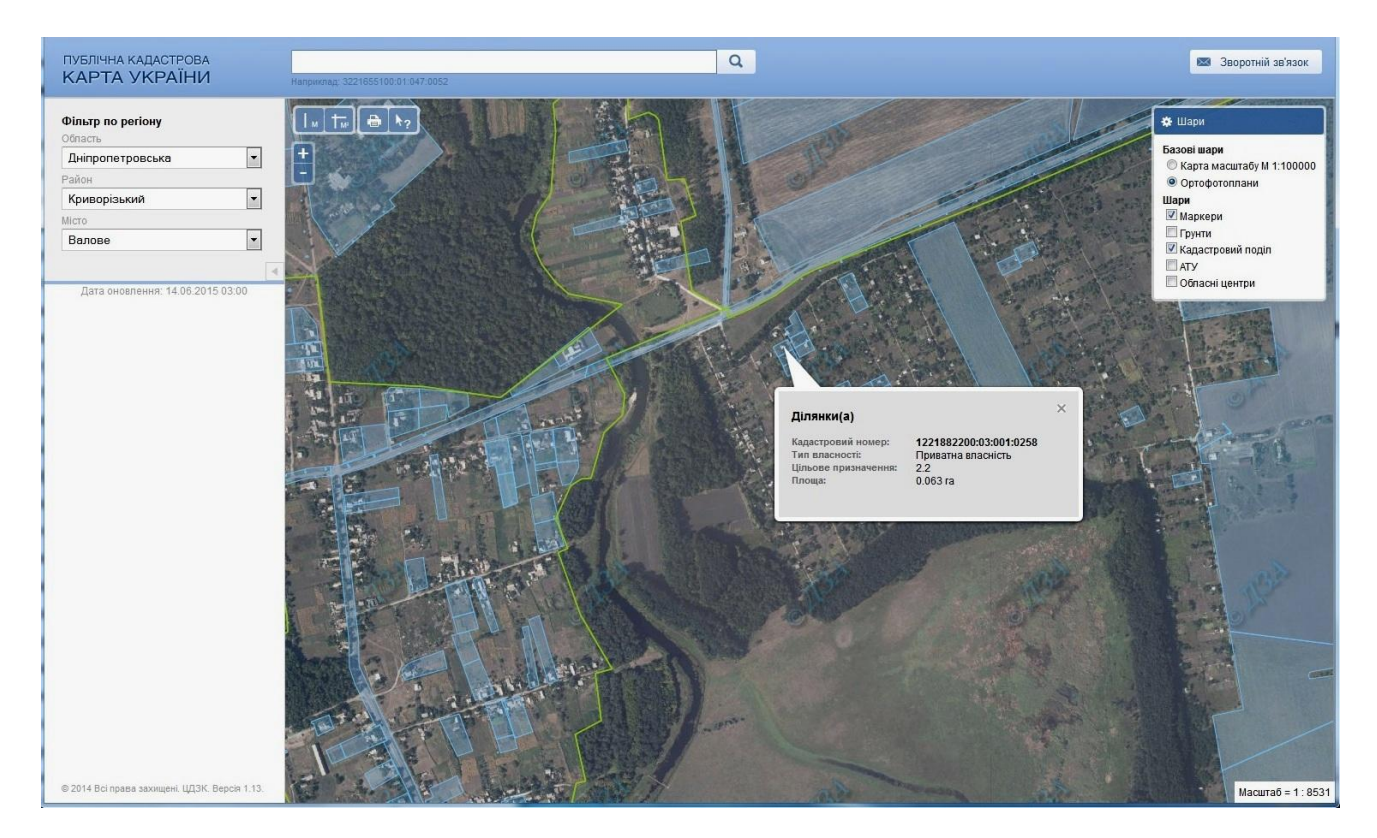

**Рис. 2.14. Приклад робочого вікна** *«Публічної кадастрової карти України»*
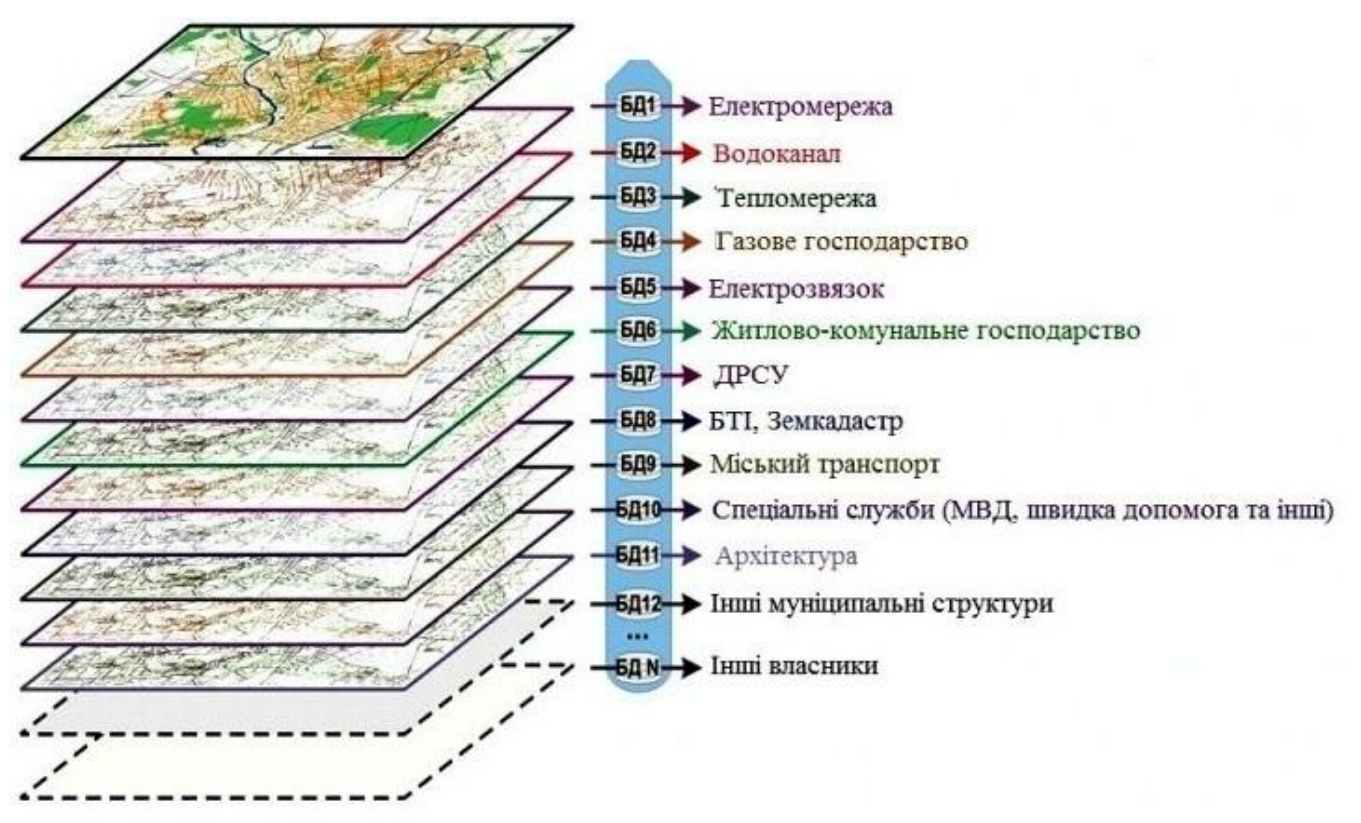

**Рис. 2.15. Структура геопросторових баз даних, з яких складається муніципальна ГІС**

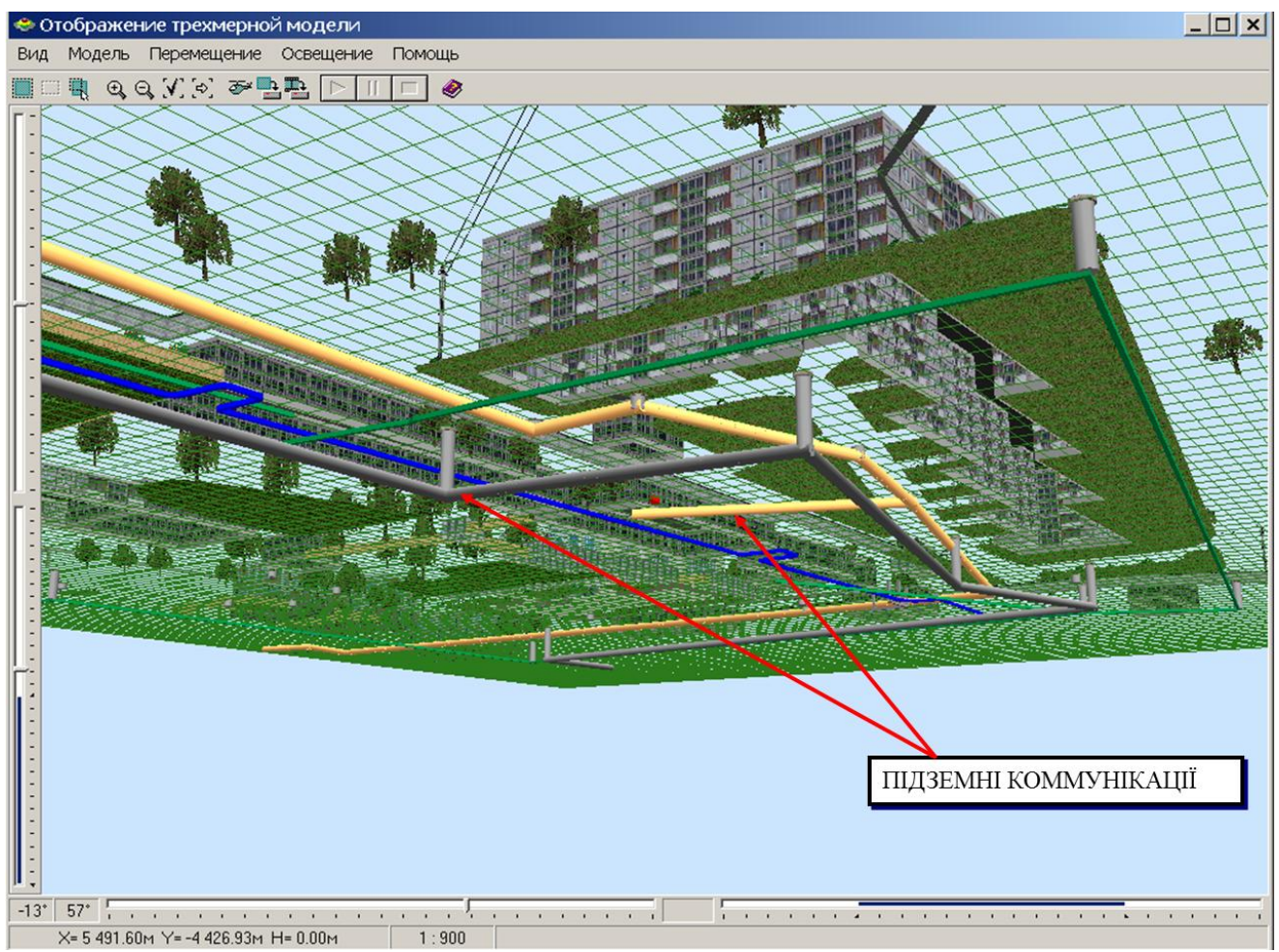

**Рис. 2.16**. **Об'ємне моделювання місцевості в муніципальній ГІС**

 аналіз геологічної інформації, оцифрування й оформлення геологічної графіки з складанням цифрової моделі (ЦМ) родовища;

 геолого-економічна оцінка родовищ і підрахунок запасів корисних копалин;

проектування геолого-розвідувальних і гірничих робіт;

управління роботою гірничо-видобувного підприємства.

Одним з основних завдань використання ГІС-технологій є *складання цифрової моделі* (ЦМ) родовища з подальшим виведенням її на друкувальний пристрій як у вигляді традиційної карти, так і у вигляді 3-D-моделі (рис. 2.17). Цей вид робіт є однією з найбільш складних геологічних завдань, що вирішуються за допомогою ГІС. Практичні вигоди від використання ЦМ: повна систематизація наявного картографічного матеріалу з можливістю оцінки вивченості площі; доступ до програмних засобів, що автоматизують рутинні операції по складанню карт до узгодження сусідніх профілів, гірських і бурових виробок; дешифрування аеро- і космознімків; можливості оверлею різних інформаційних шарів; редагування та внесення правки при появі нових даних (в ідеалі, при наявності розвинених програм інтерполяції, потрібно лише поповнення шару фактичного матеріалу).

Окрім цього, забезпечується можливість використання геологічної графіки в будь-якому вигляді, швидкої зміни легенди і розмальовки карт, зміни значків на карті, спрощується видання карт, реалізація стандартних операцій із шарами (додавання, об'єднання, аналіз відмінностей), спрощується перехід від масштабу до масштабу, генералізація великомасштабних карт, вимір площ і відстаней на картах, просторових зіставлень; прогнозування та ін.

При цьому слід мати на увазі, що ГІС забезпечує зручне введення і зберігання всіх даних геологічного випробування на базі атрибутивної бази даних, їх оброблення з формуванням необхідної геологічної звітної документації та побудовою всіх видів картографічних матеріалів (карт, розрізів, колонок тощо).

*Геолого-економічна оцінка* родовищ корисних копалин на базі ГІС становить складні просторово-математичні розрахунки первинної геологічної інформації з використанням різних систем класифікації запасів корисних копалин, обґрунтування і визначення запасів корисних копалин та порід, що їх вміщають, з нанесенням контурів підрахунку запасів (рис. 2.18). Інтеграція з системами визначення оптимальних кінцевих контурів відпрацювання та перспективного планування забезпечує формування календаря відпрацювання родовища і розрахунок економічних показників відпрацювання родовища за періодами.

Нині більшість великих гірничодобувних підприємств успішно впроваджують в роботу сучасні ГІС, які дозволяють суттєво підвищити ефективність видобутку мінеральної сировини. Застосування ГІС дозволяє інтегрувати до єдиного інформаційного середовища алгоритми розв'язання багатьох прикладних завдань в *управлінні підприємством*. Головні з них:

контроль показників технологічного процесу і управління ними;

 моніторинг обладнання гірничо-технічного комплексу на базі цифрової моделі кар'єру (рис. 2.19) в режимі реального часу;

контроль вантажоперевезень по пунктах навантаження і розвантаження;

проектування буро-підривних робіт;

 управління роботами з технічного обслуговування й ремонту обладнання та об'єктів інфраструктури родовища і цілий ряд інших.

Обґрунтованість і своєчасність прийняття рішень для кожного конкретного завдання - головні критерії оцінки якісності використовуваних ГІС-технологій. У цих вимогах закладені умови прогресу геолого-гірничої інформатики, яка повинна постійно вдосконалювати технічні засоби спостережень, вимірювання та контролю, моделювання та математичні методи розв'язання завдань, способи інтеграції, агрегації й аналізу інформації.

# **2.10. Транспорт**

ГІС є оптимальною платформою для комплексних рішень у галузі транспорту. Транспортні системи − ідеальний об'єкт автоматизації за допомогою геоінформаційних систем. Просторий складник є природною основою інтеграції завдань управління транспортною інфраструктурою, розрахункових завдань, завдань оперативного управління, навігації тощо. Основними завданнями, які розв'язуються на транспорті із застосуванням ГІС є [90]:

управління парком транспортних засобів;

- логістика;
- оперативний моніторинг транспортних засобів та вантажів;
- побудова та оптимізація маршрутів на існуючій дорожній мережі;
- моніторинг стану дорожнього полотна і планування ремонтів.

*Управління парком транспортних засобів*. Це завдання стоїть перед перевізниками, що здійснюють замовне транспортування вантажів і пасажирів. Мета – знизити загальні витрати на транспортування і прискорити виконання замовлень. ГІС в даному випадку використовується як автоматизована система розрахунку маршрутів для безлічі транспортних засобів, точок доставки і безлічі параметрів, що змінюються. При цьому такі обмежувальні фактори, як місткість машин, перерви на обід і максимальний час у дорозі та ін., також ураховуються при розв'язанні поставленого завдання. Так, наприклад, при оптимізації маршрутів сміттєзбиральних машин в окрузі Фейрфакс (Вірджинія, США) із застосуванням програми *ГІС ArcView*, вдалося знизити загальне число машин з 16 до 10, що дало щорічну економію близько \$ 200000 (рис. 2.20).

Є ще одна важлива галузь застосування ГІС на транспорті – *логістика.* Це вибір оптимального місця розташування для розміщення логістичних активів (складів, розподільних центрів, транспортних баз та ін.). За допомогою ГІС здійснюється аналіз вулично-дорожньої мережі, наявних можливостей будівництва або оренді об'єктів, розташування основних замовників та одержувачів вантажів тощо. На рис. 2.21 наведено приклад карти областей обслуговування великої торговельної компанії. Зеленими крапками відзначені склади в різних містах, а полігонами відзначені відповідні їм ринки збуту, які розділені на три кільця. Дістатися до зелених полігонів можна на вантажній машині за 2 години, до помаранчевих − за чотири години, до червоних - за шість годин. Є дані, які показують, що економічний ефект від оптимізації вже сформованої розподільчої мережі зазвичай становить 20-30%.

*Оперативний моніторинг транспортних засобів і вантажів*. Нині для розв'язання цього завдання застосовуються технології на базі систем супутникової навігації. Навігація ґрунтується на просторовій інформації і, по суті, невід'ємна від транспорту. Застосування супутникових методів позиціонування розглядається нині як один з найзначніших проривів в ГІС-індустрії, що дозволяє здійснювати прив'язку, збір та оброблення даних мобільних об'єктів із небаченою раніше швидкістю і якістю [49]. Як результат, такі системи забезпечують безперервний моніторинг за переміщенням об'єктів, забезпечити контроль відхилень від графіків і маршрутів їх переміщення.

Передані бортовим пристроєм, установленим на транспортному засобі, його координати надходять на оперативний сервер повідомлень. Усі вхідні повідомлення сортуються й обробляються для побудови індивідуальних журналів руху та параметрів об'єктів моніторингу, а траєкторії відображаються на картах та зберігаються у базах даних (рис. 2.22).

*Побудова й оптимізація маршрутів на існуючій дорожньої мережі.* Оптимізація комплексу транспортних засобів (метро, автобуси, трамваї, тролейбуси та ін.) у великих містах – надзвичайно складне організаційне завдання, що вимагає координації великої кількості керуючих організацій. Вона складна і технічно, оскільки вимагає збору, систематизації та аналізу великого обсягу вихідних даних. Засоби аналізу, наявні в ГІС, дозволяють не тільки прокладати маршрути по наявній дорожньої мережі, але й оцінювати ефективність цієї мережі, обчислювати недоліки і вузькі місця.

Показниками ефективності оптимізації маршрутів є: збільшення кількості рейсів, зниження часу простоїв, скорочення середнього часу рейсу, показники економії пального, зменшення аварійності та низка інших. Для кожного з цих чинників може бути встановлений свій пріоритет, який буде врахований при складанні маршрутів у ГІС. Тут необхідно підкреслити здатність ГІС швидко адаптуватися під зміну ситуації, наприклад, поломка транспорту, хвороба водія тощо.

Як приклад, можна навести дані оптимізації маршрутів громадського транспорту в місті Тбілісі (Грузія), здійснені за допомогою *ГІС ArcGIS* [91]. На електронну карту були нанесені 223 маршрути маршрутних таксі, 85 автобусних маршрутів, тролейбусні та трамвайні лінії (рис. 2.23). З ними узгоджуються дані про кількість машин на кожному маршруті, інтервал руху і пасажирообіг. Ці дані допомогли оцінити просторовий розподіл маршрутів і розрахувати інтенсивність руху. Були також виявлені так звані паралельні маршрути, які відрізнялися один від одного лише кінцевими зупинками, поздовжні маршрути, що зв'язують периферії міста, і маршрути, які дублювали лінію метрополітену. Проаналізувавши всю ситуацію програмним методом із застосуванням засобів модуля *ArcGIS Network Analyst,* було запропоновано кілька варіантів оптимізації кількості маршрутів і обслуговуючих їх машин з урахуванням необхідного пасажирообігу. У підсумку в Тбілісі на третину зменшилася кількість маршрутів громадського транспорту, для деяких вулиць змінено схеми дорожнього руху.

*Моніторинг стану дорожнього полотна і планування ремонтів*. ГІС реально допомагає організаціям суттєво підвищити ефективність роботи і зменшити витрати на підтримку і розвиток транспортних мереж. Ця технологія надає гнучкі інструменти, що дозволяють розглянути всі аспекти транспортної інфраструктури та створювати якісні транспортні системи з тривалим терміном експлуатації.

#### *Запитання для самоконтролю*

*1. Схарактеризуйте переваги та принципи використання ГІС в картографії.*

*2. Назвіть основні напрями використання ГІС у військовій справі.*

*3. Схарактеризуйте напрями використання ГІС у сільському господарстві.*

*4. Назвіть основні напрями використання ГІС у медицині.*

*5. Розкрийте принципи використання ГІС в маркетингових дослідженнях.*

*6. Назвіть основні напрями використання ГІС в екології.*

*7. Схарактеризуйте принципи використання ГІС в управлінні земельними ресурсами.*

*8. Наведіть приклади використання ГІС у комплексному управлінні та плануванні розвитку території міста.*

*9. Розкрийте принципи використання ГІС у гірничо-геологічних роботах.*

*10. Перерахуйте основні напрями використання ГІС в транспорті.*

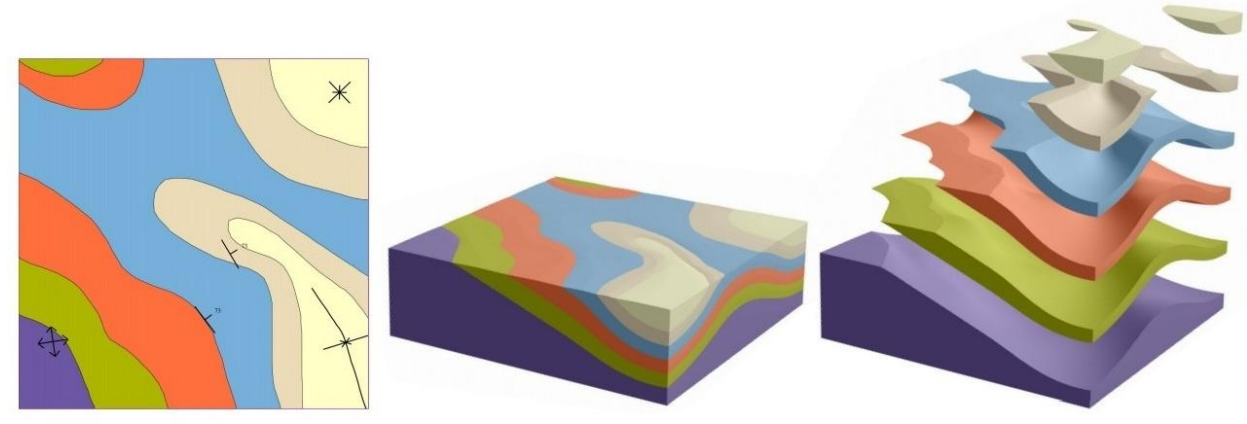

**Рис. 2.17. Фрагмент цифрової геологічної карти (ліворуч), згенерована на її основі 3Dгеологічна модель (у центрі) і вона ж у розібраному вигляді (праворуч) [54]**

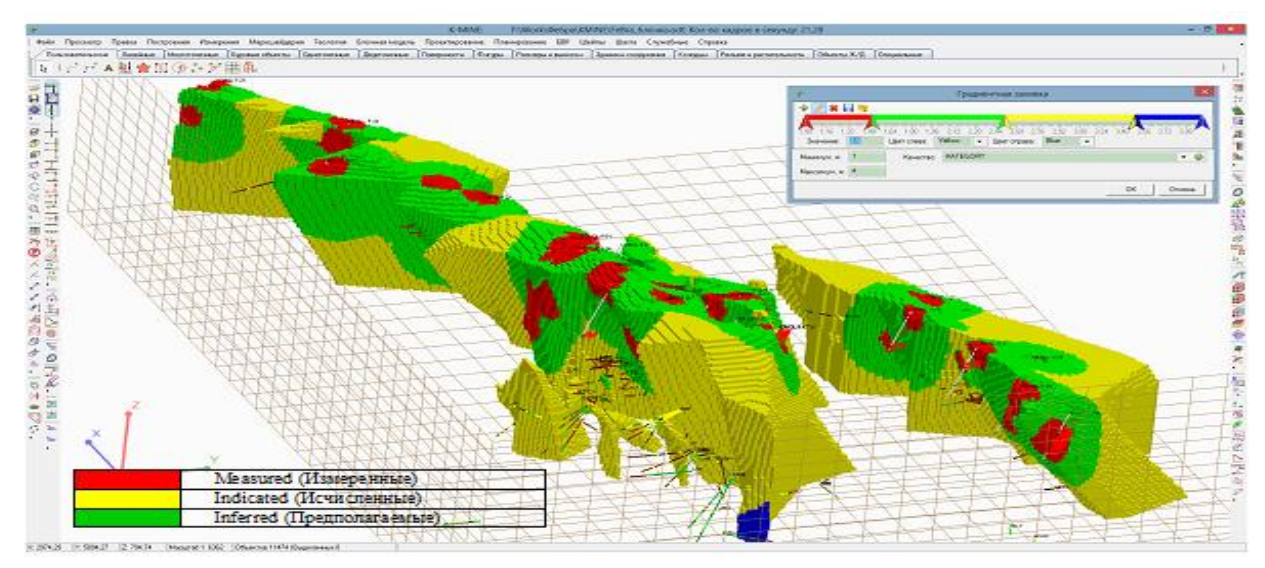

**Рис. 2.18. Приклад вікна оцінки запасів залізорудного родовища у** *ГІС K-MINE*

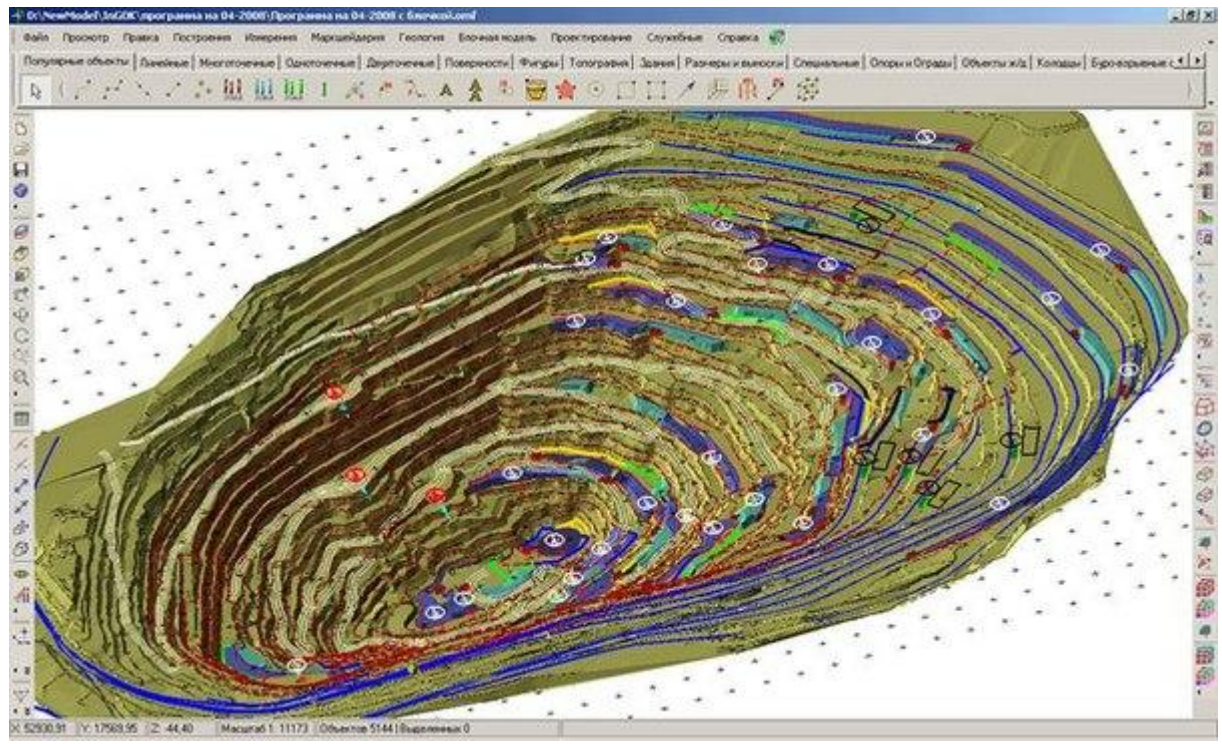

**Рис. 2.19. Приклад вікна моделі кар'єру залізорудного родовища у** *ГІС K-MINE*

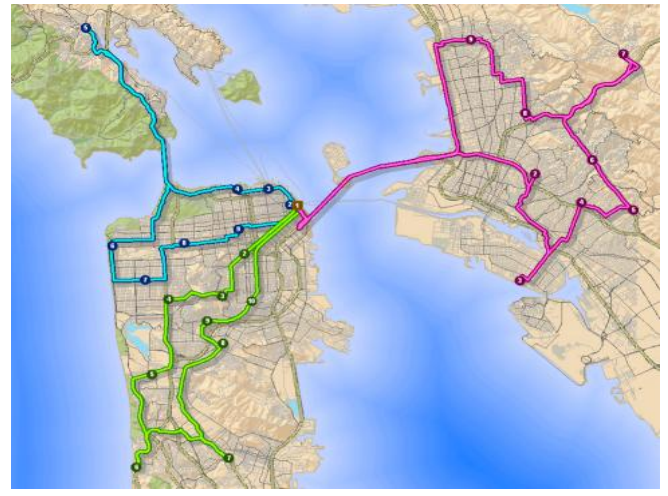

 **маршруту транспорту у** *ГІС ArcView* **торговельної компанії**

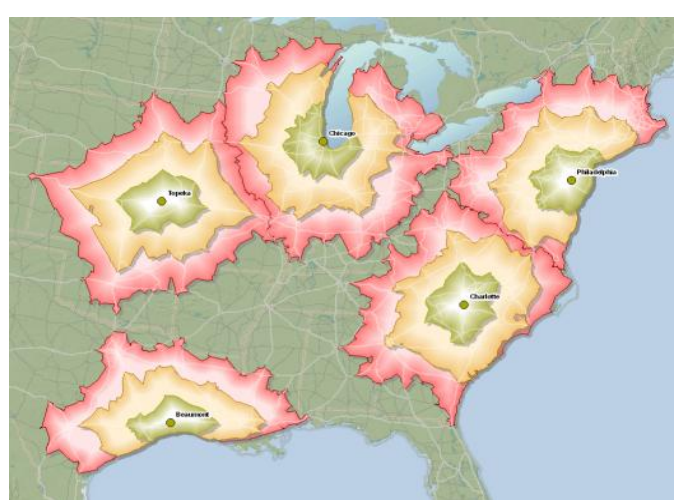

**Рис. 2.20. Карта розрахунку оптимального - Рис. 2.21. Карта областей обслуговання**

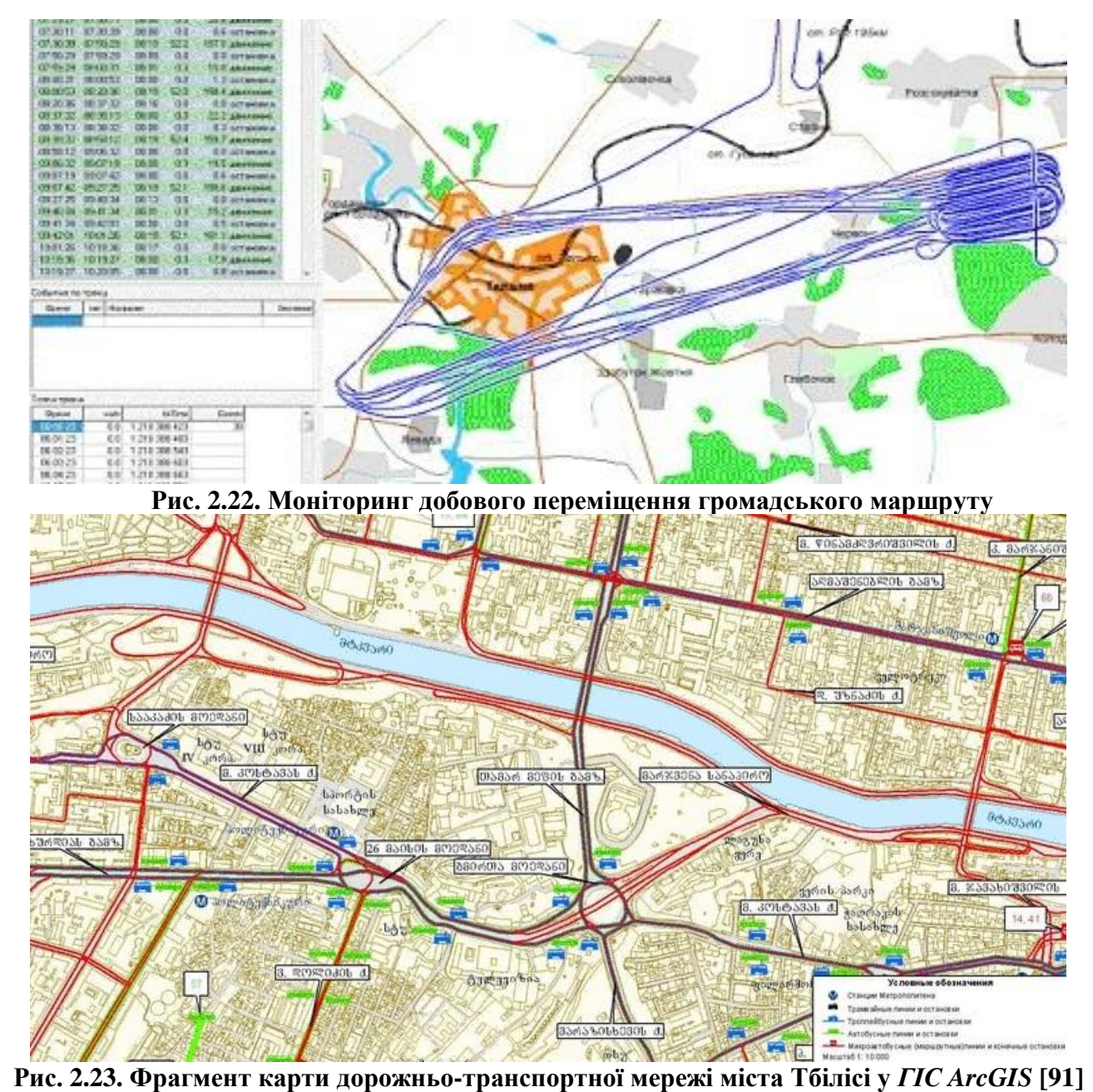

# **Глава 3**

# **ПЕДАГОГІЧНІ ТЕХНОЛОГІЇ ВПРОВАДЖЕННЯ ГІС У ПРАКТИКУ СУЧАСНОЇ ШКОЛИ**

### **3.1. Аналіз використання геоінформаційних систем у школах світу**

Геоінформаційні системи в географічній освіті почали свій шлях із кінця 70-х років минулого сторіччя на університетському рівні й інтерес до них зростав лавиноподібно. Так, кількість навчальних географічних ГІС-програм, які пропонували американські та канадські університети в 1984 році, дорівнювало приблизно 10. До кінця 1990 року, їх число перевищило 2000, а галузі використання розширилися за рахунок історії, інформатики, біології, математики й інших наук.

Таке активне використання ГІС у закладах вищої освіти забезпечило, зрештою, потужний вплив на систему середньої освіти. Інтерес до цієї галузі на рівні шкільної освіти зріс після численних досліджень [53, 58, 59, 61, 68, 73], які показали, що ГІС є ефективним освітнім інструментом. Визнанням цього факту є поява ГІС у шкільних програмах багатьох країн, серед яких сьогодні слід відзначити, насамперед, США і Канаду, а з європейських країн − Англію, Данію, Німеччину, Францію, Фінляндію, Швецію і Голландію. Пріоритет США і Канади в цій області пов'язаний з тим, що використання ГІС у середній школі розпочалося в 90-і роки минулого сторіччя саме з цих країн.

Одним із перших в роботу по впровадженню ГІС у шкільний освітній процес включилося *Національне географічне товариство Америки (NGSА).* З цією метою по всій країні із 1986 року почали проводитися ознайомлювальні семінари з учителями шкіл, на яких педагоги отримували первинні навички роботи з новим освітнім ресурсом.

Планомірний і цілеспрямований розвиток ГІС-освіти в школах пов'язаний, у першу чергу, з діяльністю *Національного центру географічного інформаційного аналізу (NCGIA)*. Створений у 1989 році, цей центр є консорціумом з трьох університетів (*Університет Каліфорнії, Санта-Барбари; Університет штату Мен і Університет штату Нью-Йорк-Буффало*), який фінансувався переважно за рахунок *Національного фонду науки*. Його місія полягала в проведенні інформаційно-пропагандистських заходів, спрямованих на розвиток ГІСтехнологій, як серед професіоналів, так і широкого кола зацікавлених людей. Ранні етапи цієї роботи знайшли своє відображення в *Щорічнику асоціації географічної інформації 1992-1993* [58].

Розроблений *NCGIA Проект середньої освіти* (*SEP*) був спрямований на розв'язання таких завдань:

- сприяти діалогу між вчителями й учнями;
- збирати, розвивати й аналізувати навчальні ГІС-матеріали;
- інформувати про поточні та майбутні ГІС-заходи в школах;
- передавати інформацію;
- заохочувати розроблення відповідних навчальних ГІС-матеріалів для шкіл.

Одним із перших заходів був розроблений тижневий ГІС-семінар для вчителів середньої школи, який згодом перетворився на серію семінарів *«ГІС в школах»*, метою яких є:

- уведення до ГІС;
- ознайомлення з робочими ГІС-додатками;
- практична робота з ГІС-програмним забезпеченням;
- обговорення ролі ГІПС в школах;
- аналіз наявних навчальних матеріалів.

Особливому внеску у розвиток шкільної геоінформаційної освіти сприяють дослідження співробітників *Інституту досліджень екологічних систем (ESRI*), створеного Джеком Данджермонд в 1969 році. З метою поступового використання ГІС у школах США і Великобританії, E*SRI* в 1992 році створює відділ шкіл і бібліотек. Місія відділу − формування за допомогою ГІС просторово-грамотного суспільства. З 1993 року *ESRI* випускає бюлетень *ArcSchool Reader*. Окрім геоінформаційних новин, цей інформаційний бюлетень містить інструкції з використання одного з основних продуктів інституту − *ГІС ArcView* у різних дисциплінах освітнього процесу: від дитячого садка до старших класів середньої школи. Взагалі, активна освітня діяльність співробітників *ESRI* в країнах практично всіх континентів сприяла залученню широкого кола педагогів до ГІС-спільноти, а програма *ArcView* стала найпоширенішою в галузі освіти (рис. 3.1).

З активним розвитком Інтернету *ESRI* взяла на себе ініціативу з інтерактивного навчання вчителів та учнів у питаннях ГІС-освіти різного рівня та профілювання.

Практичні можливості використання ГІС у системі середньої освіти були продемонстровані в 1992 році в статті Роберта Тінкера [73]. В аналізованій роботі автор описав особистий досвід використання цифрових карт при вивченні різних екологічних питань учнями 4–6 класів у рамках виконання проекту *KidNet*. Р. Тінкер продемонстрував, яке освітнє значення набувають ГІС на прикладі аналізу атрибутивних даних моніторингу навколишнього середовища, отриманих при наземних і супутникових спостереженнях. Учні, залучені в проект, в живій і безпосередній формі переконалися в тому, які можливості розкриваються в просторовому аналізі із залученням ГІС. Особливо автор указав на мотиваційний чинник, який зумовив інтерес учнів до оволодіння нових, раніше не знаних і не використовуваних технологій.

Поява нових наукових напрямів неминуче супроводжується сплеском професійних нарад, конференцій та з'їздів з порушеної тематики. Географічні інформаційні системи в освіті не стали винятком. Так, у січні 1994 року в *Національному географічному товаристві США* відбулася перша щорічна конференція, присвячена освітнім можливостям ГІС. Оголошена як *EdGIS,* конференція пройшла з великим успіхом і стала щорічною. *EdGIS* робить донині вагомий внесок у розв'язання проблем упровадження ГІС у шкільну освіту: методичних, програмних, психологічних та ін.

Ефективність роботи *EdGIS* сприяла появі нових конференцій різного рівня: *перша міжнародна конференція з ГІС-освіти (GISED* '*98*), *ГІС-освіта: європейська перспектива (EUGISES* '*98)* та низка інших.

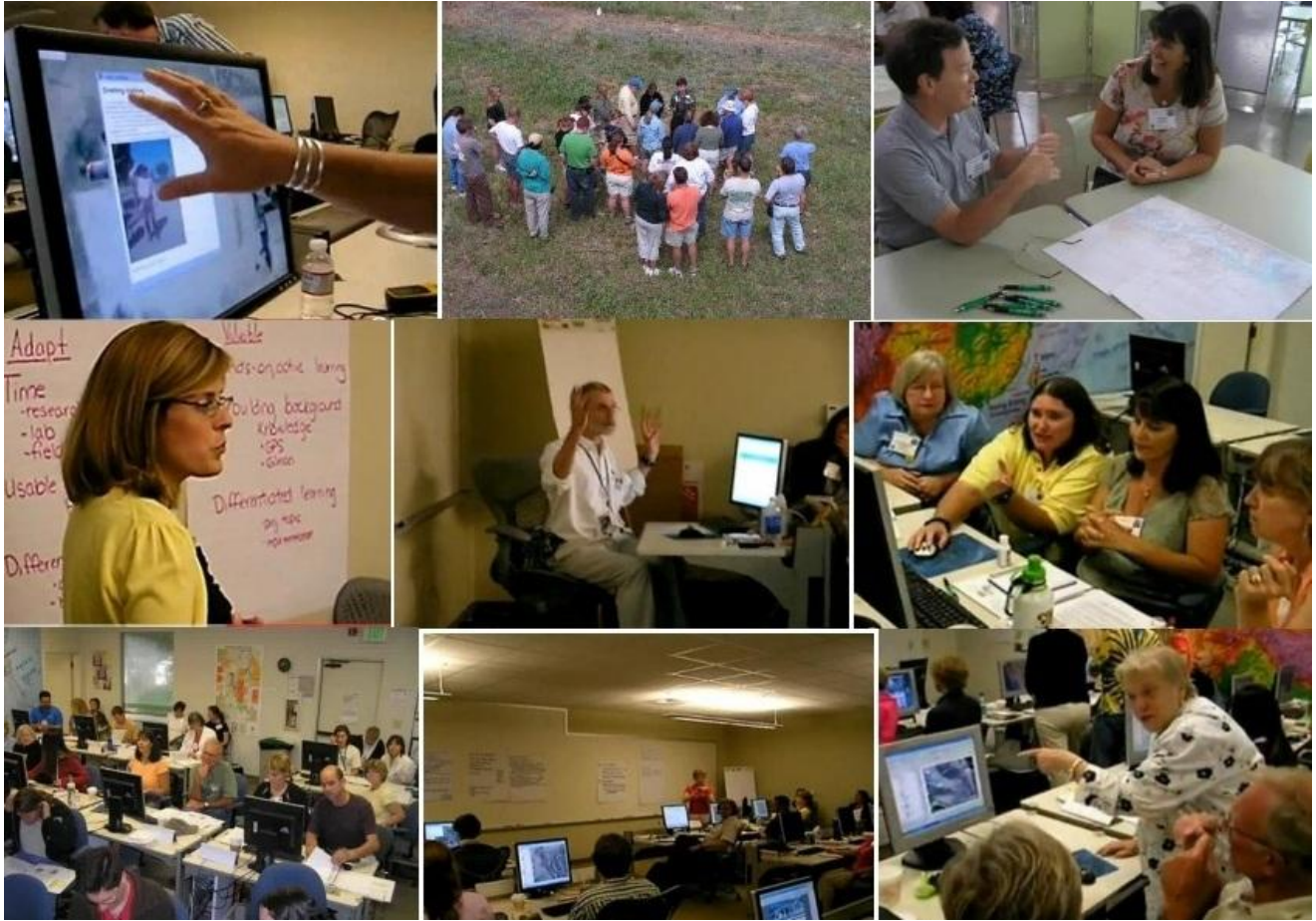

**Рис. 3.1. Освітня діяльність співробітників** *ESRI*

Успішним слід визнати геоінформаційний пакет *IDRISI* від корпорації *Clark Labs* (США). З 1995 року більше 250 копій програми знайшли свій шлях у початкових та середніх навчальних закладах по всьому світу. Для надання інформаційної підтримки щодо впровадження та використання свого продукту співробітники *Clark Labs* систематично проводять семінари для вчителів США, Канади та інших країн.

Як було зазначено вище, ГІС-освіта мала свій початок в університетах. Так, ще в далекі 70-ті роки минулого сторіччя піонерами цього напрямку стали *Лабораторія Комп'ютерної графіки Гарвардського університету* (США) та *Відділ експериментальної картографії в Королівському коледжі мистецтв* (Великобританія). У цих установах шляхом спроб і експериментів були розроблені нові комп'ютерні алгоритми і програми, призначені для оброблення просторової інформації. Завдяки цьому просунуті студенти та викладачі отримали перший досвід інтеграції ГІС-технологій в освітній процес, який став активно поширюватися серед інших ВНЗ світу.

Так, у 1995 році стартував спільний проект сотень американських ВНЗ *«Екологічні і просторові технології»* (*EAST*). Проект використовує стратегії і технології проблемного навчання для стимуляції інтелектуального розвитку учнів на базі ГІС.

З цього часу ГІС-технології почали розвиватися так швидко, що освітні можливості просто не встигали за ними. Програмні продукти ГІС стали швидко

забезпечувати прибутки і розкуповуватися. Розроблено багато освітніх курсів, зміст яких не передбачає вивчення базових понять ГІС, а, в основному, були спрямовані на вивчення використання певних ГІС. У середині 90-х років стало зрозуміло, що не вистачає фахівців, здатних донести базові геоінформаційні знання до майбутніх учителів. Це сприяло розробленню *Національним Науковим Фондом США «Проекту курсу навчання ГІС NCGIA»*. Цей проект ґрунтувався на передумові, що навчальні матеріали, які розробляються, широко поширюватимуться серед педагогів, що викладають ГІС. Ядро курсу, близько 1000 сторінок, придбали багато навчальних закладів світу (понад 70 країн за 5 років придбали близько 1300 копій аналізованого навчального курсу). Перекладено на багато мов світу. До 90-х років за даними міжнародного огляду було зареєстровано більше 450 університетів США, Європи та Австралії, які надавали можливість отримання ГІС-освіти [50].

Як результат, вагомому внеску у розв'язання проблем первинної ГІС-освіти сприяли партнерські погодження між школами та вищими навчальними закладами. Так, наприклад, в *ГІС-лабораторії Вашингтонського коледжу* розробили навчальний план вивчення геоінформаційних систем учнями різного віку. Ця програма дозволила учням отримати початкові навички роботи з ГІС. Рекомендованою формою освітнього процесу є дистанційне навчання (у мережі Інтернет) і тижневі курси в літніх таборах.

Дослідники *Техаського університету* спільно з працівниками *Національного наукового фонду (NSF)* і вчителями середньої школи Ковінгтон (штат Техас, США) розробили програму для учнів 6–8 класів, що базується на всеохоплюючому використанні ГІС на уроках географії [67]. На думку авторів, віковий рівень та етапи освітнього процесу в середній школі дозволяють оптимально об'єднати стандартну навчальну програму з геопросторовими технологіями.

Так, у шкільній програмі шостого класу учні відкривають для себе нові знання про навколишній світ. Використання ГІС на цьому рівні дозволяє ефективно збирати й систематизувати інформаційні потоки. На цьому етапі в учнів формуються базові навички та вміння роботи з ГІС програмного забезпечення (рис. 3.2).

У сьомому класі, у зв'язку із зростанням самосвідомості в учнів, зростає роль аналітичних функцій ГІС. Саме на цьому рівні учні вчаться здійснювати елементарний просторовий аналіз, що, в кінцевому підсумку, сприяє їхньому вмінню побудови гіпотез, до розв'язання практичних проблем.

У восьмому класі учні готові до розв'язання інтелектуальних проблем шляхом виконання наукових проектів та експериментів. Вони готові використовувати ГІС для побудови прогнозних моделей, що мають значне практичне значення.

Педагогами коледжу *Бішеп Сторфорд* (м. Бішеп Сторфорд, Великобританія) під керівництвом Пітера О'Коннор була розроблена в рамках проекту *Географічною Асоціації* багаторівнева програма використання ГІС у школах Великобританії [92]. Програма охоплює три концептуальних рівні, навколо яких було організовано ГІС-освітню діяльність:

*1 рівень.* Подання просторових даних.

*2 рівень.* Оброблення та аналіз просторових даних.

*3 рівень*. Уведення і редагування просторових даних.

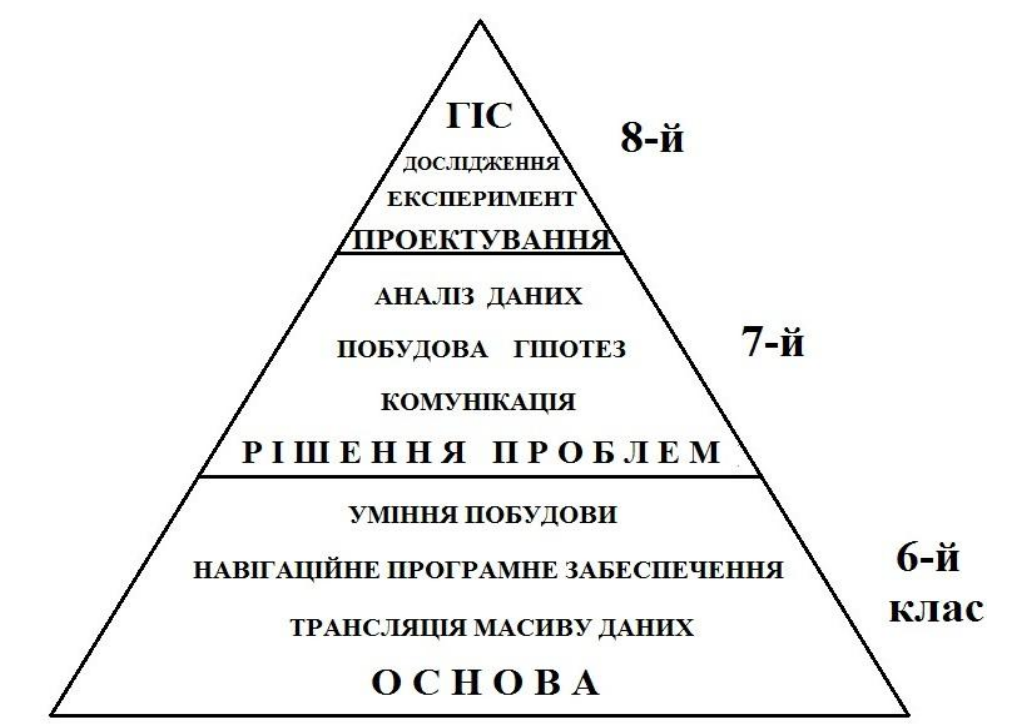

**Рис. 3.2. Структурна схема навчального плану вивчення ГІС у середній школі Ковінгтона (штат Техас, США)**

Програма розроблена на базі використання ГІС-пакету *корпорації ESRI ArcView* (v9.1).

На *першому* рівні ГІС використовується як інструмент, що дозволяє педагогу демонструвати учням у віці від 9 до 13 років можливості ГІС в обробленні різної просторової інформації (табл. 3.1). При цьому такий підхід не вимагає від учнів знання теорії ГІС за наявності елементарних навичок роботи з програмним забезпеченням. Наприклад, для 9-тирічних учнів учитель вмикає і вимикає шари картографічних досліджень закономірностей розподілу злочинності в Англії та Уельсі (рис. 3.3). За допомогою цього ресурсу учні отримують уявлення про різну природу злочинів у сільській місцевості порівняно з міськими районами.

Таблиця 3.1

Приклади видів діяльності і рівнів кваліфікації в учнів на першому рівні вивчення ГІС

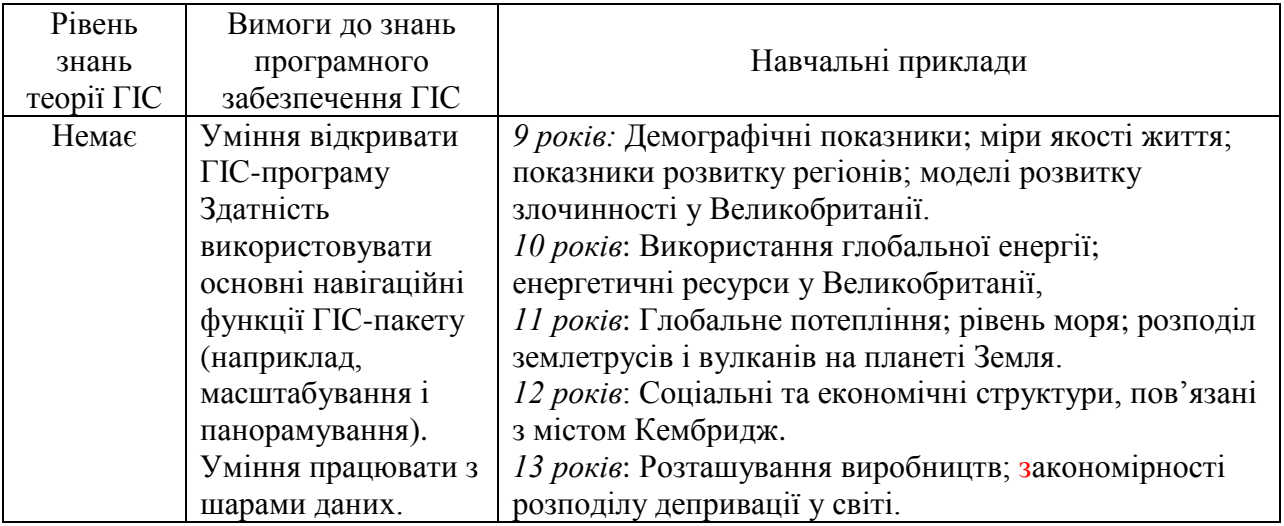

Характер оброблюваної просторової інформації ускладнюється зі збільшенням віку учнів (див. табл. 3.1). Мета першого етапу вважається виконаною, якщо учні навчилися отримувати інформацію, недоступну при аналізі статистичних таблиць і графіків.

На *другому* рівні від учнів потрібно більш глибоке розуміння теорії ГІС, принципів картографічного та статистичного аналізів (табл. 3.2). При цьому вчителі планують такі схеми роботи, які забезпечують поступове підвищення ГІСзнань в учнів. Важливо, щоб на цьому рівні учні вже володіли певним рівнем знань теорії ГІС. Чим вищий цей рівень, тим більш глибокі аналітичні завдання вони можуть розв'язувати.

## Таблиця 3.2.

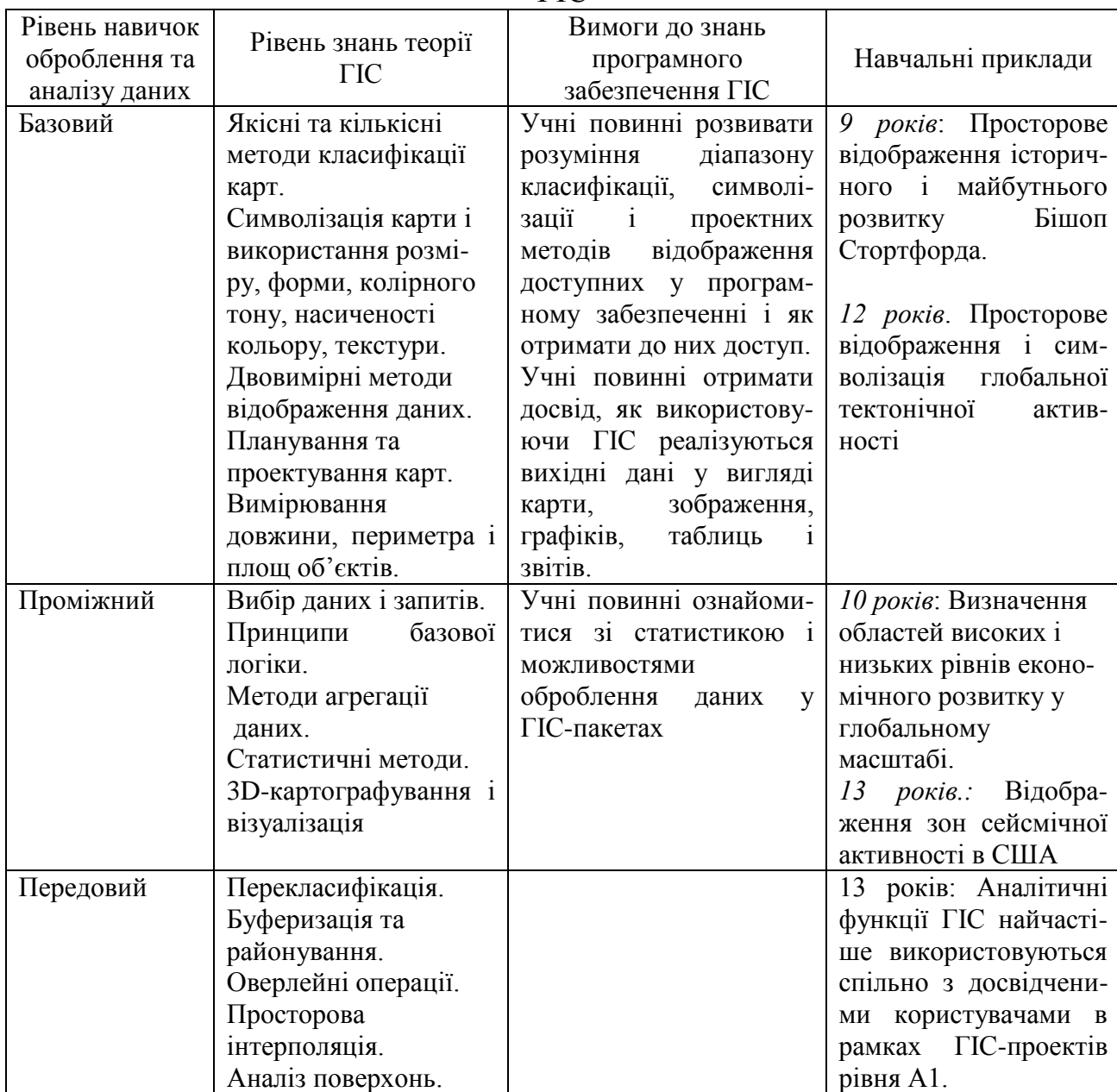

Приклади видів діяльності і рівнів кваліфікації в учнів на другому рівні вивчення ГІС

85

Як результат, учні отримують велику академічну незалежність і повною мірою можуть скористатися широким діапазоном аналітичних можливостей програм. ГІС на другому рівні дозволяє студентам не тільки визначити, де ті чи ті процеси (явища) відбуваються, але, що більш важливо, відповісти, чому вони там відбуваються. Так на рис. 3.4 наведено приклад картографічного аналізу розподілу показника смертності немовлят у Європі та Африці, здійсненого за допомогою ГІС учнями 13 років. Ними виявлені не тільки закономірності в просторовій диспропорції цього показника, але й встановлені чинники, що її визначають.

Навчання учнів уведенню і редагуванню просторових даних у ГІС на *третьому* етапі є, мабуть, однією з найважливіших навичок, яка формується в них у рамках програми (табл. 3.3). Ці заходи мають особливе значення, у разі, якщо учні планують використовувати ГІС у подальшому навчанні або у своїй діяльності. Фактично, на цьому рівні, учні навчаються різним методам введення картографічних та атрибутивних даних, їх векторизації й ідентифікації.

Таблиця 3.3.

Приклади видів діяльності і рівнів кваліфікації в учнів на третьому рівні вивчення ГІС

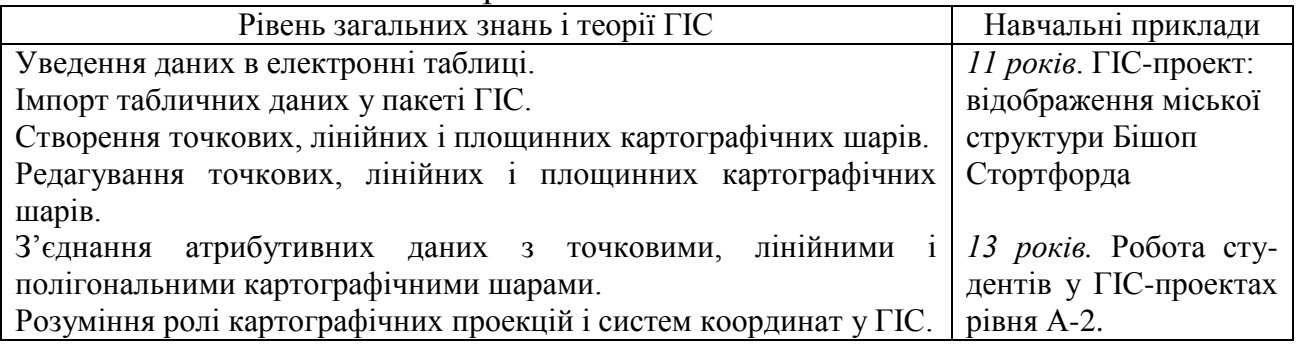

На рис. 3.5 наведено приклад карти, створеної учнями в рамках проекту А2, метою якого було складання прогнозу результатів виборів 2004 року в межах округу Хаолоу, як відображення просторової диспропорції в рівні депривації населення. У процесі виконання цієї роботи учні пройшли всі етапи ГІС, починаючи збиранням і введенням первинної інформації і завершуючи складанням і аналізом картографічних матеріалів, демонструючи у такий спосіб навички, сформовані на всіх трьох концептуальних рівнях програми.

Не можна не відзначити суттєвий внесок на ранніх етапах розвитку ГІС у школах світу молодими науковцями. Так, наприклад, у дисертації Стівена Харриса (1991) на кафедрі географії *Університету Абердіна* (Великобританія) показано, як з огляду на обмежені засоби, наявні у шкіл на придбання апаратних засобів та програмного забезпечення, з використанням функціональних і не складних інформаційних технологій, можна передати основні поняття ГІС для дітей шкільного віку.

Працівники відділу шкіл і бібліотек *ESRI,* спільно з висококваліфікованими викладачами та методистами, розробили в 1999 році *Програму вивчення ГІС у середній школі*, яка активно використовується нині в тисячах шкіл по всьому світу. В основі програми лежить використання ГІС *ArcView*. З метою розширення ГІСспільноти, *ESRI* створює свій віртуальний кампус (http://campus.esri.com) для

вивчення ГІС-технології. У кампусі нині зареєстровано 200000 користувачів із 185 країн.

Цього ж року *ESRI* спільно з *Інститутом світових ресурсів (IWR)*  опублікувала розширення ГІС *ArcView* під назвою *DataScape*, що дозволило учням використовувати базу даних *IWR*, що охоплює більше 450 соціально-економічних показників по більш ніж 160 країнах світу.

Крістін Варр з Салфордського університету (Великобританія) у своїй дисертації розглядає вісім основних вимог, які необхідно виконати для успішного навчання ГІС на рівні школи. Основна перевага впровадження геоінформаційних систем у шкільну освіту розглядається автором як: «... забезпечення безперервності ГІС-освіти з метою оснащення наступних поколінь інструментами, які дозволяють активно використовувати просторові дані».

Особливу популярність ГІС отримали при виконанні учнями тематичних завдань, що надають особливе науково-практичне значення. Як приклад, можна навести дослідження учнів Міннесоти (США). Завдяки використанню GPSнашийників і ГІС, вони отримали важливу інформацію про міграцію зникаючого виду вовків. У Челсі (штат Массачусетс, США) учні за допомогою ГІС виділили зони зберігання небезпечних для екології регіону матеріалів. Матеріали були використані *Управлінням з надзвичайних операціями штату* [68]. У дослідницькій програмі літнього табору в Огайо, студенти використовували ГІС для вивчення вододілів. У рамках своєї роботи, молоді дослідники отримали інформацію про екологію потоків і ерозії ґрунтів, а за допомогою ГІС навчалися моделювати розвиток екологічних процесів.

Незважаючи на настільки значні дослідження, проведені окремими навчальними та комерційними організаціями з 1990 до 2000 років, все ж слід зазначити, що на початок ХХІ століття геоінформаційні системи не знайшли належного місця в системі шкільної освіти країн світу. Так, наприклад, в США – країни з найбільш активним розвитком геоінформаційних технологій, в 2003 році менше 50% шкіл використовували ГІС для навчання. Оцінюючи рівень використання ГІС у середніх школах Європи на кінець ХХ століття, слід зазначити, що у Великобританії він був приблизно такий же, як в США і Канаді, а у Франції, Швеції та Фінляндії не перевищував 20%. В інших європейських країнах ці показники ще гірші: в Росії, Україні, Туреччині та більшості інших, ГІС взагалі не були внесені до шкільних програм і використовувалися лише в окремо взятих освітніх установах завдяки вчителям-ентузіастам.

Активне та всебічне впровадження ГІС у систему шкільної освіти у всьому світі розпочалося вже на початку ХХI сторіччя. Аналізуючи сучасне використання геоінформаційних систем у школах світу, слід відзначити, що історичне лідерство США у розвитку ГІС-освіти виявилося в безсумнівному лідерстві використання ГІС у середніх школах країни. Без сумніву, головним чинником цього є політика компанії *ESRI,* яка своїм пріоритетом зробила ГІС-освіту в школах, коледжах та університетах. Наприклад, у США видається щорічник *ESRI* для вчителів, проводяться навчальні семінари, видано спеціальний довідник [63]. Створено вебвузли для зберігання інформації, пов'язаної з упровадженням ГІС у навчальні програми різних країн: англійський сайт *GIS for School* [http://schools.esriuk.com],

де можна знайти програмне забезпечення, цифрові карти, розробки планів уроків для вчителів, інструкції з користування продуктами фірми *ESRI* та ін. За даними анкетування й опитувань користувачів у галузі освіти, продукти *ESRI*  застосовуються в 47% навчальних групах з вивчення ГІС. Сьогодні програми для аналізу просторової інформації стали усталеним освітнім інструментом для більшості американських учителів географії.

Суттєво в цьому питанні відстають інші країни, навіть такі високорозвинені, як Франція, Німеччина й Великобританія. Німецька система освіти складається з окремих програм федеральних земель, які формують свої вимоги щодо змісту освіти, термінів навчання. Попри спроби об'єднати ці програми до єдиної системи, ще мають місце певні розбіжності. Це не завадило впровадженню ГІС у більшості шкіл Німеччини, хоча й у різні терміни та з різними підходами. Спеціально для навчальних цілей було розроблено програмне забезпечення *Diercke GIS* на базі *ArcView 3.2*. Пакет поставляється з великою колекцією карт і готових до використання даних (рис. 3.6).

ГІС не є пріоритетом французької педагогіки. У 1990 р. Міністерством освіти було здійснено спробу ввести програму вивчення ГІС та ДЗЗ на національному рівні, але ця програма тривала недовго. Для зміни ситуації, що склалася з ГІС-освітою, у Франції було залучено програмне забезпечення фірми *ESRI* французькою мовою. *Міністерство освіти* спільно з *Національним інститутом географії (IGN)* створили веб-вузол *EDUGEO* на французькому геопорталі, щоб відкрити доступ для вчителів та учнів до геоінформаційних ресурсів.

Упровадження ГІС в англійських школах пройшло кілька етапів. У національній навчальній програмі для Англії геоінформаційні системи вперше згадуються в 1991 році, проте в навчальних програмах вони з'явилися на початку ХХI століття. Починаючи з 2007 р. відповідно до освітніх кваліфікаційних програм ГІС стало обов'язковим для вивчення в рівнях *KS4 (aged 14-16)* та *KS5 (16+)*, також пропонується використовувати і в початкових школах. Відповідно до вимог навчальної програми учні на уроках географії повинні вчитися думати просторово, використовувати карти, електронні візуальні зображення, новітні технології, зокрема ГІС, для отримання й аналізу інформації [13].

Докорінну зміну у використанні ГІС для навчання учнів Європейського Союзу ми спостерігаємо нині. Компанія *ESRI* підписала в 2014 році угоду з представниками освітньої системи ЄС. Завдяки цій угоді в трирічний термін на території держав Європейського союзу будуть упроваджені інноваційні рішення в галузі освіти. Зокрема, геоінформаційні системи почнуть використовуватися при навчанні всіх учнів.

Робота буде проводитися на базі платформи *ArcGIS Online*. У рамках цього онлайн-сервісу будуть розроблені і створені плани уроків та інші методичні й організаційні матеріали. Як приклад такого підходу, у 2011 році був запущений проект *Schoolnet Future Classroom Lab*, який спеціально розроблений під онлайннавчання. Через нього здійснюється доступ учнів і вчителів до платформи *ArcGIS Online*. Подібні онлайн послуги в галузі освіти чудово вписуються в сучасні реалії і

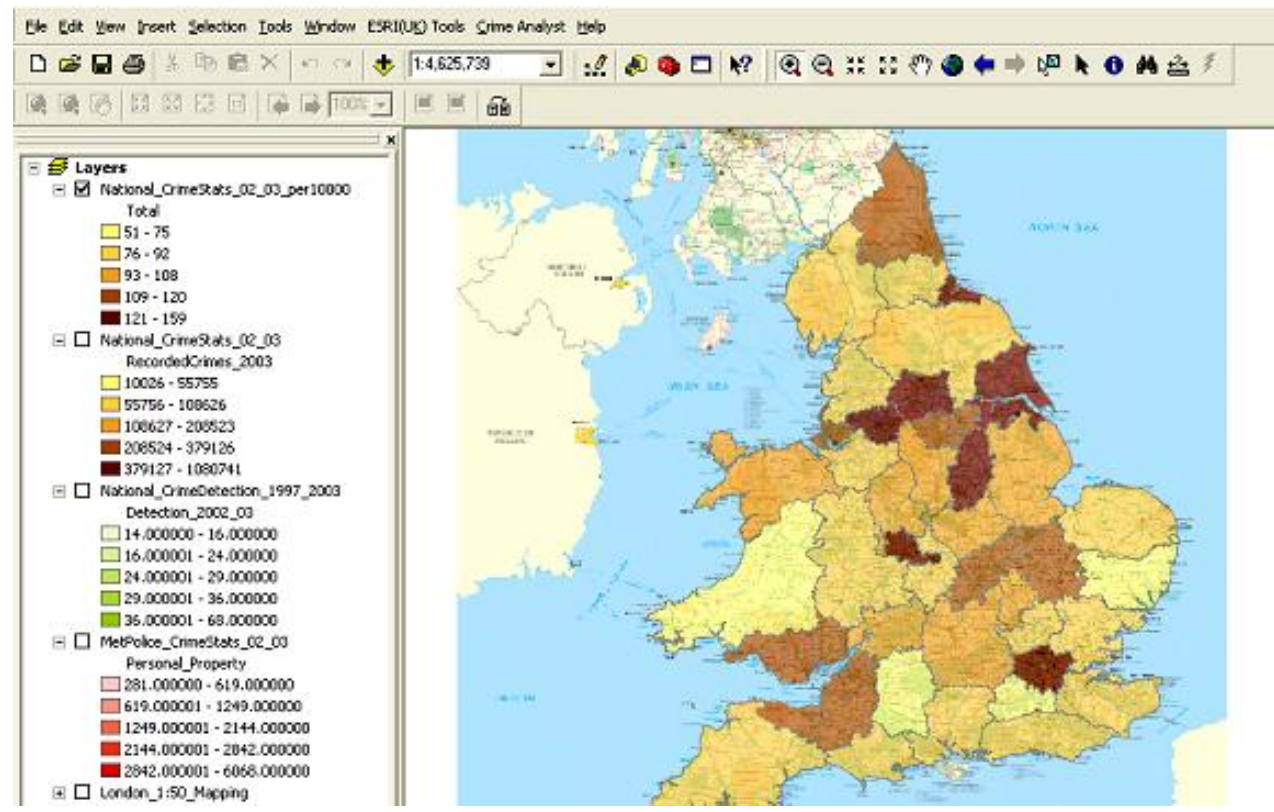

**Рис. 3.3. Приклад карти, яка демонструє закономірності розподілу злочинності в Англії та Уельсі**

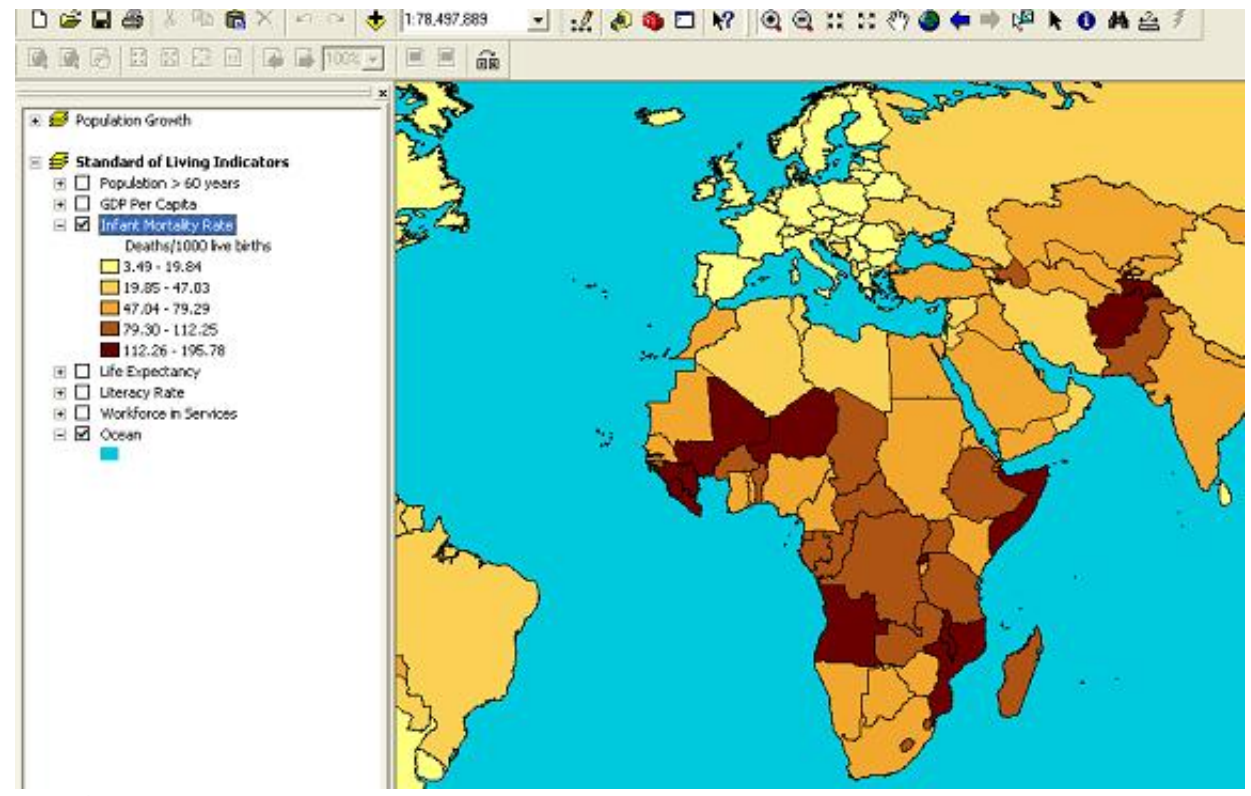

**Рис. 3.4. Приклад карти, яка демонструє закономірності розподілу показника смертності немовлят у Європі та Африці**

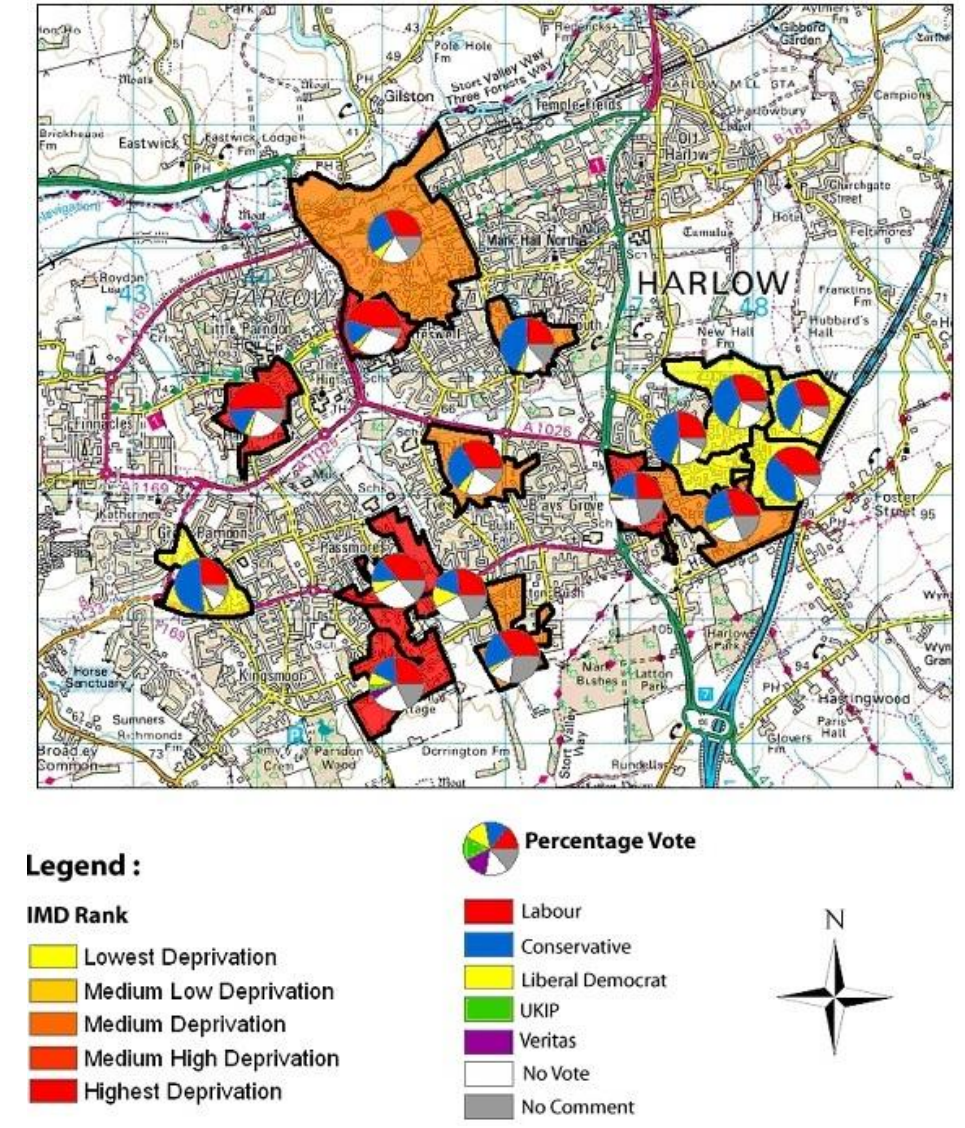

**Рис. 3.5. Карта прогнозу результатів виборів 2004 року в межах округу Хаолоу (США)**

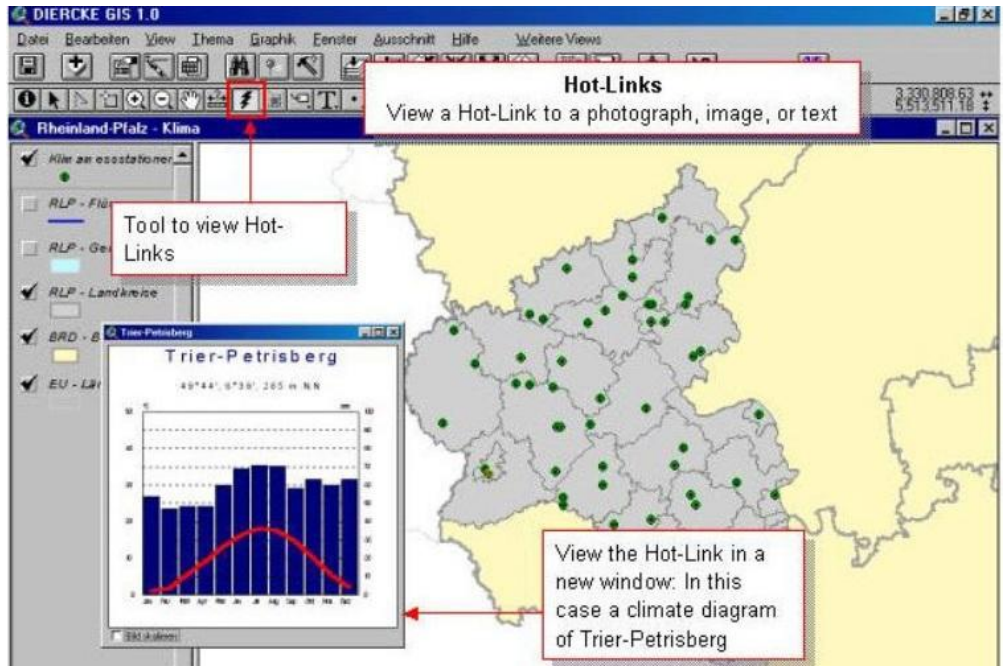

**Рис. 3.6. Приклад карти, побудованої за допомогою пакету Diercke ГІС**

становлять доступний сервіс із навчання, який однаково полегшить життя як учням, так і вчителям.

Лідируючі позиції в області ГІС-освіти серед азіатських країн займають Індія і Китай. В Індії вивчення ГІС було уведено до шкільної програми старших класів у 2000 році, у рамках *Національної освітньої програми для шкільної освіти – 2000.* Були розроблені відповідні навчальні плани і випущені підручники для вчителів. Активно вивчалися питання навчання педагогічних кадрів, придбання програмного та технічного оснащення.

Китай широко залучає ГІС у вищій освіті. У 2004 р. ГІС вивчали у 120 університетах та коледжах, наразі вже у 150 університетах. Незважаючи на реформу шкільної освіти Китаю і введення у 2004−2005 рр. нової прогресивної шкільної програми, ГІС не дістало широкого впровадження у шкільному навчальному процесі. Водночас на Тайвані, після переходу на 12-річну освіту в період 2006−2009 рр., в новій освітній програмі саме ГІС-освіта відзначена одним із пріоритетних напрямків.

Окремо слід зупинитися на впровадженні ГІС в освітній процес шкіл Африки. Основна проблема шкіл чорного континенту − украй низьке технічне оснащення. Відсутність одного з основних компонентів ГІС − комп'ютерів, є одним з основних стримуючих факторів розвитку геоінформаційних технологій у школах континенту. У зв'язку з цим становить інтерес досвід науковців *факультету географії, геоінформатики та метеорології Університету Преторії* (Південна Африканська Республіка), які під егідою *ESRI* розробили *Освітній пакет ГІС* на паперовій основі для шкіл Південної Африки з малими інформаційними ресурсами [57]. Навчальний матеріал складається з топографічної карти масштабу 1 : 50000, ортофотознімків масштабу 1 : 10000, кальки, коректора, кольорової крейди, клею, зошитів для учнів і посібника для педагогів. З позиції змісту посібник складається з семи практичних занять:

Тема уроку 1: Уведення до ГІС.

Тема уроку 2: Визначення ГІС, компоненти ГІС і використання ГІС.

Тема уроку 3: Використання растрових і векторних даних до ГІС

Тема уроку 4: Уведення даних до ГІС.

Тема уроку 5: Оцифрування точок, ліній і полігонів в ГІС.

Тема уроку 6: Оцифрування і буферизація.

Тема уроку 7: Аналіз географічної інформації.

Росія займає одне з провідних місць серед країн Східної Європи щодо впровадження ГІС в систему середньої освіти. Теоретичними працями А.М. Берлянта, А.І. Крилова, В.С. Тикунова та інших був закладений фундамент для реалізації ГІС у вищій освіті Росії. Однак унаслідок відсутності методики, кадрів та необхідного обладнання розвиток початкової ГІС-освіти в країні суттєво стримується.

Нині в Росії використовуються розробки зі створення шкільної ГІС, яка спрямована на розв'язання нових і традиційних географічних задач на уроках географії. Так, великою популярністю у школах Росії користується шкільна геоінформаційна система *«Жива Географія».* Це навчально-методичний комплекс, що містить програмну оболонку з інструментарієм для роботи з геопросторовими

даними, комплекти цифрових географічних та історико-географічних карт, набір космічних знімків та методичні рекомендації для вчителів. За допомогою цього комплексу учень під керівництвом учителя зможе, наприклад, визначити своє місце розташування на місцевості, географічні координати об'єктів на місцевості, побудувати цифровий план місцевості, нанести маршрут на цифрову карту або план місцевості та ін.

В Україні давно назріла необхідність активного ознайомлення учнів з основами геоінформаційних систем. Пов'язано це було насамперед зі створенням ГІС-асоціації України в 1996 році. Фахівці асоціації розуміючи, що для розвитку ГІС-світогляду в суспільстві необхідно готувати кадри, здатні нести технології геопросторового аналізу в маси, зробили перші кроки в цьому напрямку. Були проведені перші науково-методичні семінари, публікувалися наукові статті та монографії. Однак через об'єктивні й суб'єктивні причини геоінформаційні системи у шкільній освіті не знайшли гідного застосування.

Тільки в останні роки відзначаються значущі зміни в цій галузі. Передусім це пов'язано з профілізацією школи відповідно до *Концепції загальної середньої освіти*, затвердженої Постановою Колегії МОН України та Президією АПН України N 12/5B2 від 22.11.2001. Це створило значно кращі умови для диференційованого навчання, урахування індивідуальних особливостей розвитку учнів. Як результат, українські дослідники розробили низку програм курсів за вибором для профільних класів.

Так, Л.М. Даценко та В.І. Остроух спільно з редакцією навчальної тематики *ДНВП «Картографія»* розробили програму курсу за вибором *«Основи геоінформаційних систем і технологій»*. Програма розрахована на вивчення основ геоінформаційних систем і технологій у 10–12 кл. старшої школи загальноосвітніх навчальних закладах усіх профілів природничо-математичного, технологічного напрямів. Метою курсу *«Основи геоінформаційних систем і технологій»* є формування в учнів теоретичної бази знань з основ геоінформатики, умінь і навичок ефективного використання сучасних геоінформаційних систем і технологій у своїй діяльності, що має забезпечити формування у випускників школи основних принципів представлення і візуалізації географічної інформації в геоінформаційних системах та навичок роботи в сучасному геоінформаційному програмному забезпеченні [14].

З метою практичної реалізації аналізованої програми її автори видали в 2013 р. навчальний посібник *«Основи геоінформаційних систем і технологій».* Матеріал посібника допомагає учням сформувати теоретичну базу знань з основ геоінформатики, уміння й навички ефективного використовування сучасних геоінформаційних систем і технологій у своїй діяльності [15].

Співробітником *Інституту педагогіки НАПН України* О. П. Кравчук був запропонований ще один варіант курсу за вибором *«Географічні інформаційні системи».* Навчальний курс сприяє поглибленню й уточненню змісту загальноосвітніх навчальних предметів «Географія» та «Інформатика», розвитку уявлень старшокласників про ГІС, застосування їх у наукових дослідженнях. Зміст курсу забезпечує варіативність навчання у профільній школі й поглиблення професійної орієнтації випускників. Програмою передбачено виконання учнями

практичних завдань як на уроці під керівництвом учителя, так і самостійно в післяурочний час [28].

Не можна не відзначити внесок у шкільну ГІС-освіту співробітників *Інституту передових технологій* під керівництвом О.В. Барладіна. Так, ними була розроблена навчальна *ІПТ-УЧГІС*, яка має достатньо широкі функціональні можливості по забезпеченню навчального процесу учнів та студентів, розв'язанню багатьох практичних завдань, геоінформаційній підтримці навчальних практик, експедицій та екскурсій. Серед них відзначимо модуль пошуку за адміністративними назвами, модуль малювання для позначення користувачем різноманітних полігональних, лінійних чи точкових об'єктів, можливість візуалізації рельєфу, побудову профілю тощо (рис. 3.7). При цьому доступним є масштабування, редагування властивостей об'єктів (кольорів, товщини, назв), друк створених карт.

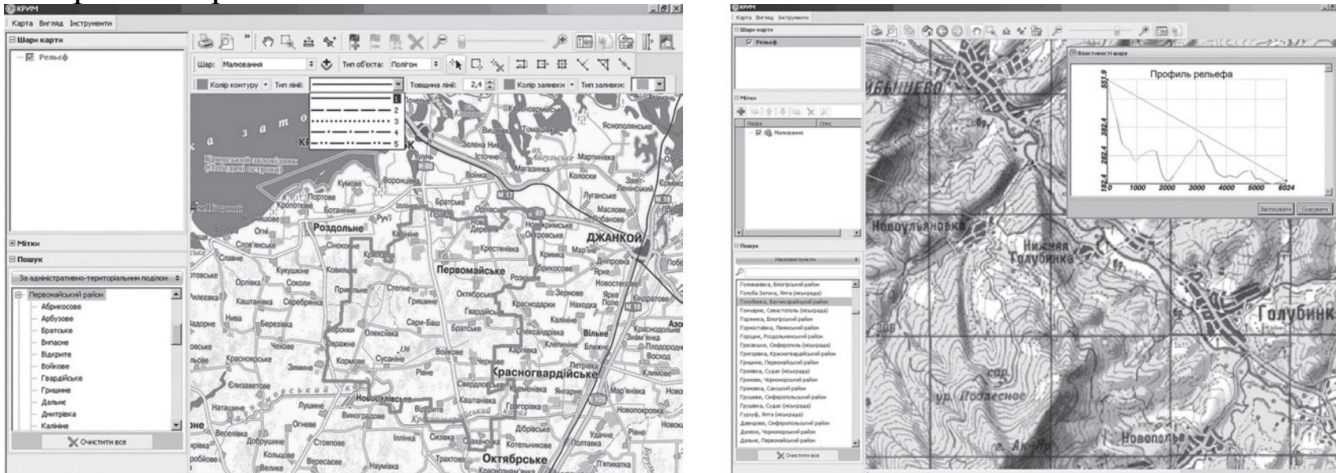

**Рис. 3.7. Пошук за адміністративними одиницями, візуалізація рельєфу та побудова гіпсометричного профілю в шкільно-студентській програмі** *ІПТ-УЧГІС*

Як результат, нині визначаються докорінні зміни в ГІС-освіті базової середньої школи. Так, у «*Концепції географічної освіти основної школи України»* зазначається, що *ГІС* є перспективним напрямком розвитку комп'ютерних технологій, які слід використовувати в навчальних програмах. На заняттях географії учні мають зрозуміти, що геоінформаційні системи пов'язують картографічний об'єкт, який має форму і місцеположення з описовою та атрибутивною інформацією, що належить до цих об'єктів і характеризує їх властивості. Як результат, у новій навчальній програмі для учнів 6−9 класів загальноосвітніх навчальних закладів, у курсі *«Географія України» (8 клас)*, передбачено вивчення ГІС-технологій на уроках географії. Водночас, питання, у якій формі, із застосуванням яких технічних засобів, програм і методичних прийомів учителю слід розв'язувати це непросте завдання, залишається відкритим.

#### *Запитання для самоконтролю*

*1. Наведіть приклади застосування ГІС-технологій у школах світу на етапі впровадження.*

*2. Схарактеризуйте внесок у розв'язання проблем первинної ГІС-освіти і партнерських відносин між школами та вищими навчальними закладами світу*.

*3. Наведіть приклади використання ГІС у шкільній освіті найбільш* 

*розвинених країн світу.*

*4. Подайте аналіз досвіду впровадження ГІС в шкільну освіту пострадянських країн.*

# **3.2. Педагогічні можливості геоінформаційних систем**

Аналіз наукової, методичної та психолого-педагогічної літератури [2, 18, 38, 40, 42, 55, 60, 63, 65, 69] демонструють, що нині існує об'єктивна доцільність впровадження ГІС-технологій у систему шкільної освіти як поліфункціонального і комплексного засобу навчання. Це дозволяє ГІС виконувати такі освітні функції:

- функцію наочності;
- функцію забезпечення операційної діяльності учнів;
- виховну функцію;
- розвивальну функцію;
- інформаційну функцію;
- функцію формування умінь і навичок.
- Коротко схарактеризуємо вище перераховані функції ГІС.

*Функція наочності.* Наочність є властивість, особливість того психічного образу об'єкта чи явища, які створюються людиною в результаті процесів сприйняття, пам'яті, мислення та уяви. Наочність, насамперед, надає можливість зосередитися на головному - створити стрижневий образ теми, що допомагає міцному засвоєнню й запам'ятовуванню матеріалу, є одним із найважливіших методичних прийомів засвоєння і закріплення географічних знань [11].

Наочне навчання має забезпечувати формування в учнів первинних узагальнень і встановлення простих зв'язків. Воно повинно сприяти виробленню умовиводу: від життєвих спостережень над навколишніми об'єктами до сутності досліджуваного поняття й у розв'язанні цього завдання ГІС можуть надати вчителеві велику допомогу.

ГІС, як і географічні карти, відносяться до умовно-графічному виду навчальної наочності. У зв'язку з цим ГІС збагачує коло географічних уявлень учнів, робить навчання більш доступним, розвиває їх спостережливість, мислення і пізнавальні здібності, допомагає більш глибокому і міцному засвоєнню навчального матеріалу.

Однак традиційний дидактичний принцип наочності, що є провідним у навчанні, при використанні ГІС слід розглядати значно ширше, ніж можливість звичайного зорового сприйняття. Так, однією з переваг використання ГІС в освіті є те, що вони дозволяють учням використовувати карти і пов'язані з ними бази даних, для участі в «*науковій візуалізації».*

Як видно з рисунку 3.8, візуалізацію можна використовувати як інструмент для перших наукових досліджень. Коли учні використовують візуалізацію на основі карти, як засіб навчання, вони отримують усебічне розуміння досліджуваних даних, а також навички в організації та передаванні інформації в насиченому даними середовищі.

Учні, які переміщаються вгору і донизу в діапазоні методів візуалізації, при проведенні досліджень більше не будуть пасивними одержувачами інформації, натомість стають активними першовідкривачами і конструкторами знань.

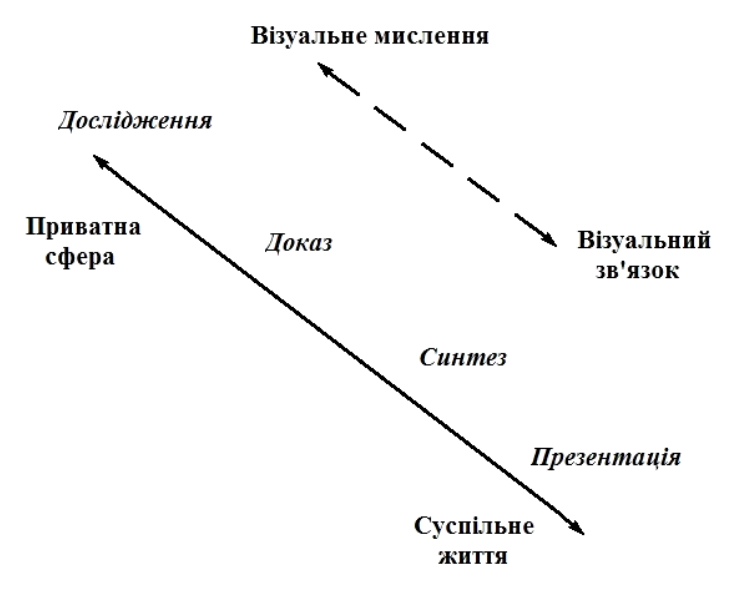

# **Рис. 3.8. Візуалізація в якості інструменту** явища. Як приклад, можна навести

Концепція наукової візуалізації оптимально поєднується практичними роботами, покладеними в основу сучасної навчальної програми. До того ж, закріплення географічних даних у явищах реального життя надає безліч можливостей для реалізації проблемно-орієнтованого навчання.

Можна сказати, що основне завдання візуалізації за допомогою ГІС − зробити невидиме видимим. В якості невидимого можуть виступати як абстрактні, так і реальні об'єкти і  **наукового дослідження [66]** дані, отримані в результаті аналізу

криміногенної обстановки одного з районів Вашингтона (США), проведеного за допомогою ГІС (рис. 3.9). На карту були винесені місця вбивств із використанням різних видів холодної та вогнепальної зброї. У результаті просторового аналізу були візуалізовані місця підвищеного ризику, які, як видно з карти, локалізуються до певних гілок метро.

Функція наочності ГІС тісно пов'язана з *функцією забезпечення операційної діяльності* учнів. Операційна діяльність учнів становить сукупність дій (операцій), які виконуються в ході здійснення процесу географічного дослідження. Робота з ГІС як не можна більш точно демонструє послідовність традиційних операцій, здійснюваних при проведенні географічних досліджень (рис. 3.10).

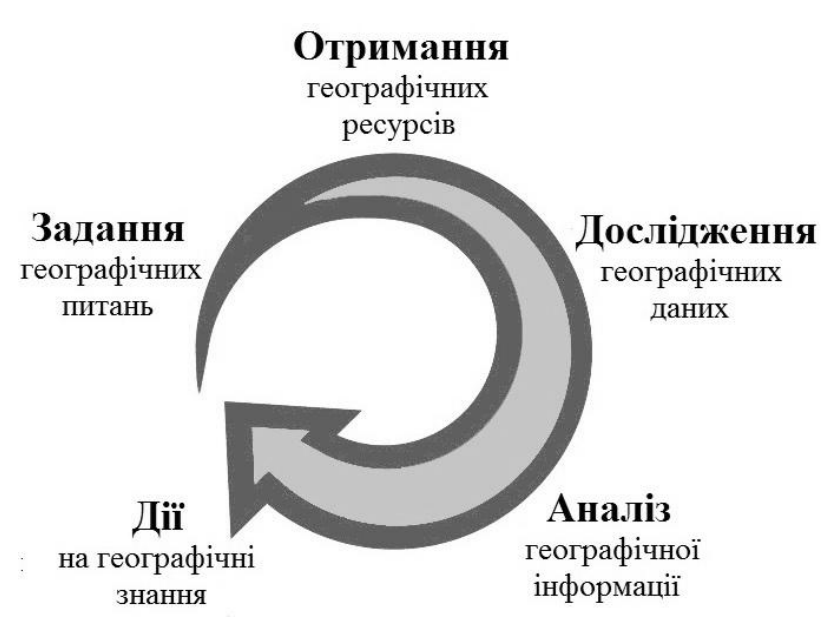

Так, спочатку учитель розповідає про мету майбутньої роботи, потім пояснює, як її виконувати, і показує порядок дій із ГІС-пакетом. Після цього учні виконують пошук і збір необхідної інформації. Надалі інформація вводиться до комп'ютера, оброблюється та аналізується. Кінцевим результатом цього є побудова різних картографічних матеріалів, таблиць і діаграм, які у своїй сукупності спрямовані на досягнення поставленої мети.

**Рис. 3.10. Процес географічного дослідження [66]** Відзначимо наявність петлі зворотного зв'язку в процесі проведення географічних досліджень із використанням ГІС (див. рис. 3.10). Інформація, отримана в результаті аналізу первинних даних, є вихідною для виконання досліджень більш високого рівня і т. д. Таке безперервне інформаційне доповнення забезпечує високу точність і практичну значимість результатів ГІС-аналізу.

Важливо, щоб вся оперативна діяльність учнів базувалася на реальному фактичному матеріалі, що безпосередньо виявляється у *виховній функції* ГІС. Суть виховної функції полягає в тому, що вона надає цьому об'єктивно можливого процесу навчання певну цілеспрямованість і суспільну значимість. Роботі з ГІС властиві підвищена виразність і емоційність, здатність впливати на почуття учнів.

Використовуючи в навчально-виховному процесі різноманітні завдання по роботі з ГІС, учитель може розв'язувати завдання екологічного виховання, дбайливого ставлення до національних багатств, естетичного виховання та ін.

Так, наприклад, учні однієї з середніх шкіл Канади використовували ГІС для пошуку альтернативного місця розташування полігону відходів, відповідного основним вимогам екології регіону. Данські учні досліджували за допомогою ГІС розподіл дроку (рід рослин сімейства бобових) на острові Зеландія (Данія) і його роль у виникненні лісових пожеж. На рис. 3.11 наведені результати роботи англійських учнів із вивчення ерозії берега в Кенті, на південному сході Великобританії. В основі їх досліджень лежали географічні карти (починаючи з 1850 року) й сучасні аерокосмічні знімки [65].

*Розвивальна функція*. Систематичне, цілеспрямоване використання ГІС сприяє розумовому розвитку учнів. Реалізація розвивальної функції із застосуванням ГІС, передбачає організацію педагогом розумового процесу учня на всіх рівнях ієрархічної таксономії Блума: розпочинаючи з найпростішого, пригадування інформації, до найбільш комплексного, що складається у виробленні суджень щодо цінності і значущості тієї чи тієї ідеї (рис. 3.12). ГІС сприяє піднесенню учня на вершину таксономічної піраміди.

При цьому систематична робота з ГІС не тільки сприяє розвитку розумових здібностей в учнів, але і викликає у них інтерес до досліджуваних об'єктів чи явищ, спонукає до спостережень за ними, а в подальшому - забезпечує навчання прийомам аналізу та синтезу спостережуваного. Як результат − підведення учнів

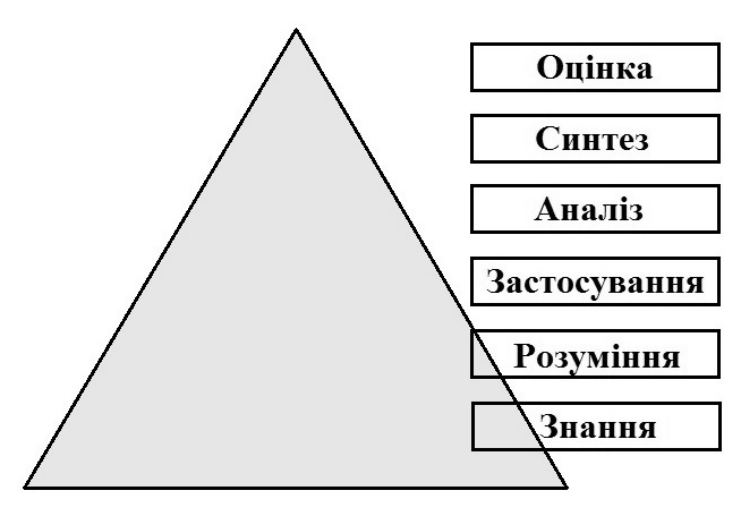

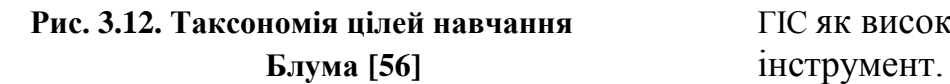

до висновків.

*Інформаційна функція.* Вона реалізується через систематичну роботу з різними видами інформації із застосуванням ГІС-технологій. Слід зазначити, що ГІС, на відміну від більшості традиційних засобів навчання мають надзвичайне смислове і інформаційне навантаження. Здатність до зберігання необмеженого обсягу картографічної й атрибутивної інформації, висока швидкість її оброблення, визначають **Рис. 3.12. Таксономія цілей навчання** ГІС як високоефективний аналітичний

Як показує досвід, ГІС є однаково результативним при аналізі як природних, так і соціально-економічних об'єктів і явищ. На стику взаємодії фізичної, соціально-економічної географії (як об'єктів досліджень) та геоінформаційних систем (як методу досліджень) сформовані нові напрямки сучасної географічної науки: ландшафтне картографування, просторова організація антропогенних систем, соціально-економічна картографія (рис. 3.13).

Тільки використання ГІС дозволяє у величезному інформаційному полі швидко виконати різні аналітичні операції і виявити, які неможливо встановити іншими видами наукових досліджень. Учителю необхідно лише грамотно використовувати ці переваги ГІС.

ГІС, як програмно-апаратний комплекс, сприяє формуванню в учнів нової системи знань і оволодіння ними певних умінь і навичок. У цьому виявляється одна з основних функцій ГІС − *формування умінь і навичок*. Робота з ГІС становить складний процес інтеграції предметних географічних умінь, що забезпечують предметний складник освітньої діяльності учня й інформаційних умінь, що передбачають засвоєння в ході вивчення інших навчальних предметів узагальнені способи навчальної діяльності.

Особливості формування в учнів умінь, а також одержувані при цьому педагогічні результати визначаються специфікою інформації, одержуваної за допомогою ГІС (табл. 3.4).

Таблиця 3.4.

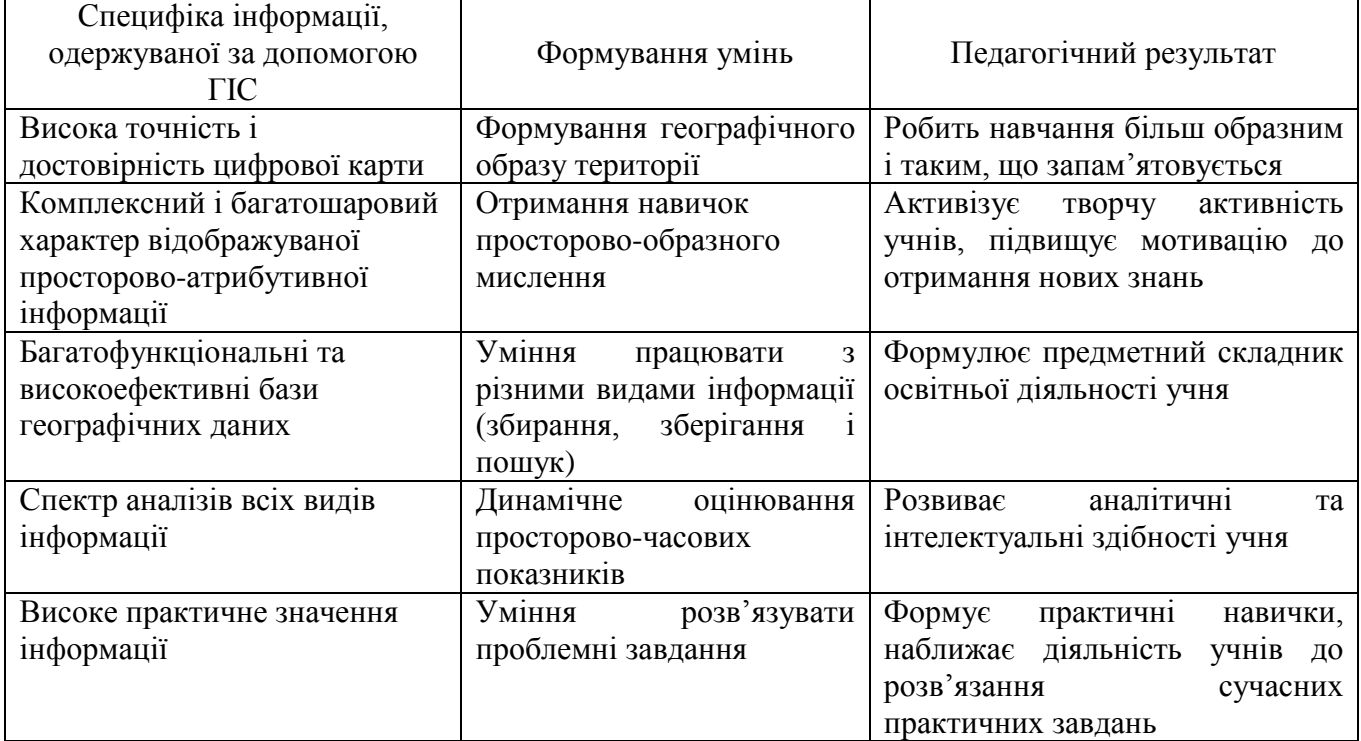

## Формування умінь в учнів та педагогічні результати, зумовлені специфікою інформації, одержуваної за допомогою ГІС

До числа практичних дій, необхідних для роботи з ГІС відноситься вміння учнів працювати з комп'ютером, а також використовувати навчальні ГІС для аналізу просторової й атрибутивної інформації. Закріплення і вдосконалення умінь після багаторазових повторень перетворюється на навичку.

Сформована при цьому інформаційна компетентність в учня передбачає особливий тип умінь і навичок, що дозволяють самостійно шукати, аналізувати, відбирати, обробляти, передавати інформацію з метою прийняття рішень, що забезпечують ефективне розв'язання або перетворення навчально-пізнавальних, практичних проблемних ситуацій або проблем, що виникають у реальних життєвих ситуаціях [40].

Сказане вище підкреслює високий освітній потенціал ГІС-технологій і дозволяє розглядати їх як ефективний засіб змін у методиці викладання навчальних дисциплін (у тому числі і їх змісту), відіграватиме провідну роль у реформуванні шкільної географічної освіти.

В. Ленарт [66] сформулював вплив геоінформаційних систем на освітній процес у вигляді такої схеми (рис. 3.14):

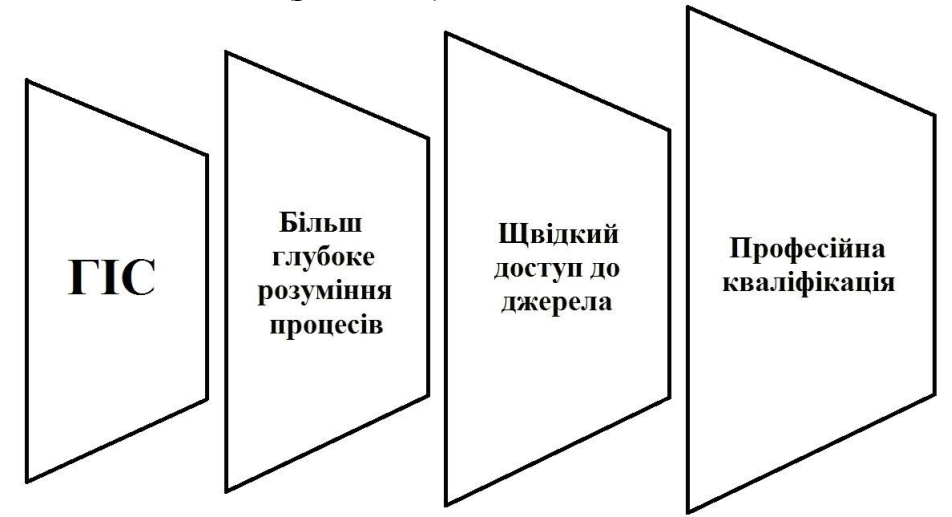

**Рис. 3.14 Вплив геоінформаційних систем на процес утворення знань [66]**

Зі схеми чітко видно, що ГІС, як новий метод аналізу географічної інформації, дозволяє вчителю створити середовище, яке принципово видозмінює підхід до викладання географії у класі. У першу чергу це виявляється в розвитку просторового мислення, оскільки ГІС абсолютно по-новому візуалізує і аналізує просторові дані, виявляючи причинно-наслідкові зв'язки, закономірності й тенденції. Як результат, учитель повинен прищеплювати учням модель просторового мислення.

Просторове мислення − вид розумової діяльності, що забезпечує створення просторових образів і оперування ними в процесі розв'язання практичних і теоретичних завдань. На перший план висуваються топологічні властивості розглянутих об'єктів, їх взаємоположення та взаємовплив на певній території.

У загальному випадку просторовий аналіз здійснюється з метою [52]:

виявлення закономірностей розташування або структури просторових об'єктів;

знаходження заданих характеристик об'єктів;

знаходження взаємозв'язків між просторовими об'єктами;

виявлення тенденцій розвитку явища в просторі і часі;

вибір конкретного просторового рішення з урахуванням поставлених умов і обмеження.

ГІС забезпечує можливість виконання різноманітних просторових аналітичних операцій по базах даних з можливістю генерації висновків у вигляді всіляких графічних (карти, схеми, діаграми) або табличних матеріалів. Такий аналіз просторової інформації дозволяє виявляти приховані форми взаємозв'язків об'єктами і процесами. Проведення подібних досліджень вручну практично неможливе, оскільки навіть найпростіші просторові дослідження є надзвичайно трудомісткими і можуть у цьому випадку зайняти роки роботи.

Як приклад ефективності такого підходу до просторового аналізу інформації можна навести результати моніторингу забруднення одного з промислових районів Новосибірська (рис. 3.15), що був проведений учнями одного з коледжів міста Новосибірська (Росія). Комплексні й численні дослідження вмісту шкідливих компонентів (Pb, Sr, Zn та ін.) в ґрунтах дозволили однозначно виявити три промислові джерела забруднення (зони темно-коричневого кольору) аналізованому районі. Їх просторова локалізація традиційними методами виявляється лише в результаті складних і тривалих за часом обчислень.

ГІС вимагає, щоб користувач планував, контролював і оцінював дії, які необхідні для відповідей на різноманітні географічні питання. Отже, робота з ГІС стимулює розвиток знань учнів. При цьому ГІС активно використовує і розвиває пізнавальне мислення в учнів шляхом: пошуку нових можливостей; зіставлення різноманітної інформації; формування творчого мислення. Наслідком цього є розвиток в учнів різних видів інтелекту: *логіко-математичного* − здатності до інтерпретації та використання чисел, роботи з обчислювальною технікою; *лінгвістичного* − уміння інтерпретувати і подавати інформацію у формі слова, читання і використання графічних символів; *просторового* − уміння трансформувати події та явища реального життя у візуальні зображення [40]. Результатом такого підходу є більш глибоке розуміння досліджуваних процесів і явищ.

Одним з основних елементів роботи з ГІС є вміння працювати з різними видами географічної інформації, а саме із збиранням, обробленням, аналізом і зберіганням даних. ГІС стимулює пошук інформації різних видів і з різних джерел, необхідних для розв'язання проблеми, забезпечуючи інтеграцію інформації з різних джерел і різних типів. При цьому ГІС-технології забезпечують можливість постійного оновлення статистичних матеріалів і цифрових карт силами самих учнів під керівництвом учителя, на відміну від традиційних «паперових» карт. Отже, у сучасного вчителя виникає можливість навчати географії, використовуючи найостанніші актуальні географічні дані про природу, населення і господарство та їх взаємозв'язки, розглянуті на різних рівнях організації географічного простору.

Надзвичайно важливо, що ГІС, з одного боку, забезпечує швидкий доступ до збереженої інформації, а з іншого, – є інструментом для швидкого оброблення великих наборів цифрових геоданих. Це дозволяє учням отримати більше інформації за менший час.

Основна частина даних, що використовується при роботі з ГІС, є реальним фактичним матеріалом, отриманим учнями в результаті цілеспрямованого вивчення різних географічних об'єктів, процесів або явищ. У зв'язку з цим ГІС є важливим інструментом у розвитку практичного складника географічної освіти.

Шолта з співавторами [66] стверджують, що ГІС та інші геотехнології спрямовані на: «порятунок життів, допомагають планувати розвиток суспільства, сприяють його економічному зростанню, поліпшення здоров'я людини і пом'якшення конфліктів».

Як результат, учні отримують уявлення про використання ГІС у різних напрямках економіки, науці, бізнесі та соціальній галузі. Як приклад, наведемо карту пожежонебезпеки території парку *Kingdom Come* (штат Кентуккі, США), побудовану учнями *Кентукського коледжу сільського господарства*, *продовольства і навколишнього середовища* (рис. 3.16). Карта була побудована на основі детального багаторічного спостереження за розподілом пожеж на території парку. Також на рисунку 3.17 наведена карта одного з мисливських угідь штату Кентуккі, побудована студентами того ж коледжу в рамках курсів біології та екології. Головна мета цієї роботи - проведення обліку місць концентрації водоплавних у досліджуваному районі у зв'язку з типами рослинності і впливом життєдіяльності людини.

Отже, уміння працювати з ГІС сприяє розвитку навичок, які високо цінуються в багатьох професіях, і не тільки пов'язаних з географією. Уважається, що просторовий аналіз у найближчому майбутньому, буде мати вирішальне значення в житті людини. ГІС-технології стануть обов'язковим інструментом у прийнятті різного рівня рішень. Отже, навчання з ГІС формує майбутню професійну кваліфікацію учнів, визначає їх затребуваність.

Ураховуючи охарактеризовані вище освітні можливості ГІС, назріла нагальна необхідність визначення способів і форм упровадження геоінформаційних систем і технологій у процес шкільної географічної освіти.

#### *Запитання для самоконтролю*

*1. Схарактеризуйте функцію наочності, що виконує ГІС у системі шкільної освіти.*

*2. Схарактеризуйте функцію забезпечення операційної діяльності учнів, що виконує ГІС у системі шкільної освіти.*

*3. Схарактеризуйте виховну функцію, що виконує ГІС у системі шкільної освіти.*

*4. Схарактеризуйте розвиваючу функцію,, що виконує ГІС у системі шкільної освіти.*

*5. Схарактеризуйте інформаційну функцію, що виконує ГІС у системі шкільної освіти.*

*6. Охарактеризуйте функцію формування умінь і навичок, що виконує ГІС у системі шкільної освіти.*

*7. Розкрийте принципи формування просторового мислення в учнів за допомогою використання ГІС.*

*8. Схарактеризуйте можливість учнів працювати з різними видами географічної інформації за допомогою використання ГІС.* 

*9. Розкрийте можливості ГІС у розвитку практичного складника географічної освіти.*

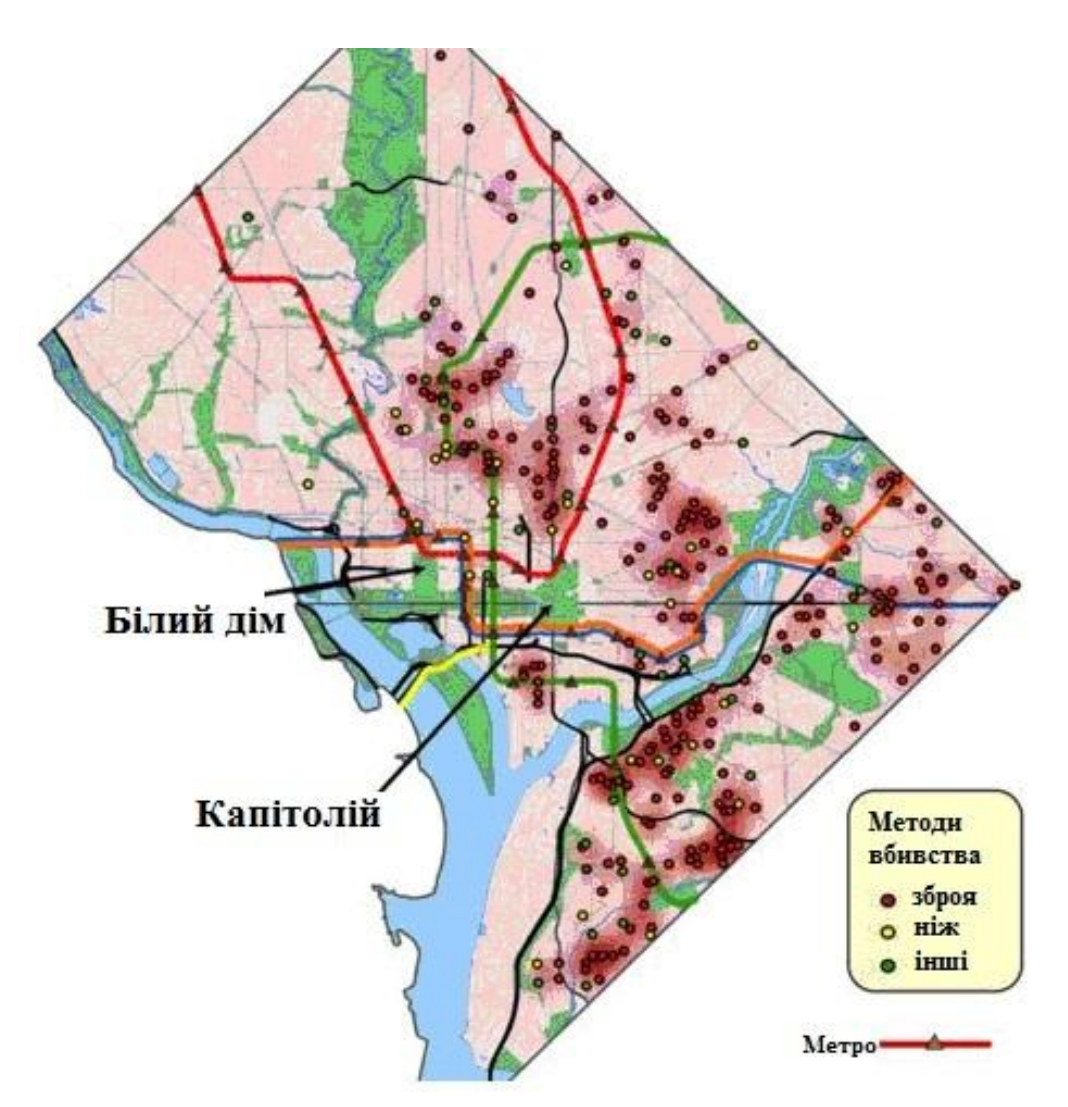

**Рис. 3.9. Карта, яка характеризує криміногенну обстановку центральної частини міста Вашингтона [67]**

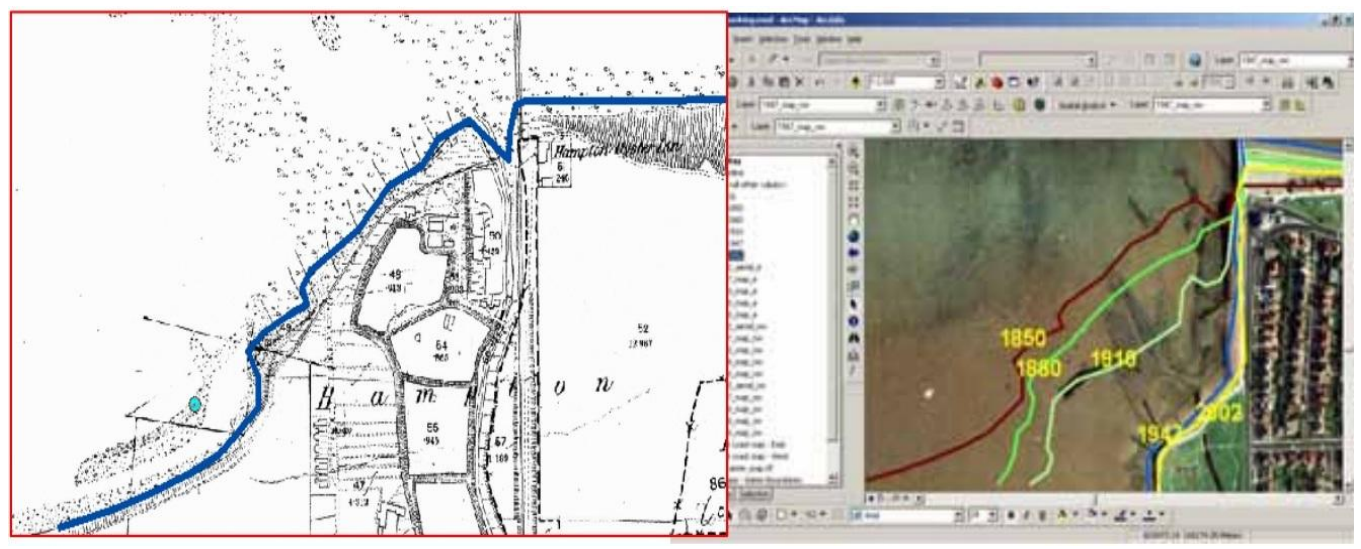

**Рис. 3.11. Карта ерозії берегової зони графства Кент (Англія) [65]**

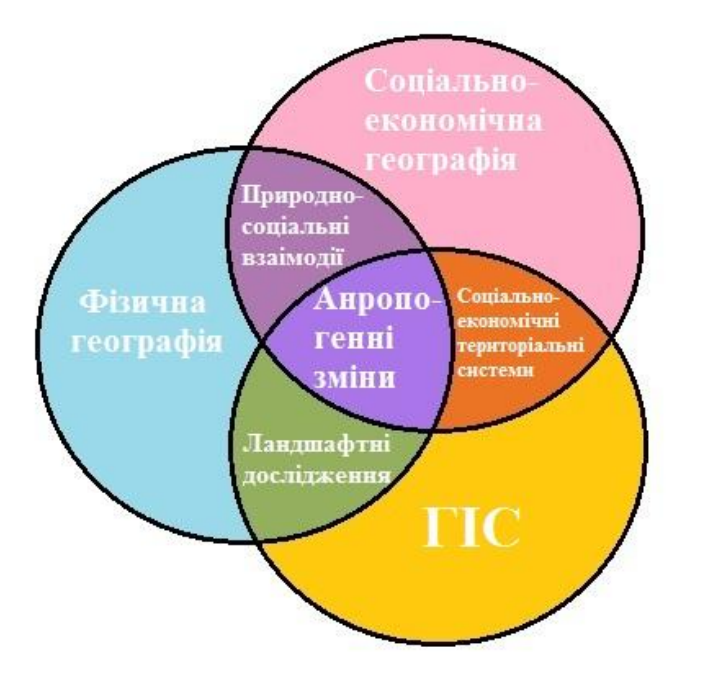

**Рис. 3.13. Взаємодія ГІС з фізичною та соціально- Рис. 3.15. Екологічна карта одного з економічною географією. районів Новосибірська**

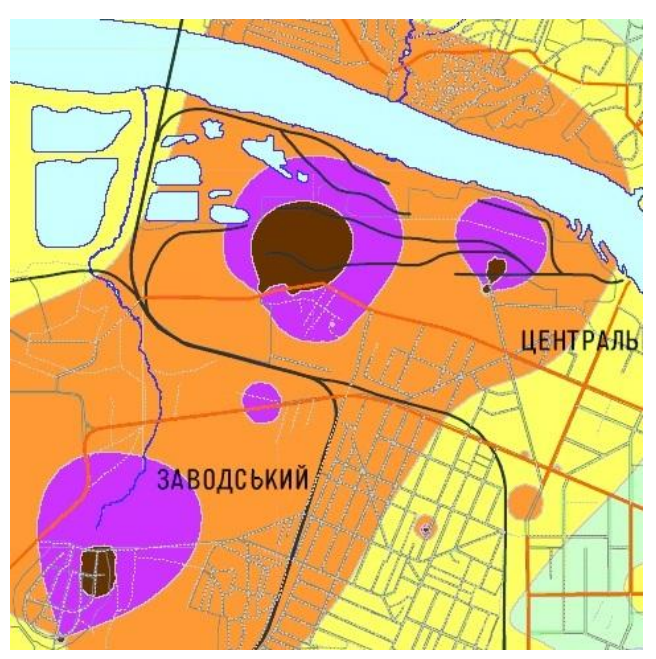

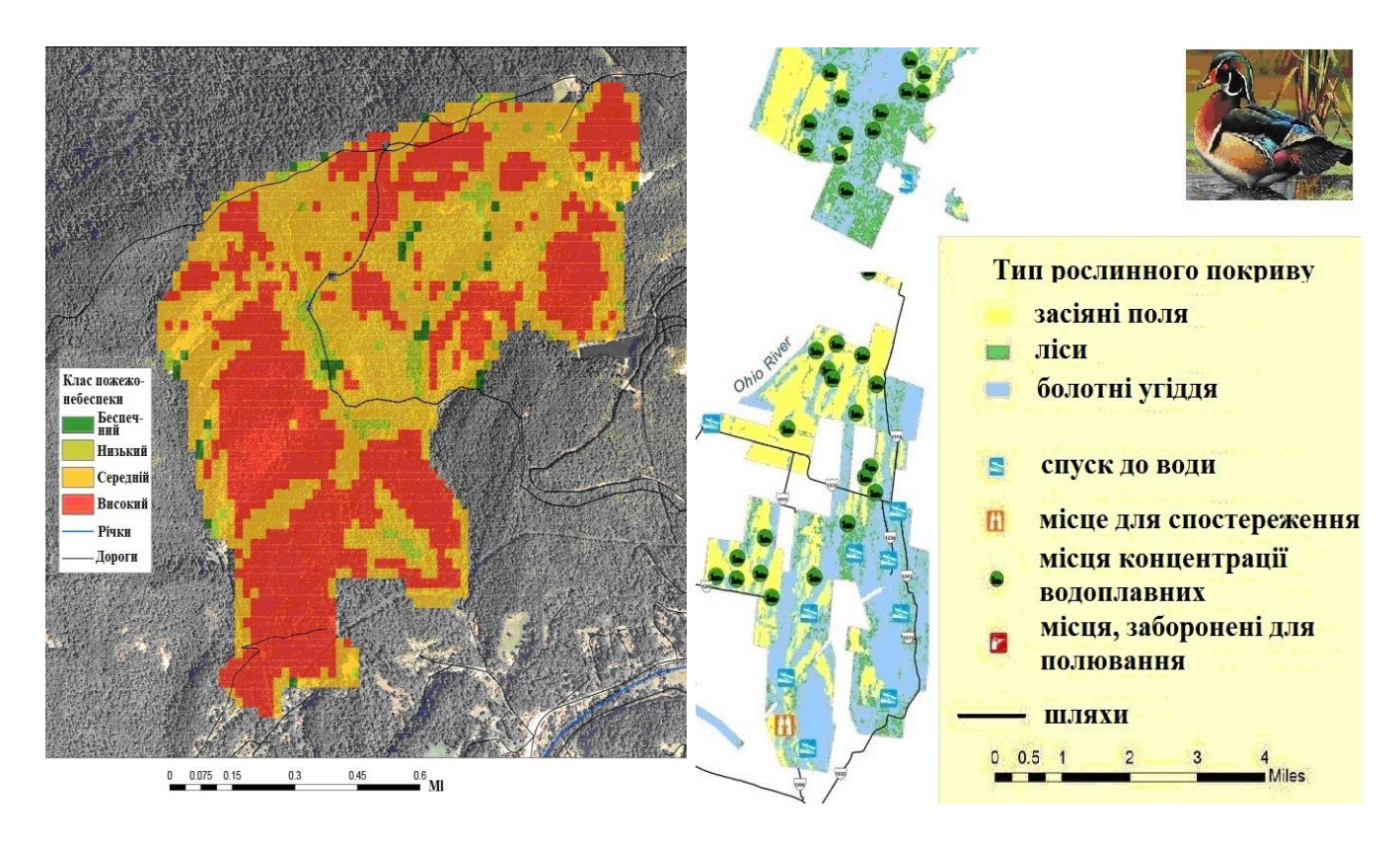

**Рис. 3.16. Карта пожежонебезпеки території Рис. 3.17 Карта розподілу місць концентрації парку Kingdom Come [80] водоплавних одного з мисливських угідь штату Кентукі [80]**

## **3.3. Базові принципи використання ГІС-технологій у шкільному курсі географії**

Застосування ГІС в освітньому процесі не повинно розглядатися як данина сучасним технологіям, окрасою уроку. ГІС слід розглядати як один з педагогічних інструментів у руках учителя, який повинен уміти ним користуватися, а головне знати, як і в яких освітніх формах його слід використовувати.

Критерієм умотивованості використання ГІС-технологій є їх вплив на засвоєння матеріалу в різних умовах. У зв'язку з цим у кожному конкретному випадку повинні бути чітко задані мета застосування ГІС та їх функціональна визначеність. Доцільним, досить мотивованим використання цієї технології можна вважати лише в тому випадку, якщо не може бути досягнута педагогічна ефективність за допомогою інших, більш доступних засобів навчання.

При цьому слід мати на увазі, що реалізацію ГІС у програмі шкільної географічної освіти не слід розуміти, як навчання учнів роботі з комп'ютером і спеціальними програмами. ГІС слід розглядати як високоефективний інструмент сучасних педагогічних технологій, що сприяє розвитку інтегрованого підходу, продуктивному навчанню, і, в кінцевому рахунку, саморозвитку.

Використання ГІС-технологій у навчальному процесі має базуватися на таких принципах:

1. *Принцип міжпредметної інтеграції* − це методичний принцип, що сприяє зближенню різних навчальних дисциплін, який об'єднує знання, навички та вміння навчальної діяльності за різними природно-науковими знаннями, що відображає різні види людської діяльності й суспільних відносин у цілісну систему. Саме в цьому випадку виникає можливість вирватися за рамки однієї навчальної дисципліни, сприяти формуванню в учнів цілісної картини світу, й одночасно стимулювати мотивацію вивчення навчального предмета.

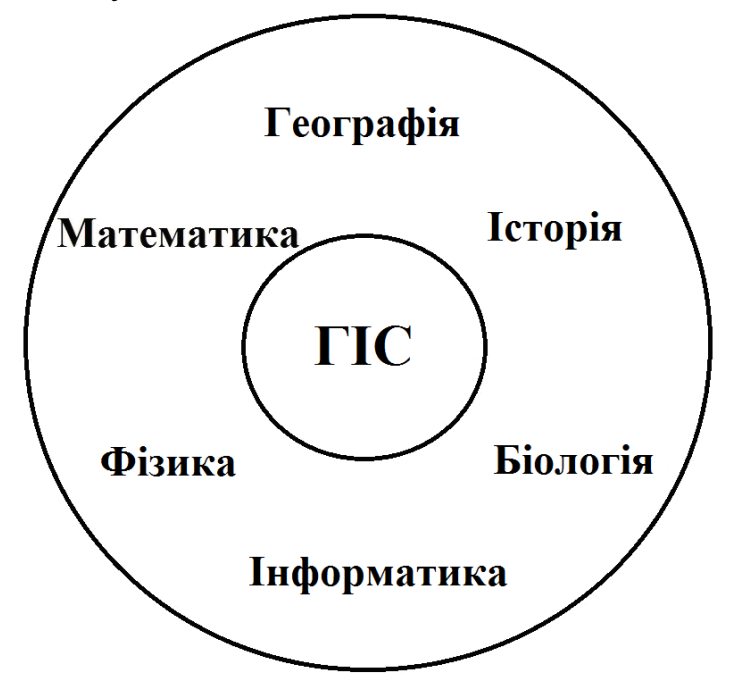

Карти, таблиці, графіки та діаграми − всі ці види представлення інформації, що генеруються ГІС, широко використовуються в суміжних з географією дисциплінах: фізики, історії, інформатики, біології, математики (рис. 3.18). Це дозволяє учням інтегрувати знання з цих дисциплін. Інтеграція відбувається за рахунок роботи з електронними картами і базами даних, тематика яких пов'язана з навчальним предметом, а інструмент − ГІС.

Отже, ГІС у шкільній географічній програмі впливає на відбір і структурування навчального **Рис. 3.18. Міждисциплінарна роль ГІС** матеріалу суміжних з географією предметів, посилюючи системність знань учнів, активізує методи навчання, орієнтує на застосування комплексних форм організації навчання, забезпечуючи єдність навчально-виховного процесу.

Так, наприклад, використання знань учнів з математики сприяє формуванню більш конкретних уявлень про величину і розміри природних і антропогенних об'єктів. Знання з хімії допомагають у розв'язанні питань міграції хімічних елементів при екологічних дослідженнях. Використання знань з біології розкривають взаємозв'язки між різними компонентами природи. Особливо використанням ГІС стимулюється розвиток комп'ютерної грамотності учнів: управління файлами, роботу з базами даних, таблицями, графікою, Інтернетом, презентаціями, мультимедійними проектами, системами супутникового позиціонування, даними дистанційного зондування.

Звичайно, важко від вчителя географії вимагати достатні знання з інших навчальних предметів. У зв'язку з цим необхідно рекомендувати вчителю географії налагодити співпрацю з іншими учителями, зацікавленими в оволодінні сучасними педагогічними технологіями та підвищенні мотивації до вивчення їх дисципліни. Здатність педагога піти назустріч іншому для реалізації проекту і надати допомогу за рахунок свого вільного часу позитивно характеризує як особистісні якості самого педагога, так і рівень взаємин у колективі.

2. *Принцип послідовності* забезпечує поступовість, послідовність і перспективність навчання, іншими словами: від простого − до складного. Учитель не повинен форсувати процес вивчення ГІС-технологій, оскільки багато теоретичних і практичних питань у зв'язку зі своєю новизною можуть викликати у багатьох учнів складності сприйняття і навіть відторгнення знань. Тільки грамотно організоване, поетапне і дозоване навчання є запорукою успішного оволодіння учнями основ ГІС.

Поступовість цього процесу досягається його поступовою організацією. У зв'язку з цим можна виділити три основні рівні компетентності знань школярами ГІС-технологій (табл. 3.5). Кожному з цих рівнів компетентності відповідають певні знання, уміння, навички й особистісні якості учнів, які досягаються на певних етапах їх формування.

*Початковий* етап у вивченні ГІС-технологій передбачає формування в учнів теоретичної обізнаності та первинної функціональної вмілості при роботі з навчальними ГІС.

Метою *базового* етапу є отримання учнями глибоких теоретичних знань з високою функціональною вмілістю при використанні ГІС. Працюють учні на цьому етапі значною мірою за зразком. Тільки після того, як учні оволоділи основними прийомами роботи з ГІС, можна переходити до наступного етапу − самостійного, творчого розв'язання завдань.

Етап *поглибленого* вивчення передбачає оволодіння учнями основними способами збору, оброблення, аналізу і візуалізації геопросторової інформації за допомогою ГІС для розв'язання різних практичних завдань при високому ступені самостійності.

3. *Принцип індивідуалізації навчання* значно впливає на організацію освітньої діяльності учнів. Використання навчального комплексу *учитель* **–** *ГІС* **−** *учень*

(рис. 3.19) дозволяє досягати високого рівня індивідуалізації навчання, будувати його відповідно до можливостей кожного школяра. ГІС, на думку Н.М. Пак, відноситься до нелінійних засобів навчання, які забезпечують сукупність систематичних методів моделювання й реалізації діяльності педагога й учня в особистісно зорієнтованій системі освіти, що базується на застосуванні активного способу навчання в умовах інформатизації шкільної освіти.

Таблиця 3.5

Рівні компетентності учнів в галузі ГІС-технологій, що формуються на певних етапах їх вивчення

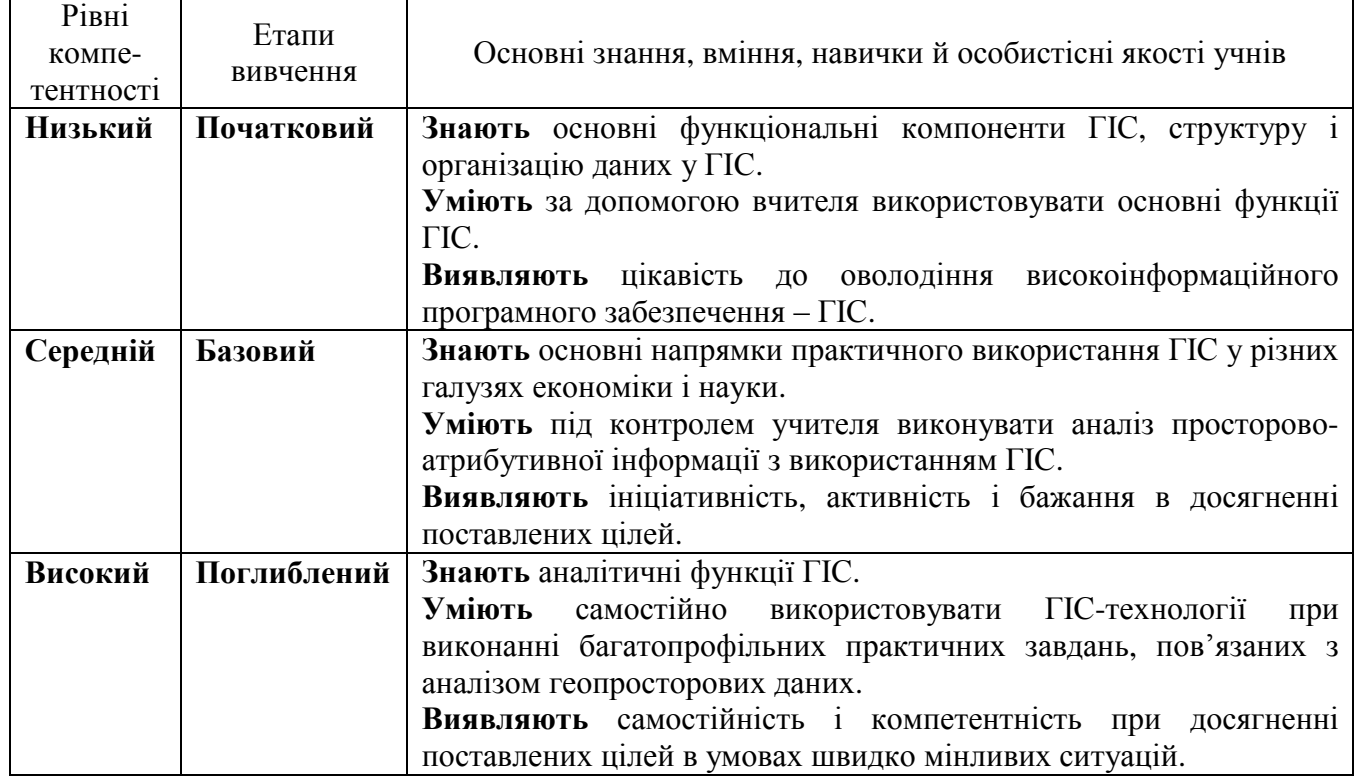

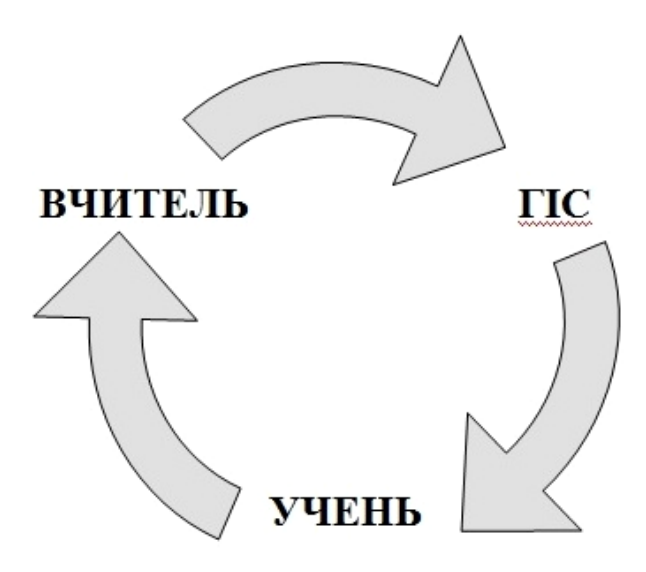

При впровадженні ГІС технологій у курсі шкільної географії суттєво перетворюється діяльність суб'єктів освітнього процесу − педагога і учнів. Їм доводиться будувати принципово нові види діяльності у зв'язку зі зміною засобів навчальної діяльності та специфічною перебудовою її змісту.

Індивідуальних підхід − це принцип педагогіки, згідно з яким у процесі навчально-виховної роботи з групою учитель взаємодіє з окремими учнями за індивідуальною моделлю, ураховуючи їх особистісні показники [35]. Принцип індивідуалізації навчання виходить з необ-  **Рис. 3.19. Взаємодія суб'єктів** хідності орієнтуватися не на «середнього» **освітнього процесу та ГІС** учня, а на всіх і кожного. Індивідуальнопсихологічні особливості учнів ураховуються при виборі і застосуванні окремих методів і прийомів навчання, дозуванні домашніх завдань. При цьому педагог повинен брати до уваги вікові особливості учнів, рівень їх підготовки, інтерес до предмета тощо.

Індивідуалізація навчання з ГІС передбачає диференціацію навчального матеріалу, системи завдань різної складності й обсягу. Доцільно виокремлювати основний (для всіх учнів) і варійований (для роботи з різними групами та окремими учнями) навчальний матеріал. По мірі просування учня на більш високі рівні навчальної діяльності варійований матеріал і його функції змінюються: він може бути додатковим, допоміжним, проміжним.

Доцільним також є поділ ГІС-проектів на окремі невеликі завдання, етапи. При цьому кожна наступна задача стає посильною для учня, якщо виконана попередня. У тих випадках, коли реальні навчальні можливості учня вищі об'єктивних вимог, учитель може підвищити складність індивідуального завдання.

4. Область взаємин педагога і студента також охоплює і *принцип комунікативност*і. Дотримання цього принципу передбачає таку спрямованість занять, коли мета навчання (оволодіння ГІС-технологіями) і засіб досягнення мети (просторово-часовий аналіз при вивченні природних, соціально-економічних, техногенних процесів, об'єктів і явищ) перебувають у тісному взаємозв'язку. В першу чергу, це передбачає організацію активної творчої діяльності учнів: широке використання колективних форм роботи, увагу до проблемних ситуацій, творчим видам завдань та ін. Як результат, педагоги отримують можливість для творчості, а учні можуть переконатися в майстерності, педагогічному таланті і педагогічній ерудиції свого педагога.

5. Практична спрямованість і дослідницька компетентність ГІС-технологій реалізується в *краєзнавчому принципі*, що надає можливість будувати викладання географії на основі дидактичного правила, забезпечуючи доступність і наочність навчання: «від відомого − до невідомого», «від близького − до далекого» [35].

Краєзнавчий принцип визначає, з одного боку, − усебічне вивчення своєї місцевості, а з іншого, – використання краєзнавчого матеріалу у викладанні. Обидва ці завдання тісно пов'язані: рішення першого відкриває шлях до другого.

Як показує світовий досвід, саме в разі використання місцевого матеріалу (див. розділ 3.1), отриманого шляхом поступового накопичення знань про свою місцевість, забезпечують найбільшу ефективність ГІС-освіти, оскільки залучення відомостей про свій край викликає в учнів найбільшу увагу й інтерес до нових технологій.

Краєзнавча спрямованість ГІС може перебувати в широкому діапазоні географічних досліджень: складання карт і планів своєї місцевості, аналіз метеорологічної ситуації, вивчення просторового розподілу біологічних видів, соціально-екологічні дослідження. Матеріал, необхідний для проведення досліджень із використанням ГІС, може бути отриманий із застосуванням літературного, картографічного і статистичного методів, а також у результаті безпосередніх спостережень у шкільних краєзнавчих дослідженнях, походах і екскурсіях.

6. Краєзнавство дозволяє учням активно залучатися до роботи з охорони та перетворення природи і саме *принцип екологізації* застосування ГІС визначається соціальною значимістю розв'язання завдання екологічної освіти учнів. Ще академік Н.Н. Моїсеєв, який уперше у світі виконав комп'ютерне моделювання геоекологічних наслідків глобального потепління клімату, уважав: *«Нова цивілізація повинна розпочатися не з нової економіки, а з нових наукових знань і з нових освітніх програм».*

Екологізація географічної освіти повинна спиратися на розкриття причин, слідства і характеру антропогенного впливу на природні компоненти географічного середовища. І саме використання ГІС-технологій створює умови для кращого сприйняття учнями природних і суспільних явищ, сприяє формуванню екологічної грамотності, усвідомлення необхідності дбайливого природокористування.

Можливості ГІС в екологічному вихованні школярів досить різноманітні (рис. 3.20). Можна виокремити два підходи до екоосвіти.

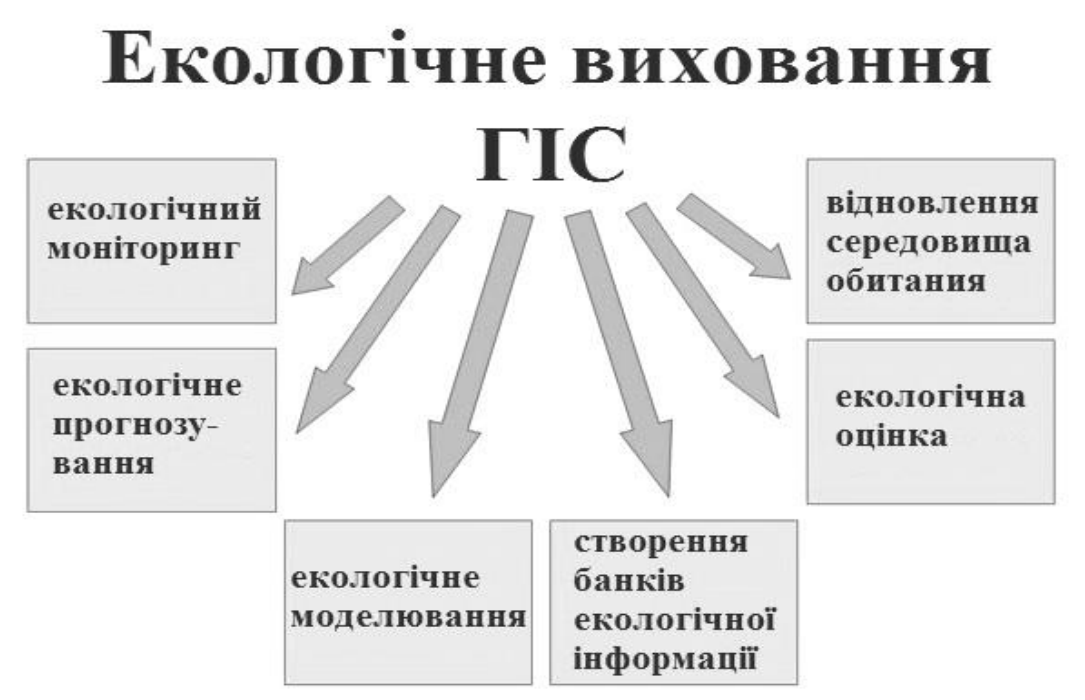

**Рис. 3.20. Основні напрямки використання ГІС в екологічному вихованні школярів**

З одного боку, педагог демонструє за допомогою ГІС найбільш яскраві приклади деградації природи, як результат широкомасштабних антропогенних впливів. Так, на сайті компанії *ESRI* (http://www.esri.com/services/disaster-response) наведені наслідки найвагоміших антропогенних катастроф у світі, продемонстровані з використанням ГІС. Наприклад, наведена ціла серія електронних карт, що відтворюють наслідки витоку нафти із свердловини в Мексиканській затоці у квітні 2010 року (рис. 3.21). Тут можна в картографічному вигляді переглянути всю хронологію поширення нафтової плями, вплив на берегову зону і найбільш вразливі ландшафти дикої природи за кожну добу, починаючи з 25 квітня по 4 серпня 2010 р. Сайт включає карту індексів чутливості навколишнього середовища, електронні навігаційні карти, карту економічного збитку і багато інших матеріалів, в тому числі фотографії та відеоролики.

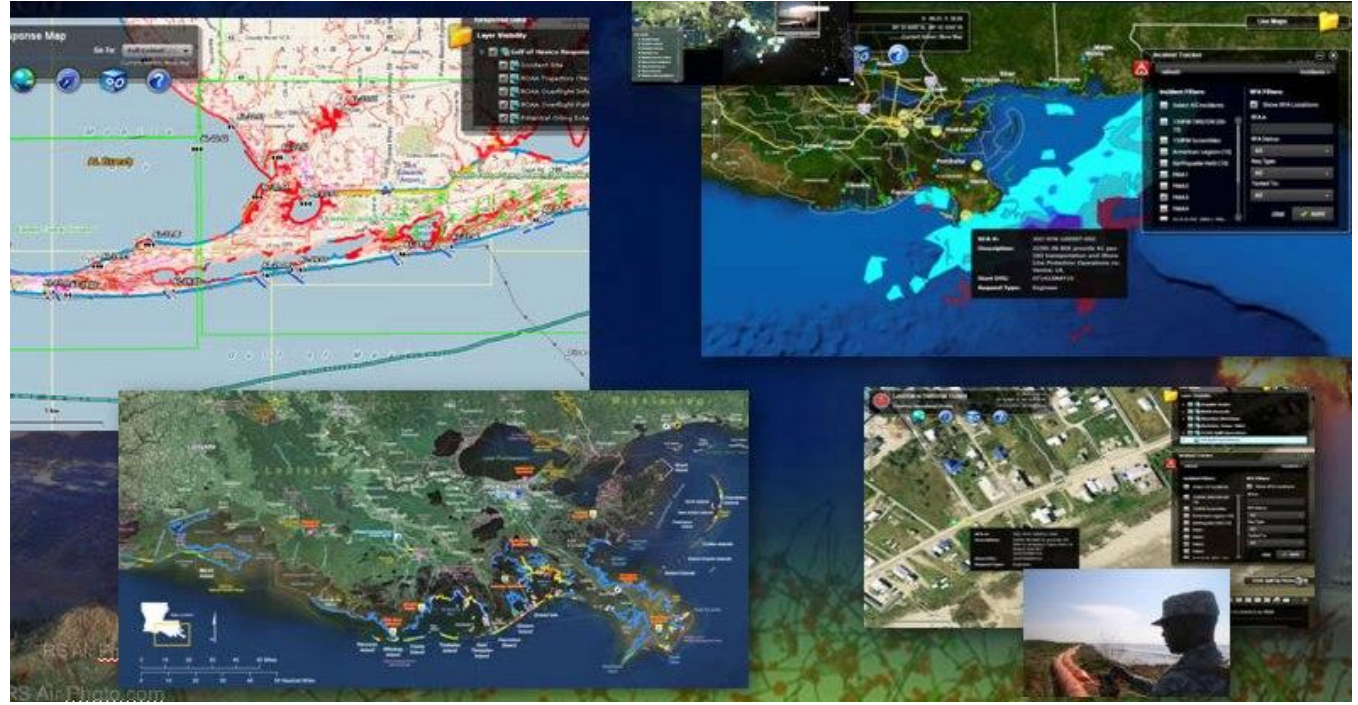

**Рис. 3.21. Серія електронних карт, що показують наслідки витоку нафти із свердловини в Мексиканській затоці (квітень 2010 року), на сайті** *ESRI* **[83].**

З іншого боку, учні мають можливість під керівництвом педагога самостійно проводити за допомогою ГІС екологічні дослідження. Вибір досить широкий: аналіз взаємозв'язків між здоров'ям населення й різноманітними (природними, демографічними, економічними) факторами (див. рис. 3.15); кількісна оцінка впливу параметрів навколишнього середовища на стан локальних і регіональних екосистем та їх складників; визначення доходів землевласників залежно від переважаючих типів ґрунтів, кліматичних умов, віддаленості від міст тощо; виявлення чисельності і щільності ареалів поширення рідкісних і зникаючих видів рослин (див. рис. 3.17).

На основі всіх цих даних учні навчаються самостійно розрізняти й оцінювати рівень безпеки або небезпеки навколишнього середовища для вироблення власної лінії поведінки у сфері життєдіяльності.

Основною формою виконання таких досліджень є проект. Проект − надзвичайно гнучка, варіативна форма екологічної освіти, її легко пристосувати до конкретної мети, проблеми, умов, конкретного дитячого колективу. Проекти мають великі потенційні можливості: розвиваючі, виховні, навчальні, психологічні. І ці можливості можуть бути реалізовані в комплексі з іншими методами і прийомами, наявними в практиці освіти і виховання.

Пропоновані напрямки екологічних досліджень за допомогою ГІС сприяють інтелектуальному, творчому, емоційному розвитку учнів, активізації пізнавальної діяльності.

Дотримання перерахованих принципів необхідно прийняти за основу методики проектування при використанні ГІС-технологій у шкільній освіті. При цьому слід мати на увазі, що шкільні географічні програми як базового, так і профільного рівнів не дозволяють вчителю займатися навчанням учнів роботі з
ГІС. Отже, *географічна освіта повинна зосередитися на навчанні із застосуванням ГІС, а не на вивченні ГІС.*

Шкільна освіта з ГІС може мати різні форми (табл. 3.6). Детальний аналіз кожної з цих форм подано в розділах 3.4 і 3.5 навчального посібника.

Таблиця 3.6

Різні форми шкільної освіти з ГІС і відповідні їм особливості освітнього

процесу

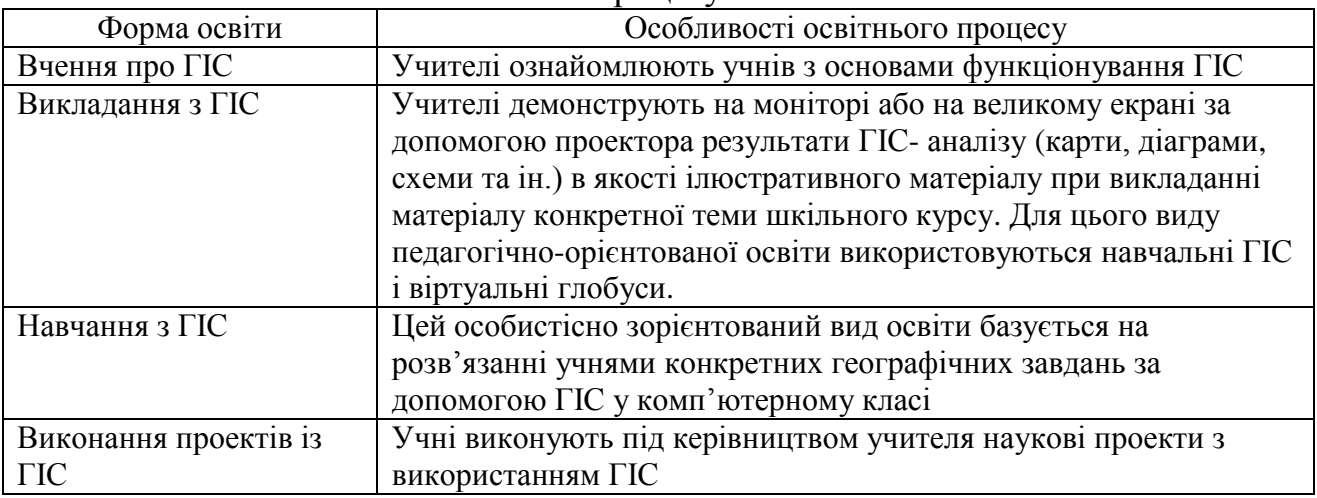

Геоінформаційні системи повинні органічно вписуватися в систему побудови різних типів навчальних занять, а тому необхідно врахувати їх вплив на структуру заняття, методику викладання навчального матеріалу. Слід визначити їх місце на заняттях, продумати можливість органічного включення в діяльність педагога й учнів. Тому повинна бути розроблена комплексна система їх застосування, яка уможливлює реалізацію двох аспектів: методичного й організаційно-педагогічного.

Використання нових засобів навчання неминуче вимагає від педагога оволодіння новими формами і методами у своїй діяльності. Інтеграція до навчального процесу таких високотехнологічних інформаційних засобів як ГІС, має базуватися на чіткій педагогічній стратегії. При цьому вчитель повинен мати, з одного боку, чітку мотивацію для використання ГІС-технологій, а з іншого, – мати достатній рівень знань і компетенції в цій галузі.

У зв'язку з цим нині вкрай гостро постає питання розроблення системи взаємопов'язаних педагогічних методів упровадження геоінформаційних систем в освітніх цілях. На цей час є досить багато шляхів використання ГІС у шкільних географічних програмах і розроблено багато дієвих педагогічних моделей (див. розділ 3.1). Фраза: *«один розмір не підходить всім»* як не можна більш точно характеризує підхід до ГІС-освіти. Кожен учитель має право вибирати саме той шлях, який, на його думку, здатний зацікавити учнів, які мають бути не сторонніми спостерігачами, а членами ГІС-спільноти.

Для успішного використання ГІС у школі вчителям необхідно виконати такі вимоги:

1. Оволодіти базовими навичками роботи з комп'ютером. Зокрема, вони повинні вільно володіти навичками управління файлами.

2. При роботі з ГІС учитель повинен уміти:

• відкривати програмне забезпечення, відкривати проект, зберігати проект, використовувати меню й інструменти програми;

• виявляти, знаходити і зберігати необхідну просторово-атрибутивну інформацію;

• виконувати логічні запити;

• визначати джерела та характер даних, які можуть бути використані для аналізу в ГІС;

• установлювати систему координат, у якій зберігаються дані, а також вид картографічної проекції.

3. Уміти працювати з Інтернет-ресурсами: знаходити, отримувати і зберігати необхідну інформацію.

4. Уміти саморозвиватися. Учні нерідко швидше вчителів орієнтуються в інформаційному просторі й удосконалюють відповідні вміння й навички. Педагоги повинні постійно шукати можливості для оволодіння новими навичками.

5. Залучати в своїй роботі інформаційні потоки з суміжних з географією дисциплін, співпрацюючи з іншими вчителями.

6. Розуміти «карту як модель» і такі фундаментальні геопросторові поняття як: масштаб, дозвіл, точність, системи координат тощо.

Успішність і ефективність застосування ГІС у школі багато в чому залежать від правильно організованої роботи педагогом відповідно до специфіки розв'язуваних завдань. Зупинимося детальніше на *найбільш дидактично і методично значущих моментах використання ГІС у навчанні географії*:

А. ГІС, як інтерактивні засоби навчання, дозволяють учителю та учням управляти потоком інформації, акцентуючи увагу на найбільш цікавих чи складних моментах досліджуваного матеріалу, надаючи можливість моделювати географічні явища і процеси, наочно демонструючи їх у динаміці. Отже, вони полегшують розуміння сутності цих явищ і процесів учнями.

Б. У процесі навчання вчитель не повинен виступати в якості експерта програмного забезпечення. ГІС - це досить складні програмно-інформаційні комплекси, а у зв'язку з цим неможливо знати всі їхні функції. Тому не слід боятися сказати учневі: «Я не знаю, як діяти в цьому випадку, тому давайте подумаємо і дізнаємося відповідь разом». Нерідко учні можуть розібратися з виниклою проблемою швидше за педагога.

В. Учитель не повинен боятися змінювати педагогічних підходів у навчанні з використанням ГІС. Педагог завжди повинен перебувати у творчому пошуку нових ідей, а тому повинен бути готовим вносити корективи в методику викладання своєї дисципліни з урахуванням зміни рівня як загальних знань учнів, так і їх ГІСпідготовці, появи нових навчальних ГІС-програм, оновлення матеріальнотехнічної бази тощо.

Г. Повторення є ключовими моментами в успіху ГІС-освіти. Якщо необхідна функція з певної причини не забезпечується, це насправді є корисним, тому що це змушує учня пройти цей шлях знову і знову, закріплюючи його у своєму мозку.

Д. Оскільки в більшості українських шкіл відсутня можливість проведення уроків географії в комп'ютерних класах, то рекомендується широке залучення демонстраційного комплексу *«комп'ютер − проекційний пристрій»* під час вивчення нового матеріалу і закріплення пройденого на уроках із залученням ГІС для ілюстрації просторово-часових закономірностей розвитку природи й суспільства на конкретному практичному матеріалі.

Е. Нині в Інтернеті є безліч відеосюжетів, які демонструють особливості роботи з різними ГІС. Учителю слід активно використовувати цей вид інформаційного навчання. Після перегляду відео слід усебічно обговорити їх з учнями.

Ж. Педагог у процесі своєї роботи повинен активно використовувати популярні web-програми «віртуальні глобуси» (*Google Earth, World Wind* та ін.). Вони мають безліч переваг, які демонструють їх освітній потенціал. Водночас, учитель повинен показати, що в цих програмах основною функцією є просторова візуалізація, а аналітична практично відсутня. У зв'язку з цим їх не можна розглядати як повноцінні ГІС.

З. Важливим завданням педагога в ГІС-освіті є формування конкурентного навчального середовища серед учнів. Це істотно підвищує їх мотивацію при оволодінні новими технологіями. Важливо, щоб при виборі форм і методів організації конкурентного навчального середовища учитель ураховував вікові особливості й особистісні характеристики учнів.

І. Під час використання ГІС у шкільній географічній освіті вчитель повинен якомога ширше ділитися своїм досвідом з колегами по ГІС-спільноті. Для цього слід використовувати як особистісне спілкування, так і спеціалізовані семінари, конференції, форуми в Інтернеті, електронні та друковані журнали та ін. Це дозволить, з одного боку, поділитися власними напрацюваннями, а з іншого, врахувати успіхи інших педагогів, уникнувши непотрібних помилок у своїй роботі.

Слід мати на увазі, що ГІС є одним з інструментів, що дозволяє педагогу зовсім по-новому розкрити перед учнями низку проблемних питань: географічні координати, читання топографічної карти, просторово-часовий аналіз тощо. При цьому до змісту шкільної програми не додається жодного нового змісту у вигляді ГІС, а тільки полегшується процес отримання знань, які складно отримати без цих технологій.

Вибір способу використання ГІС у педагогічному процесі перебуває в прямій залежності від дидактичної задачі. Г.І. Дячковський та В.Д. Ніколаєва виокремлюють такі основні аспекти, якими слід керуватися в цьому випадку [18]:

1) *психологічний* − як вплине чинна програма на мотивацію навчання, ставлення до предмета, підвищить або знизить інтерес до нього, чи не виникає у учнів невіра в свої сили через труднощі у сприйнятті нових технологій;

2) *педагогічний* − наскільки ГІС відповідає загальній спрямованості шкільного курсу і сприяє формуванню в учнів правильних уявлень про навколишній світ;

3) *методичний* − чи сприяє ГІС кращому засвоєнню матеріалу, чи виправданий вибір пропонованих учневі знань, чи правильно методично подається матеріал;

4) *організаційний* − чи раціонально сплановані уроки із застосуванням ГІСтехнологій, чи достатньо учням надається машинного часу для виконання практичних робіт або досліджень.

Як зазначає В. П. Максаковський [33], для упровадження інформаційних технологій найбільш важливими є такі умови:

 організування спільної, колективної роботи учнів з оволодіння технологічної грамотності;

 забезпечення застосування соціокультурного підходу до вивчення технології, що має сприяти більш активному індивідуальному залученню учнів до процесу навчання;

 навчання технології повинне охоплювати попереднє ознайомлення з нею, зі способами її використання, а потім – практичне її застосування;

 урахуванні, що придбані технологічні знання і навички стануть у нагоді учням при подальшому виборі ними життєвого шляху не тільки в галузі географії;

 заохочення виникнення проблемних (ризикованих) ситуацій, оскільки вони сприяють розвитку мислення учнів;

 заохочення різних форм нестандартного мислення, що дозволяє учням усвідомити свою роль у розв'язанні широких соціальних проблем.

Як і традиційні карти, ГІС є триєдиним засобом навчання: засобом наочності, об'єктом вивчення і джерелом знань. Відповідно до цього можливі такі варіанти використання ГІС у класі:

1. *Робота у варіанті демонстрації*. ГІС мають унікальну здатність формувати наочний просторовий образ різних об'єктів, процесів і явищ, а вчитель повинен уміло це використовувати. Пошарова організація інформації, можливість доповнення картографічної інформації різними схемами і діаграмами, демонстрація динамічних процесів, 3-d моделі і багато іншого, дозволяють педагогу зовсім по-новому формувати в учнів географічні уявлення під час викладу нового матеріалу.

Особливо актуальні у зв'язку з цим різні web-ГІС, що є джерелом значної за обсягом просторово-часової інформації, отриманої в результаті багаторічних спостережень за нашою планетою різними міжнародними організаціями або великими університетами.

Наприклад, інформацію про глобальний рельєф Землі педагог може отримати з проекту *Etopo1*. Він становить глобальну цифрову модель рельєфу, що включає як наземний, так і підводний рельєф, з дозволом в 1 кутову хвилину на піксель (рис. 3.22). Дана ГІС отримана на основі оброблення різних регіональних даних топографічних, батіметричних, інтегрованих топо-батиметричних вимірювань.

Web-ГІС проект *ANSS* є картографічний матеріал, що містить базу даних про більш ніж два мільйони записів із землетрусів, розпочинаючи з 1898 року й донині які постійно оновлюються. Дані характеризують дату землетрусу, координати і глибину його гіпоцентру, магнітуду й деякі додаткові параметри (рис. 3.23).

*Volcano Database −* відкрита ГІС, що містить базу про більш ніж півтори тисячі записів з наземного й підводного вулканізму, що включають інформацію

про координати вулкана, його назву, країну і регіон, до якого він належить, висоту і тип вулканічної споруди, тип вулканічної активності, час останнього виверження (рис. 3.24).

Учителі, які мають навички в роботі з ГІС, можуть самостійно будувати тематичні карти для їх демонстрації під час занять. Особливо це актуально для карт соціально-економічної спрямованості, більшість із яких уже застаріли і втратили свою актуальність. Так, за допомогою навчальних ГІС (наприклад, *DG\_WIN* або *Microsoft Map*), педагог може оперативно скласти за останніми статистичними даними сучасні карти зміни соціально-економічних показників у країнах світу або в Україні (рис. 3.25, 3.26).

З огляду на необхідність наочного уявлення карт у варіанті демонстрації, доцільне використання під час проведення занять мультимедійного обладнання.

2. *Робота в комп'ютерному класі*. Сьогодні вже багато шкіл в Україні мають власні комп'ютерні класи, у яких учителі мають змогу проводити навчальні заняття різного виду. Найбільш ефективною роботою з ГІС у комп'ютерному класі слід визнати проведення практичних занять або досліджень. За змістом і пропонованим способам організації уроків можливі такі види діяльності:

 фронтальна, здійснюється всією групою, коли всі учні виконують одне і те ж завдання;

 групова, для виконання якої учні розподіляються на невеликі групи (3-5 чоловік);

парна, коли двоє досліджують будь-яке питання;

індивідуальна, здійснюється самим учнем.

Фронтальна і групова робота є найбільш простою з позиції організації заняття, але їх ефективність не така висока, як парні або індивідуальні заняття. Для їх проведення вчителю слід провести глибоку підготовчу роботу, заздалегідь підготувавши персональні завдання для учнів.

Метою проведення практичних робіт у комп'ютерному класі є оволодіння учнями навичками і вміннями в роботі з навчальними ГІС-пакетами і як наслідок − розвиток просторового мислення, оволодіння аналітичними функціями ГІС, уміння узагальнювати отриману інформацію, робити самостійні висновки.

Можлива тематика практичних робіт і досліджень досить широка. На початковому етапі вивчення ГІС це: визначення на карті відстаней, напрямків, висот точок; географічних координат, розташування, протяжності і площі географічних об'єктів; опис властивостей географічних об'єктів. Базовий етап вимагає більш глибокого, аналітичного підходу до використання ГІС. У першу чергу, йдеться про оброблення просторової інформації з метою виявлення закономірностей у розвитку географічних явищ (процесів) в природі і суспільстві. Наприклад, аналіз цифрової кліматичної карти дозволяє отримати дані, закладені в ГІС про середньомісячні температури і кількість опадів будь-якого об'єкта для побудови кліматограми і її подальшого аналізу (рис. 3.27).

Надзвичайно інформаційними є дослідження, пов'язані із зіставленням карт різного змісту для однієї і тієї ж території. Вони дозволяють встановити причиннонаслідкові зв'язки у просторовій локалізації географічних об'єктів, процесів або явищ. Так, зіставлення шарів *«Тектонічні структури»* і «*Надра Землі»* в ГІС *Жива*

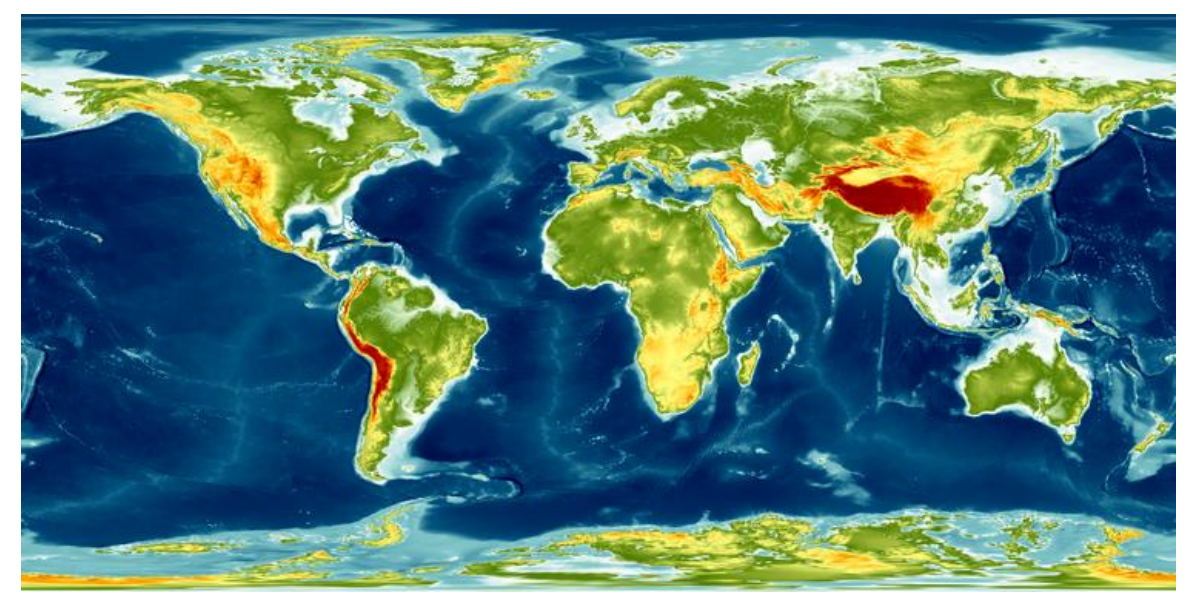

**Рис. 3.22. Глобальна модель рельєфу Землі** *Etopo1***. Версія льодового покриву [84]**

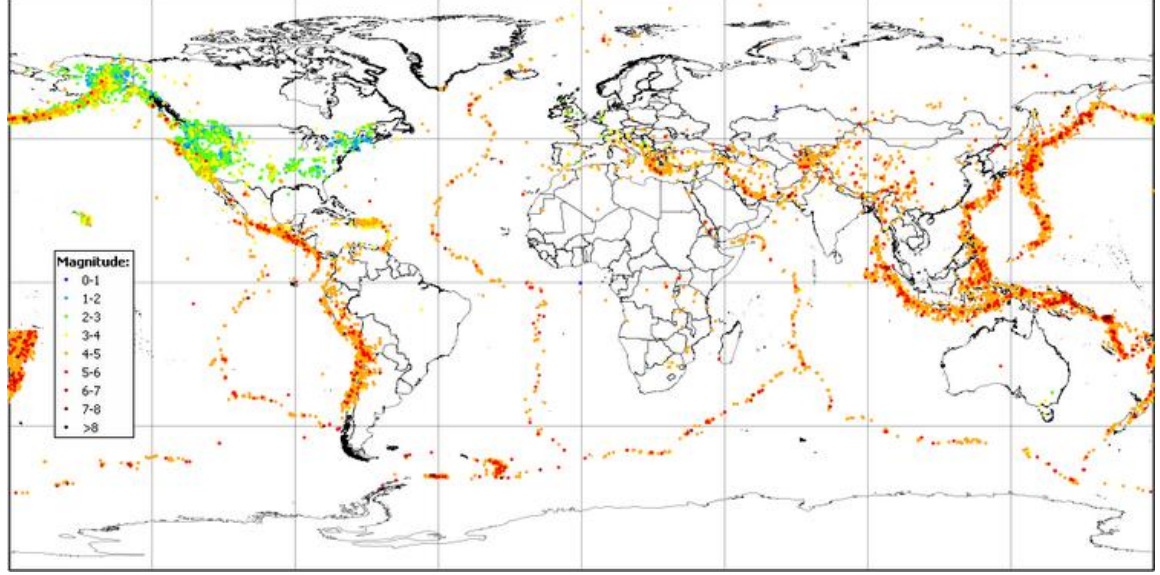

**Рис. 3.23. Карта землетрусів глобального охоплення [85]**

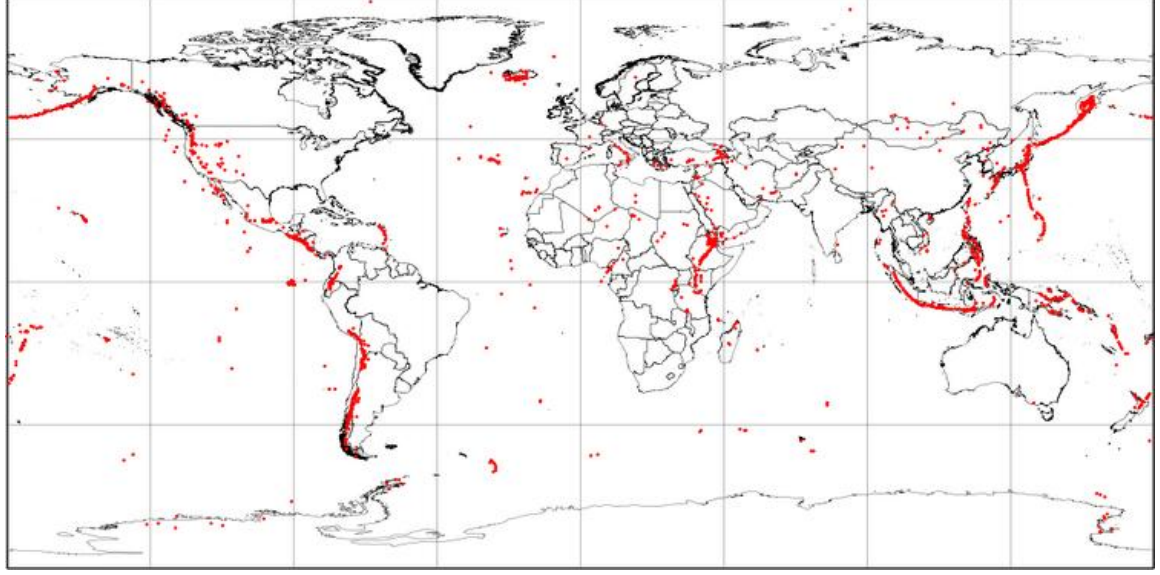

**Рис. 3.24. Карта розвитку вулканізму (за даними NOAA)** 

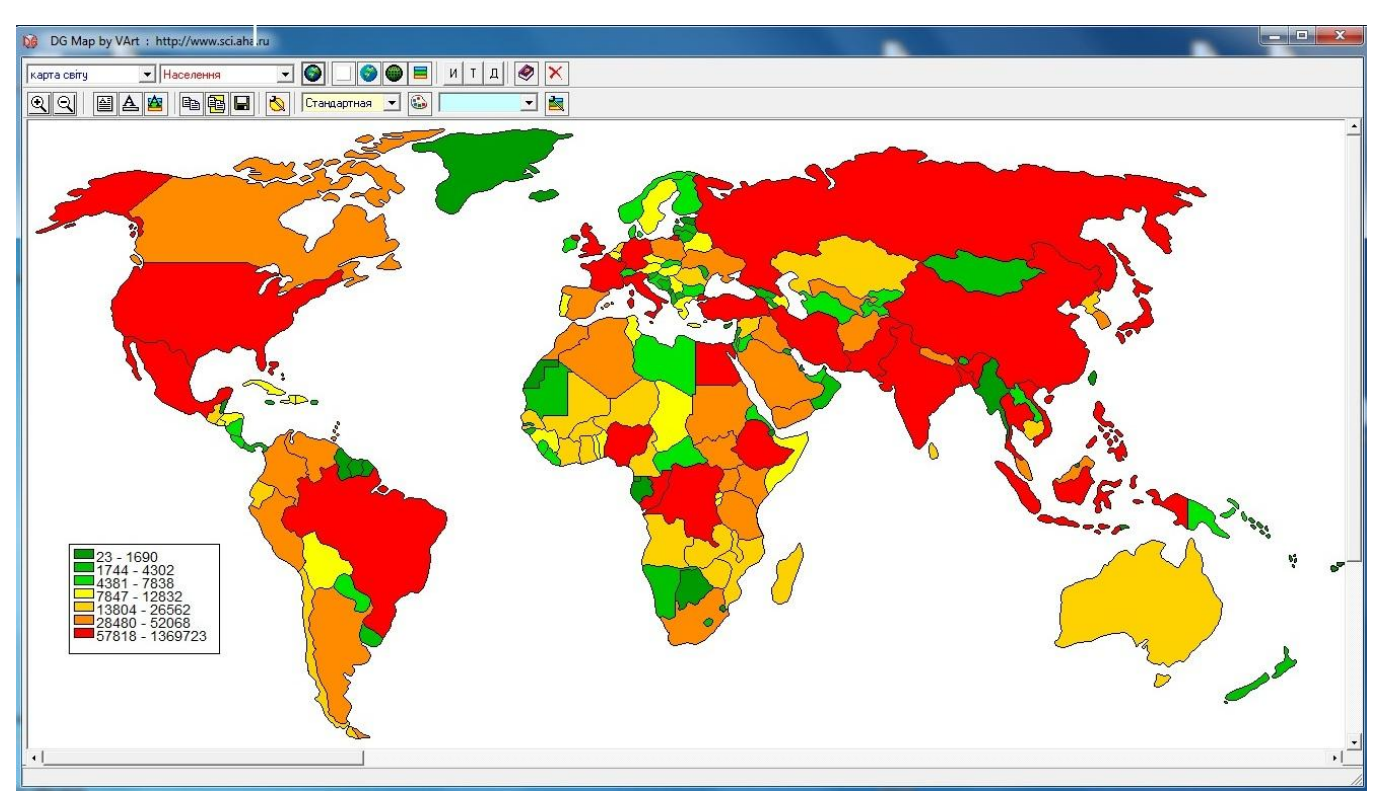

**Рис. 3.25. Карта розміщення населення на території світу, побудована в ГІС** *DataGraf* **(дані 2015 року)**

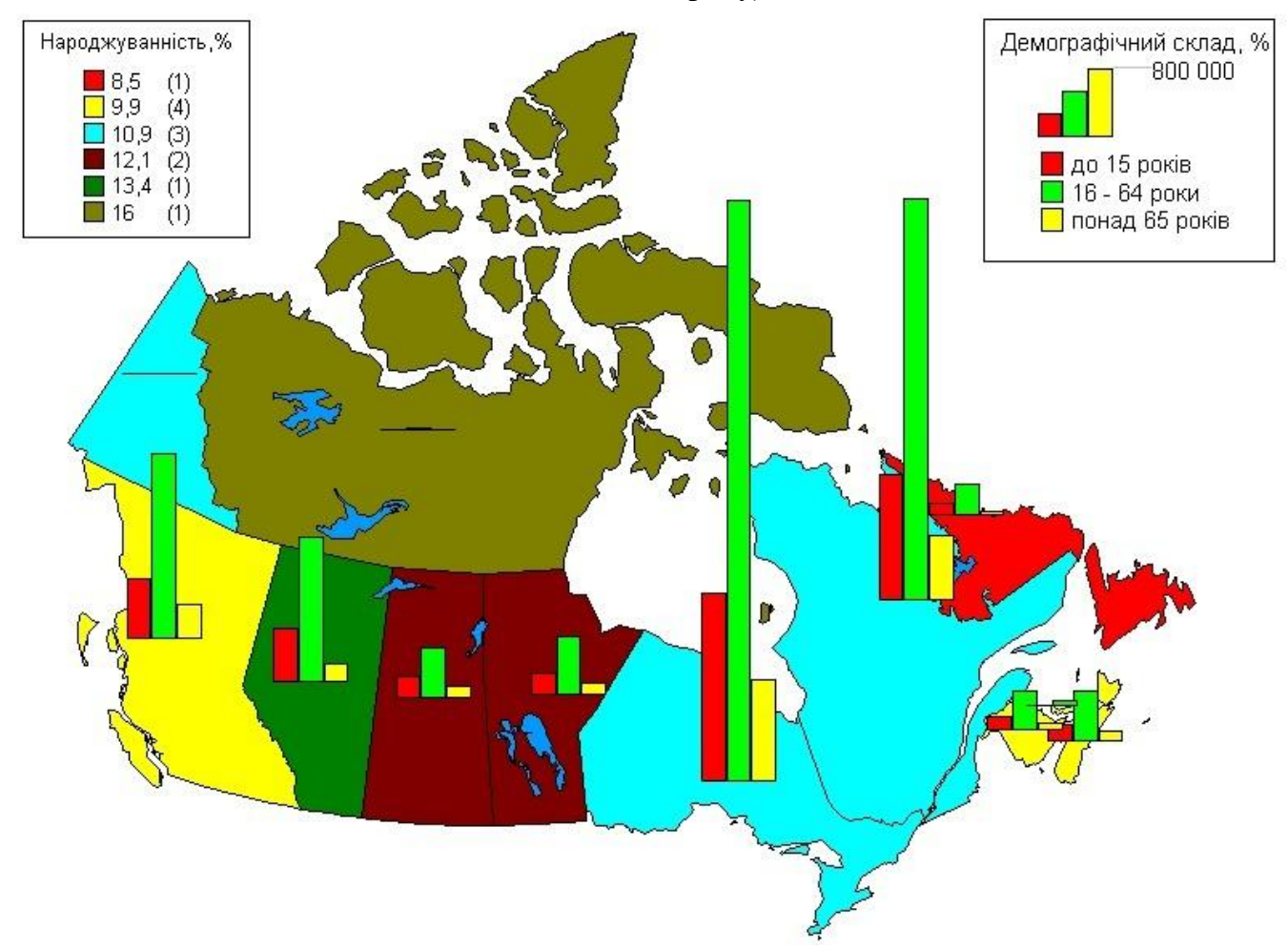

**Рис. 3.26. Демографічна карта Канади, побудована в ГІС** *Microsoft Map*

*географія* дозволяє продемонструвати взаємозв'язок між будовою Земної кори і розміщенням родовищ корисних копалин в Африці (рис. 3.28). Подібні завдання складні для виконання при використанні традиційних карт. ГІС-технології легко розв'язують їх при використанні оверлійних аналітичних операцій.

*3. Робота в індивідуальному режимі.* Індивідуальна робота учнів із ГІС можлива переважно у вигляді позакласної форми організації навчального процесу, яка спрямована на розвиток особистості учнів, їх самостійності, творчості. Найбільш ефективною формою навчання в цьому випадку слід визнати проектну діяльність.

Метод проектів полягає у створенні умов для самостійного оволодіння учнями ГІС-технологіями в процесі виконання конкретних проектів. Учні залучаються до цього процесу від ідеї проекту до його практичної реалізації. У результаті учні навчаються самостійно шукати й аналізувати інформацію, вводити її в базу даних ГІС, будувати комплекти власних карт, узагальнювати й аналізувати отриману інформацію.

Тематика проектів повинна визначатися сферою інтересів учнів і залежить від рівня їх індивідуальної підготовки. Так, на перших етапах, це можуть бути роботи, що демонструють взаємозв'язок між картографічною й атрибутивною інформаціями. Це різні інформаційні ГІС-проекти, на яких відображається інформація про різні історичні, соціальні та природні об'єкти досліджуваної території. Як приклад такої роботи, слід навести інтерактивну карту швидкісного трамваю Кривого Рогу. На фрагменті карти Кривого Рогу відображена схема маршруту швидкісного трамваю із розташуванням станцій. При наведенні курсора на точку значка станції відкривається додаткове вікно з інформацією про цю станцію: історія створення, короткий опис, фотографія (рис. 3.29).

Надалі педагогу слід робити акцент на проекти, в яких використовуються аналітичні функції ГІС. На рис. 3.30 продемонстровані результати шкільного ГІСпроекту з розрахунку найбільш безпечних маршрутів для дітей, що йдуть до школи або здійснюють піші прогулянки в місті Мідвілл (Пенсільванія, США). Підсумкова карта була отримана в результаті поєднання шарів з інформацією про кількість проживаючих дітей, місцезнаходження шкіл і зон відпочинку, розподілі місць скоєння правопорушень, якості тротуарного покриття та низки інших чинників.

У наступних розділах ми більш детально зупинимося на характеристиці варіантів використання ГІС у шкільній освіті базового і профільного рівнів.

### *Запитання для самоконтролю*

*1. Наведіть головні принципи, на яких має базуватися використання ГІСтехнологій в навчальному процесі.*

*2. Розкрийте принцип міжпредметної інтеграції, на якому має базуватися використання ГІС-технологій в навчальному процесі.*

*3. Розкрийте принцип послідовності, на якому має базуватися використання ГІС-технологій в навчальному процесі.*

*4. Розкрийте принцип індивідуалізації навчання, на якому має базуватися використання ГІС-технологій в навчальному процесі.*

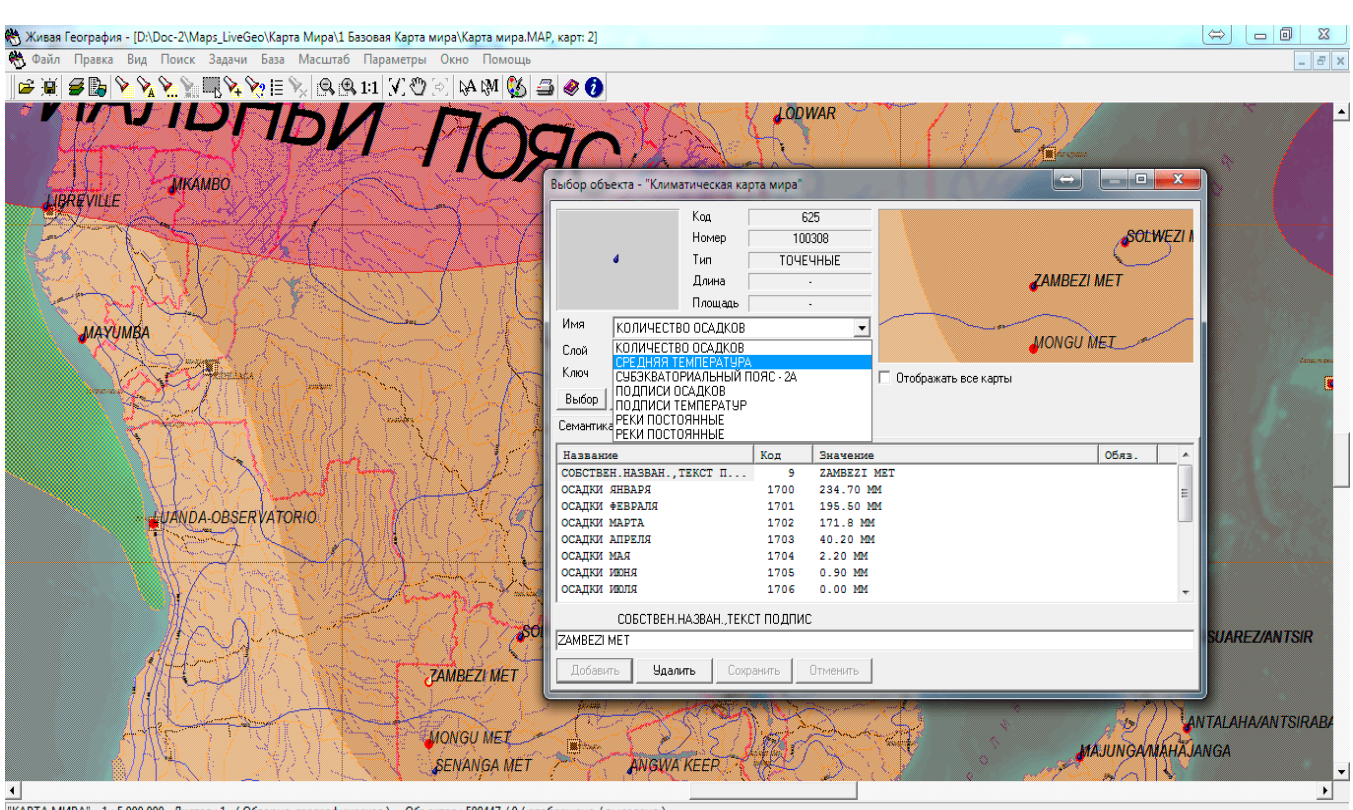

"КАРТА МИРА" 1:5000 000 Листов:1 (Обзорно-географическая) Объектов: 508447 / 0 (отображено / выделено 1:20 000 000 КЛИМАТИЧЕСКАЯ КАРТА (объектов: 38551) Широта= -013° 28' 25.61" Долгота= 023° 12' 46.97"

#### **Рис. 3.27. Фрагмент цифрової кліматичної карти Африки в ГІС** *Жива географія*

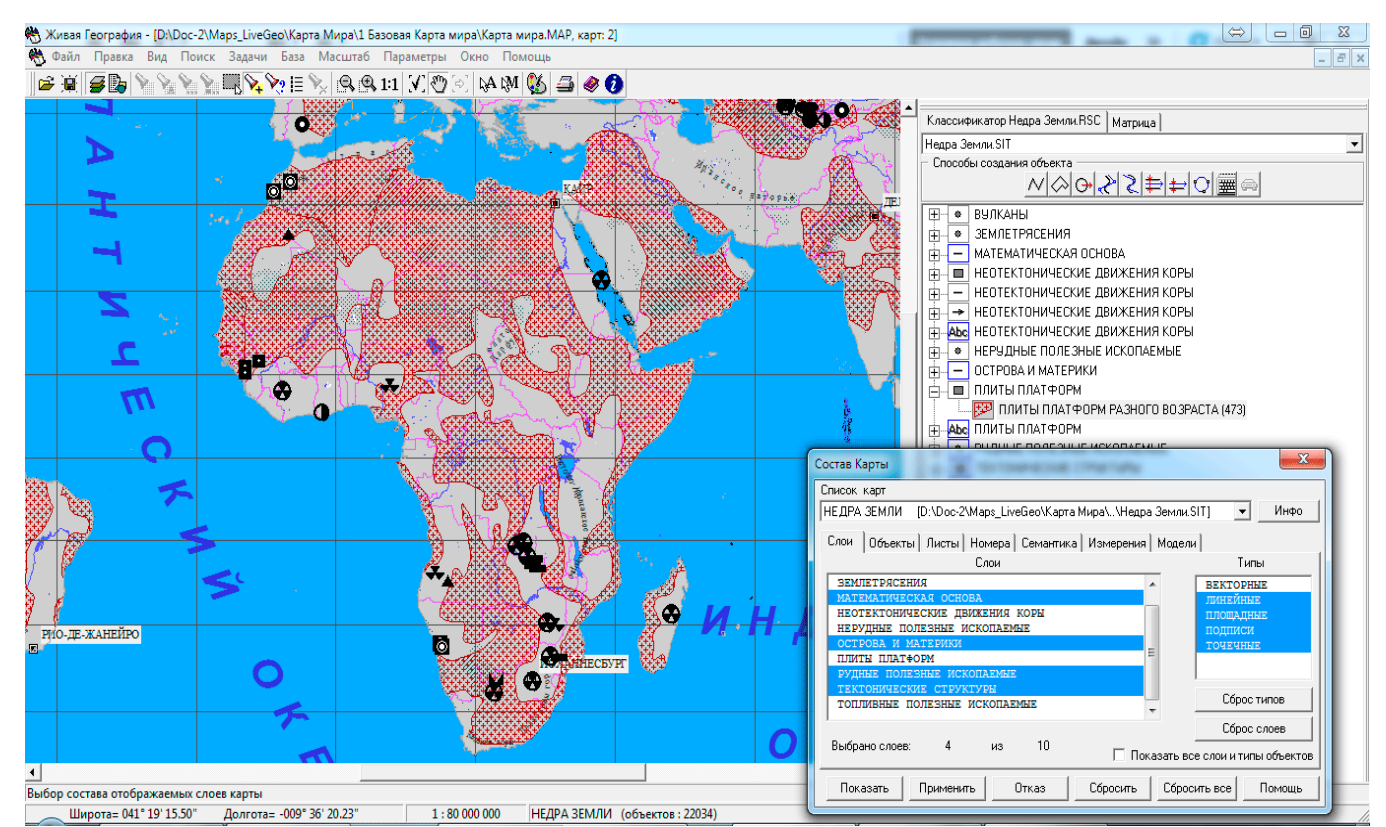

**Рис. 3.28. Оверлей шарів** *«Тектонічні структури»* **і** *«Надра Землі»* **в ГІС** *Живая география*

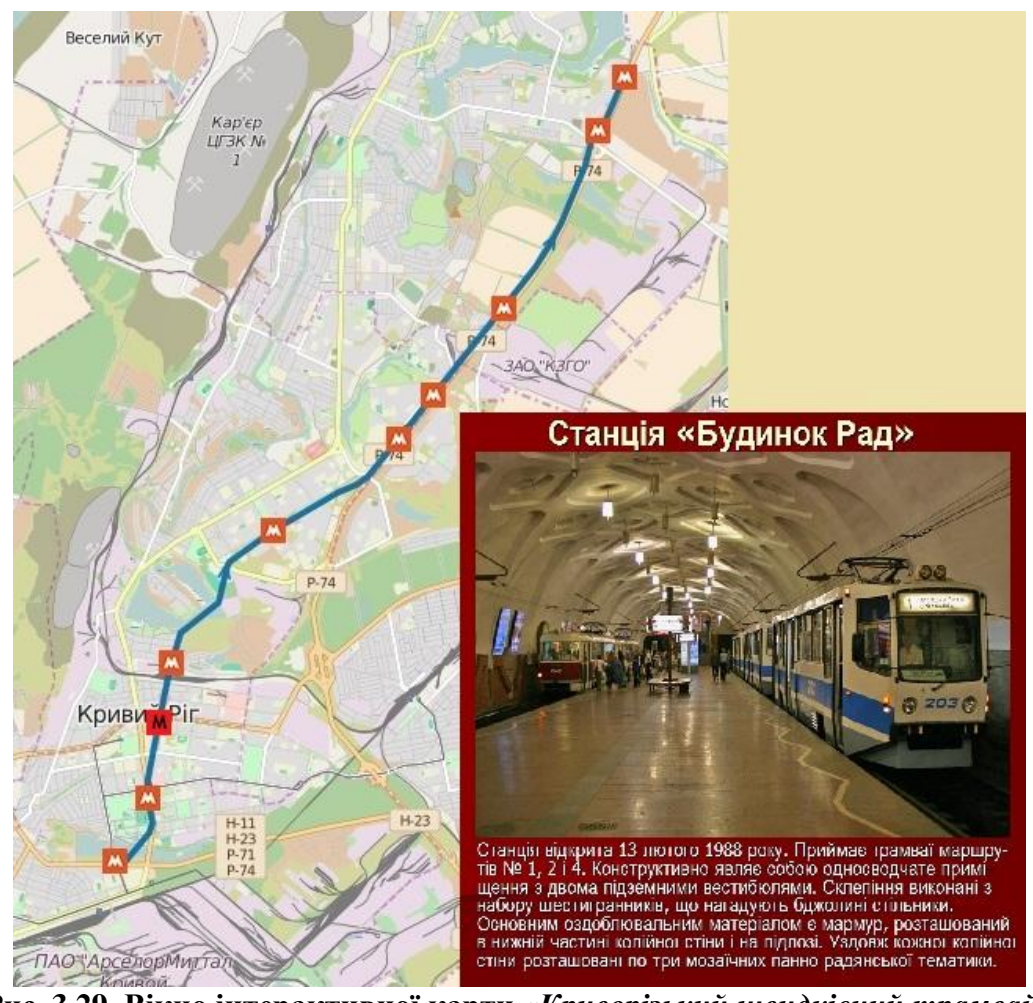

**Рис. 3.29. Вікно інтерактивної карти** *«Криворізький швидкісний трамвай»*

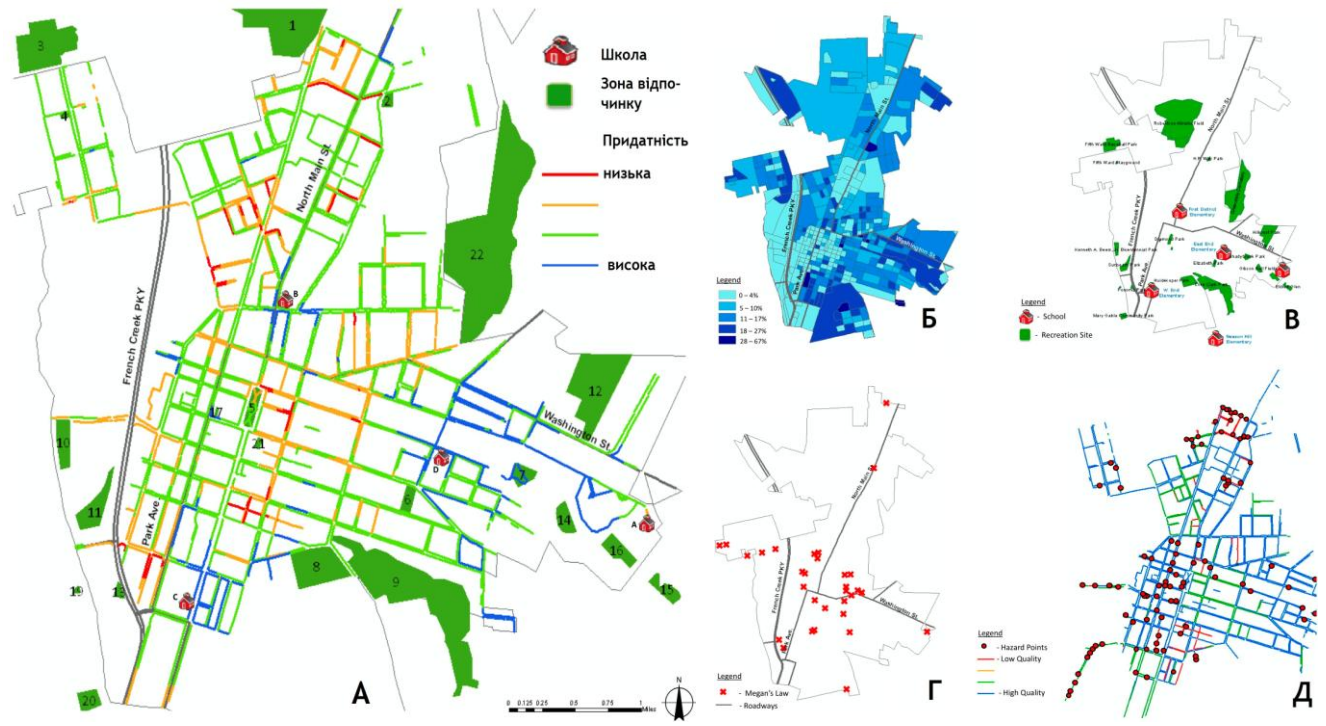

**Рис. 3.30. Карта розрахунку безпеки маршрутів для дітей, що йдуть до школи і здійснюють піші прогулянки в м. Мідвілл, Пенсільванія. А – підсумкова карта; інформаційні шари: Б – кількість проживаючих дітей; В – школи і зони відпочинку: Г – місця правопорушень: Д – якість тротуарного покриття.**

*5. Розкрийте принцип комунікативност*і *навчання, на якому має базуватися використання ГІС-технологій в навчальному процесі.*

*6. Схарактеризуйте краєзнавчий принцип, на якому має базуватися використання ГІС-технологій в навчальному процесі.*

*7. Розкрийте принцип екологізації, на якому має базуватися використання ГІС-технологій в навчальному процесі.*

*8. Наведіть вимоги, які вчителям необхідно виконати для успішного використання ГІС в школі.*

*9. Схарактеризуйте найбільш дидактично і методично значущі моменти використання ГІС в навчанні географії.*

### **3.4. ГІС-технології в системі шкільного курсу географії на базовому рівні**

Інструменти ГІС, як і більшість інших методів навчання, вибираються педагогом залежно від можливостей школи, теми шкільної програми, віку й навичок учнів. Їх використання зовсім не скасовує традиційні географічні карти і атласи. Педагог повинен уміло поєднувати ГІС-технології з традиційними методами роботи з картографічними матеріалами.

Задля розв'язання цього завдання необхідний комплексний підхід, який передбачає поступове й системне впровадження ГІС протягом усіх курсів шкільної географії. Розробляючи теми, в яких можливе включення окремих елементів цього напрямку геоінформатики, вчитель має змогу розв'язати відразу кілька освітніх завдань: з одного боку, поетапне навчання основам ГІС, а з іншого, зробити уроки більш образними й цікавими.

Конструювання спеціальних завдань із використанням ГІС має здійснюватися відповідно до тематики шкільної географічної програми. Аналіз чинної програми базового рівня географічної освіти засвідчив її потенційні можливості у формуванні в учнів первинних рівнів компетенції в галузі ГІСтехнологій: низького й середнього, під час реалізації урочної форми організації навчання.

Низький рівень компетенції в області ГІС і відповідні йому знання, вміння і навички слід формувати у змісті курсу *«Загальна географія»* 6 клас (табл. 3.7). У рамках цього курсу в учнів стає можливою організація теоретичної обізнаності та первинної функціональної вмілості при роботі з навчальними ГІС, що відповідає початковому етапу вивчення ГІС-технологій.

З основами принципами функціонування ГІС учитель ознайомлює учнів у вступному занятті курсу (2 години). Поняття про геоінформаційну систему, характеристика її підсистем і компонентів (див. главу 1) дозволяють педагогу сформувати в учнів загальне уявлення про ГІС як про сучасний метод географічних досліджень. Особливу увагу слід приділити аналізу інформаційного наповнення ГІС - картографічним й атрибутивним типам даних. При викладі теоретичного матеріалу, а також при подальшому розкритті теоретичних питань функціонування ГІС у наступних темах курсу слід активно використовувати мультимедійні презентації.

У темі *«Сучасні дослідження»* (1 година) вчитель розкриває історію розвитку геоінформаційних систем, приділивши особливу увагу розвитку технологій просторового аналізу географічної інформації й еволюції програмного забезпечення, що забезпечує збір, зберігання, оброблення та аналіз просторовоатрибутивної інформації (див. розділ 1.2).

Задля того, щоб показати учням роль геоінформаційних систем у життєдіяльності людини, досить обговорити це на прикладі одного з типових днів у нашому житті, залучаючи їх до обговорення. Наведемо приклад приблизного сценарію такої розмови.

*Уранці ви встаєте і вмикаєте світло. Всі електроприлади в будинку працюють від мережі побутової електроенергії, що поставляється енергорозподільними компаніями. Кожна з таких компаній обслуговує сотні тисяч клієнтів. З цією метою використовується складна інфраструктура, що складається з десятків тисяч кілометрів ліній електропередач, сотень тисяч стовпів, сотень розподільних підстанцій. Для функціонування цієї системи залучаються тисячі спеціально навчених співробітників. Сьогодні ефективне управління подібними системами неможливо без використання ГІС, які забезпечують управління майновим комплексом та інженерними активами компанії, диспетчеризацію, технічне обслуговування, контроль роботи персоналу тощо.*

*Потім Ви йдете вмиватися. Відкриваєте кран, з якого біжить вода. До вашого крана вода протікає по трубах десятки кілометрів, через цілий ряд насосних станцій. У сучасних умовах управління територіально розподіленою системою інженерних мереж водозабезпечення великого міста неможливо без уявлення про їх просторову структуру. Геоінформаційні системи є засобом, що створює основу для автоматизованого і оперативного управління системами водопостачання та каналізації, а також забезпечення процесів накопичення, відображення, оброблення, аналізу та підготовки тематичних карт експлуатації мереж.*

*Ви виходите на вулицю, сідайте в громадський транспорт і рухаєтеся до місця призначення. Ваше своєчасне і безпечне прибуття забезпечується функціонуванням транспортними ГІС. Вони управляють інфраструктурою транспорту, складають і контролюють графік руху, допомагають у транспортно-маркетинговій діяльності.*

*Сьогодні ГІС активно впроваджуються задля розв'язання завдань у сфері забезпечення безпеки дорожнього руху, моніторингу аварійності та діяльності підрозділів Державтоінспекції, виконує аналітичні функції (наприклад, аналіз місць концентрації ДТП, виявлення найбільш проблемних напрямків аварійності та ін.). На основі отриманих даних формуються тематичні карти про кількість різних видів ДТП, які використовуються для оперативної оцінки і виявлення закономірностей у просторовому розподілі подій і порушень, із прийняттям необхідних управлінських рішень (розподіл дорожньої розмітки та знаків).*

*Для Вашого безпечного перебування в соціумі правоохоронні органи все активніше використовують ГІС-технології. Будь-яке порушення завжди трапляється в деякому місці і тісно пов'язане з географічним простором. ГІС*

## Таблиця 3.7

## Теми обов'язкового мінімуму змісту освітніх програм з географії, де можливе використання навчальних завдань на основі ГІС-технологій

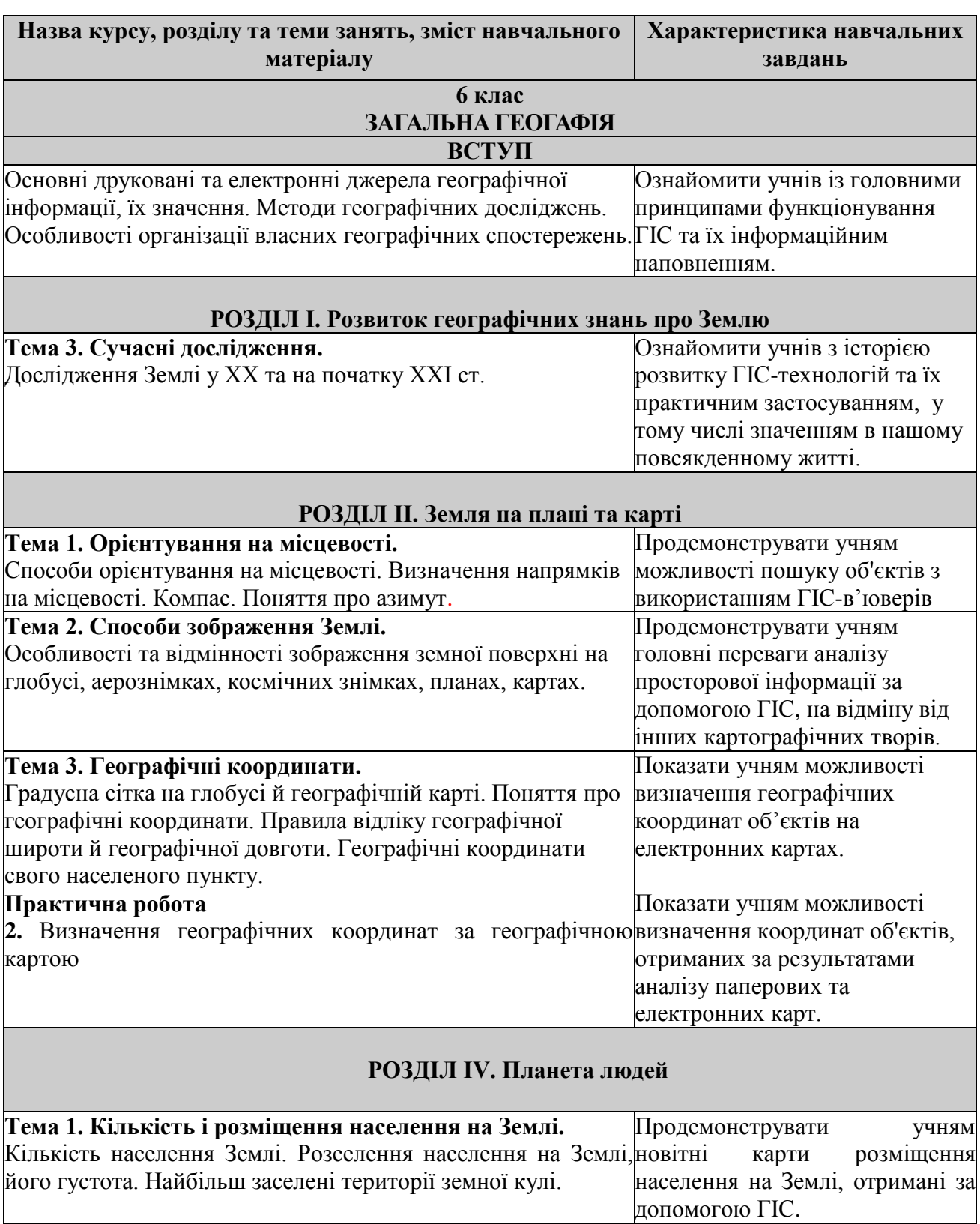

# *Початковий етап*

### **РЕЗЕРВ ЧАСУ**

*надає змогу не тільки об'єднувати й аналізувати ці дані з метою ідентифікації, розшуку й переслідування підозрюваних, а й більш ефективно розподіляти ресурси й особовий склад.*

*Після завершення трудового дня Ви повертаєтеся додому, зайшовши по дорозі до магазину, щоб купити необхідні продукти. І у сфері торгівлі не обходиться без використання ГІС. Це: вибір вдалого місця розміщення підприємств масового обслуговування, оптимізація розвезення товару (логістика), реклама й цільовий маркетинг. Ефективність торгівлі та послуг значною мірою залежить від просторово-розподілених факторів і тому тільки просторовий аналіз дозволяє знаходити найоптимальніші рішення.*

*Це був довгий день, але Ви, нарешті, вдома в цілості й схоронності. ГІС практично постійно супроводжував Вас на цьому шляху, допомагаючи зробити життя більш комфортним і безпечним. І це завдяки географії та ГІС.*

На уроці *«Орієнтування на місцевості»* педагог може продемонструвати учням спосіб орієнтування в міських умовах за допомогою ГІС-вьюверів. Такі електронні карти-довідники розроблені для більшості великих міст України.

Для пояснення ролі подібних інформаційних продуктів учитель може показати учням фрагмент художнього фільму «Діамантова рука», в якому один з головних героїв довго не міг знайти дорогу в незнайомому місті. Нині будь-який користувач в'юверів може легко і просто розібратися у перетинах будь-якого мегаполісу. Це особливо актуально, враховуючи той факт, що подібні продукти вже розроблені і у версії для мобільних телефонів і смартфонів.

Як приклад, можна запропонувати ресурс *ГІС Кривий Ріг*. Це детальна електронна карта міста, на якій відображаються всі будівлі (у т. ч. промислові і громадські), вулиці, транспорт, водойми, парки. Будь-який об'єкт можна знайти за допомогою простої і зручної системи пошуку (рис. 3.31). У простій і ненав'язливій формі педагог демонструє основні прийоми пошуку та засобів навігації у програмі.

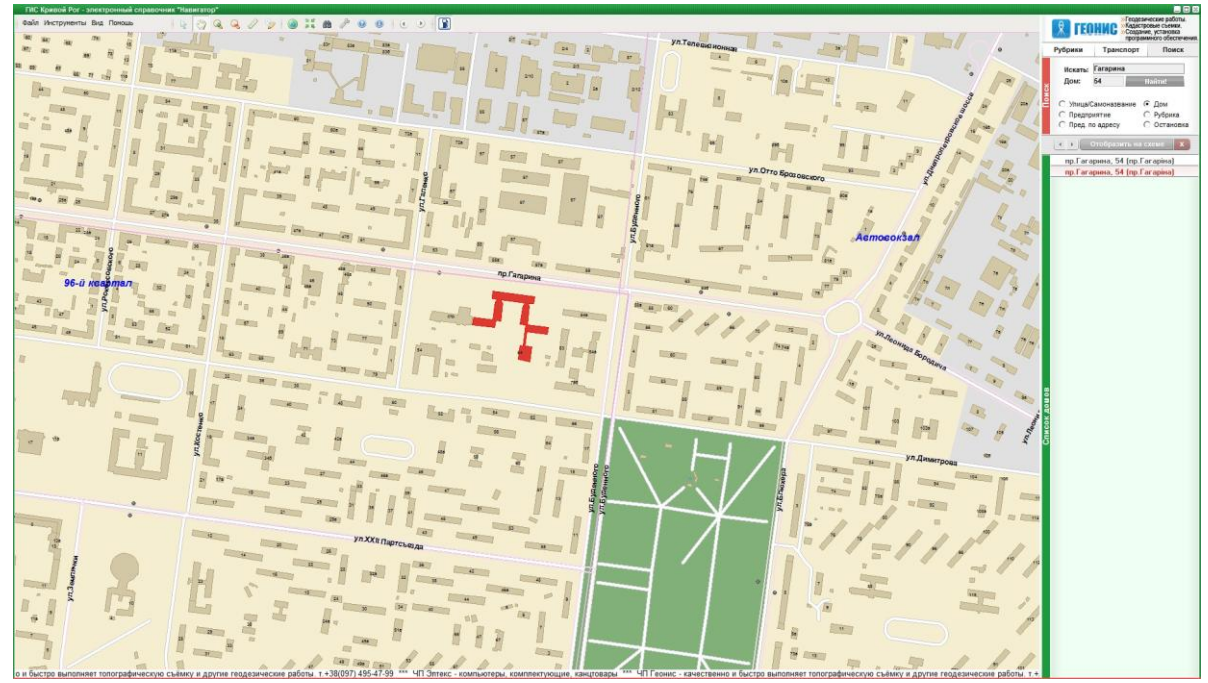

**Рис. 3.31. Фрагмент електронної карти** *ГІС Кривий Ріг* **з результатами пошуку будівлі педінституту за адресою** *(www. gis.krivbass.info)*

Під час розкриття теми *«Способи зображення Землі»* (6 годин) досить ефективною є демонстрація головних переваг електронних карт, побудованих в ГІС, на відміну від інших картографічних зображень (карт, планів, аерокосмічних знімків).

У наші дні ГІС «змінюють світ і всі наявні в ньому об'єкти», як то кажуть, у призначеній для користувача інструкції до однієї з таких систем. ГІС пропонує абсолютно новий шлях розвитку картографії, яка відчуває нині перебудову, яку можна порівняти, можливо, лише з тими змінами, які супроводжували перехід від рукописних карт до друкованих поліграфічних відбитків. Ця система дозволяє усунути основні недоліки звичайних карт − їх статичність, обмежену ємність як носія інформації, а також неможливість їх відновлення або доповнення.

У ГІС карта стає динамічним об'єктом і дозволяє користувачеві:

1. *Змінювати масштаб картографічного зображення.* Практично всі ГІС мають інструмент масштабування. Ця функція дозволяє плавно або стрибкоподібно змінювати розмір відображуваного об'єкта. Слід мати на увазі, що ГІС мають здатність генералізувати зображення залежно від масштабу, тобто відображати або приховувати окремі елементи карти при зміні масштабу (рис. 3.32). Така функція ГІС називається масштабним діапазоном.

2. *Перетворювати картографічні проекції*. Однією з найважливіших функцій ГІС є можливість перетворень географічних систем координат (датумів). При цьому перетворення можливо як з вхідними так і вихідними системами географічних координат. Усі перетворення здійснюються програмно без втручання людини (рис. 3.33). У стандартному наборі професійних ГІС є більше 150 датумів. Користувач повинен лише у спеціальному функціональному вікні програми вказати, з якої системи і на яку слід зробити перетворення.

3. *Варіювати об'єктним складом карти (що виводиться).* Динамізм відображення об'єктів у ГІС виявляється, насамперед можливістю з переміщення картою будь-якого напрямку. Скролінг може здійснюватися або за допомогою миші, або з використанням клавіатури. Окрім того, користувач виводить на екран (принтер) лише потрібні в даний момент інформаційні шари, не перевантажуючи у такий спосіб картографічне зображення. Для аналізу просторових диспропорцій у розподілі об'єктів нерідко використовується оверлійна операція − накладення шарів один на одного. Це особливо ефективно при розгляді різновікових шарів (рис. 3.34).

4. *Швидко здійснювати обчислення картометричних характеристик*. Багато рутинних та трудомістких операцій, пов'язаних із підрахунком довжин, площ і об'ємів, завдяки застосуванню ГІС здійснюються протягом кількох секунд (рис. 3.35). Так виникла електронна *динамічна картометрія*.

5. *Змінювати способи зображення об'єктів*. ГІС надає змогу зміни стилів даних (колір, тип лінії, символ тощо) залежно від їх типу і змісту. Можна змінювати форму картографічних знаків, їх розмір, колір, заливку, товщину ліній та ін., причому здійснювати це і в процесі роботи з готовою картою (рис. 3.36).

6. *Створювати і використовувати карти в реальному (або близькому до реального) часі.* ГІС-технології зумовили виникнення ще одного напрямку − оперативного картографування, тобто забезпечення негайного оброблення

інформації, що надходить, її картографічну візуалізацію для оцінки, моніторингу та контролю будь-яких динамічних процесів і явищ. Оперативні карти призначаються для інвентаризації об'єктів, попередження (сигналізації) про несприятливі або небезпечні процеси, стеження за їх розвитком, складання рекомендацій і прогнозів, вибору варіантів контролю, стабілізації або зміни здійснення процесу в найрізноманітніших сферах − від екологічних ситуацій (рис. 3.37) до політичних подій.

7. *Легко вносити будь-які зміни до змісту картографічних матеріалів.* У наш динамічний час більшість топографічних і тематичних карт швидко втрачають свою достовірність, що ускладнює їх використання. Особливо це актуально для карт соціально-економічної спрямованості, для яких передбачається оновлення через кожні 3 роки. У зв'язку з цим залучення ГІС-технологій для оновлення карт полягає в їх постійній інформаційній підтримці. Внесення відповідних змін до картографічної й атрибутивної баз даних уже створених карт, дозволяють уточнювати і змінювати картографічні матеріали.

8. *Побудувати власну цифрову карту на базі вже існуючих карт*. Створення і використання карт у ГІС стали єдиним інтегрованим процесом, оскільки в ході комп'ютерного аналізу відбувається постійне взаємне трансформування зображень. Навіть чисто методично важко розрізнити, де завершується складання вихідної карти і починається побудова похідної. Для позначення цього нового феномену все частіше використовується термін *«неокартографія».* Яскравим прикладом такого підходу є проект, *OpenStreetMap (OSM).* Його суть полягає в тому, щоб за допомогою найпростіших GPS-пристроїв створити карту, яку будь-хто міг би використовувати на свій розсуд, без пов'язаних з авторським правом обмежень, і так само вільно доповнювати її та редагувати. Згідно з офіційним формулюванням цілей і завдань, проект *OSM* «покликаний сприяти накопиченню, розвитку та поширенню відкритих картографічних даних, надавати вільний доступ до цих даних».

9. *Створювати 3d-моделі.* Можливість використання 3*d*-технологій для відображення даних дозволяє традиційної картографії перейти на абсолютно новий рівень у відображенні реальності. По-перше, наявність третього виміру саме по собі говорить про те, що інформаційне навантаження тривимірної моделі на порядок вище, ніж традиційних планів і карт. По-друге, тривимірне відображення набагато наочніше, у зв'язку з чим симулює просторову реальність, дозволяючи спостерігачеві більш швидко оцінювати і розуміти ситуацію. По-третє, за критерієм точності тривимірні моделі не поступаються, а в ряді випадків перевершують, традиційні карти та плани.

10. *Швидко аналізувати просторову інформацію*. Аналітичні методики картографічних даних в ГІС мало чим відрізняються від методик аналізу інформації на традиційних картах. Однак розрахунки здійснюються настільки швидко, що це дозволяє за малі інтервали часу перевіряти величезну кількість досить складних припущень і гіпотез і добирати найбільш необхідні з них.

11. *Зберігати великий обсяг інформації на різного роду носіях*. Цифровий формат просторової й атрибутивної інформації в ГІС дозволяє зберігати на невеликому стандартному електронному флеш-накопичувачі колосальний обсяг

інформації, за допомогою якої можна побудувати сотні або навіть тисячі різних тематичних карт. Задля зберігання аналогічної кількості паперових карт буде потрібно приміщення, рівне середній міській бібліотеці.

12. *Легко тиражувати складені карти.* Традиційний друкарський спосіб виробництва карт характеризувався тривалим терміном (до одного року) і високою трудомісткістю. Упровадження ГІС «означає кінець трьохсотлітнього періоду картографічного креслення і видання друкованої картографічної продукції». Якщо раніше процес видання карт займав роки копіткої праці, то комбінація ГІС − комп'ютер − пристрій друку дозволяє скоротити його до декількох днів при зменшенні вартості робіт у десятки разів.

Використання функції візуалізації ГІС особливо ефективно можна продемонструвати при розкритті теми *«Географічні координати»* (3 години). Використовуючи георесурс *Гугл Планета Земля*, можна в простій і доступній формі продемонструвати учням такі фундаментальні визначення як градусна сітка, меридіани й паралелі, сформулювати поняття про географічні координати. В якості моделі для демонстрації слід використовувати віртуальний глобус георесурсу. Якщо встановлено прапорець *«Сетка»,* то на поверхні глобуса з'явитися градусна сітка з позначеннями паралелей і меридіанів, візуалізуються нульовий меридіан, екватор, тропіки Рака і Козерога, Північний і Південний полярні кола (рис. 3.38). Переміщаючи віртуальне зображення глобуса в будь-яке зручне становище, педагог має можливість сформувати в учнів практичні уміння визначати географічні координати точок.

Особливого значення набуває інтерактивний курсор програми. При наведенні його на будь-яку точку на поверхні Землі в рядку стану візуалізуються її географічні координати (рис. 3.39). Вимкнувши функцію *«Строка состояния»,* можна закріпити знання учнів, зробити перевірку за визначенням географічних координат найбільш значущих об'єктів на Землі.

Становить освітній інтерес і функція програми *Гугл Планета Земля*, що забезпечує перехід до певного розташування за його координатами. Так, наприклад, увівши у вікні пошуку координати *47°54'34"N, 33°22'49"E*, програма перенесе вас до віртуального зображення місця з цими координатами − міста Кривий Ріг.

Специфіка географії як шкільного предмета полягає в тому, що необхідною умовою для повноцінного засвоєння теоретичних знань є виконання практичних робіт. Практична програмна робота *«Визначення географічних координат за географічною картою»* є логічним продовженням лекційного заняття й дозволяє учням сформувати вміння визначати географічні координати об'єктів.

Доповнення традиційного заняття ГІС-технологіями дозволяє продемонструвати учням суттєві переваги, які отримує ГІС-користувач при визначенні просторового положення будь-якої точки на земній кулі. З цією метою педагог може запропонувати двом учням одного рівня підготовки визначити за фіксований час якомога більше географічних координат об'єктів за запропонованим списком. При цьому один учень повинен користуватися традиційною географічною картою, а другий − *ГІС Гугл Планета Земля*. Подібну порівняльну роботу можна запропонувати і з пошуку об'єктів за їх координатами.

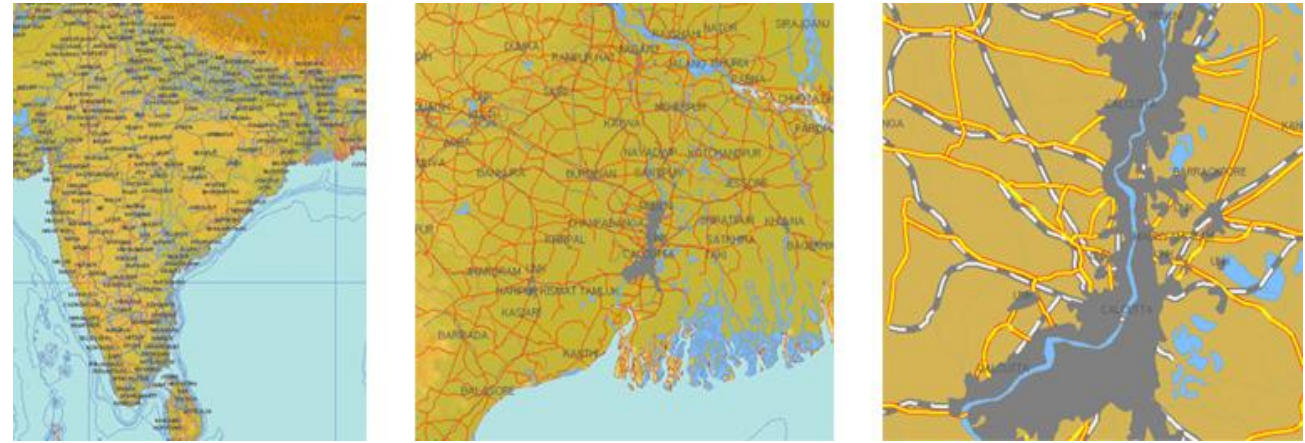

**Рис. 3.32. Генералізація зображення в ГІС при зміні масштабу картографічного зображення: ліворуч М = 1: 10000000; в центрі М = 1: 1000000; праворуч М = 1: 100000.**

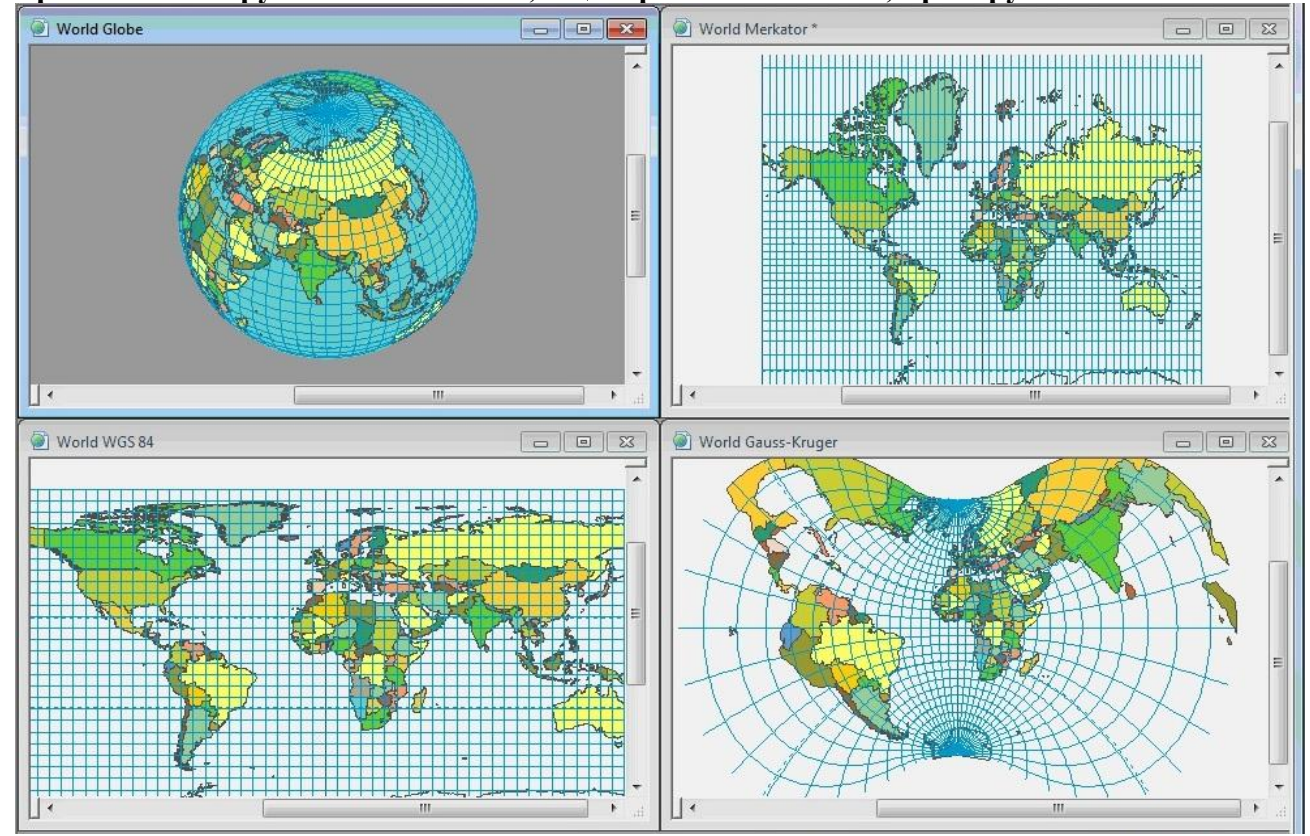

**Рис.. 3.33. Зміна картографічного зображення земної кулі при переході в різні системи координат в** *ГІС Zulu*

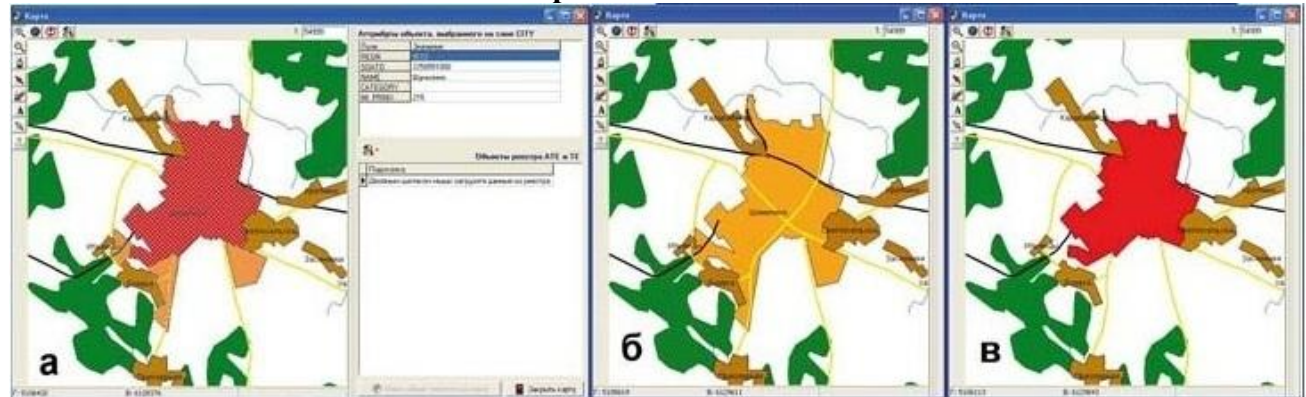

**Рис. 3.34. Фрагменти цифрових карт СМТ Шуміліно (Росія): а - поєднання шарів старих (червоний колір) і нових (помаранчевий колір) меж; б - шар нових кордонів; в - шар старих кордонів [86]**

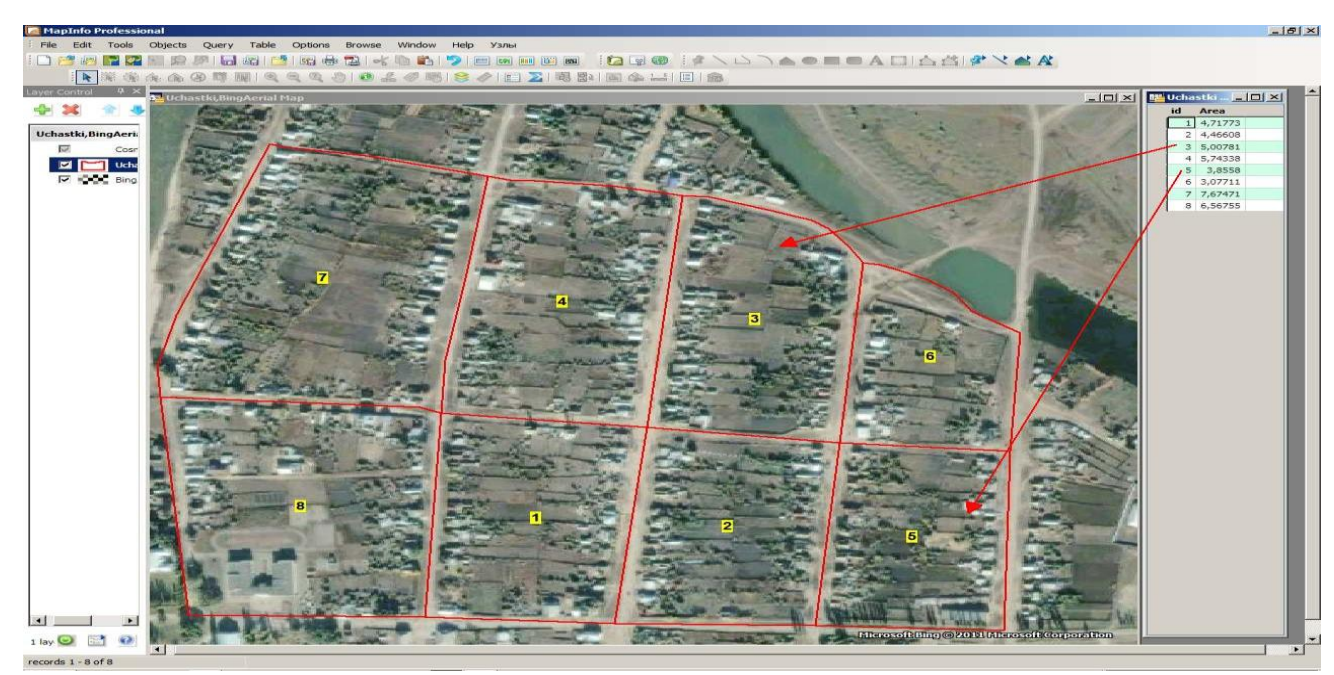

*Рис. 3.35. Вікно обчислення картометричних характеристик (площ) у ГІС Map Info*<br>Голографические знаки - редактирование

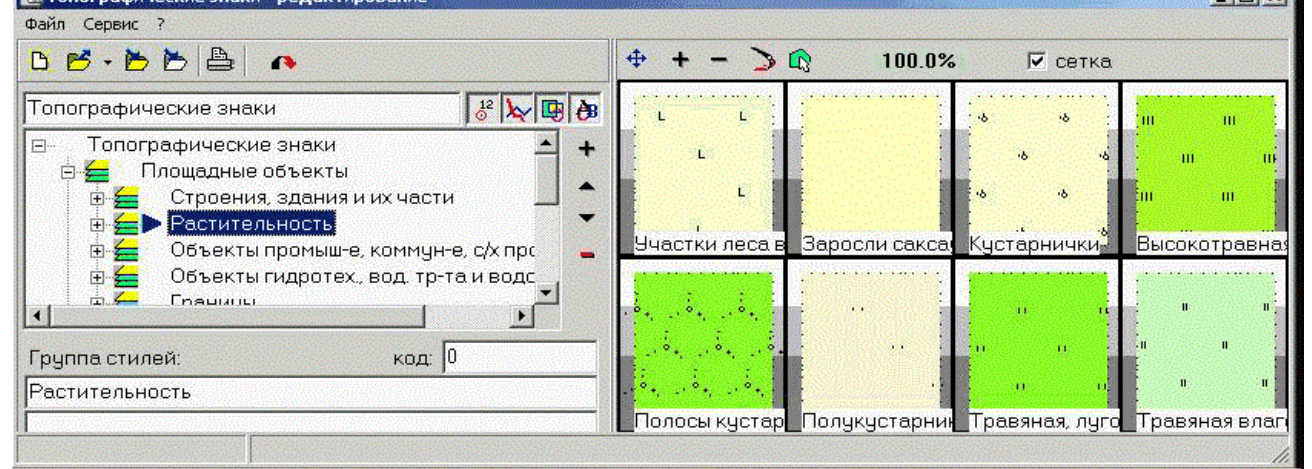

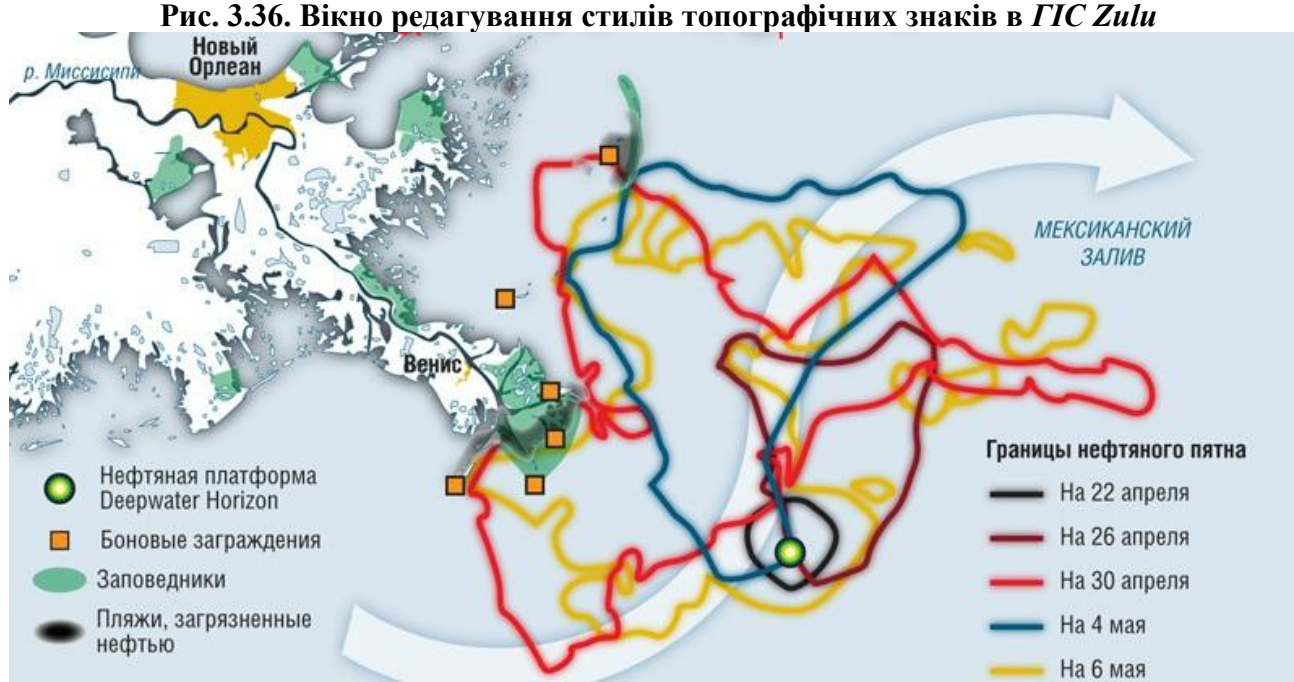

**Рис. 3.37. Оперативна карта аварії в Мексиканській затоці в квітні - травні 2010 року [87]**

Переконлива перевага ГІС-технологій не змусить нікого сумніватися у їх ефективності. Водночас слід зробити таке зауваження. Сьогодні всі розуміють, що калькулятор або комп'ютер є високоефективними рахунковими пристроями, однак це зовсім не заперечує наявність в учнів уміння і навичок у виконанні математичних операцій (множення, віднімання, ділення тощо), які можна з успіхом виконати на цих обчислювальних машинах. Учитель повинен показати учням, що ГІС зі своїми функціональними особливостями ніколи не замінить знання самого користувача.

Слід мати на увазі, що *Гугл Планета Земля* дозволяє демонструвати координати в різних системах: градуси з десятковими частками; градуси, мінути, секунди (рекомендується); градуси, мінути з десятковими частками і універсальна поперечна проекція Меркатора. У зв'язку з цим необхідно, щоб координати в завданні і в ГІС були в одній системі.

У додатку 1 (завдання 1) запропонований варіант фрагмента практичної роботи *«Визначення географічних координат за географічною картою»* із залученням георесурсу *Гугл Планета Земля*, який можна замінити за аналогією будь-якою іншою *web-ГІС* або інтерактивною картою з функцією визначення географічних координат.

Організаційно, цю як і інші практичні роботи, бажано проводити в комп'ютерному класі. Клас необхідно поділити на групи залежно від чисельності учнів у класі і кількості задіяних комп'ютерів. Групи розпочинають виконання практичної роботи, поперемінно змінюючись біля комп'ютерів.

Можливий варіант проведення заняття і поза межами комп'ютерного класу. У цьому випадку необхідний хоча б один комп'ютер, підключений до *Інтернету* і мультимедійного проектора. Для виконання завдання з ГІС до великого екрану запрошується один учень, а інші учні спостерігають, коментують і беруть участь в обговоренні.

Особливо затребуваним є використання ГІС педагогом для поновлення картографічного матеріалу. Насамперед це стосується розділів соціальноекономічної спрямованості. Так, наприклад, при розкритті теми *«Кількість і розміщення населення на Землі»* (2 години) учитель може за допомогою ГІС на підставі останніх статистичних даних, опублікованих в науково-методичних виданнях та на офіційних сайтах в Інтернеті, побудувати серію новітніх картографічних матеріалів, відображають просторові диспропорції в розподілі демографічних показників (чисельність і щільність населення, розподіл людських рас тощо) як у світі, так і в межах окремих континентів і країн (рис. 3.40). Детальніше про це йтиметься нижче.

Базовий етап навчання з ГІС вимагає від учнів отримання більш глибоких теоретичних знань в галузі геоінформатики при оволодінні первинними навичками роботи з навчальними ГІС. Виходячи зі змісту навчального матеріалу освітньої програми, цей етап приурочений до вивчення географії в 8 класі в межах курсу *«Україна в світі: природа, населення»* (табл. 3.8). Буквально на перших заняттях курсу вчитель має можливість поглибити теоретичні знання в області ГІСтехнологій в учнів, які пройшли початковий етап навчання.

Так, у вступній частині курсу педагог повинен зробити акцент на типах географічних даних, що вивчаються з використання ГІС, а також просторових, тимчасових і тематичних характеристиках об'єктів реального світу. Просторовий аспект пов'язаний із визначенням місця розташування, тимчасової − зі змінами об'єкта або процесу з плином часу, зокрема від одного тимчасового зрізу до іншого. Прикладом тимчасових даних служать результати перепису населення. Тематичний аспект зумовлений виокремленням одних ознак об'єкта й виключенням із розгляду інших (див. розділ. 1.4).

Таблиця 3.8.

Теми обов'язкового мінімуму змісту освітніх програм з географії, де можливе використання навчальних завдань на основі ГІС-технологій

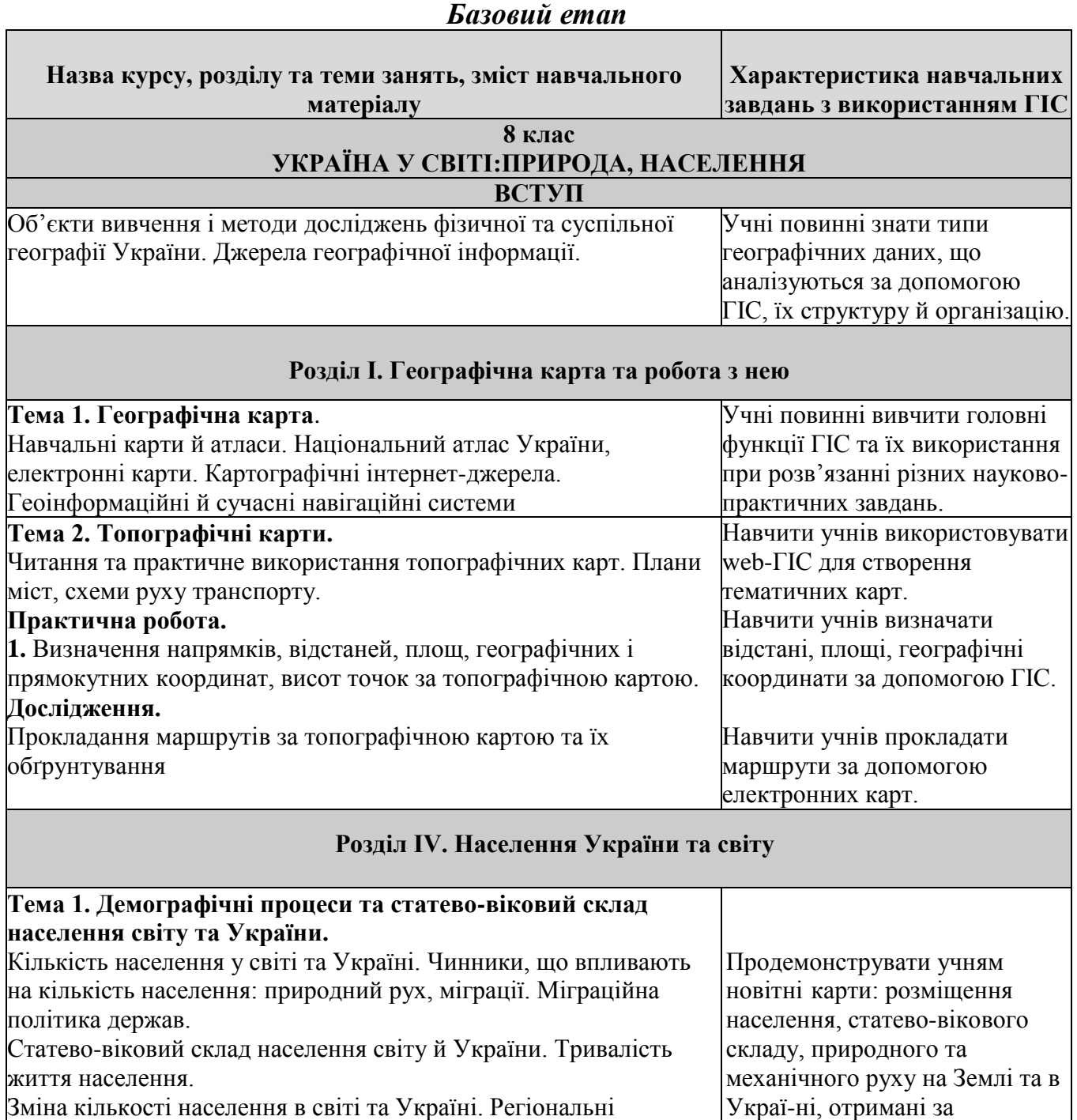

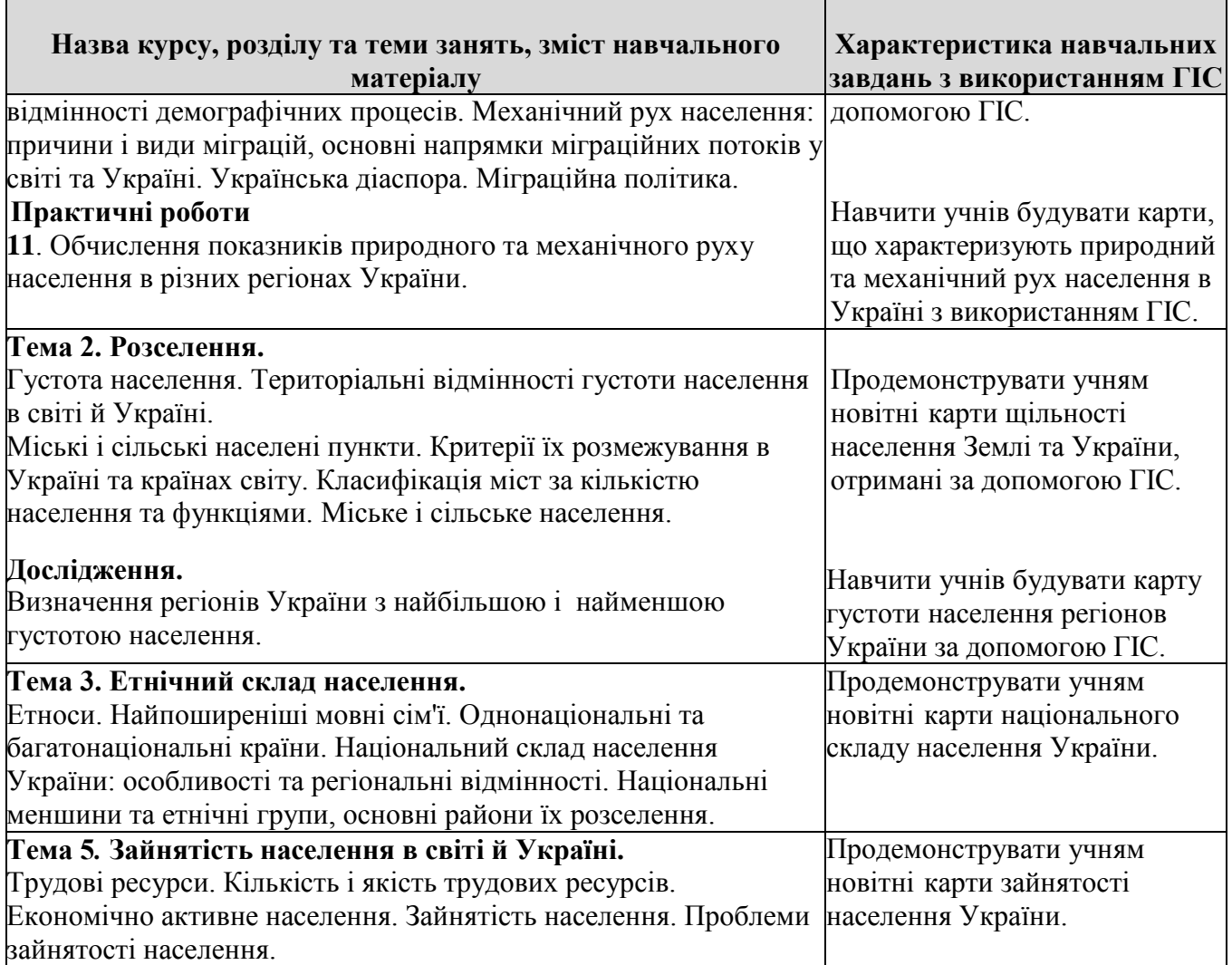

При цьому вчителю необхідно продемонструвати тісний генетичний взаємозв'язок між цими параметрами, а ГІС, як сучасний метод географічних досліджень, слід розглядати як інструмент виявлення цих взаємозв'язків. Головною перевагою ГІС є найбільш природне уявлення як власне просторової інформації, так і будь-якої іншої інформації, яка має стосунок до об'єктів, розташованих у просторі (атрибутивної інформації).

Доцільно показати учням особливості структури й організації даних у ГІС: растровий і векторний методи формування просторових моделей реальних об'єктів, їх опис за допомогою геометричних примітивів і атрибутів (точкові, лінійні і площинні об'єкти), типи шкал для опису атрибутів тощо.

У такий спосіб закладається базис для ознайомлення учнів з основними функціями ГІС. Це питання можна розглянути в темі *«Географічна карта»* (3 години). Під час його висвітлення необхідно дати зрозуміти учням, що створення електронних карт не є основним завданням ГІС. ГІС-технології відкривають перед користувачем унікальні можливості з проведення просторового аналізу геосистем. Причому, чим складніше взаємини між компонентами геосистеми, тим ефективнішим є застосування ГІС.

Демонстрацію аналітичних можливостей ГІС найкраще здійснювати на конкретних прикладах. У попередніх розділах пропонованого навчального

посібника наведено цілу низку практичних прикладів аналізу просторової інформації за допомогою ГІС. Доповнимо їх.

На рис. 3.41. наведені результати визначення територій, придатних для забудови житловими спорудами при контрольованому розширенні міської території. Будівництво забороняється проводити на територіях:

- де ведуться сільськогосподарські роботи;

- прибережної території та в зоні пляжу;

- зон санітарної охорони;

- об'єктів всесвітньої спадщини;

- у парковій зоні.

При накладенні тематичних шарів (оверлійна функція ГІС), що характеризують просторовий розподіл об'єктів обмеження забудови, отримана територія (біла зона), що не потрапляє ні під одне з цих обмежень.

Закономірності, виявлені на карті за допомогою ГІС, дозволяють встановлювати причинно-наслідкові зв'язки в просторовому розподілі природних і антропогенних процесів (явищ). Так, на рис. 3.42 продемонстровано карти зміни основних фізико-хімічних показників Чорного моря (температури і солоності) і їх просторово-статистичне опрацювання, виконані за допомогою ГІС. Висока позитивна кореляція між температурою й солоністю вод у західній частині (червоні зони на рис. 3.42 В) зумовлена надходженням більш солоної води з Мармурового моря (вона надходить дном Босфорської протоки, т. з. нижньобосфорська течія). Негативна кореляція в східній частині (сині зони на рис. 3.42 В) − за рахунок надходження в поверхневий (тепліший) шар вод річкового походження.

Досить ефективним є використання відразу кількох аналітичних функцій програми. Наприклад (рис. 3.43), можна створити буферні зони на заданій відстані навколо просторових об'єктів (у нашому прикладі це парки) і виконати накладення полігонів (шари щільності населення і буферні зони парків), щоб визначити, як ці просторові об'єкти співвідносяться один з одним.

На рис. 3.44 представлено зміну видового різноманіття рослинного покриву в околицях металургійного виробництва *«Североникель»* (Росія), картографічна модель якого побудована при використанні ГІС на основі оцінки видової насиченості спільнот, виміряної в процесі наземних досліджень. Чітко видно зменшення кількості видів рослин мірою наближення до зони промислового виробництва. Розглядувана карта дозволяє також продемонструвати учням негативний вплив діяльності людини на навколишнє середовище.

Одним із найбільш показових є приклад аналізу за допомогою ГІС кримінальної обстановки у великих мегаполісах. Так, на малюнку 3.45 наведено результати ідентифікації соціально неблагополучних районів і соціальних груп одного з американських міст, з якими може бути пов'язана злочинність того чи іншого роду. Місця скоєння злочинів в місті розподілені досить нерівномірно, причому ця залежність виявляється не завжди чітко. Природа таких особливостей не цілком зрозуміла, проте отримані результати вже нині можуть використовуватися, наприклад, для ідентифікації соціальних груп і категорій

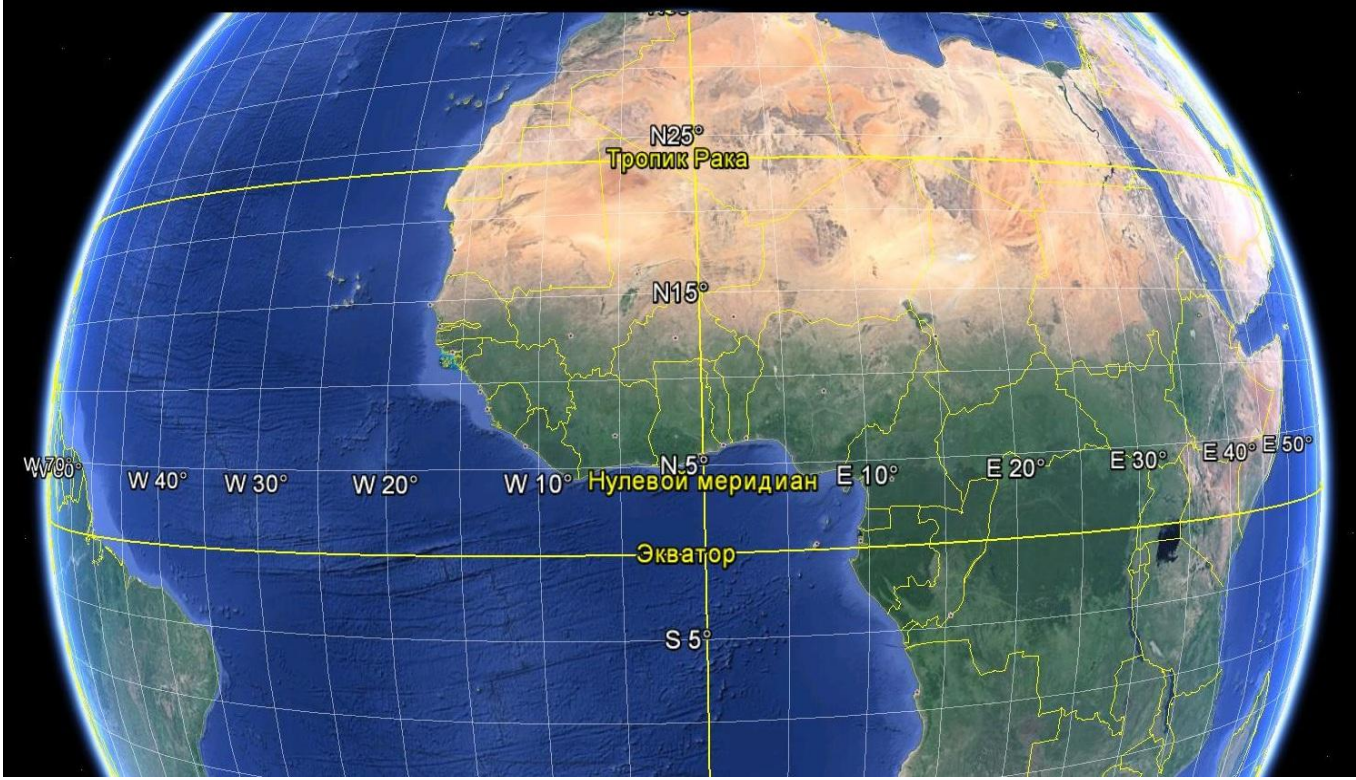

**Рис. 3.38. Вікно георесурсу** *Гугл Планета Земля* **з активною функцією** *Сетка*

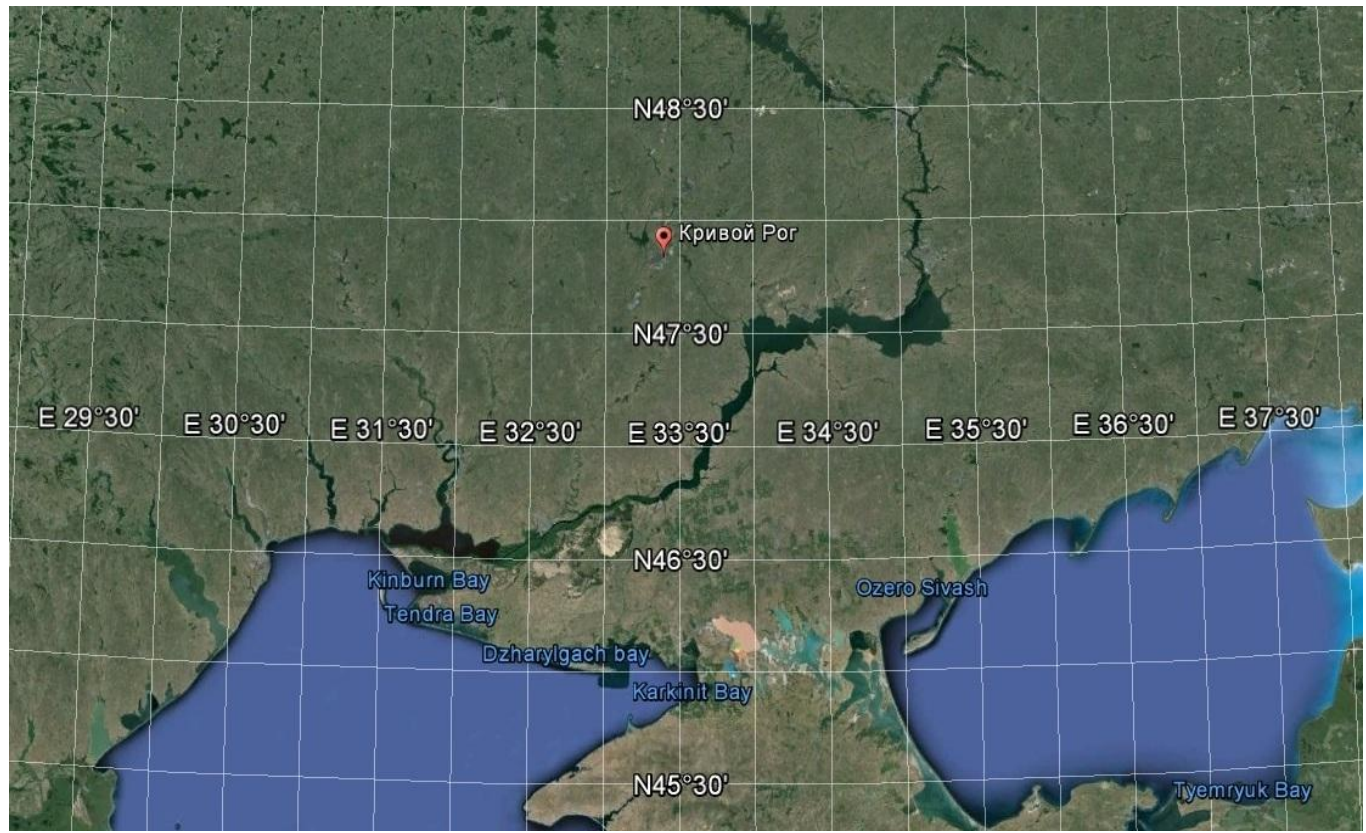

**Рис. 3.39. Сітка географічних координат у георесурсі** *Гугл Планета Земля*

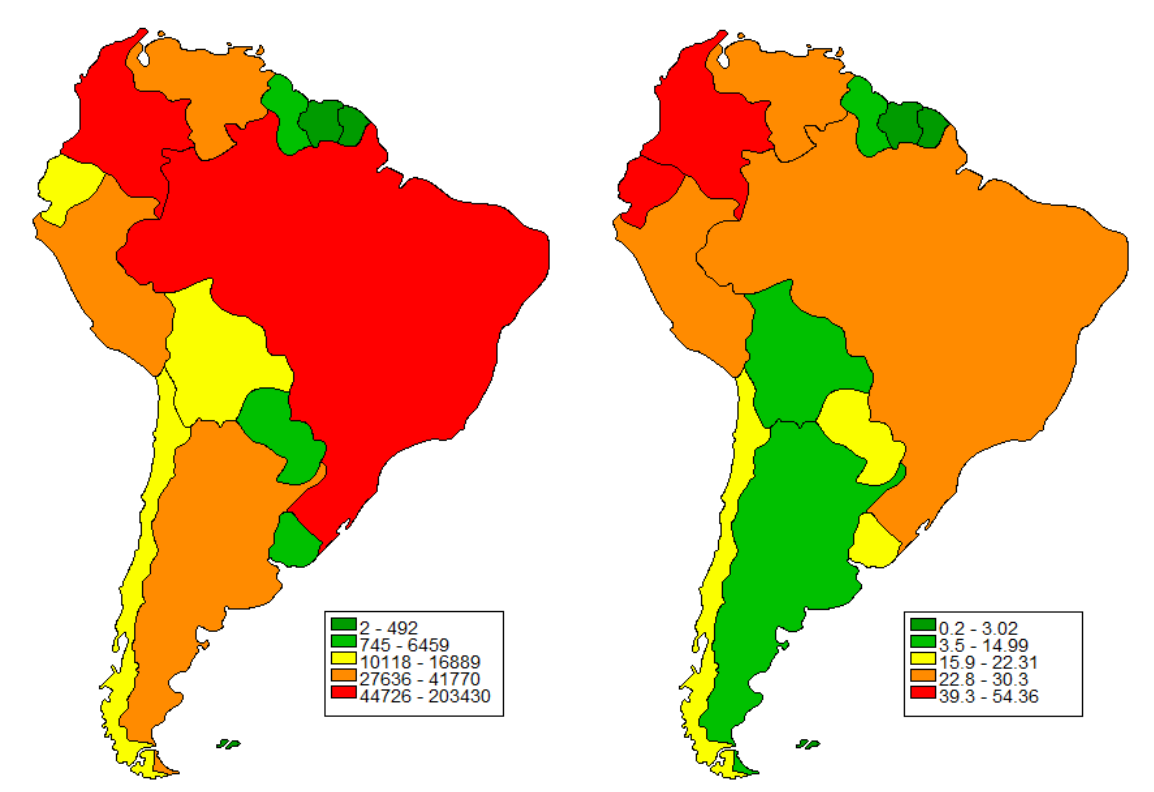

**Рис. 3.40. Карти розподілу чисельності (ліворуч) і щільності (праворуч) населення Південної Америки, отримані за допомогою** *ГІС DG\_WIN* **(дані 2015 року)**

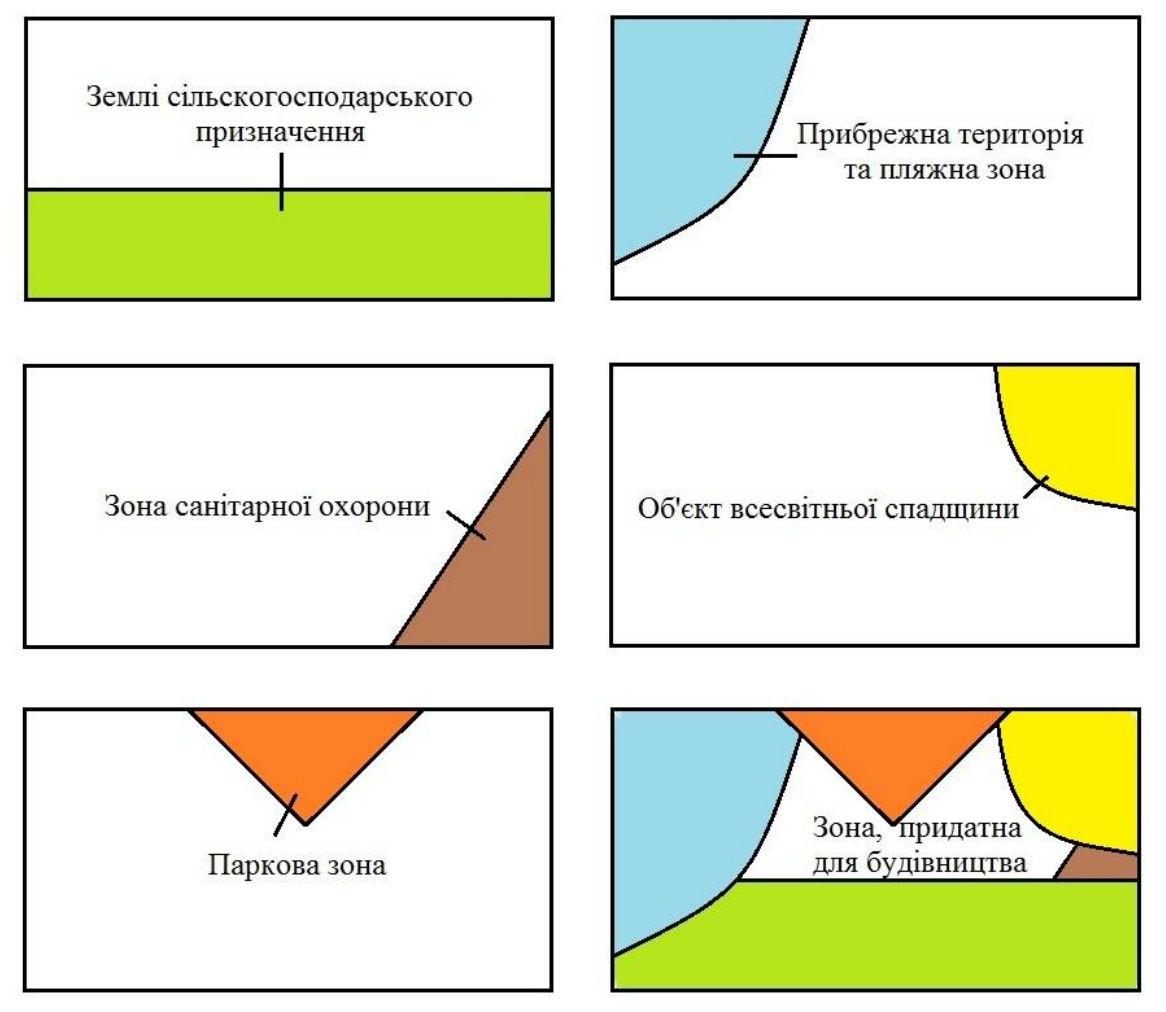

**Рис. 3.41. Накладання тематичних шарів при визначенні територій, придатних для забудови житловими спорудами**

населення, схильних до правопорушень того чи того типу, а також під час розроблення відповідних профілактичних заходів.

Аналогічні результати дає використання ГІС в аналізі розподілу захворюваності. При цьому вдається виявляти осередки підвищеної захворюваності та чинники, з якими вона може бути пов'язана, причому навіть у випадках, коли недостатня статистика не дозволяла виявити осередки іншими методами. Так, наприклад, дослідженнями американських вчених [70] вдалося довести, що підвищена інфекційна захворюваність відзначається в будинках, які безпосередньо є сусідами з територією лікувальних установ.

Під час вивчення теми *«Топографічні плани»* (3 години) задля закріплення практичних навичок використання карт можна рекомендувати створення учнями власних тематичних карт за допомогою досить простих web-ГІС. В Інтернеті представлено безліч геопорталів і окремих сайтів, які дозволяють створювати нескладні власні тематичні (в тому числі і інтерактивні) карти. Це: *Google Maps, Microsoft Bing Maps, Yahoo Maps, OpenStreetMap, Яндекс.Карти* і ряд інших.

За своєю суттю web-ГІС − це різновид геоінформаційної системи, що базується на веб-технологіях доступу до даних. Будь-який бажаючий може створювати власні тематичні карти й публікувати просторові об'єкти на основі базової карти, що надає географічний контекст для кожного з додатків, а потім надавати до них доступ необмеженому числу користувачів.

При створенні тематичної карти користувач, окрім її назви й опису формує набір типів об'єктів, що розміщуються на карті. Розробники web-ГІС надають клієнтові певний програмний інтерфейс і відповідні інструменти для візуалізації географічної інформації та взаємодії з нею.

Упровадження web-технологій у навчальний процес дозволяє формувати дослідницькі вміння та практичні навички в учнів. Звичайно, завдання по створенню тематичних карт повинно мати індивідуальний характер, з урахуванням їх підготовки. При виборі тематики карт учителю слід дотримуватися таких принципів:

 при побудові тематичної карти учні повинні пройти всі етапи робіт − від збору даних, до аналізу карт;

 в основі проекту повинен лежати краєзнавчий підхід, тобто об'єкти картографування слід вибирати з географії рідного краю, місцевої природи й місцевого господарства;

 як організаційна форма навчання може використовуватися як групова, так і індивідуальна, це визначається масштабом і кількістю об'єктів картографування.

Можна запропонувати такі напрямки для створення тематичних карт: *«Схема руху громадського транспорту», «Карта поширення родовищ корисних копалин», «Карта рекреаційних об'єктів регіону», «Карта розташування об'єктів промисловості»* тощо. У додатку до пропонованого навчального посібника наведено приклад заняття, на якому учні можуть створювати власні тематичні карти за допомогою web-ГІС *Гугл Карти*.

Практичну значимість ГІС можна продемонструвати учням при виконанні практичної роботи «*Визначення напрямків, відстаней, площ, географічних і прямокутних координат, висот точок за топографічною картою»*. Про

визначення координат об'єктів за допомогою ГІС ми говорили вище. Тепер хотілося б зупинитися на використанні на уроці таких функцій картометричних аналітичних операцій ГІС, як: вимірювання відстаней, визначення довжини, периметра площинних об'єктів, а також вимір їх площ.

Найбільш часто вимірювальні операції в ГІС-пакетах реалізовані у вигляді спеціальних функцій і представлені у вигляді окремого пункту меню. Так, до складу більшості ГІС-пакетів входить спеціальний інструмент *Линейка*, за допомогою якого проводяться вимірювання відстаней як по прямій між двома точками, так і по складним багатоточковими маршрутами. Результати вимірювань виводяться на екран як у метричній системі (метри, кілометри), так і британській (милі, фути тощо). Слід мати на увазі, що багато ГІС дозволяють визначати периметри полігонів різної конфігурації. Окрім того, визначення довжин ліній і периметрів може виконуватися як з урахуванням, так і без урахування сферичності поверхні Землі.

За допомогою спеціальної функції *Площадь*, ГІС дозволяють вимірювати площі полігонів. За допомогою цієї функції можливий пошук полігонів заданої площі, а також автоматичне визначення площі в заданих одиницях виміру і розміщення результату в зазначене поле бази даних.

Як і при визначенні координат, завдання по вимірюванню відстаней і площ за допомогою ГІС слід пропонувати для поглиблення знань і застосовувати тільки після оволодіння учнями традиційними методиками визначення цих показників з допомогою паперових карт. В іншому випадку ми можемо спостерігати ситуацію, з якою доводиться стикатися все частіше, коли наші учні не вміють виконувати прості математичні операції без використання калькулятора.

У додатку до навчального посібника наведено приклад фрагменту такого уроку з використанням георесурсу *ГІС Гугл Планета Земля ПРО*. При цьому слід мати на увазі, що найбільш ефективно використовувати картометричних функції ГІС при вивченні нового матеріалу як інструментарію, що дозволяє учням отримувати, з одного боку, практичні навички роботи з ГІС, а з іншого, − нові знання. Так, наприклад, у рамках курсу *«Материки й океани» 7 клас* при вивченні теми *«Африка»,* учні за допомогою ГІС можуть визначити географічні координати крайніх точок континенту і найбільш значущих об'єктів материка, виміряти довжини річок (Ніл, Конго, Нігер та ін.), визначити площі пустель (Сахара, Наміб) і озер (Вікторія, Ньяса, Чад тощо).

Більш широкі можливості використання картометричних функцій ГІС у навчальних цілях розкриваються при виконанні різного роду творчих робіт, що мають практичну спрямованість. Наприклад, визначення лісистості території (відношення площі, зайнятої лісом, до загальної площі території) досліджуваної території (свого району, області та ін.). Для визначення лісистості території використовують показник щільності (*Т*) й обчислюють його за формулою:

$$
T = p / P \times 100\%,
$$

де *р* − площа, зайнята лісами; *Р* − загальна площа території.

У додатку наведено приклад практичної роботи, метою якої є обчислення ступеня рівномірності розміщення населення досліджуваного району з використанням картометричних функцій георесурсу *ГІС Гугл Планета Земля ПРО*. Для обчислення використовується формула:

$$
Rn = \frac{\pi}{0.5} \sqrt{s/n}
$$

де *Rn* − показник, що характеризує територіальну концентрацію поселень;

*Д* − середня відстань між найближчими поселеннями; s − площа території, що вивчається;

*n* − число поселень.

При абсолютно рівномірному розподілі показник отримує максимальне значення (≈ 2,15); при скупченості населення в одному поселенні *Rn* = 0; при безладному, випадковому їх розподілі - 1,0. У такий спосіб створюється можливість описати числом за безперервною шкалою значень від 0 до 2,15 будьякий розподіл поселень по досліджуваним територіям.

Нині вчителі зіштовхуються з нагальною проблемою застарілих картографічних матеріалів соціально-економічної спрямованості. У зв'язку з цим педагог повинен бути здатний відображати з використанням різних ГІС актуальну просторову соціально-економічну інформацію по країнам світу і континентах. У такий спосіб у педагога з'являється можливість навчати географії, використовуючи найостанніші актуальні дані на різних рівнях організації географічного простору. Отримані інформаційно-картографічні ресурси рекомендується розміщувати в мережі Інтернет. У розглядуваному випадку ГІС виступає як інформаційностатистичний засіб для самоосвіти вчителя.

Успіх побудови оновлених соціально-економічних карт багато в чому визначається вмінням знайти необхідну атрибутивну статистичну інформацію. На сучасному етапі будь-який користувач Інтернету може отримати вільний доступ до ресурсів статистичної інформації на веб-сайтах національних і міжнародних статистичних служб.

Як приклад, можна привести веб-сайт *Статистичної комісії ООН* (http://unstats.un.org). Ця організація здійснює оброблення та публікацію даних, одержуваних від організацій, що входять в ООН. На веб-сайті організації надано доступ до 23 баз даних, що відображають різні сфери соціальної та економічної діяльності більшості країн світу.

Джерелом офіційної міжнародної статистики є й інші міжурядові організації, наприклад *Організація економічного співробітництва і розвитку* (*ОЕСР*, www.oecd.org/statsportal), яка збирає й аналізує інформацію по 30 країнам-членам цієї організації й іншим країнам додатково.

Взагалі, соціально-економічне картографування із застосуванням ГІС демонструє найбільшу ефективність цього напрямку геоінформаційних технологій. Однак соціально-економічні явища мають низку специфічних особливостей розвитку, що необхідно враховувати при їх просторовому відображенні в ГІС (табл. 3.9).

Так, найважливіша особливість багатьох соціально-економічних явищ − приуроченість до певних географічних точок, виявляється в їх украй нерівномірній просторовій локалізації. Наприклад, більшість населення світу концентрується в мегаполісах, тоді як на решті частини Землі є практично безлюдні території. У

зв'язку з цим використання одного з найбільш інформаційних ГІС-способів картографування − способу ізоліній є украй обмеженим.

Окрім цього, соціально-економічні процеси і явища відрізняються крайнім тимчасовим динамізмом. Унаслідок цього найважливішим завданням соціальноекономічного аналізу є врахування фактору часу. Це дозволяє оцінювати динаміку розвитку процесів, виявляти причини їх зміни, а також складати прогноз на найближчу і далеку перспективи.

Таблиця 3.9

Особливості розвитку соціально-економічних явищ і специфіка їх відображення в

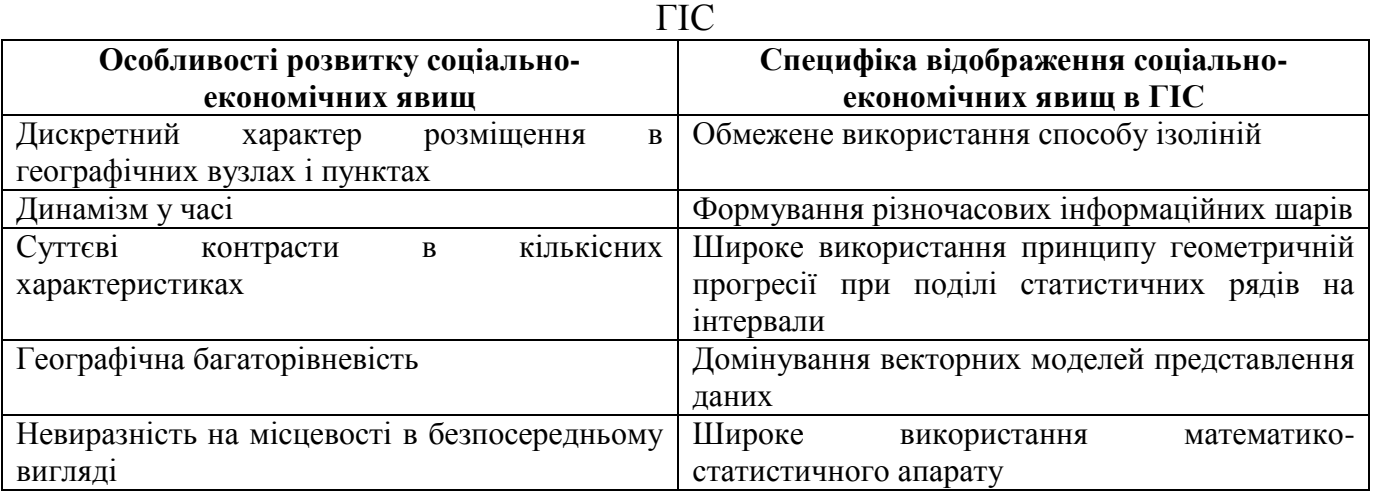

У зв'язку з цим надзвичайно важливим є збір різночасної атрибутивної інформації з формуванням інформаційних шарів, що відповідають за різні часові діапазони розвитку того чи того процесу (явища). У зв'язку з цим потрібно застосування не тільки традиційних статистичних та соціально-економічних методів, але і специфічних картографічних способів. ГІС демонструє це як у вигляді комплекту різночасових карт одного показника, так і у вигляді єдиного картографічного твору, який демонструє зміну соціально-економічних явища в часі.

Соціально-економічні процеси характеризуються суттєвою кількісною неоднорідністю показників. Так, наприклад в одній статистичній вибірці трапляються як аномально низькі, так і аномально високі значення. Наприклад, щільність населення в країнах світу коливається від 2 осіб на квадратний кілометр в Монголії до 19000 − в Монако. У зв'язку з цим важливо правильно вибрати розбиття на певні діапазони набору числових значень обраної змінної. У ГІС для цього використовується шаблон *«Ранжування діапазонів»*. Кількість і межі діапазонів установлюються користувачем, виходячи з поставленого завдання. Значні контрасти в кількісних величинах соціально-економічних характеристик визначають широке використання принципу геометричній прогресії.

Суттєва особливість соціально-економічних явищ − їх географічна багаторівневість, функціонування від місцевого рівня до загальнодержавного, а в низці випадків − міжнародного і глобального. Результатом цього є широке використання в ГІС генералізації – набору процедур класифікації й узагальнення, призначених для відбору і відображення картографічних об'єктів відповідно до масштабу, змісту й тематичної спрямованості створюваної цифрової карти.

Специфіка генералізації на соціально-економічних картах головним чином пояснюється характером вихідної інформації. Для складання повної, об'єктивної та актуальної карти необхідний аналіз великого обсягу інформації, яка, як правило, надходить із різних джерел і часто не формалізована. Тому в соціальноекономічному картографуванні генералізація більшою мірою здійснюється на стадії розробки змісту карти, а не в процесі її безпосереднього складання [19]. Більш того, на картах соціальної та економічної тематики використовується такий нехарактерний для карт природи метод генералізації, як зміна способів зображення. Застосування певного способу зумовлено суворою ієрархічністю одиниць обліку статистичних даних і, як наслідок, відображення об'єктів на карті, залежно від одиниці картографування. На кожному з рівнів картографування відповідно до початкової локалізації об'єкта вибирається найбільш ефективний спосіб зображення [5].

Як приклад, можна навести результати соціально-економічного картографування виробництва будівельних матеріалів у Росії (рис. 3.46). Інформація містить чотири рівні агрегування даних, відповідних населених пунктів і адміністративно-територіальних одиниць різного порядку: районів, суб'єктів, округів [51]. Перемикання між рівнями деталізації відбувається автоматично при зміні масштабу. Це зажадало здійснити добір та обґрунтування масштабів візуалізації для кожного з рівнів агрегування даних. Завдання авторами було розв'язано методом експертної оцінки шляхом візуалізації даних у різних масштабах і вибором критичних масштабів, у яких щільність розміщення об'єктів вимагає переходу до наступного рівня деталізації.

Одна з найважливіших властивостей багатьох соціально-економічних явищ і характеристик − їх невиразність на місцевості в безпосередньому вигляді. Це стосується, наприклад, населення і багатьох аспектів соціальної сфери, основних характеристик промисловості, роботи транспорту тощо. З цієї причини слід широко використовувати різні статистичні коефіцієнти, а також необхідно застосовувати бальну оцінку для показників, які не мають цифрового виразу.

Відбудований картографічний матеріал, окрім засобу наочності може бути використаний учителем для виконання учнями різних практичних завдань. Причому це можуть бути як традиційні завдання (аналогічні тим, які виконуються при роботі з паперовими картами), так і завдання нового типу, що враховують специфіку геоінформаційних технологій.

Наприклад, до традиційних завдань можна віднести такі:

складання економіко-географічних характеристик міст, регіонів і країн;

 робота зі статистичними матеріалами, представленими на картах (діаграми, цифрові дані, графіки);

 аналіз демографічних та економіко-географічних змін у регіонах (використовуються карти, що характеризують різні часові діапазони) тощо.

До нетрадиційних можна віднести завдання, які використовують аналітичні функції ГІС. Наприклад, поєднавши шар родовищ корисних копалин із розподілом промислових підприємств, учитель може дати завдання учням віднайти взаємо-

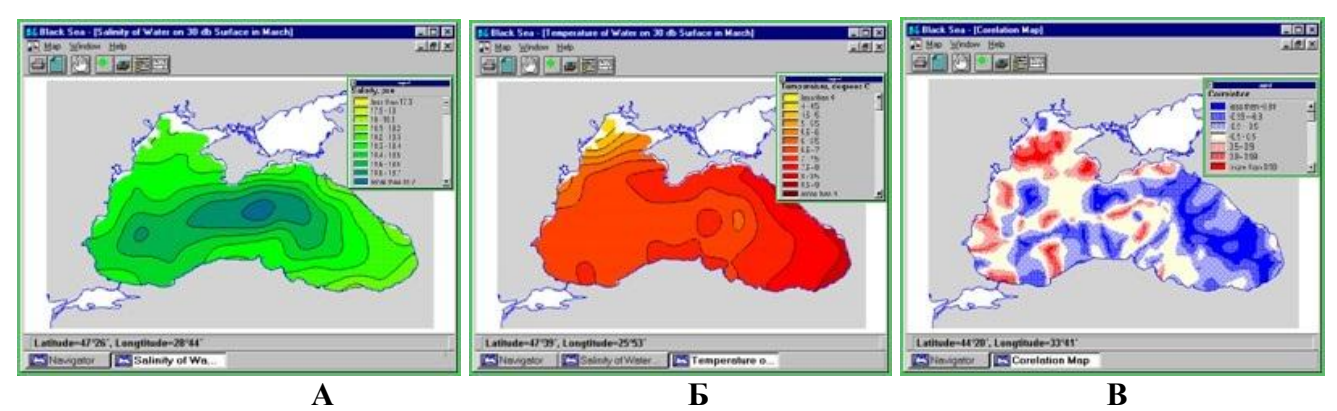

**Мал. 3.42. Карти розподілу основних фізико-хімічних показників вод Чорного моря (температури** − **А і солоності** − **Б) і їх просторово-кореляційного взаємозв'язку (В), візуалізовані за допомогою ГІС.**

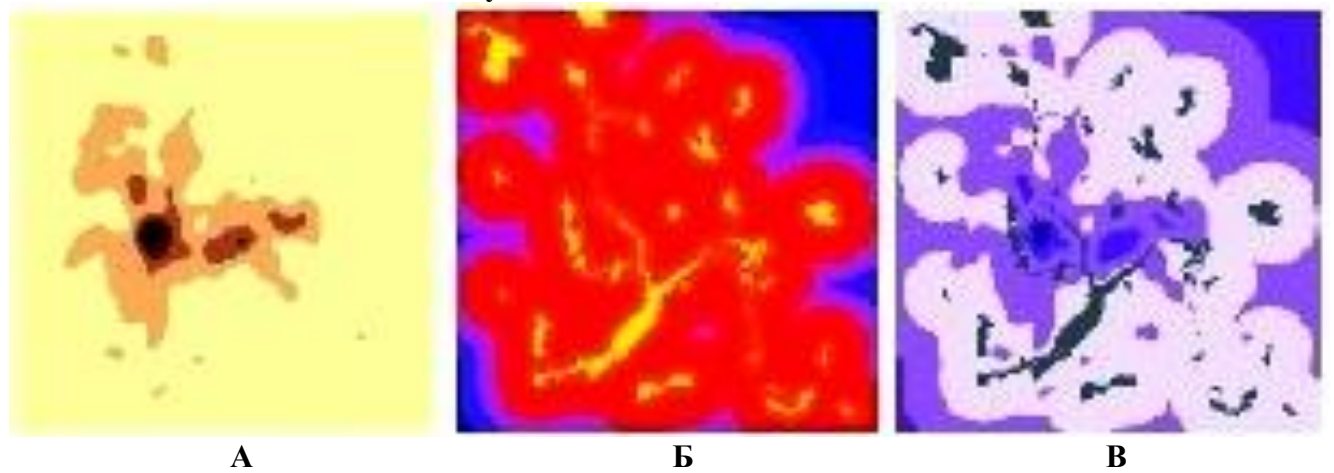

**Рис. 3.43. Карти що характеризують розселення населення щодо паркових зон: А** − **карта щільності населення; Б** − **буферизація навколо парків; В** − **оверлій двох карт.**

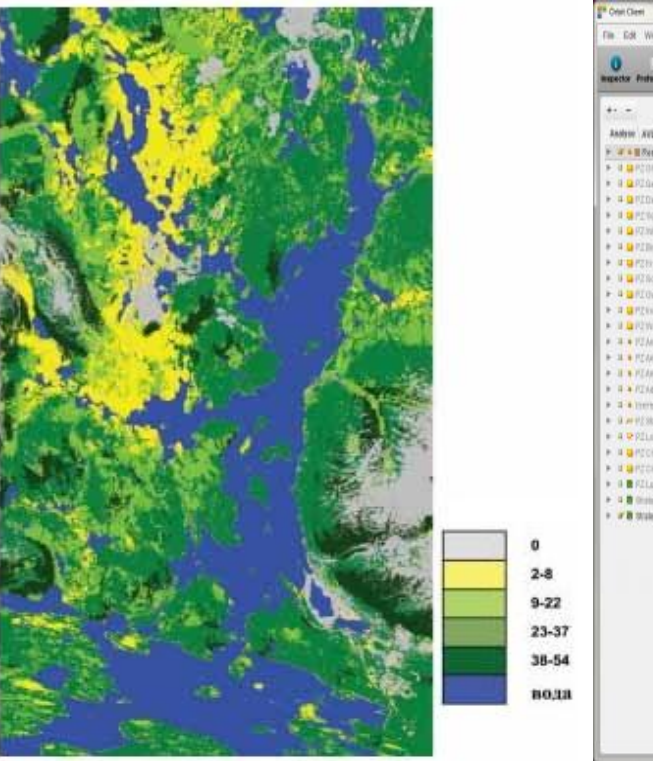

日米  $\mathbf{A}$ **"** orbit

 **«Североникель» (Росія) [75]**

**Рис. 3.44. Зміна видового різноманіття Рис. 3.45. Карта візуалізації соціально неблагопо рослинного покриву в околицях МК лучних районів одного з мегаполісів США [88]**

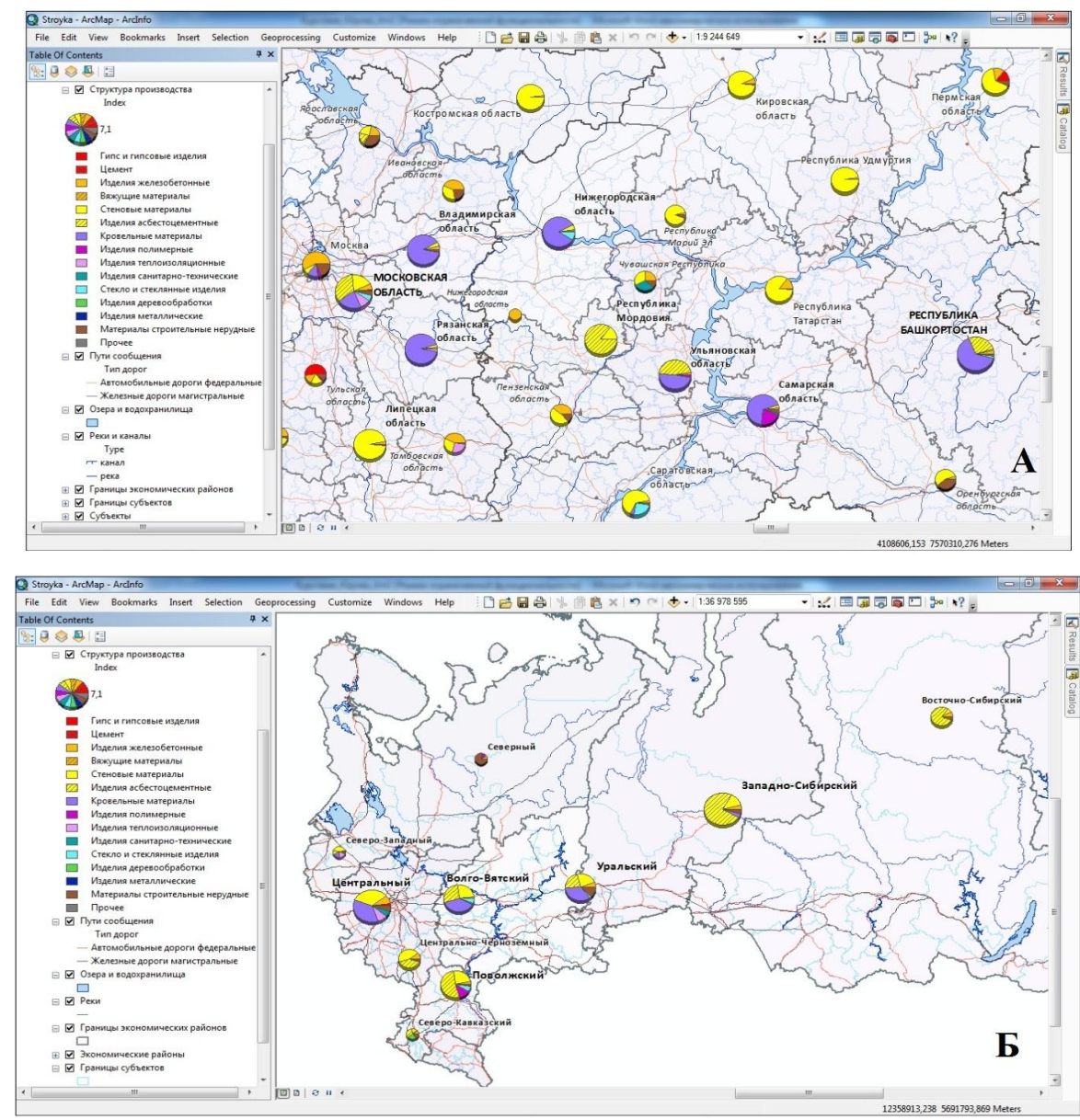

**Рис. 3.46. Фрагмент шару з інформацією даних із виробництва будівельних матеріалів по суб'єктам (А) і економічним районам Росії (Б) в** *ГІС ArcGIS Desktop 10* **[51]**

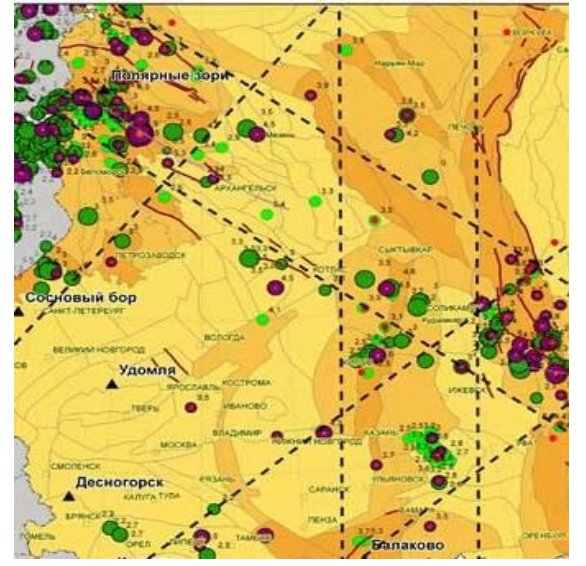

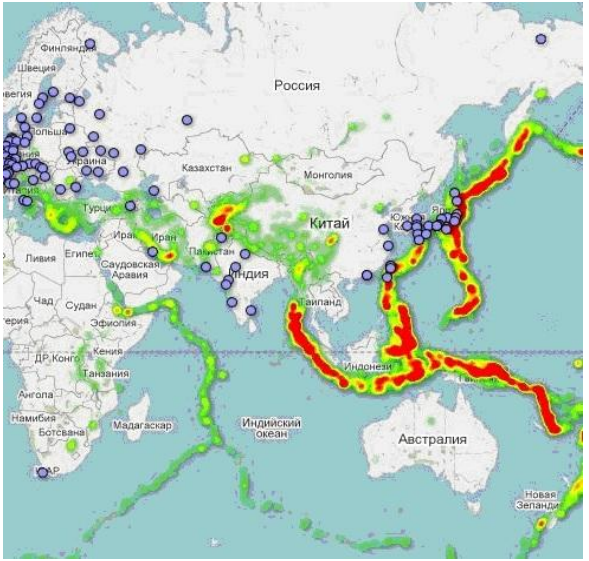

**Рис. 3.47. Карта сейсмотектонічного району- Рис. 3.48. Фрагмент карти з шарами сейсмо вання Східно-Європейської платформи активності й розташування атомних станцій** 

зв'язок між їх просторовою локалізацією. Або, проаналізувавши оверлійну карту, на якій поєднані шари розподілу землетрусів із тектонікою району, учні можуть виявити роль розломів і глибинних структур у підвищенні його сейсмічності (рис. 3.47). Аналіз карти з шарами сейсмоактивності і розташування атомних станцій у світі (рис. 3.48), дозволяє учням визначити станції, що розташовані поблизу небезпечних сейсмічних зон, на стиках тектонічних плит, де рано чи пізно можуть статися досить потужні землетруси.

Для учнів з високим рівнем базових знань і комп'ютерних технологій учителю можна рекомендувати використовувати індивідуальні форми роботи (додаткові завдання, факультативи тощо). Про це ми будемо говорити в наступному розділі.

Отже, застосування ГІС на уроках географії на базовому рівні досить багатогранне і визначається, переважно бажанням педагога. Навіть при недостатньому технічному забезпеченні школи вчитель нині може і повинен знаходити прийнятні форми і методи використання ГІС-технологій у навчальному процесі загальноосвітньої школи.

#### *Питання для самоконтролю*

*1. Проаналізуйте принципи конструювання спеціальних завдань з використанням ГІС в шкільному курсі географії.*

*2. Наведіть приклади використання ГІС задля формування низького рівня компетенції в галузі ГІС-технологій під час вивчення курсу «Загальна географія» 6 класі.*

*3. Схарактеризуйте, які переваги надає користувачеві ГІС порівнянно з традиційними паперовими картами.*

*4. Наведіть приклади використання ГІС задля формування середнього рівня компетенції у галузі ГІС-технологій у 8 класі під час вивчення курсу «Україна в світі: природа, населення».*

*5. Схарактеризуйте основні джерела атрибутивної інформації при складанні за допомогою ГІС карт соціально-економічної спрямованості.* 

*6. Яку низку специфічних особливостей розвитку мають соціальноекономічні явища, що необхідно враховувати при їх просторовому відображенні в ГІС?*

### **3.5. ГІС-технології в системі курсу географії для профільної школи і позакласній формі організації навчання**

Як показує світовий досвід, етап поглибленого вивчення ГІС загальноосвітній школі, можна забезпечити або під час реалізації позакласної форми організації освіти, або в межах профільної школи. Організація особистісно зорієнтованого навчального процесу, під час якого кожному учневі надається змога виявити себе в пізнавальній діяльності з урахуванням здібностей, нахилів та інтересів, дозволяє учням сформувати високий рівень компетентності у галузі ГІСтехнологій.

Аналіз шкільної програми *Географія. 10–11 класи*. *Профільний рівень* [41] засвідчує суттєве збільшення в межах курсу тем, під час вивчення яких педагог може успішно використовувати ГІС, реалізуючи різноманітні форми організації навчання (табл. 3.10). При цьому суттєво зростає роль практичного складника: навчання з ГІС, а також виконання різних творчих робіт (проектів) із використання ГІС.

Теоретична частина етапу поглибленого вивчення ГІС складається з лекційних занять, під час яких учитель поступово розширює базові знання учнів у галузі ГІС-технологій. У вступній частині курсу за 10-й клас педагог демонструє, як комп'ютерні технології здійснили переворот у географічних дослідженнях. Це стосується використання комп'ютерних технологій під час оброблення картографічних матеріалів, статистичних та навігаційних даних, аерокосмічних знімків та іншої просторової інформації (див. розділ 2). Вершиною процесу комп'ютеризації географії є побудова комплексних моделей просторової організації територій із використанням ГІС.

Особливо вчителю слід акцентувати увагу учнів на джерелах географічних даних. При цьому учням слід показати, що успіх будь-яких географічних досліджень визначається, насамперед повнотою і достовірністю первинної інформації – даними. Під даними розуміється сукупність фактів, відомих про об'єкти, які є результатами вимірювання цих об'єктів.

ГІС пов'язує й інтегрує найрізноманітнішу інформацію (рис. 3.49), яку важко об'єднати і проаналізувати іншими засобами. Вихідні дані є найбільш цінним і дорогим компонентом різних геоінформаційних систем. Педагог повинен на прикладах продемонструвати різноманіття джерел даних, сконцентрувавши увагу на найбільш значимих з них.

Узагальнення всього теоретичного матеріалу, що стосується геоінформаційних технологій, здійснюється в 11-му класі профільного рівня. Учитель отримує можливість продемонструвати учням усі аспекти геоінформатики, розпочинаючи від історії розвитку цього напрямку і завершуючи математико-картографічним моделюванням. При цьому педагог повинен основну увагу приділяти практичній спрямованості використання геоінформаційних технологій. Задля цього слід широко використовувати мультимедійні презентації з демонстрацією таких прикладів.

Практичний складник етапу поглибленого вивчення ГІС складається переважно з практичних робіт. Окрім цього, у вступній частині курсу вчителю надається можливість провести семінар-заняття *«Географічні інформаційні системи».*  Семінарські заняття є особливою формою організації навчальних занять, яка полягає в самостійному вивченні учнями окремих тем і питань, з подальшим їх груповим обговоренням. З огляду на той факт, що на базовому рівні учні вже отримали загальні уявлення про ГІС, їх структуру, функціональні особливості і використання, учитель може запропонувати учням такі напрямки для обговорення:

- аналітичні функції ГІС;
- сфери застосування геоінформаційних систем;
- ГІС в повсякденному житті людини;
- джерела географічної інформації в ГІС тощо.

### Таблиця 3.10

# Теми змісту освітньої програми з географії (профільний рівень), де можливе використання навчальних завдань на основі ГІС-технологій

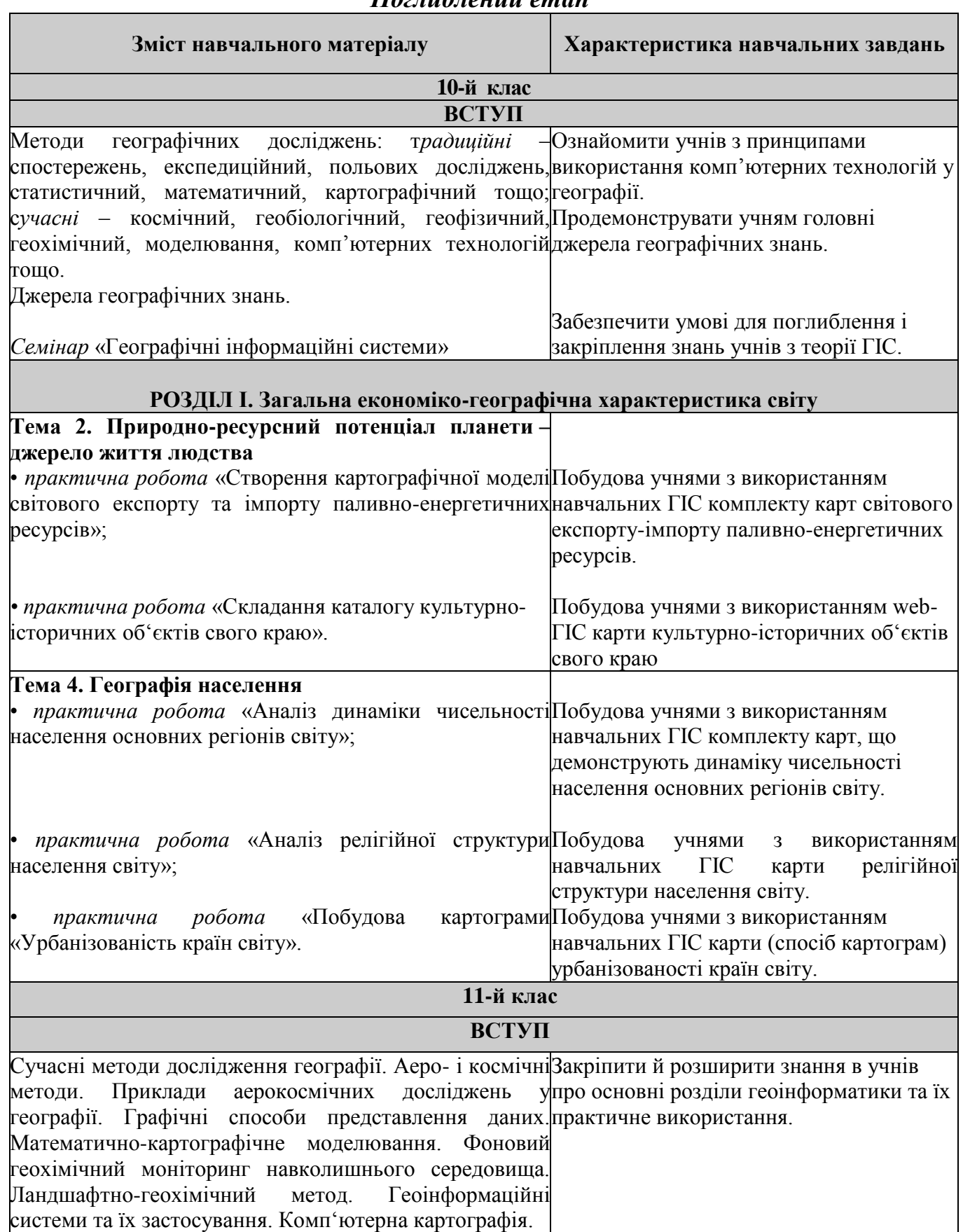

## *Поглиблений етап*

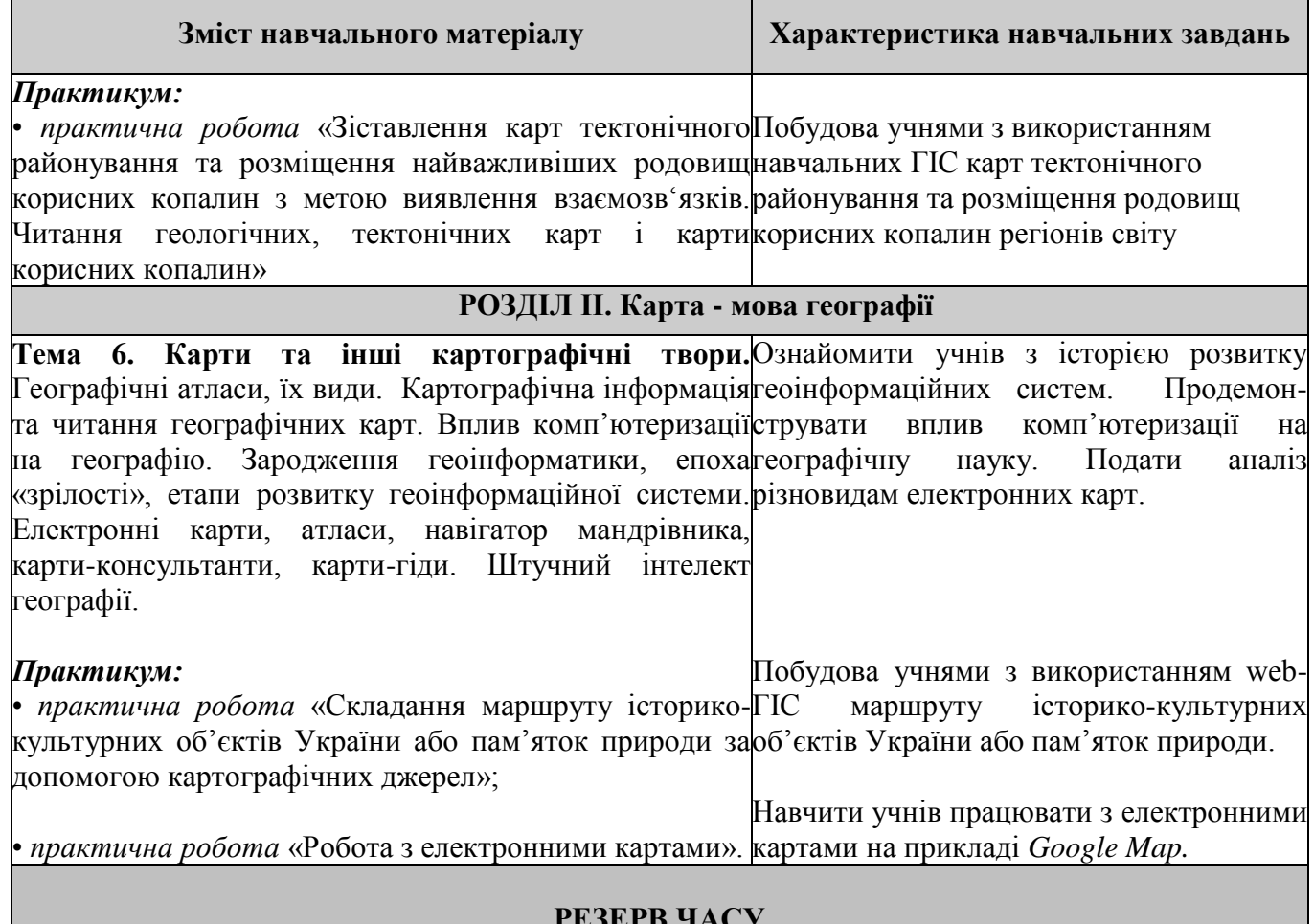

#### **РЕЗЕРВ ЧАСУ**

Під час підготовки учні повинні користуватися консультацією вчителя та інших компетентних осіб. Безпосереднього при проведенні семінару педагог повинен сприяти створенню атмосфери дискусій і суперечок, оскільки це дозволяє поглибити й систематизувати знання, сформувати самостійне і творче мислення учнів.

Практичні роботи, що входять до змісту курсу географії профільної школи розкривають перед педагогом широкі можливості для використання ГІСтехнологій. При цьому рівень знань учнів дозволяє організувати їх взаємодію на новому рівні - використовуючи навчальні ГІС учні аналізують географічну інформацію відповідно до теми практичної роботи. У такий спосіб вони отримують концептуальне розуміння реального світу і отримують перший досвід самостійної роботи з ГІС. Такий підхід вимагає вміння роботи на всіх етапах функціонування ГІС: збір, маніпуляція і аналіз даних та вивід результатів оброблення.

Більш детально слід зупинитися на виборі освітніх навчальних ГІС. На жаль, в українській школі нині немає спеціалізованої навчальної ГІС, такої, як російський навчально-методичний комплекс *Жива географія*. Навчальні ГІС повинні відповідати таким основним вимогам:

- простота у використанні;

- компактність і невибагливість до рівня апаратного забезпечення;
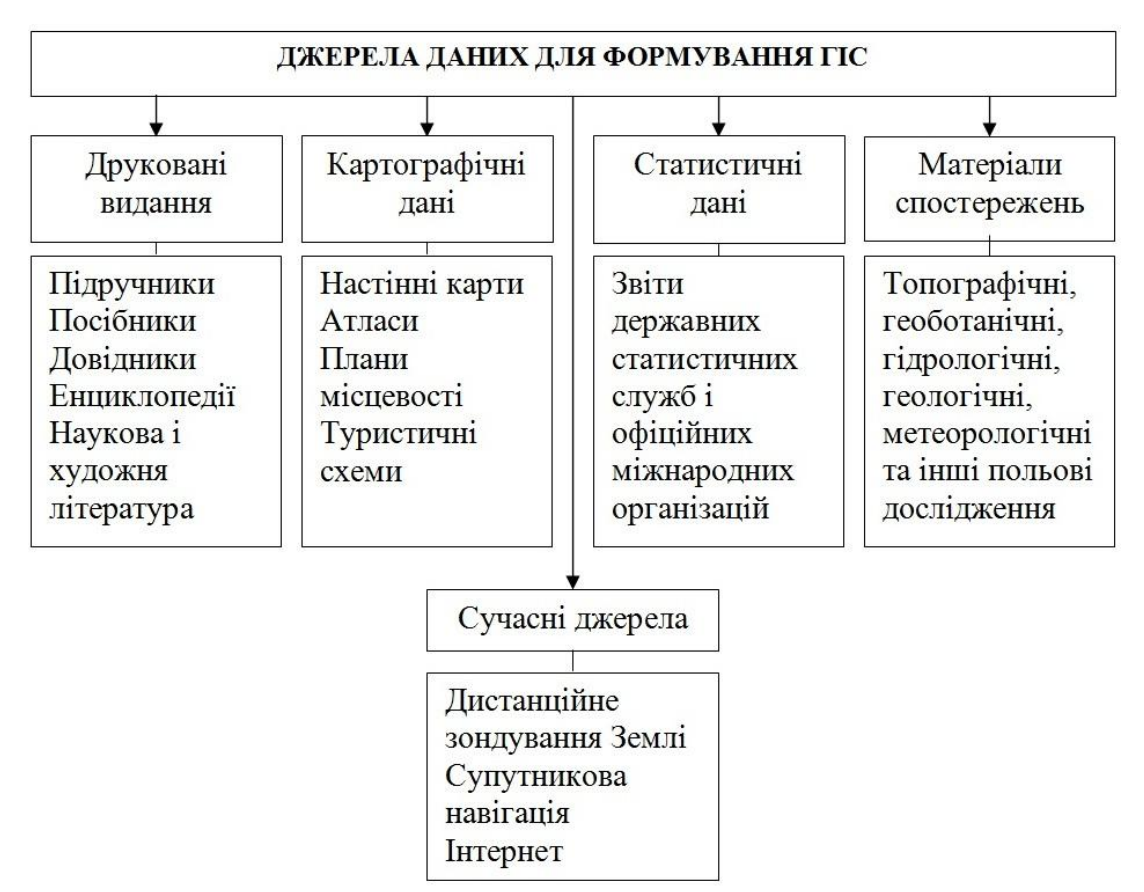

Рис. 3.49. Джерела даних для формування ГІС

- наявність базових функцій ГІС;

- низька ціна або безкоштовний доступ.

Серед усього розмаїття ГІС найбільше цим вимогам відповідають програмні продукти *Misrosoft Map* і *DataGraf.*

*Microsoft Map* становить вбудовану в *Excel 2000* прикладну програму − ідеальний інструмент для отримання учнями первинних навичок роботи з ГІС. До забезпечення *Excel* входить кілька стандартних карт (США, Канада, Мексика, Австралія, Європа), проте є можливість використання великої кількості інших карт. Вони можуть бути окремо придбані або створені самостійно за допомогою ГІС *MapInfo*.

Основні функції модуля *Microsoft Map*:

- побудова географічних карт, пов'язаних із табличними даними;

- пошарова організація візуалізації даних;

- створення шарів прапорців (міток);

- аналіз табличних даних і картографування їх способами картограм, точковим, картодіаграм (колових, гістограм) тощо;

- різноманітні способи оформлення карт.

Головною перевагою картографічного редактора ГІС *DataGraf* для створення географічних карт є її аналітичний принцип роботи без використання географічних координат. При цьому він дозволяє власними засобами швидко і зручно створювати власні оцифровані карти.

Система дозволяє:

- створювати власні векторні карти (площинні і точкові)

- створювати для кожної карти необмежене число прив'язаних до неї тематичних баз даних з числовою інформацією;

- експортувати дані в інші програми;
- будь-який ряд числових даних представляти у вигляді карти;
- карта може довільно масштабуватися без втрати якості;
- різноманітні способи оформлення карт;
- окрім площинних об'єктів, можна працювати і з точковими об'єктами.

У додатку до навчального посібника наведено приклади проведення практичних занять із використанням даних ГІС. Наприклад, при виконанні практичної роботи *Аналіз динаміки чисельності населення основних регіонів світу* (Тема 4. Географія населення) учні за завданням вчителя здійснюють самостійний пошук інформації про чисельність населення штатів США, уводять її до *Excel 2000* і за допомогою нескладних маніпуляцій будують за допомогою ГІС *Misrosoft Map* карту, яка відображатиме динаміку чисельності населення США способами картограм і картодіаграм (рис. 3.50). Аналогічно, школярі мають можливість побудувати комплекти карт, які демонструють релігійну структуру регіонів світу в рамках практической работы *Аналіз релігійної структури населення світу* (рис. 3.51). Знайти подібний картографічний матеріал в науковій та навчальнометодичній літературі надзвичайно складно.

ГІС *DataGraf* дозволяє учням побудувати актуальну карту щільності населення країн світу за даними 2014 (рис. 3.52), а в рамках практичної роботи *Побудова картограм «Урбанізованість країн світу»*, відобразити способом картограм рівень урбанізації країн світу (рис. 3.53).

Важливо, щоб учні не зупинялися на етапі побудови картографічних творів за допомогою ГІС, а вчилися складати їх опис, пояснювати особливості просторового розташування об'єктів або явищ, аналізувати причинно-наслідкові зв'язки тощо. Наприклад, при виконанні практичної роботи *Зіставлення карт тектонічного районування та розміщення найважливіших родовищ корисних копалин з метою виявлення взаємозв'язків. Читання геологічних, тектонічних карт і карти корисних копалин* учні повинні поєднавши шар тектонічної будови з шаром розподілу корисних копалин аналізованої території (см. рис. 3.28), виявити приуроченість різних типів родовищ до певних тектонічних структур і дати цьому пояснення.

Звичайно, загальноосвітня програма, навіть на профільному рівні не забезпечує необхідний високий рівень компетентності у галузі ГІС-технологій. У зв'язку з цим педагогу необхідно залучати всі доступні додаткові форми профільного навчання і, насамперед йдеться про курси за вибором.

Саме вони є найважливішим засобом побудови індивідуальних навчальних програм, оскільки безпосередньо пов'язані з вибором учнями змісту навчання залежно від їх інтересів, здібностей, життєвих планів [35]. Курси за вибором створюються за рахунок варіативного компонента змісту освіти.

Нині в літературі подано приклади програм курсу за вибором, присвячених вивченню ГІС у профільній школі [14, 28]. Нами запропоновано авторський варіант програми факультативного курсу *«Геоінформаційні системи».*

Розглянемо основні положення цього курсу.

Метою курсу *«Геоінформаційні системи»* є поглиблення знань, умінь і навичок в учнів під час розв'язання просторових задач з використанням ГІС.

Основні завдання курсу:

- ознайомити з теорією функціонування ГІС;

- знати основні галузі використання ГІС-технологій;

- вивчити організацію інформації в ГІС;

- набути практичного досвіду самостійного збору, аналізу та узагальнення інформації за допомогою ГІС;

- формувати в учнів первинні навички роботи з професійною ГІС *MapInfо*.

Факультативний курс *«Геоінформаційні системи»* розрахований на два роки навчання (10 і 11 класи) і передбачає обсяг у 62 години, з яких − 34 години аудиторних занять і 28 годин - самостійна робота в позааудиторний час (табл. 3.11). Аудиторні заняття представлені лекціями (10 годин) і лабораторними заняттями (24 години). Оцінка виконання завдань курсу проводиться вчителем на основі загальних критеріїв оцінювання рівнів навчальних досягнень учнів з географії. Формою звітності наприкінці кожного року навчання є залік.

Таблиця 3.11

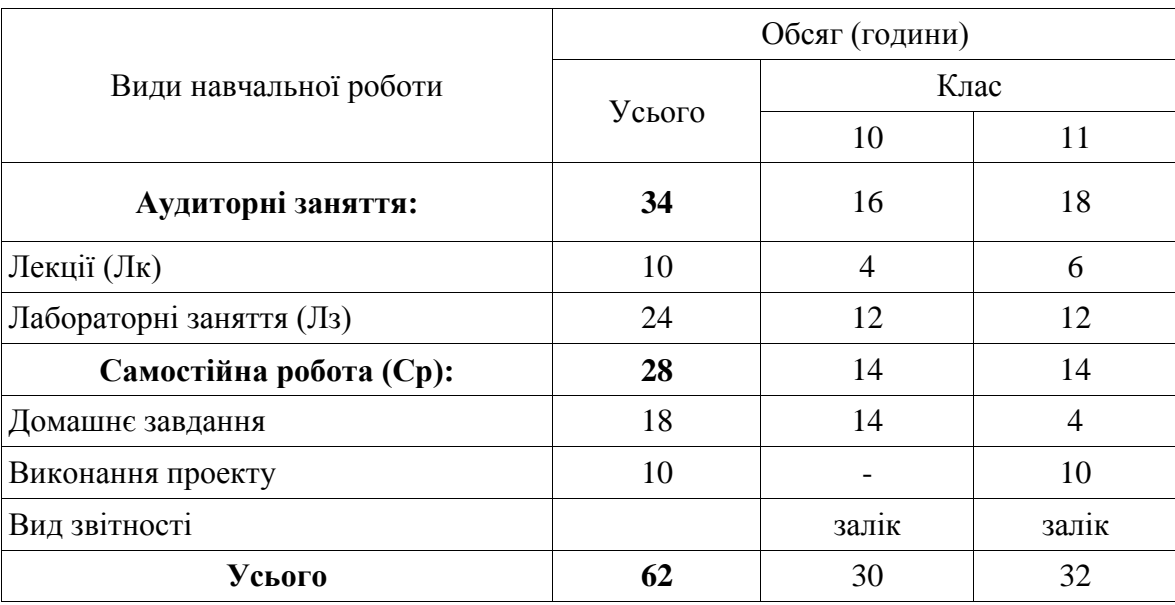

Обсяг факультативного курсу *«Геоінформаційні системи»* і види навчальної роботи

Розділи курсу, їх зміст і види занять наведено в таблиці 3.12. Слід зазначити, що лекції необхідно проводити у вигляді дискусії, і вони повинні стати провідником для виконання завдань лабораторних робіт. Кожна з лабораторних робіт присвячена певним етапам роботи з ГІС *MapInfо*. У курсі заплановано 6 лабораторних робіт:

Лабораторна робота № 1. Ознайомлення з інтерфейсом програми ГІС *MapInfо*. Перегляд карт і табличних даних. Побудова графіків (тривалість 2 години).

Лабораторна робота № 2. Пошарове картографування (тривалість 2 години).

Лабораторна робота № 3. Реєстрація растрового зображення навчальної карти та його обробка (тривалість 2 години).

Лабораторна робота № 4. Створення векторної моделі об'єктів навчальної топографічної карти (тривалість 6 годин).

Лабораторна робота № 5. Відображення атрибутивних даних на карті (тривалість 4 години).

Лабораторна робота № 6. Географічний просторовий аналіз засобами *MapInfо* (тривалість 8 годин).

Таблиця 3.12

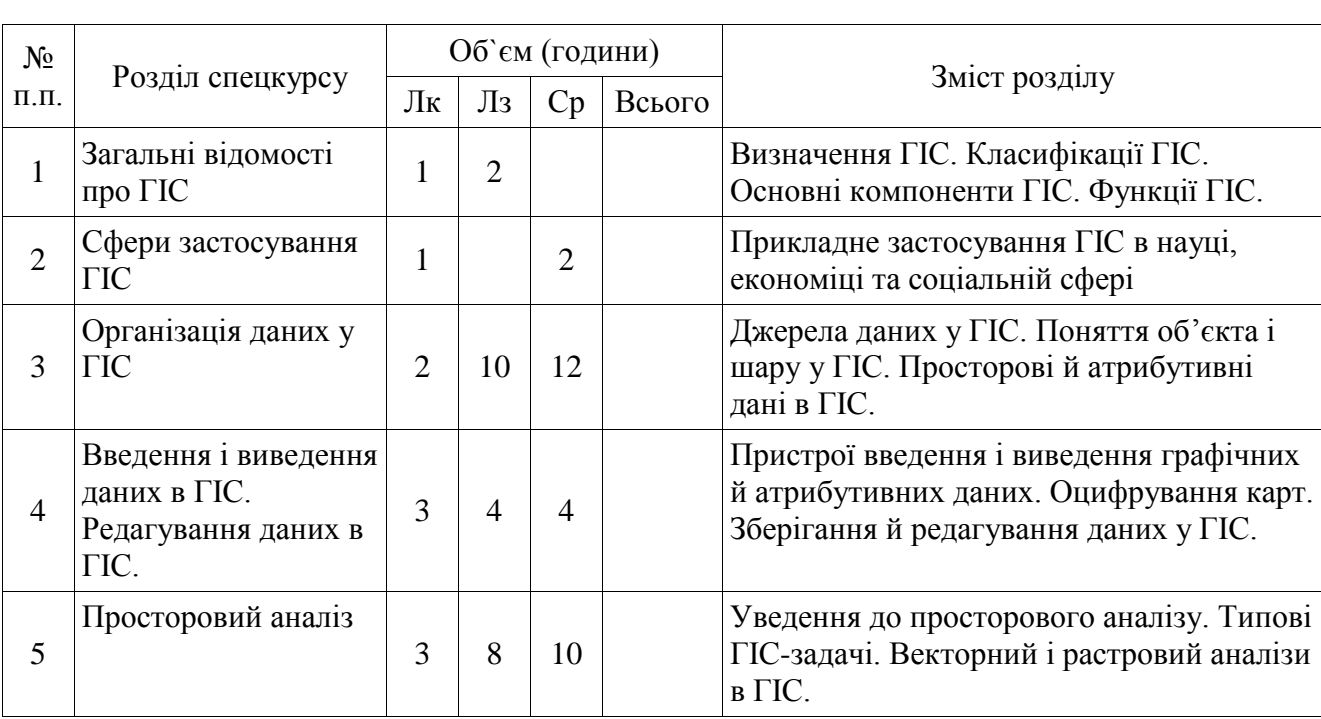

Розділи курсу, їх зміст і види занять факультативного курсу *«Геоінформаційні системи»*

Вибір *MapInfо,* як базового ГІС-продукту факультативного курсу, зумовлено тим, що програма вирізняється добре продуманим інтерфейсом, оптимізованим набором функцій для користувача, зручною та зрозумілою концепцією роботи, як з картографічними, так і атрибутивними даними. Окрім того, *MapInfо* поєднує переваги оброблення даних, якими володіють бази даних, і наочність карт, схем і графіків, у ній суміщено ефективні засоби аналізу і представлення даних (рис. 3.54).

Особливе місце в робочій програмі відведено самостійній роботі учнів, яка поділяється на:

- домашнє завдання: учні опрацьовують лекційний матеріал за розділами курсу, вивчають окремі питання його розділів і здійснюють підготовку до лабораторних робіт;

- виконання проекту: учні самостійно виконують комплексну роботу, що передбачає збір необхідної інформації з різних джерел і безпосередніх спостережень і вимірювань, уведення її до ГІС, побудову комплекту тематичних карт і, в кінцевому підсумку, рішення конкретних ситуацій і проблем, які базуються на елементах просторового аналізу.

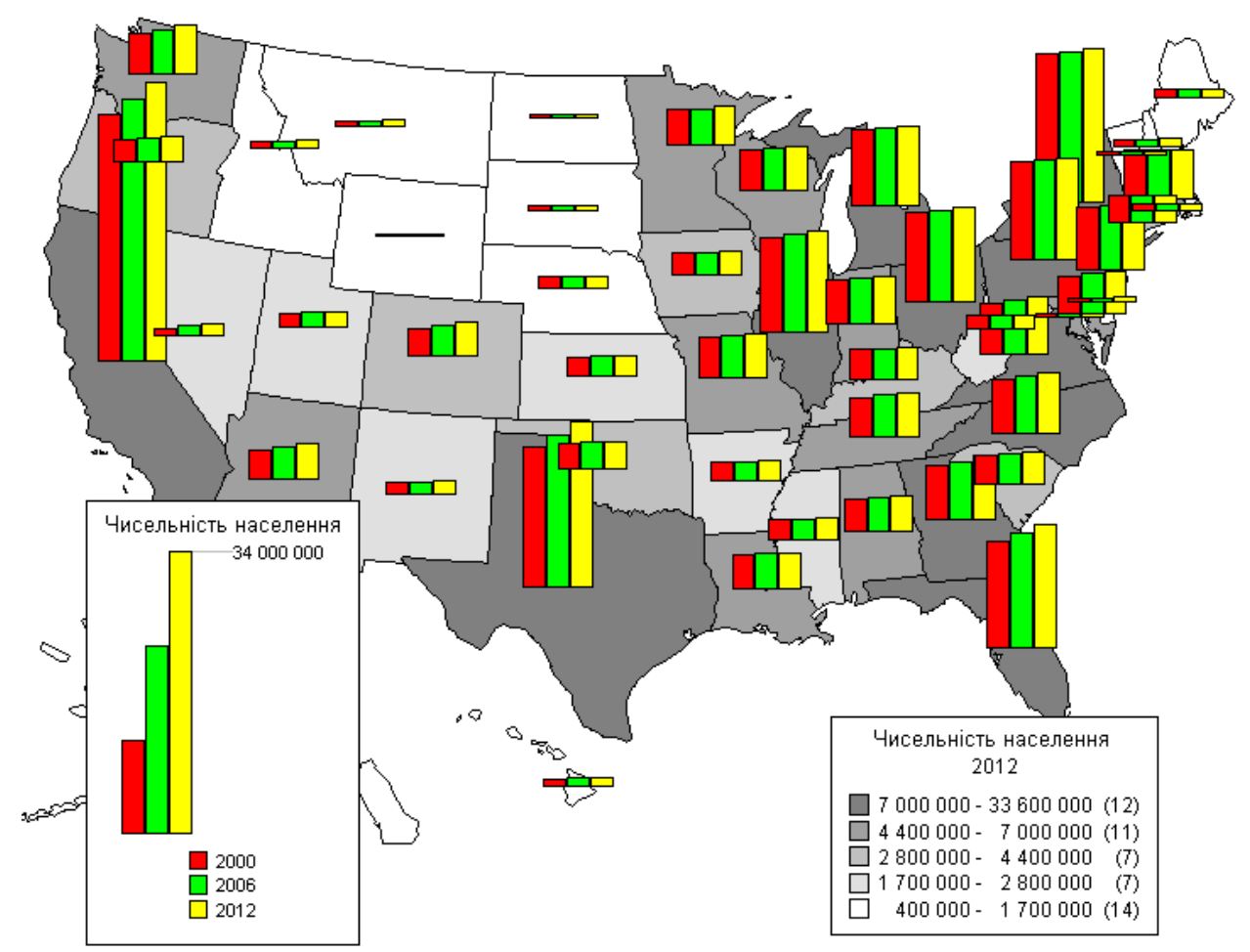

**Рис. 3.50. Карта динаміки чисельності населення штатів США, відображена в ГІС** *Misrosoft Map*

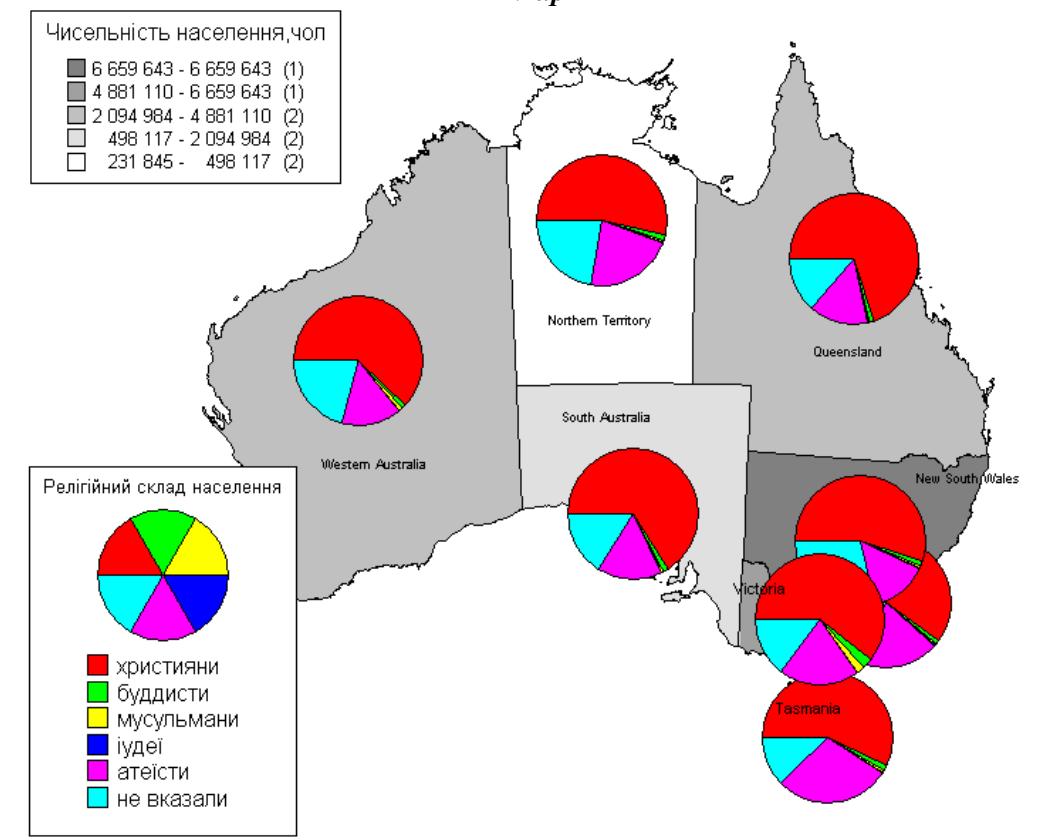

**Рис. 3.51. Карта релігійного складу населення Австралії, відображена у ГІС** *Misrosoft Map*

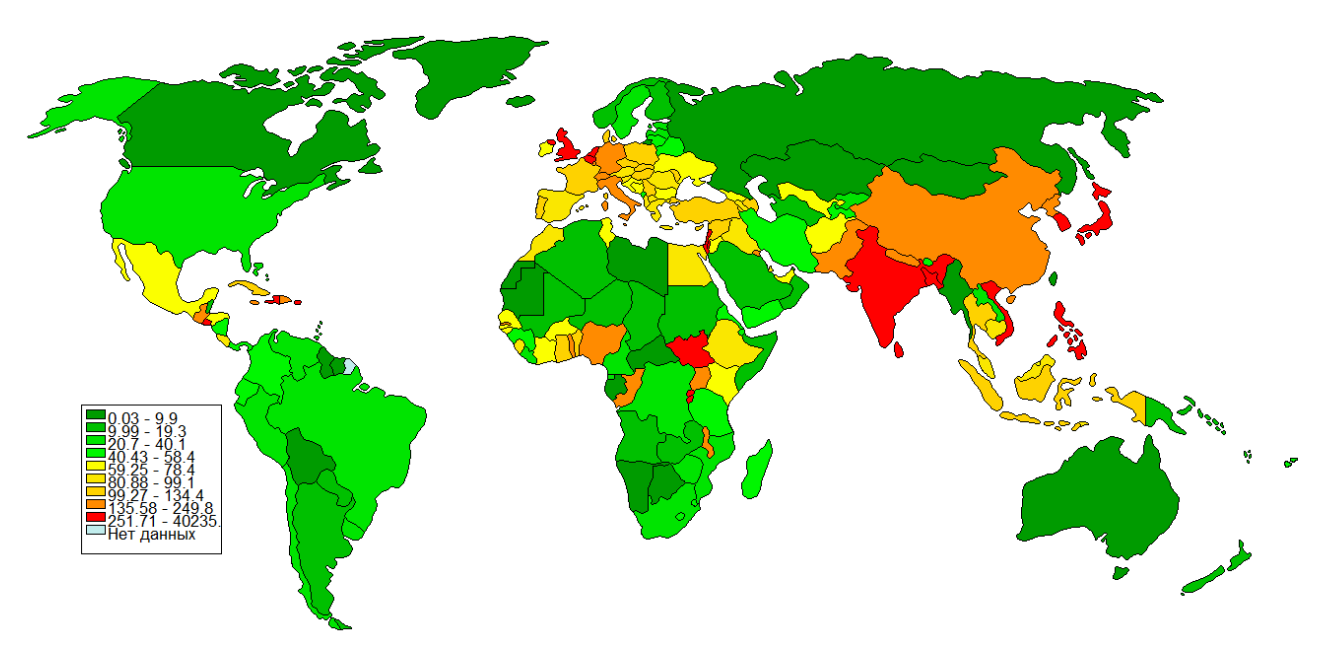

**Рис. 3.52. Карта щільності населення країн світу (дані 2014 роки), відображена в ГІС** *DataGraf*

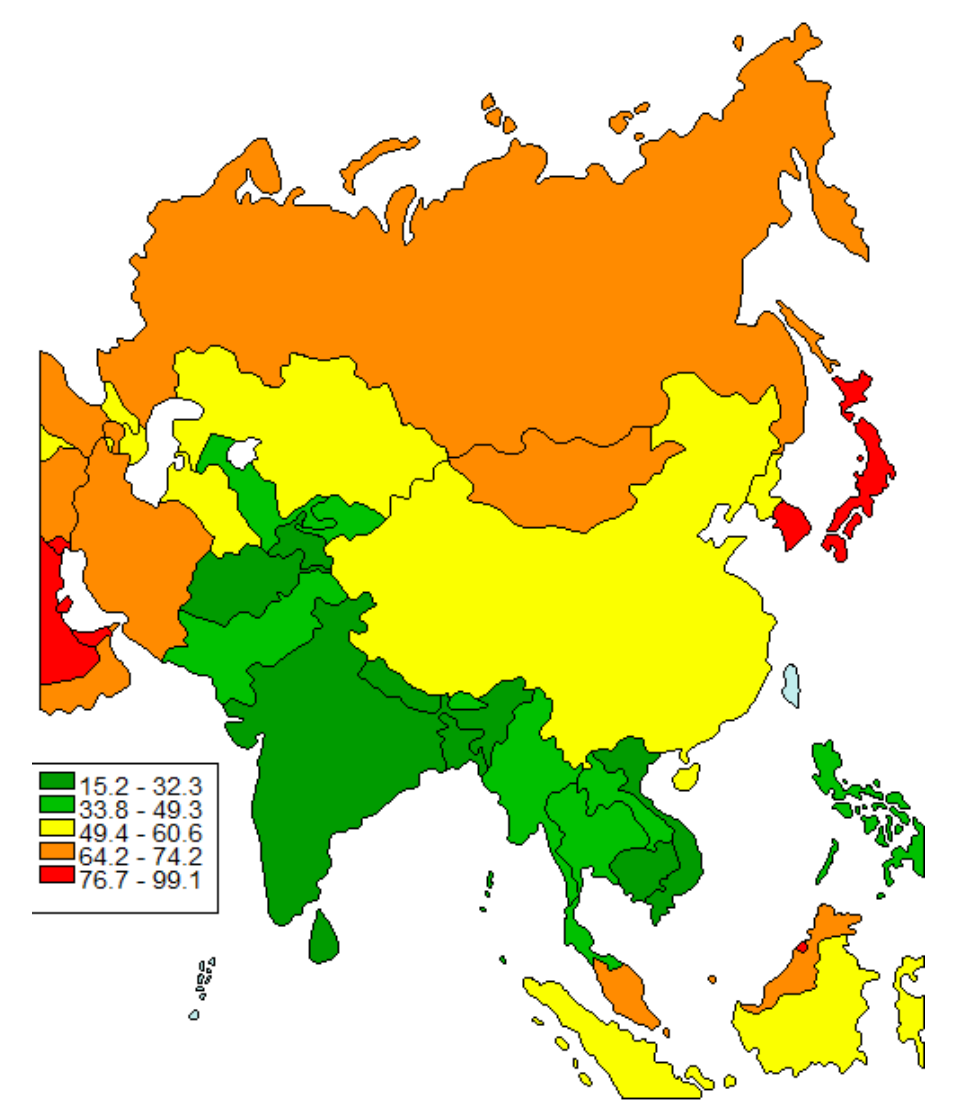

**Рис. 3.53. Карта, яка демонструє рівень урбанізації країн Азії**

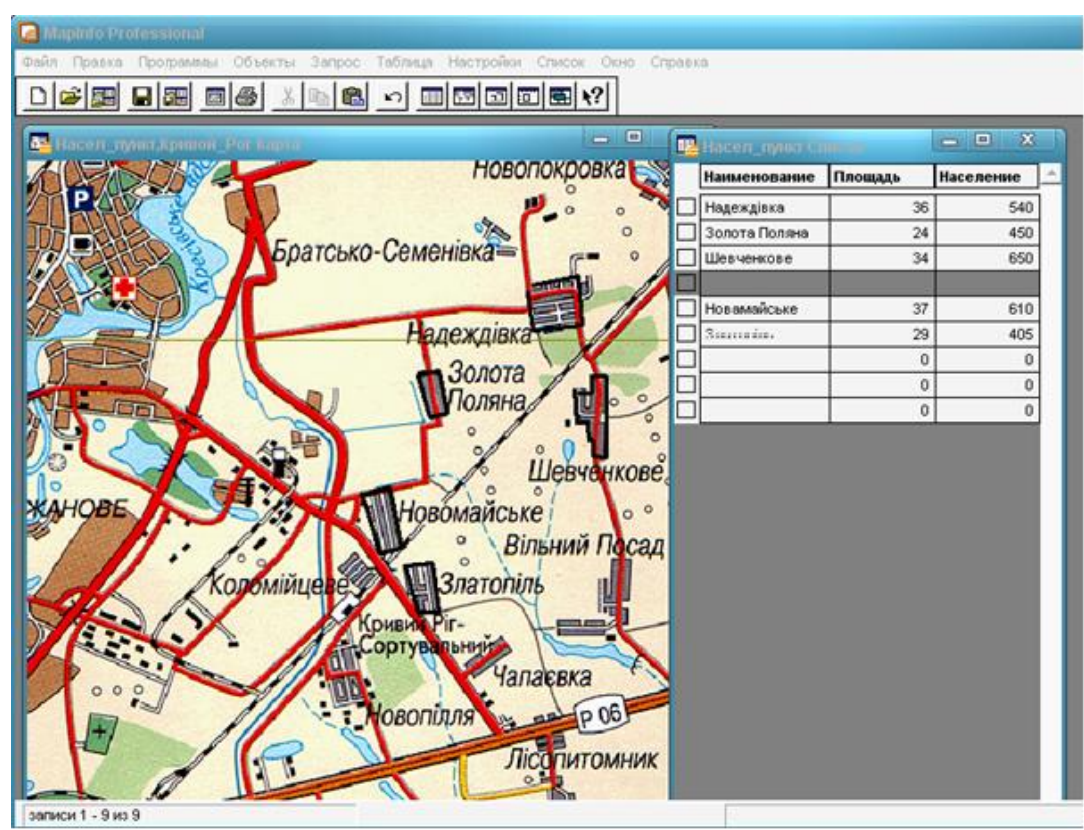

**Рис. 3.54. Вікна** *Карта* **і** *Список* **програми** *MapInfo*

Фактично виконання проекту є підбиттям підсумку всього факультативного курсу. Метою його є створення умов, у яких учні самостійно здобувають знання з різних джерел, вчаться користуватися ними задля розв'язання різноманітних прикладних задач, розвивають дослідницькі вміння.

Обрана тематика навчальних ГІС-проектів може передбачати розгляд проблем фізичної та соціально-економічної географії як на глобальному, так і регіональному й локальному рівнях. Наприклад, *«Корисні копалини регіону»*, *«Рослинний світ регіону», «Інфраструктура сфери обслуговування регіону»* тощо.

Підсумовуючи необхідно зазначити, що ГІС є одним із найважливіших інноваційних ресурсів розвитку географічної освіти в Україні і результат цього розвитку залежить насамперед від того, наскільки глибоко ГІС-світогляд сформується в свідомості сучасного педагога.

#### *Питання для самоконтролю*

*1. Схарактеризуйте теоретичну частину етапу поглибленого вивчення ГІС.*

*2. Схарактеризуйте практичний складник етапу поглибленого вивчення ГІС.*

*3. Наведіть приклади використання ГІС з метою формування високого рівня компетенції в галузі ГІС-технологий.*

*4. Яким основним вимогам повинні відповідати освітні навчальні ГІС?*

*5. Схарактеризуйте основні положення факультативного курсу «Геоінформаційні системи».*

# **ДОДАТКИ**

### **Додаток 1**

#### **Приклади завдань для виконання практичних робіт з використанням ГІС-технологій**

#### **Приклад № 1. Тема заняття** *«Визначення географічних координат за географічною картою»* **курсу** *«Загальна географія»* **6 клас**

# **Мета і завдання (додаткові)\***:

• формування вмінь визначати географічні координати об'єктів за допомогою георесурсу *Гугл Планета Земля*;

• навчити учнів знаходити географічні об'єкти за їх координатами;

• сформувати практичні вміння учнів працювати з ГІС *Гугл Планета Земля.*

**Обладнання**: фізична карта світу та України, комп'ютер(-и), підключений до мультимедійного проектора або інтерактивної дошки й Інтернету; георесурс ГІС *Гугл Планета Земля*.

#### **Хід роботи**:

1. Відкрийте програму *Гугл Планета Земля*. На панелі меню виберіть функцію **Инструменты** >**Настройки**\*\*.

2. На вкладці **3D-просмотр** знайдіть розділ **Показать Шир/Долг** і вкажіть, як ви хочете переглядати координати:

**Градусы с десятичными долями**. Приклад: 37.7, -122.2.

**Градусы, минуты, секунды**. Приклад: 37 25'19.07"N, 122 05'06.24"W.

**Градусы, минуты с десятичными долями**. Приклад: 37° 42' 0", -122° 0' 0".

**Универсальная поперечная проекция Меркатора**. Приклад: 10 S 055974, 4282182.

Рекомендовано працювати в системі **Градусы, минуты, секунды**.

3. Натисніть **ОК**.

**\_\_\_\_\_\_\_\_\_\_\_\_\_\_**

4. Відобразіть сітку координат на карті, для чого на панелі меню виберіть функцію **Вид − Сетка**. З'явиться сітка з позначеннями ліній довготи і широти.

5. Заповніть таблицю Д-1, визначивши за допомогою георесурсу ГІС *Гугл Планета Земля* координати географічних об'єктів відповідно до завдання. Для пошуку об'єктів використовується функція **Поиск** програми. У вікні пошуку (лівий верхній кут програми) уведіть назву об'єкта (наприклад, Вулкан Везувій) та натисніть кнопку **Поиск**. Засіб тривимірного перегляду переходить у місце розташування об'єкта (рис. Д-1А). Інтерактивний курсор спрямувати на об'єкт, у лівому нижньому куту екрану з'являться його координати.

**<sup>\* -</sup>** У наведеному прикладі фрагмента практичної роботи і надалі представлено додаткові цілі і завдання тільки для завдань, у яких використовуються ГІС-технології

<sup>\*\*</sup> **-** Тут і далі назви функцій і кнопок меню надано мовою оригіналу

Подібним чином визначити координати всіх об'єктів у завданні\*\*\*.

Таблиця Д-1

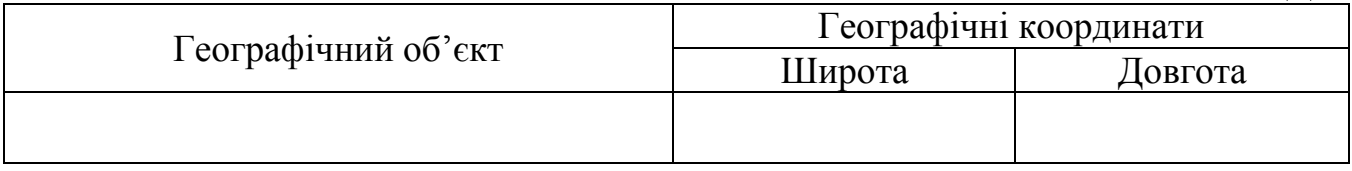

5. Заповніть таблицю Д-2, відзначивши за допомогою георесурсу ГІС *Гугл Планета Земля* географічні об'єкти за їх координатами відповідно до завдання. Для пошуку об'єкта в вікні пошуку введіть координати об'єкта (наприклад, 41°53'24.65"N 12°29'32.85"E) та натисніть кнопку **Поиск**. Засіб тривимірного перегляду переходить у місце з цими координатами, яке позначено міткою (рис. Д-Б).

Так само визначте всі географічні об'єкти за їх координатами у завданні.

Таблиця Д-2

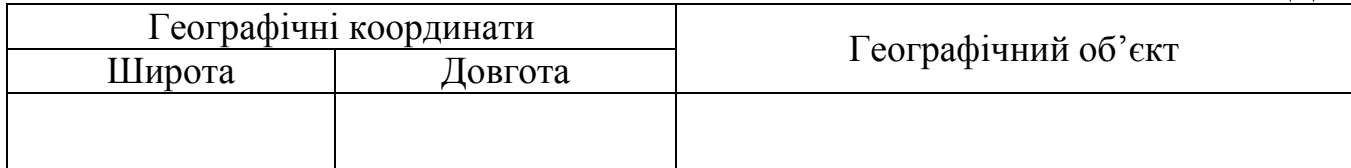

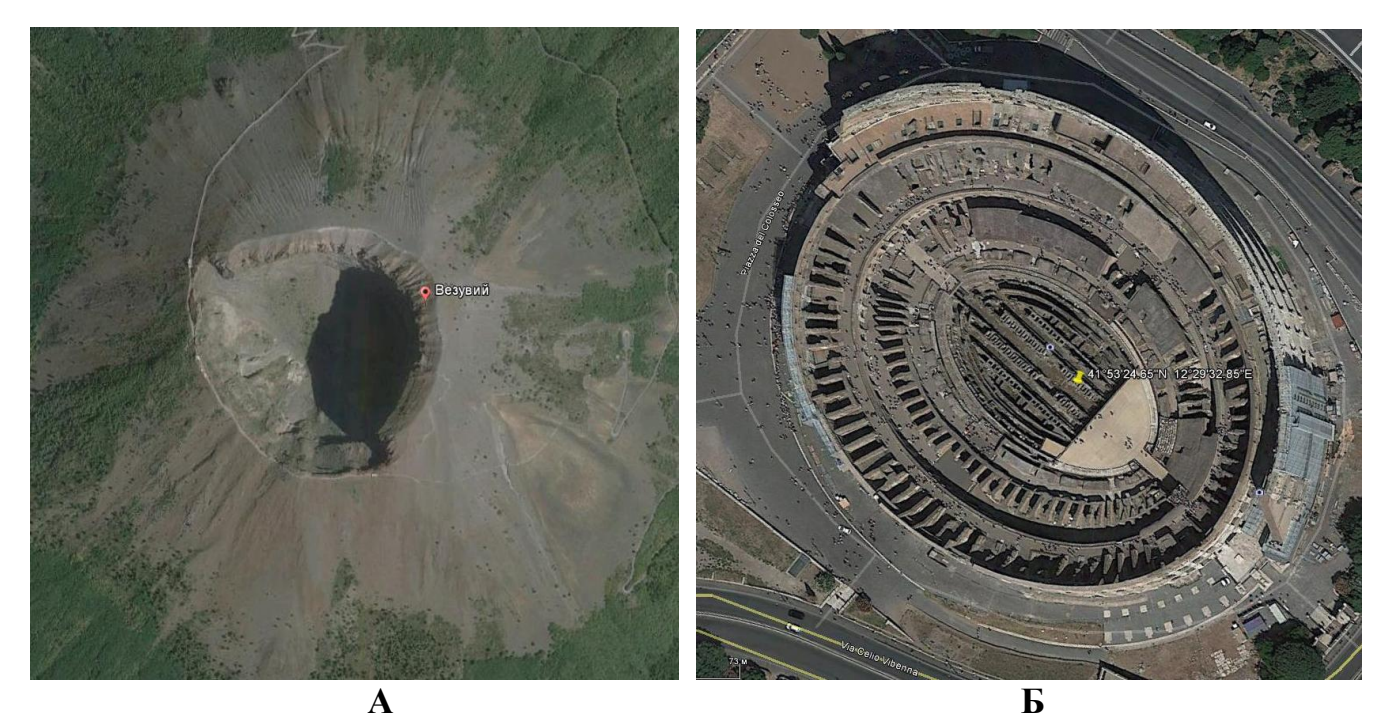

**Рис. Д-1. Зображення об'єктів у ГІС** *Гугл Планета Земля* **за результатами їх пошуку за назвою (А) та з використанням географічних координат (Б).**

6. Здійсніть порівняльний аналіз визначення географічних координат об'єктів по паперовій карті і за допомогою георесурсу ГІС *Гугл Планета Земля.*

**\_\_\_\_\_\_\_\_\_\_\_\_\_\_**

<sup>\*\*\*</sup> **-** До цієї роботи додається список найцікавіших природних і антропогенних об'єктів з їх координатами

# Таблиця Д-3

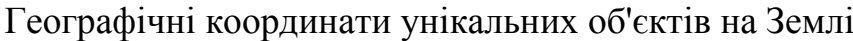

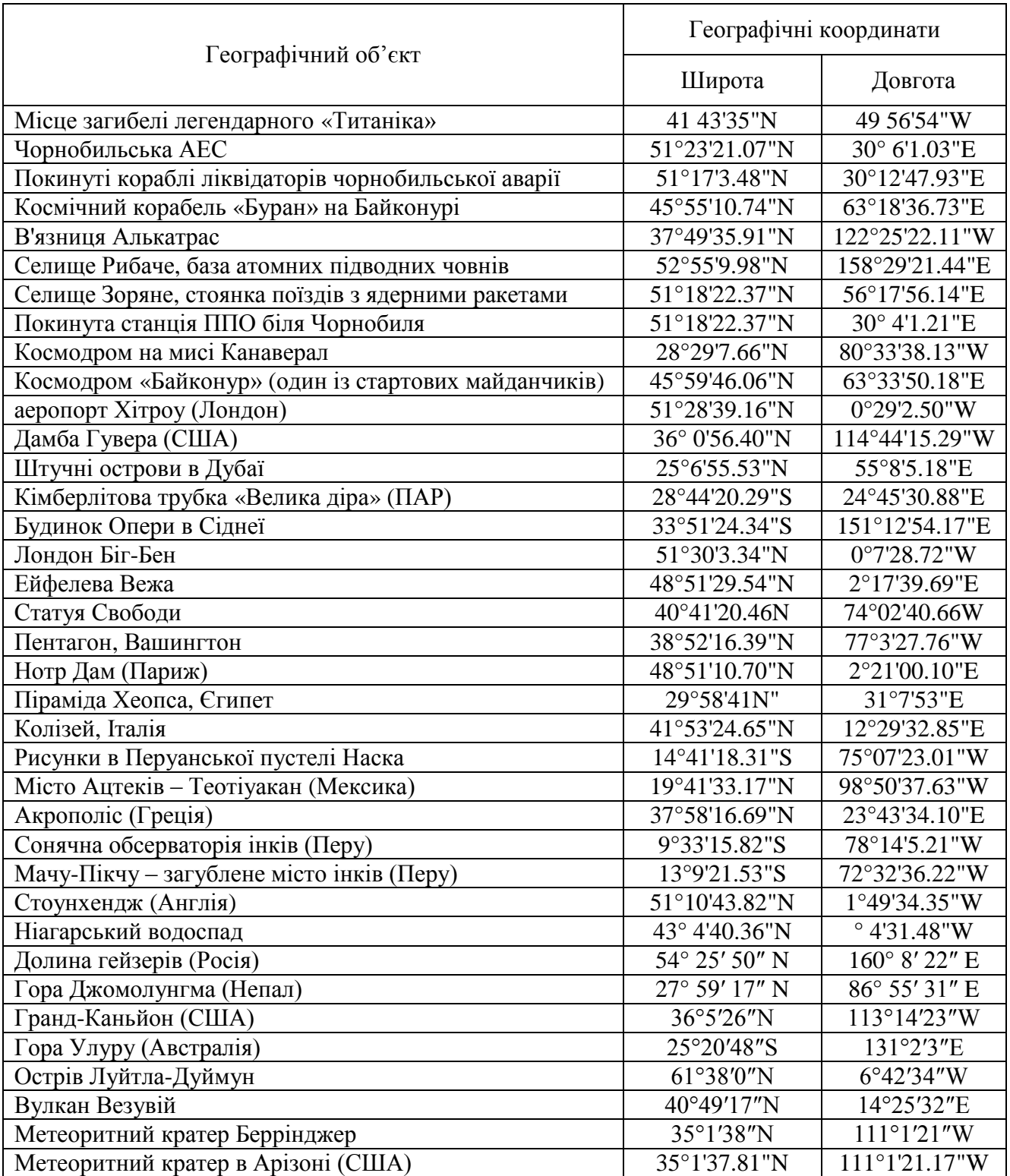

#### **Приклад № 2. Тема заняття «Топографічна карта***»* **курсу «***Україна у світі: природа, населення»* **8 клас**

#### **Мета і завдання (додаткові)**:

• формування вмінь читання та практичного використання топографічних карт;

• навчити учнів використовувати web-ГІС для створення тематичних карт;

• сформувати практичні вміння учнів працювати з web-ГІС *Google Карты.*

**Обладнання**: комп'ютер(-и), підключений до мультимедійного проектора або інтерактивної дошки та Інтернету; георесурс web-ГІС *Google Карты.*

#### **Хід роботи**:

1. Відкрийте *Георесурс Google Карти* за адресою: //www.google.com/maps/.

2. У лівій верхній частині сторінки натисніть на значок меню і виберіть функцію **Мои места**> **Карти**.

3. Натисніть **Создать карту** внизу екрану. Відкриється інструмент *Google*  **Мои карты** (рис. Д-2).

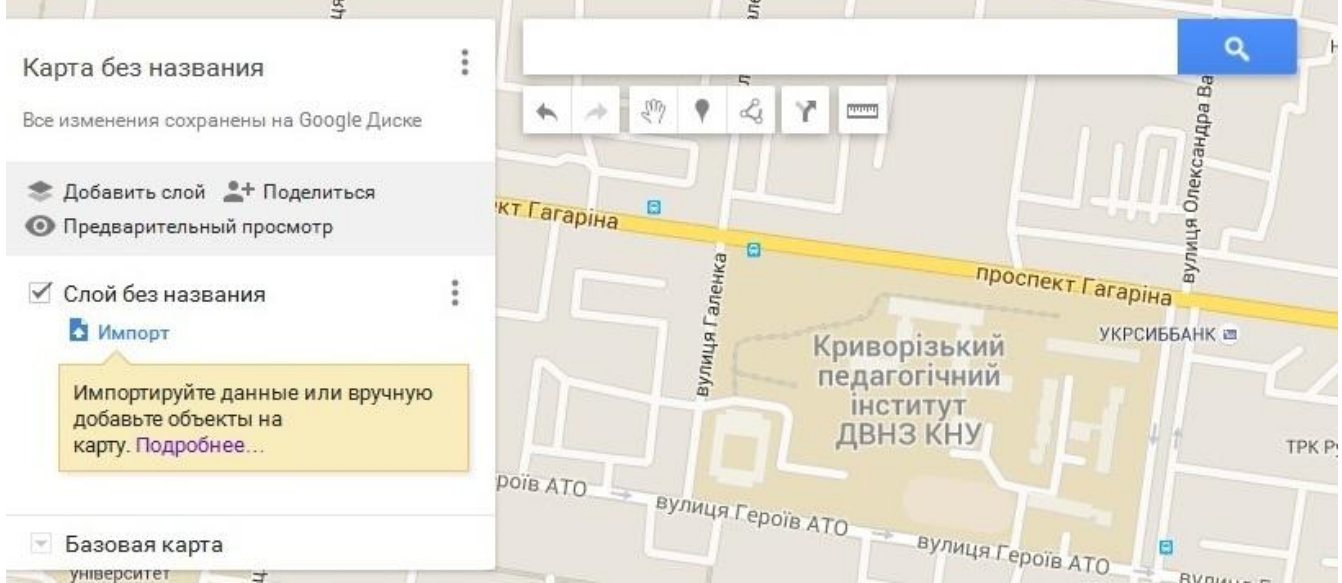

**Рис. Д-2 Фрагмент вікна інструментів** *Мои карты* **у web-ГІС** *Google Карты.*

4. Натисніть **Карта без названия** і у вікні що відкриється, уведіть назву карти та її короткий опис. Натисніть **Сохранить**.

5. Виберіть функцію **Базовая карта** і у вікні що, відкриється, встановіть необхідний тип карти (супутник, простий атлас, політична карта тощо).

6. Натисніть **Добавить маркер** і за допомогою курсора встановіть його в місці розташування першого об'єкта тематичної карти.

7. У вікні, що відкриється, уведіть назву об'єкта та його короткий опис. За необхідності натисніть на зображення фотоапарата й уведіть посилання на зображення (рис. Д-3).

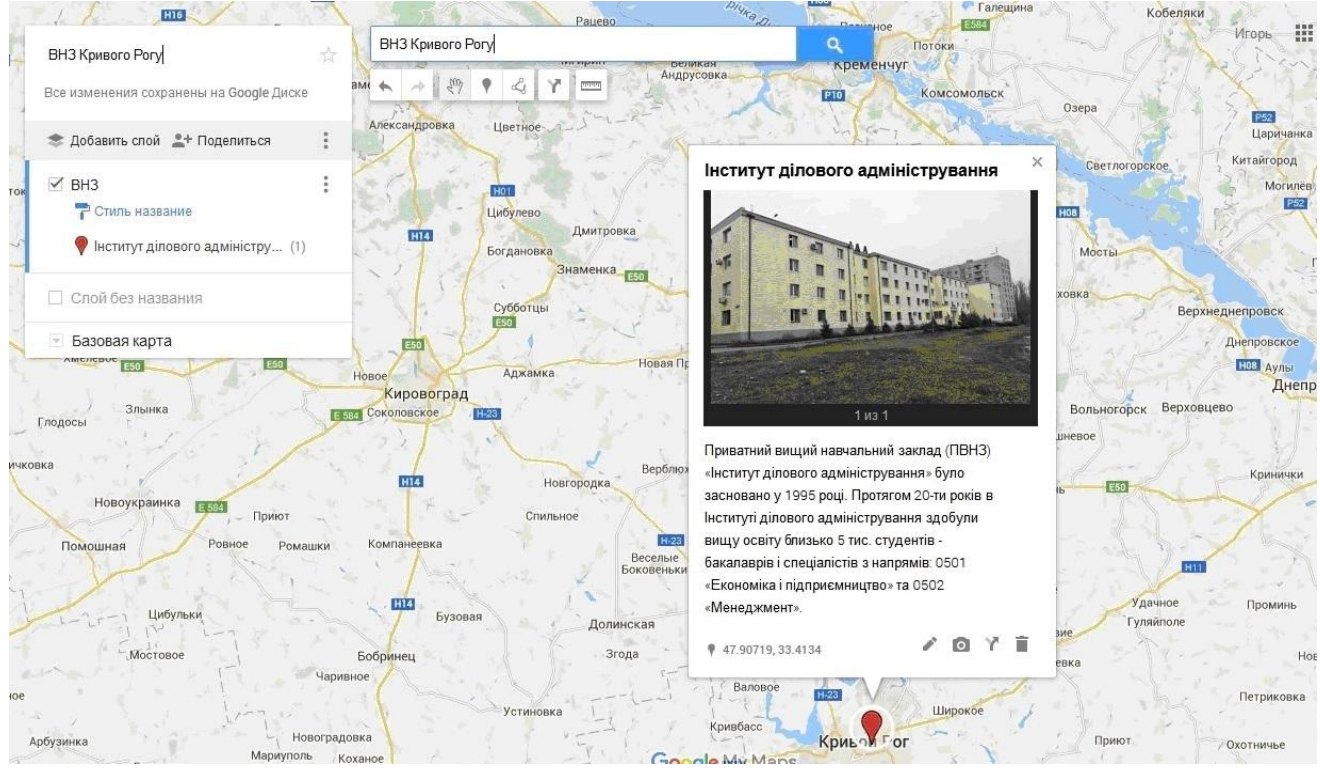

**Рис. Д-3. Вікно тематичної карти, створеної в** *web-ГІС Google Карты*

8. У такій же послідовності нанесіть всі об'єкти на карту. За необхідності виберіть функцію **Нарисовать линию** і нанесіть на карту лінійні або площові об'єкти (наприклад, маршрути громадського транспорту). Використовуючи інструмент програми, змініть колір і товщину ліній.

9. Для зберігання інформації в різних інформаційних шарах виберіть **Добавить слой** і сформуйте його інформаційне наповнення.

#### **Приклад № 3. Тема заняття** *«Визначення напрямків, відстаней, площ, географічних і прямокутних координат, висот точок за топографічною картою»* **курсу «***Україна у світі: природа, населення»* **8 клас**

#### **Мета і завдання (додаткові)**:

• формування вмінь визначати напрямки, відстані, площі, географічні координати, висоти точок за допомогою георесурсу *Гугл Планета Земля PRO* ;

• сформувати практичні вміння учнів працювати с ГІС *Гугл Планета Земля PRO.*

**Обладнання**: топографічна карта, комп'ютер(-и), підключений до мультимедійного проектора або інтерактивної дошки та Інтернету; георесурс ГІС *Гугл Планета Земля PRO*.

#### **Хід роботи**:

1. Відкрийте георесурс *Google Планета Земля PRO.*

2. Використовуючи пошукову систему ресурсу (див. додатки частини 1 навчального посібника) перейдіть до об'єкта досліджень.

3. На панелі меню виберіть функцію **Инструменты > Линейка**. З'явиться діалогове вікно **Линейка.** Перемістіть діалогове вікно в таке місце екрану, де б воно не ускладнювало огляду.

4. Виберіть фігуру, за допомогою якої необхідно виконати вимір. Версія *Google Планета Земля PRO* дозволяє виконувати такі види вимірювань:

**Линия**. Дозволяє виміряти відстань між двома точками на карті по прямій.

**Путь**. Дозволяє намалювати на карті ламану пряму і виміряти її довжину.

 **Многоугольник**. Дозволяє намалювати на карті геометричну фігуру і виміряти її площу або сумарну довжину сторін.

 **Круг**. Дозволяє малювати на карті коло і виміряти його площу і довжину окружності.

 **3D-путь.** Дозволяє виміряти відстань між будівлею і різними точками на карті.

 **3D-многоугольник.** Дозволяє виміряти висоту, ширину і площу 3D-будівлі.

5. Для визначення відстані (наприклад, довжини русла річки − рис. Д-4), виберіть функцію **Путь** і за допомогою мишки відзначте точками лінію вимірювання. У діалоговому вікні відображається відстань між початковим і кінцевим пунктом вимірювань.

6. Для збереження результатів вимірів натисніть кнопку **Сохранить**. У полі **Название** вкажіть назву вимірюваного об'єкта. Також тут можна вказати додаткові відомості на відповідних вкладках, наприклад **Описание, Стиль** и **Цвет линий** та ін. Натисніть **ОК**. Вимірювання будуть збережені в розділі **Метки** на панелі ліворуч.

7. Для визначення площі об'єкта (наприклад, площі озера в затопленому кар'єрі № 1 НКГОК м. Кривий Ріг − рис. Д-5) виберіть функцію **Многоугольник** і

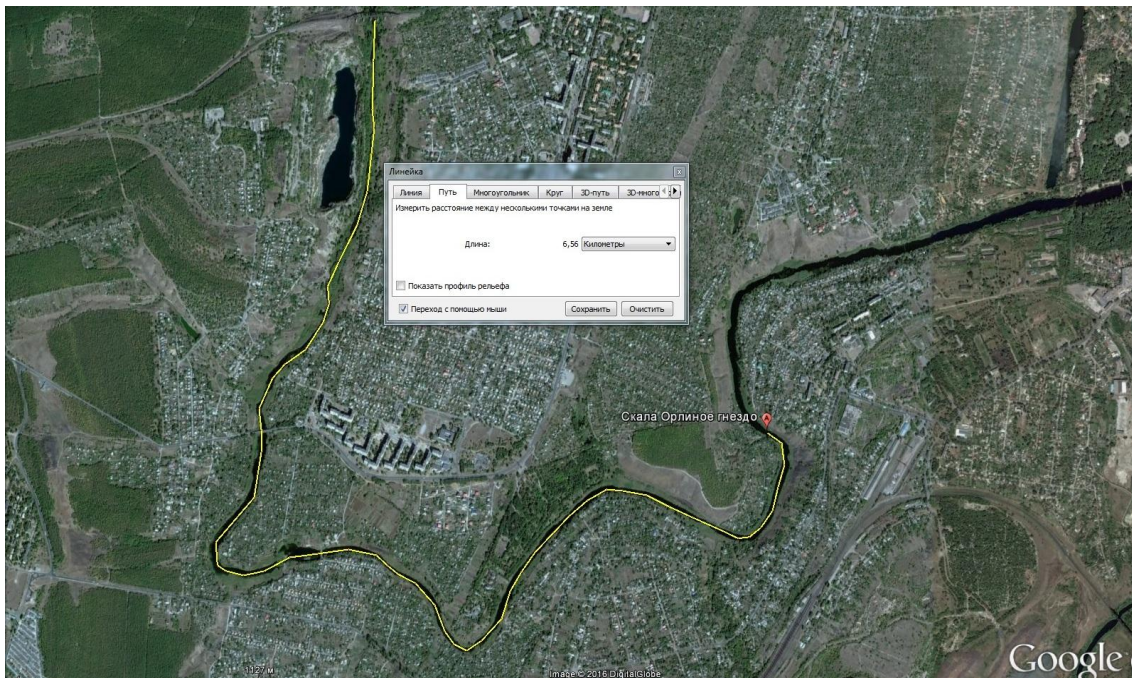

**Рис. Д-4. Фрагмент вікна георесурсу** *Гугл Планета Земля* **функції** *Путь*

за допомогою мишки відзначте точками територію об'єкта. У діалоговому вікні відображаються периметр і площа об'єкта.

8. Для збереження результатів вимірів натисніть кнопку **Сохранить**. У полі **Название** вкажіть назву вимірюваного об'єкта. Також тут можна вказати додаткові відомості на відповідних вкладках, наприклад **Описание, Стиль** й **Цвет линий** позначення об'єкта та ін. Натисніть **ОК**. Вимірювання будуть збережені в розділі **Метки** на панелі ліворуч.

9. Порядок визначення географічних координат об'єктів та їх висоту наведено в прикладі 1 навчального посібника.

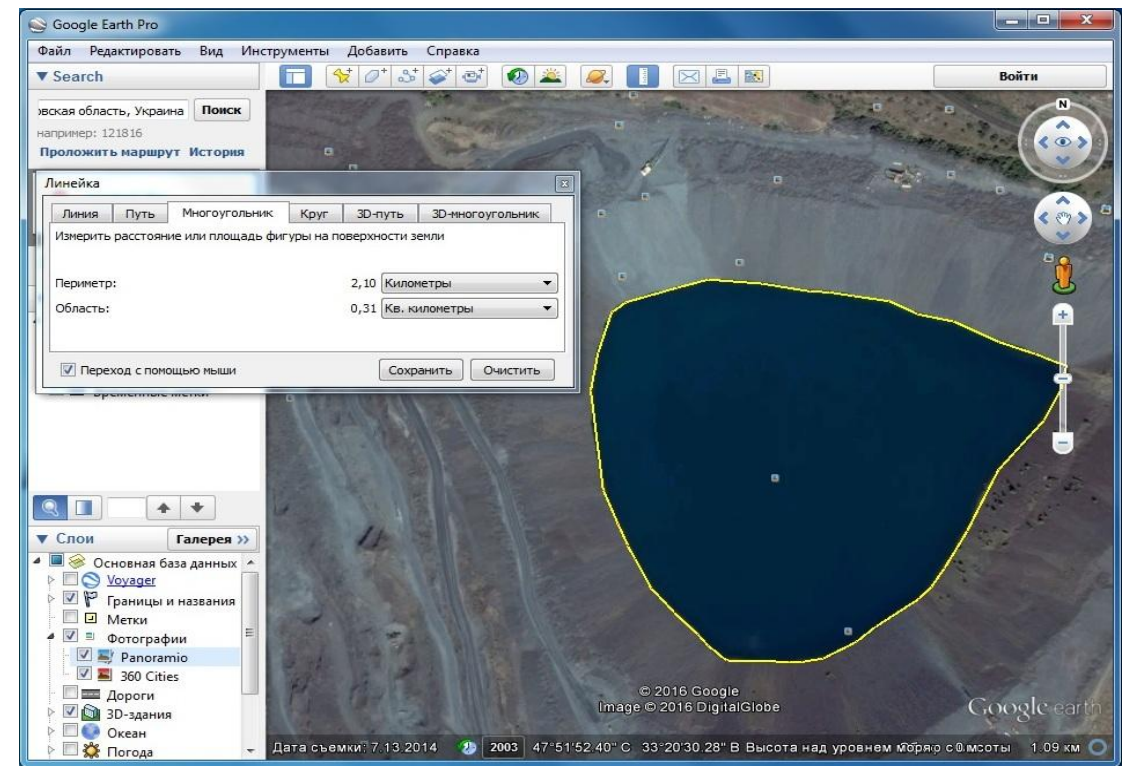

**Рис. Д-5. Фрагмент вікна георесурсу** *Гугл Планета Земля* **функції** *Многоугольник*

#### **Приклад № 4. Тема заняття** *«Визначення напрямків, відстаней, площ, географічних і прямокутних координат, висот точок за топографічною картою»* **курсу «***Україна у світі: природа, населення»* **8 клас**

#### **Мета і завдання (додаткові)**:

• формування вмінь визначати відстані і площі за допомогою георесурсу *Гугл Планета Земля*;

• навчитися обчислювати ступінь рівномірності розміщення населення по досліджуваній території;

• сформувати практичні вміння учнів працювати з ГІС *Гугл Планета Земля.*

**Обладнання**: топографічна карта, комп'ютер(-и), підключений до мультимедійного проектора або інтерактивної дошки та Інтернету; георесурс ГІС *Гугл Планета Земля*.

#### **Хід роботи**:

1. Відкрийте георесурс *Google Планета Земля PRO.*

2. Використовуючи пошукову систему ресурсу (див. додатки частини 1 навчального посібника), перейдіть до об'єкта досліджень (наприклад, Високопільский район Дніпропетровської області, Україна).

3. Використовуючи повзунок масштабування (правий верхній кут екрану), виберіть масштаб, при якому виявляться всі населені пункти району.

4. На панелі меню виберіть функцію **Инструменты > Линейка**. З'явиться діалогове вікно **Линейка**.

5. Виберіть фігуру **Линия**, за допомогою якої виміряйте відстані між усіма населеними пунктами району обчислення (рис. Д-6) та заповнить таблицю (табл. Д-4).

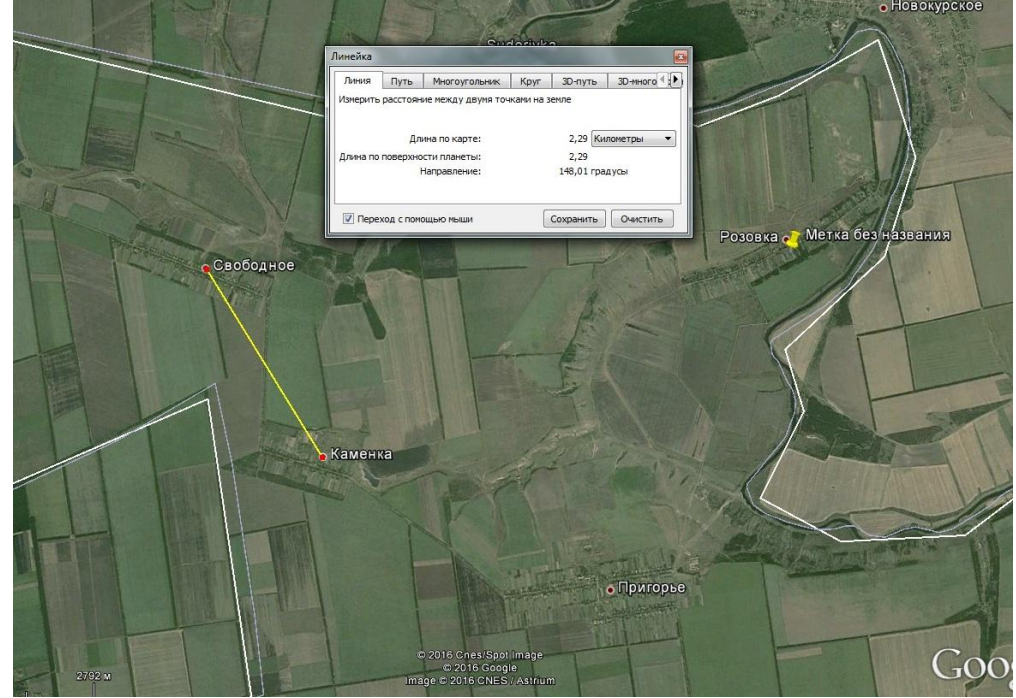

**Рис. Д-6. Фрагмент вікна георесурсу** *Гугл Планета Земля PRO* **функції** *Линия*

#### Таблиця Д-4

#### Приклад таблиці результатів вимірювань відстаней між найближчими населеними пунктами Високопільського району

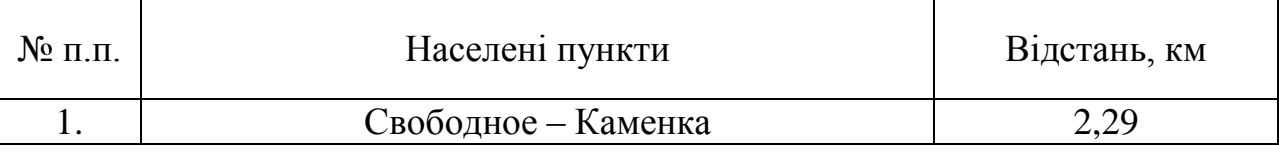

6. Виберіть фігуру **Многоугольник**, за допомогою якої виміряйте площу району (рис. Д-7).

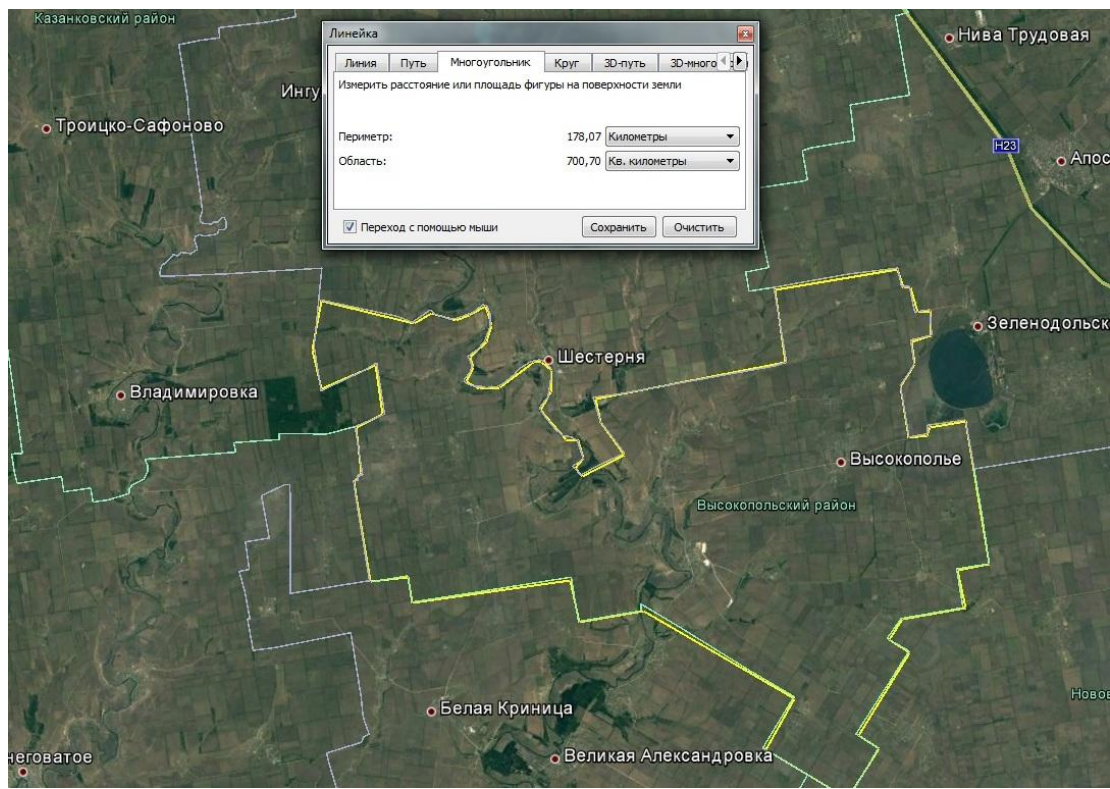

**Рис. Д-7. Фрагмент вікна георесурсу** *Гугл Планета Земля PRO* **функції** *Многоугольник* **обчислення площі Високопільського району**

7. Обчислити ступінь рівномірності розміщення населення району, використовуючи:

$$
Rn = \frac{\pi}{0.5} \sqrt{s/n}
$$
, qe

*Rn* − показник, що характеризує територіальну концентрацію поселень;

*Д* − середня відстань між найближчими поселеннями;

*s* − площа досліджуваної території;

*n* − число поселень.

У нашому прикладі *Rn* Високопільского району дорівнює 1,55. (*Rn = 3,41 / 0,5√698 / 36).*

# **Додаток 2**

#### **Методичні розробки лабораторних робіт з використанням геоінформаційних систем**

#### **ЛАБОРАТОРНА РОБОТА Тема: Картографічний додаток** *Microsoft Map*

**Мета роботи:** навчитися працювати з картографічним додатком *Microsoft Map* для аналізу просторово-часової інформації**.**

#### **Завдання:**

1. Навчитися звертатися до карт, що входять до комплекту стандартного постачання картографічного додатка *Microsoft Map* програми *Microsoft Excel 2000***.**

2. Навчитися вводити та відображати статистичні дані на карті.

3. Уміти форматувати карти.

4. Уміти змінювати вид відображення або розташування карти, редагування атрибутивних даних, шарів і діаграм.

#### **Порядок виконання роботи:**

#### **Етап №1. Уведення статистичних та створення карти**

1.1. Відкрийте файл *MAPSTATS* у форматі *Exсel 2000*.

1.2. Відкрийте лист аркуш із назвою необхідної країни.

1.3. Уведіть в таблицю листа необхідні статистичні дані по кожному з адміністративних поділів цієї країни (рис. Д-8). Дані також можна скопіювати через буфер обміну табличного процесора *Excel.* Для повнофункціональної роботи програми потрібно, щоб географічні назви були англійською мовою.

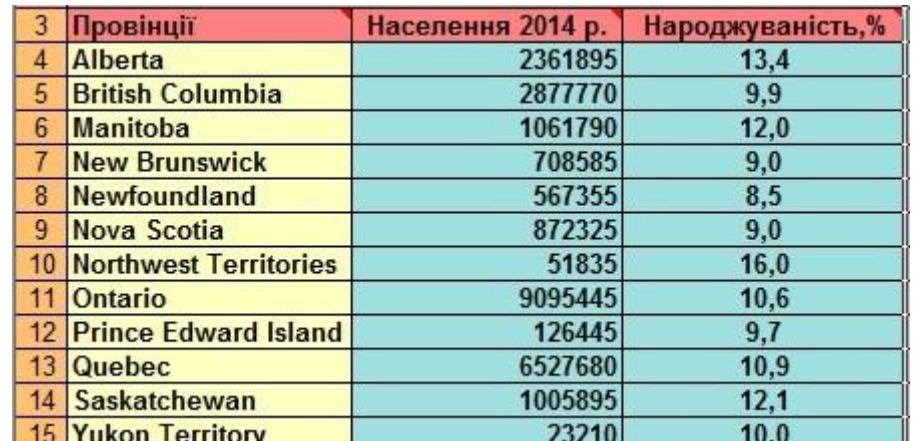

#### **Рис. Д.-8 Фрагмент вікна уведення статистичних даних картографічного додатка** *Microsoft Map* **програми** *Microsoft Excel 2000*

1.4. Виокремте в таблиці діапазон із необхідними даними і скопіюйте їх в буфер обміну. Дані в діапазоні визначають, які статистичні показники будуть відображені на карті. Один із стовпців діапазону повинен містити географічні назви (наприклад назви провінцій) і заголовки стовпців.

1.5. Зверніть файл *MAPSTATS* і створіть новий файл під своїм ім'ям. Вставте у створений файл дані з буферу обміну.

# 1.6. Натисніть у панелі інструментів програми *Exсel 2000* кнопку **Карта**

1.7. За допомогою миші (ліва кнопка) вкажіть область, в яку слід помістити карту на аркуші *Excel.* Відкриється вікно *Microsoft Map*.

1.8. У вікні запиту (рис. Д-9), що з'явиться, виберіть необхідну карту (за назвою країни). На екрані з'явиться карта вибраної країни (рис. Д-10).

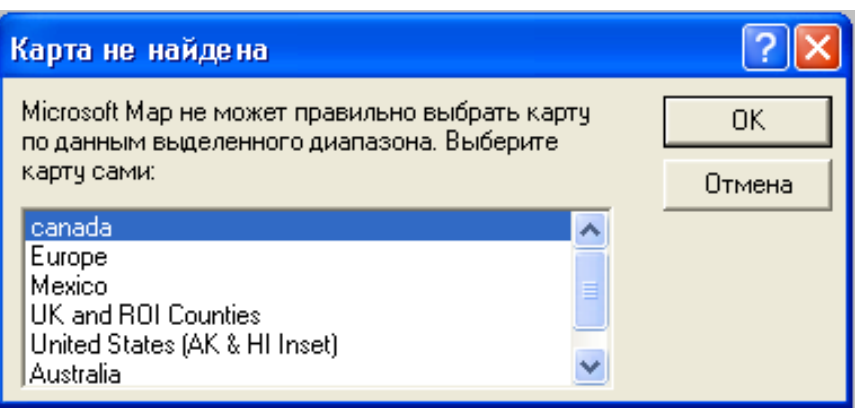

**Рис. Д-9. Вікно вибору карт програми** *Microsoft Map*

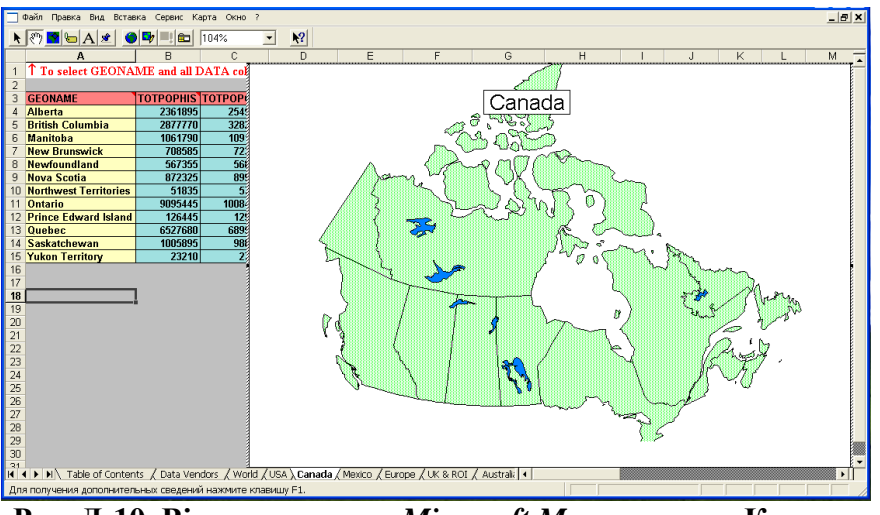

**Рис. Д-10. Вікно програми** *Microsoft Map* **з картою Канади.**

*Примітка***.** Якщо потрібно забезпечити можливість роботи в *Excel* з картами, що не входять до комплекту стандартного постачання (такі карти створюються за допомогою програми *MapInfo* для Windows), слід їх зареєструвати в *Excel***.** Реєструвати карту слід за допомогою програми роботи з бібліотекою картографічних даних (*Datainst.exe*).

#### **Етап №2. Форматування карти**

2.1. Якщо на екрані не відображається панель оформлення карти, натисніть кнопку **Панель оформления карти** в панелі інструментів програми *Microsoft Map* (рис. Д-11).

Відкриється діалогове вікно **Панель оформления карти** (рис. Д-12). Кожна з шести кнопок форматування відповідає за свій картографічний спосіб відображення даних на карті. Кнопка **Тоновая заливка** відображає дані на карті способом *картограм* різною інтенсивністю тону. Кнопка **Цветовая заливка** відображає дані на карті способом *картограм* кольорами з різною інтенсив-

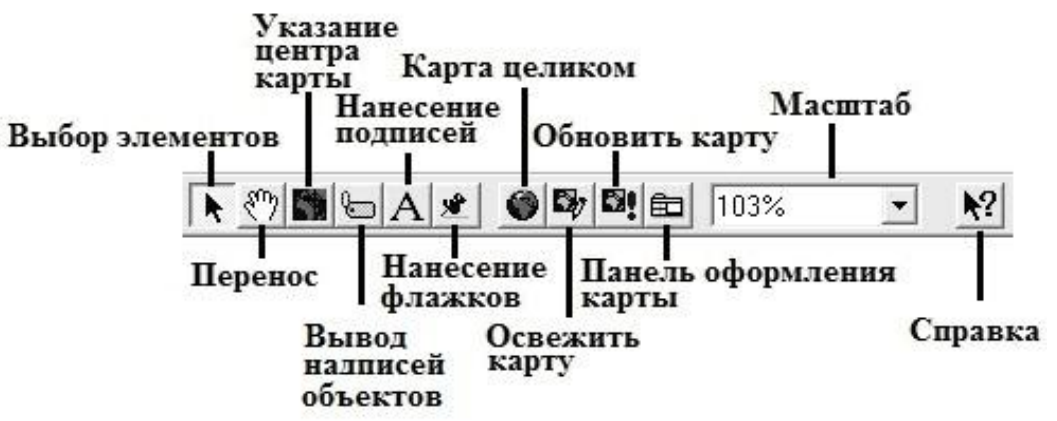

**Рис. Д-11. Панель інструментів програми** *Microsoft Map*

ністю. Кнопка **Плотность точек** відображає дані на карті *точковим* способом. Кнопка **Пропорциональные символы** відображає дані на карті способом *значків*. Кнопки **Круговая диаграмма** й **Гистограмма** відображають дані на карті способом *картодіаграм* у вигляді колоподібних діаграм и гістограм,

відповідно.

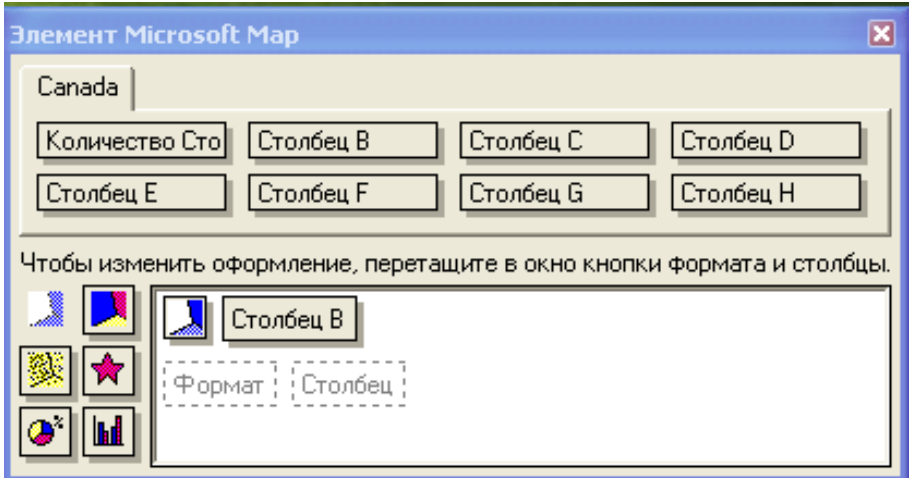

**Рис. Д-12. Діалогове вікно** *Панель оформления карти* **програми** *Microsoft Map***.**

2.2. Відобразіть дані на карті всіма способами. Для цього, перетягніть значок кнопки форматування в полі діалогового вікна. Потім перетягніть кнопку стовпця з верхньої частини панелі управління картою в поле діалогового вікна. Перенесіть інші стовпці в область форматування, якщо їх необхідно вивести на діаграмі (рис. Д-13). На одній діаграмі може відображуватися до восьми стовпців.

2.3. Для зміни формату відображення даних перенесіть кнопку формату з лівої частини панелі оформлення карти на один з елементів списку в правій частині.

2.4. Для зміни даних, що відображаються, перенесіть стовпець з верхньої частини панелі оформлення на старий стовпець у нижній частині, який слід змінити.

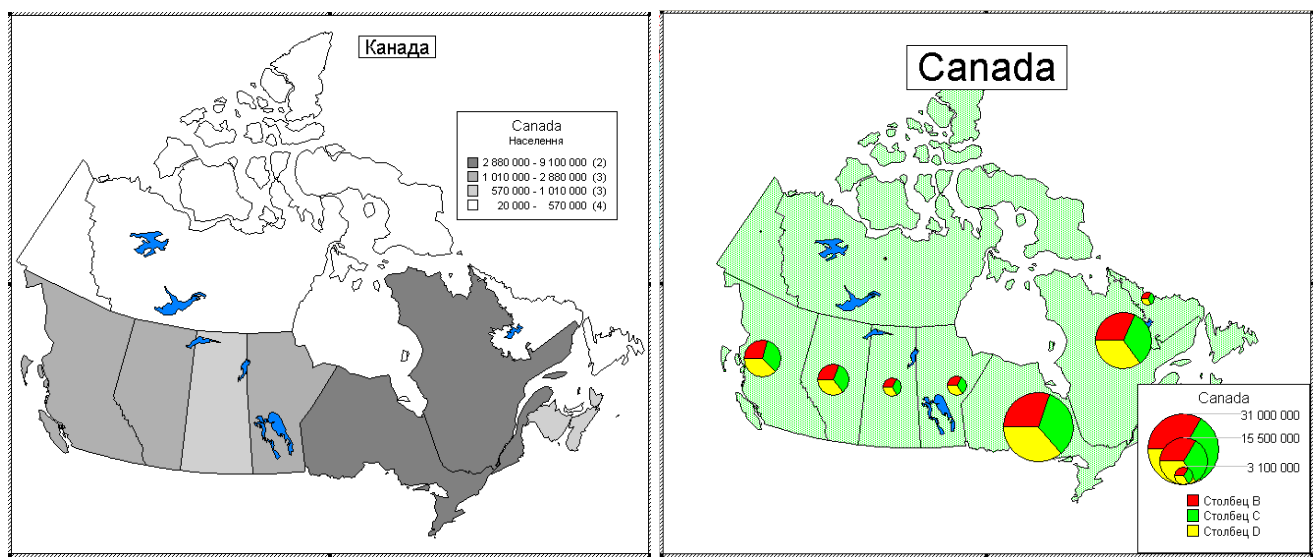

**Рис. Д-13. Карти Канади, побудовані в програмі** *Microsoft Map* **способами картограм (ліворуч) та картодіаграм (праворуч)**

2.5. Щоб вилучити з карти позначення, перенесіть непотрібний формат за межі панелі оформлення карти. При цьому позначення перестануть відображатися.

#### **Етап № 3. Зміна виду відображення і розташування карти**

3.1 Змініть масштаб карти шляхом зміни цифр у віконці **Масштаб** панелі інструментів (див. рис. Д-11). Для відображення всієї карти натисніть кнопку **Карта целиком** у панелі інструментів.

3.2. Перемістіть карту в межах кадру, для чого натисніть кнопку **Перенос** і переміщайте карту, натиснувши і зафіксувавши ліву клавішу миші.

3.3. Змініть розмір карти шляхом переміщенням маркерів, розташованих в кутах карти.

#### **Етап № 4. Додавання, зміна й оновлення даних на карті**

4.1. Для нанесення написів на карті натисніть кнопку **Нанесение подписей** і вкажіть за допомогою миші місце на карті, на яке слід помістити напис. Уведіть текст і натисніть клавішу **ENTER.**

*Примітка. Якщо потрібно збільшити або зменшити карту, це слід робити до нанесення написів, оскільки нанесені на карту написи зберігають свій масштаб разом з картою.*

4.2. Для розміщення на карті підписів об'єктів натисніть кнопку **Вывод подписей объектов** (див. рис. Д-11). У вікні діалогу **Розмещение имеющихся подписей объектов**, що відкрилося, виберіть у списку **Подписывать объекты слоя** об'єкти, підпис яких слід розміщувати на карті. Встановіть перемикач **Создавать підписи из** в положення **Название объектов картографического слоя**. Якщо підпис необхідно створювати з числових даних, встановіть перемикач **Создавать підписи из** в положення **Значения ячеек**. Натиснить кнопку **OK** і перемістіть курсор на карту. Коли курсор знаходитиметься над об'єктом, для якого визначений підпис, на екрані з'явиться підпис. Щоб помістити підпис на карту, натисніть ліву кнопку миші.

4.3. Щоб вивести нові картографічні шари, в меню **Карта** виберіть команду **Вывести слой**. Виберіть необхідний шар, відзначивши його прапорцем

(натиснувши ліву кнопку миші). Для видалення шару в меню **Карта** виберіть команду **Вывести слой** і зніміть прапорець напроти того шару, який слід прибрати з карти (рис. Д-14). Натисніть кнопку **OK.**

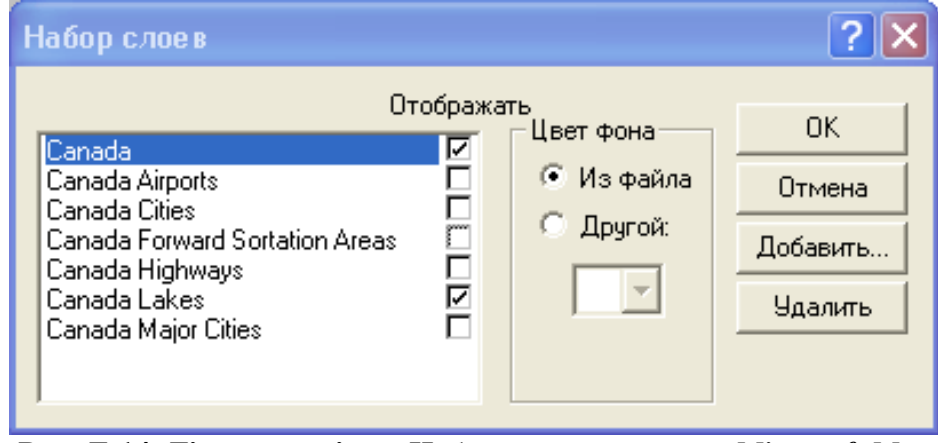

**Рис. Д-14. Діалогове вікно** *Набор слоев* **програми** *Microsoft Map*

4.4. Для зміни кольору картографічних елементів у меню **Карта** виберіть команду **Вывести слой**. Виберіть шар, колір елементів якого слід змінити і виберіть позначку **Другой**. Якщо вибраний елемент є лінійним об'єктом (дорога або область на карті), виберіть колір з палітри, що розкривається, яка відображається безпосередньо під позначкою **Другой.** Натисніть кнопку **OK**.

4.5. Щоб додати на карту прапорці, в меню **Карта** виберіть команду **Открыть слой флажков.** У діалоговому вікні **Создание или открытие слоя флажков** (рис. Д-15.) виберіть **Создать новый** і введіть ім'я шару прапорців. Ім'я шару прапорців не повинне містити букв російського алфавіту. Натисніть кнопку

**OK.** Натисніть кнопку **Нанесение флажков** . Укажіть місце на карті, де слід помістити прапорець. Уведіть підпис прапорця. Закінчивши введення тексту, натисніть клавішу **ENTER**. Щоб змінити вид символу, виберіть його і натисніть праву кнопку миші. На екрані з'явиться контекстне меню, з якого слід вибрати пункт **Формат**. Укажіть курсором на необхідний символ і натисніть кнопку **ОК.**

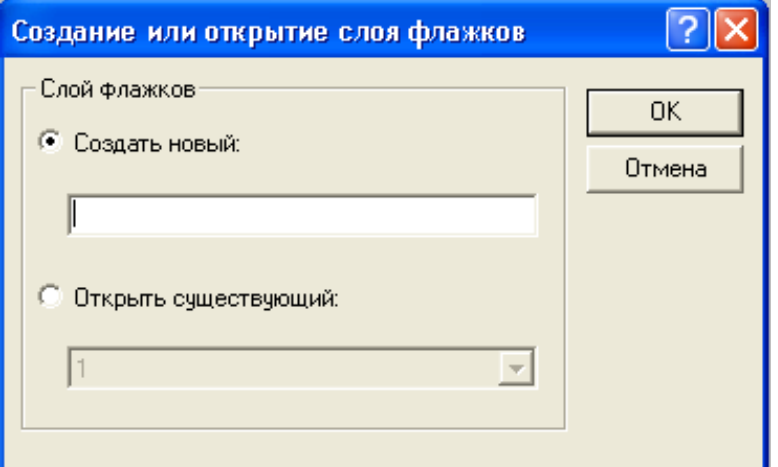

**Рис. Д-15. Діалогове вікно** *Создание или открытие слоя флажков* **програми** *Microsoft Map Примітка. Якщо необхідно розташувати підпис у іншому місці, перенесіть за допомогою миші. При цьому підпис залишається «прив'язаним» до прапорця. При перенесенні прапорця підпис також переміщається.*

#### **Етап № 5. Зміна легенди**

5.1. Для зміни розміру тексту легенди виберіть легенду, вказавши на неї і натисніть ліву кнопку миші. Щоб змінити розмір легенди, перетягніть маркер кута легенди. Розмір тексту легенди при цьому зміниться.

5.2. Для зміни формату легенди вкажіть курсором на легенду і двічі натисніть ліву кнопку миші. У вікні діалогу **Формат** (рис. Д-16) виберіть необхідні параметри легенди. Можлива зміна шрифту для підписів, розміру й кольору діаграм та ін.

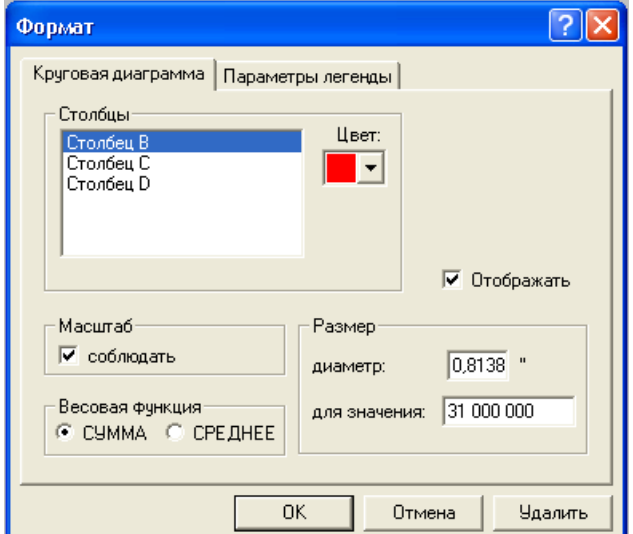

**Рис. Д-16. Діалогове вікно** *Формат* **програми** *Microsoft Map*

# **ЛАБОРАТОРНА РОБОТА Тема Картографічний редактор** *ГІС Data Graf*

**Мета роботи:** Навчитися картографічній візуалізації цифрових даних способом картограм та значків із застосуванням картографічного редактора ГІС Data Graf.

#### **Завдання:**

1. Вивчити принцип функціонування, елементи управління і порядок роботи з картографічним редактором *ГІС Data Graf*.

2. Навчитися створювати оцифровані карти на основі малюнка у графічному форматі.

3. Навчитися створювати ГІС-проекти з картографічною візуалізацією атрибутивних даних.

#### **Порядок виконання роботи:**

#### **Етап № 1. Ознайомлення з основним картографічним вікном DataGraf**

1.1. Відкрийте папку **DG\_Україна**. Запустіть картографічний редактор, використовуючи файл **DG**. Відкриється основне вікно програми (рис. Д-17).

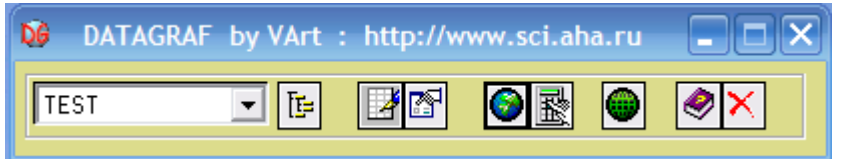

**Рис. Д-17. Основне вікно** *ГІС Data Graf*

Натисніть кнопку **Картография** для відкриття картографічного вікна.

З лівого верхнього меню (синій шрифт) виберіть базу даних *Україна*, з віконця поруч (червоний шрифт) − показник *населення.* На найнижчій панелі картографічного вікна друкується розгорнений опис вибраного показника. Натисніть розташовану поруч кнопку **Карта** на екрані з'явиться карта з розподілом чисельності населення по регіонах країни (рис. Д-18).

1.2. Натисніть кнопку **Очистити вікно** <u>...</u> Карта у вікні картографічного редактора зникне. При повторному натисненні кнопки Карта <sup>[9]</sup>, на екрані відновлюється зображення карти.

1.3. Натисніть кнопку **Області** для отримання карти природного ділення країни без намальованих кордонів. При натисненні кнопки **Легенда** на карті з'явиться легенда. Натисніть кнопку Сітка  $\Box$  на карті природного ділення відмалюються адміністративні кордони.

1.4. Натисніть на панелі кнопку з буквою **І (***інформація*). Тепер при будь-якому подвійному натисканні миші на карті у нижній панелі вікна виводитиметься інформація про значення показника в розглядуваному регіоні.

1.5. Натисніть на панелі кнопку з буквою **Т (***текст*). Тепер під час будь-якого **подвійного натискання миші** на різних регіонах, на карту виводяться їх назви.

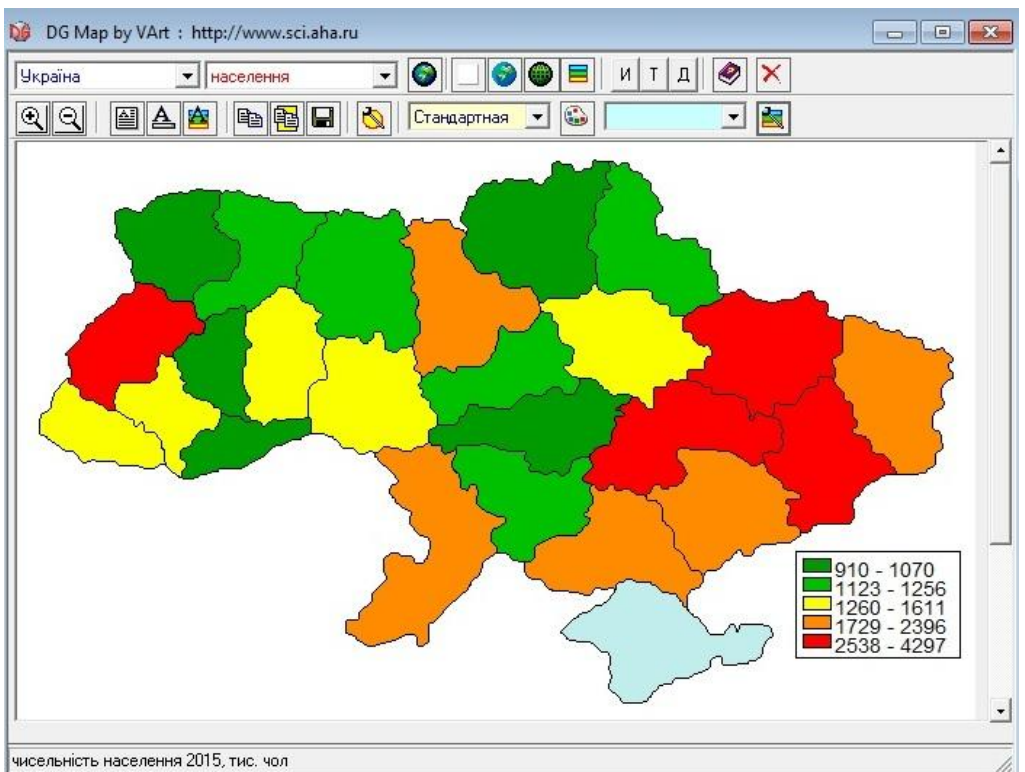

**Рис. Д-18. Картографічне вікно** *ГІС Data Graf*

1.6. Натисніть на панелі кнопку з буквою **Д (***дані*). Під час подвійного натискання миші на карту виводяться значення вибраного показника в даному регіоні.

#### **Етап № 2. Робота з точковими об'єктами, уведення тексту**

2.1. З лівого верхнього меню (синій шрифт) виберіть базу даних **обласні центри**, потім показник **населення.** Натисніть кнопку **Карта** . У вікні редактора на карті України відображається способом значків розташування обласних центрів. У результаті на одній карті поєднали площинні та точкові об'єкти. Величина значка визначається чисельністю населення в місті.

2.2. При натисканні кнопки **Легенда** на карті з'явиться легенда (рис. Д-19). Якщо натиснути на кнопку редактор стилів  $\Box$ , то відкривається вікно, за допомогою якого можна змінювати стиль легенди (кількість інтервалів, шрифт, виділення рамки тощо).

2.3. Натисніть кнопку **Точечные объекты** і у вікні, що з'явилося, виберіть із меню пункт **звезда***.* Закрийте панель хрестиком і натисніть кнопку **Карта .** У результаті місця розташування обласних центрів будуть відзначені зірочками.

2.4 Натисніть кнопку **Писать текст** . На карті в білому прямокутнику з'явиться текст і заблимає текстовий курсор. Програма дозволяє редагувати текст, змінювати шрифт і місце розташування напису.

2.5. Після закінчення, натисніть кнопку Записать **II**, щоб зберегти дані на диску в одному з форматів, підтримуваних операційною системою.

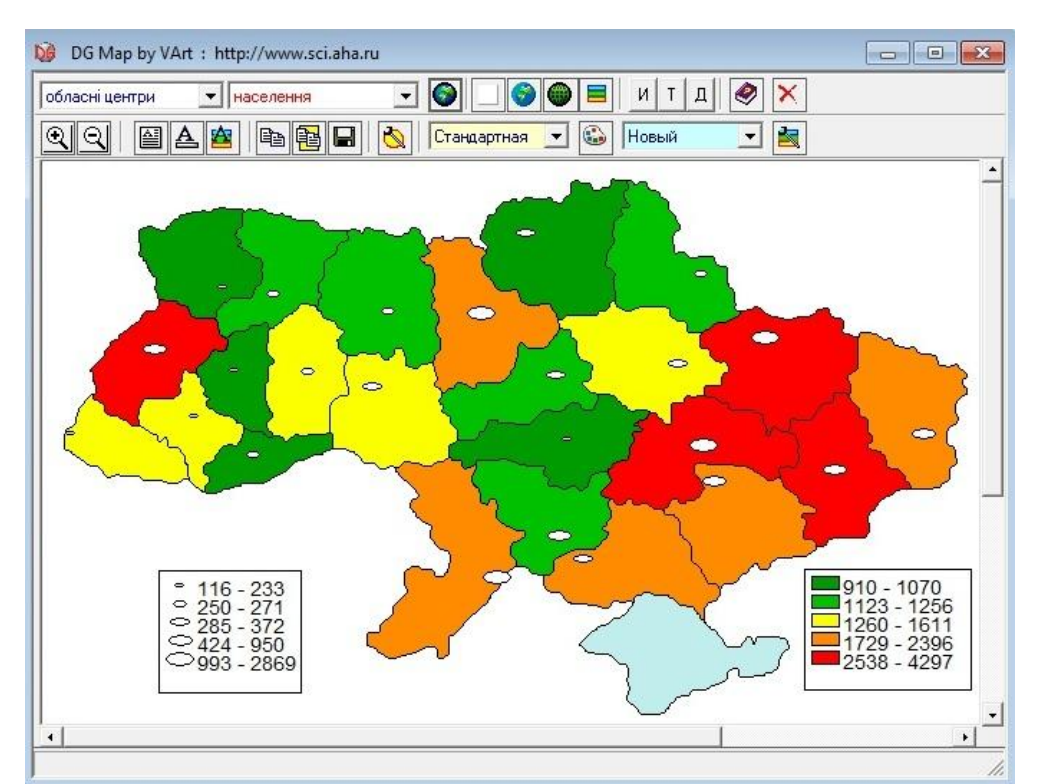

**Рис. Д-19. Картографічне вікно** *ГІС Data Graf* **з відображенням атрибутивних даних способами картограм і значків**

#### **Етап № 3. Перегляд і введення даних у картографічному** *редакторі ГІС DataGraf,* **експортування зображень**

3.1. Для перенесення карти в інший документ, натисніть кнопку **Копировать**  . Відкрийте файл в *Microsoft Word* і натисніть кнопку **Вставка** − ви побачите зображення всієї карти, вставлене у документ.

3.2. Закрийте картографічне вікно і в головній картографічній панелі натисніть кнопку **Редактор данных** <sup>→</sup> з'явиться вікно, що нагадує на вигляд *Microsoft Excel* (рис. Д-20), це власний табличний процесор *ГІС Data Graf*, який дозволяє переглядати й редагувати атрибутивні дані.

| Ы<br>Південна Америка |    |        |                               | Тестовый показатель |  | Тестовый показатель |  |
|-----------------------|----|--------|-------------------------------|---------------------|--|---------------------|--|
| 3:14                  |    |        | Тестовый Кільк. жит Площа, ті |                     |  |                     |  |
| Аргентина             |    | 41770  | 2787                          |                     |  |                     |  |
| Болівія               | 2  | 10118  | 1099                          |                     |  |                     |  |
| Бразилія              | 3  | 203430 | 8512                          |                     |  |                     |  |
| Венесуела             | 4  | 27636  | 912                           |                     |  |                     |  |
| Гаяна                 | 5  | 745    | 215                           |                     |  |                     |  |
| Еквадор               | 6  | 15439  | 284                           |                     |  |                     |  |
| Колчмбія              | 7  | 44726  | 1139                          |                     |  |                     |  |
| Парагвай              | 8  | 6459   | 407                           |                     |  |                     |  |
| Перу                  | 9  | 29249  | 1285                          |                     |  |                     |  |
| Суринам               | 10 | 492    | 163                           |                     |  |                     |  |

**Рис. Д-20. Вікно** *Редактор данных* **в** *ГІС Data Graf*

У меню ліворуч (картографічна база даних) виберіть необхідний географічний об'єкт. Таблиця заповниться значеннями всіх показників, наявних в атрибутивній базі даних цього об'єкта. Їх можна як проглядати, так і редагувати будь-яку цифру, назву або опис. Розміри вікна можна змінювати. Закрийте вікно редактора.

3.3. Є швидший і зручніший спосіб введення нових показників із таблиць у форматі *.xls*. Для цього відкрийте документ у програмі *Excel,* виокремте стовпці з необхідною інформацією і скопіюйте її в **буфер обміну** (копіюйте тільки стовпці з даними, а не назви об'єктів).

3.4. Тепер у головній картографічній панелі *DG* натисніть кнопку **Операции з данными** , а в вікні що відкриється, виберіть необхідну **базу даних.** Тепер натисніть кнопку **Вставить из буфера** і в таблиці з атрибутивними даними з'являться стовбці з новими показниками.

#### **Етап № 4. Побудова карт за розрахунковими даними в картографічному редакторі** *ГІС DataGraf*

4.1. Для побудови карт за розрахунковими даними у головній картографічній панелі *DG,* натисніть кнопку **Вычислитель** , а в меню, що з'явиться, виберіть необхідну базу даних. У списку атрибутивних даних відзначте показники, за результатами розрахунку яких слід побудувати карту (наприклад, **чисельність населення** і **територія регіону)**. Відзначивши ці показники миші, натисніть на кнопку **Завершить вибор.**

4.2. Вид вікна зміниться, ліворуч з'явиться список тільки що вибраних показників, а справа віконце для введення виразів. У це віконце можна вводити **формули,** використовуючи як позначення показників **букви**, якими вони відмічені в списку і будь-які оператори, список яких наведений вище (наприклад, **а / в,** де **а** − **чисельність населення,** а **в** − **територія регіону)**.

4.3. Натисніть клавішу **Enter** (або кнопку **Расчет**). На екрані з'явиться карта − результат розрахунків. Уведіть назву показника (у нашому прикладі –

**щільність населення**) і натисніть кнопку **Записать** .

#### **ЛИТЕРАТУРА**

1. Акишин В. Геоинформационные системы в маркетинге (на примере г. Сыктывкара) / В. Акишин // [Електронний ресурс]. – Режим доступа: <http://www.webstarstudio.com/marketing/articles/art42.htm>

2. Алешкина О. В. Использование геоинформационных систем на уроках географии / О. Алешкина, Э. Бочарникова // Молодой ученый. *–* 2014. *–* №12. *–* С. 255-257.

3. Барладін О. В. Шкільно-студентські геоінформаційні системи / О. Барладін, О. Скляр, О. Речіч // Проблеми безперервної географічної освіти і картографії: збірник наукових праць. *–* 2008. *–* Вип. 9. *–* К.: Інститут передових технологій, *–* С. 26 - 29.

4. Бережний В. А. ГІС: перспективи університетського навчального процесу в річищі інформатизації географічної освіти / В. Бережний, С. Костріков, К. Сегіда // Проблеми сучасної освіти: збірник науково-методичних праць. – 2013. – Вип. 4. – Х.: ХНУ імені В.Н. Каразіна. *–* С. 45 -54 c.

5. Берлянт A. M. Геоинформационное картографирование /А. Берлянт. *–* М.: Изд-во Моск. ун-та. *–* 1997. – 64 c.

6. Берлянт А. М. Картография: Учебник для вузов / А Берлянт – М.: Аспект Пресс. – 2002. – 336 с.

7. Веселовский А. В. ГИС-технологии и проблемы геоинформатики. Географические информационные системы научного центра «Минерал» /А. Веселовский //Вестник ОГГГГН РАН. – 1999. – № 1(7). – С.54 - 61.

8. Геоинформатика / Под ред. В. Тикунова. – М.: Академия. – 2005. – 480 с.

9. Голов В. П. Средства обучения географии и условия их эффективного использования / В. Голов – М.: Просвещение. – 1987. – 222 с:

10. Гохман В. В. ГИС в здравоохранении и медицине. /В. Гохман // [Електронний ресурс]. – Режим доступа: [http://esri-cis.ru/news/arcreview/](http://esri-cis.ru/news/arcreview/%20detail.php?ID)  [detail.php?ID=](http://esri-cis.ru/news/arcreview/%20detail.php?ID) 6519&SECTION\_ID=221

11. Григорьянц А. Г. Методика обучения географии во вспомогательной школе /А. Григорьянц – Ташкент: Укитувчи – 1980. – 163 с.

12. Даценко Л. М. Основи геоінформаційних систем та технологій у шкільних курсах за кордоном світу / Л. Даценко //Часопис картографії: Зб.наук.праць. – 2010. – С. 197 - 205.

13. Даценко Л. М. Основи геоінформаційних систем і технологій у школах світу / Л. Даценко, В. Остроух // Краєзнавство, географія, туризм. – 2010. – № 46. –  $C.15 - 21.$ 

14. Даценко Л. М. Програма курсу за вибором «Основи геоінформаційних систем і технологій» / Л. Даценко, В. Остроух // Географія та основи економіки в школі. – 2011. – №2. – С.14 - 19.

15. Даценко Л. М. Основи геоінформаційних систем і технологій: навчальний посібник / Л. Даценко, В. Остроух – К.: ДНВП "Картографія" – 2012. – 184 с.

16. ДеМерс М. Географические Информационные Системы / М. ДеМерс – М.: Изд-во Дата+. – 1999. – 508 c.

17. Дехтяренко Ю. Ф. Методичні основи грошової оцінки земель в Україні / Ю. Дехтяренко, М. Лихогруд, Ю. Манцевич, Ю. Палеха – К.: Проф. – 2002. – 256 с.

18. Дьячковский Г. Е. Педагогические условия приобщения школьников к геоинформационному картографированию /Г. Дьячковский, В. Николаева// Сибирский педагогический журнал. – 2006. – № 6. – С. 106 - 111.

19. Евтеев О. А. Проектирование и составление социально-экономических карт / О. Евтеев – М.: МГУ – 1999. – 220 с.

20. Жукова Н. В. Использование геоинформационных систем в здравоохранении / Н. Жукова // Электронное научное издание «Ученые заметки ТоГУ», – 2013, т. 4, №4. – С. 1715 - 1726.

21. Зорин С. А. ГИС в здравоохранении: Пространственный анализ заболеваемости бронхиальной астмой ./ С. Зорин, О. Картавцев // ArcReview № 4 (35) 2005 [Електронний ресурс]. <http://www.credospb.com/> ArcReview/number 35/15 ecomed.htm.

22. Иванов В. А. Топографическая карта XXI века /В. Иванов, А. Маркус // Армейский сборник – 1999. – № 9. – 1999. –- С. 42 - 45.

23. Иванов В. А. Геоинформационные системы. Общий курс. / В. Иванов, В. Смирнов. – Ставрополь – 2000. – 158 с.

24. Королев Ю. К. Общая геоинформатика. Ч. 1: Теоретическая геоинформатика / Ю. Королев. – М: Дата+ – 1998. – 118 с.

25. Костріков С. В. Про деякі методологічні засади викладання блоку навчальних дисциплін із геоінформатики та ГІС-технологій / С. Костріков // Проблеми безперервної географічної освiти i картографiї: збiрник наукових праць / Харківський національний університет iм. В.Н. Каразiна. – Х.: Видавництво ХНУ iм. В.Н. Каразiна; Iнститут передових технологiй – 2008. – Вип.8. – С. 77 - 85.

26. Корж М. М. Основные направления применения геоинформационных технологий в военном деле. / М. Корж, В. Беленков //. [Електронний ресурс]. – Режим доступу:<http://www.panorama.kharkov.ua/> articles/rarticle.htm?page=04

27. Кошкарев А. В. Картография и геоинформатика: пути взаимодействия / А. Кошкарев. − Изв. АН СССР, сер. геогр. − 1990. – N 1. − С. 32 - 34.

28. Кравчук О. П. Визначення методичних орієнтирів у створенні навчального посібника для курсу за вибором учнів «Географічні інформаційні системи» / О. Кравчук // Проблеми сучасного підручника : зб. наук. праць. – К.: Пед. думка, 2011. – Вип. 11. – С. 182–186.

29. Кузнецов О. Л. Интегрированный системный анализ много-уровневой разнородной информации / О. Кузнецов, Е. Черемисина // Геоинформатика. - 1999.  $-$  N<sub>2</sub>3. – C<sub>3</sub> - 6.

30. Лопандя А. В. Основы ГИС и цифрового тематического картографирования / А.Лопандя, В. Немтинов. - Тамбов: ФГБОУ ВПО ТГТУ - $2011. - 75$  c.

31. Макарова Л. Н. Применение технических средств на уроках географии /Л. Макарова // Вопросы Интернет образования. – 2006. – № 36. – [Електронний ресурс]. [http://vio.fio.ru/vio\\_site/cd\\_site/Articles/archive.htm.](http://vio.fio.ru/vio_site/cd_site/Articles/archive.htm)

32. Максаковский В. П. Географическая культура: учебное пособие для студентов вузов / В. Максаковский. – М.: Гуманит. изд. центр ВЛАДОС. – 1998. – 416 с.

33. Максаковский В. П. Преподавание географии в зарубежной школе / В. Максаковский. − М.: Гуманит. изд. центр ВЛАДОС. − 2001. − 368 с.

34. Максимов Г. Н. О некоторых концептуальных и организационных вопросах реализации школьного компонента образования / Г. Максимов // Наука и образование. – 2003. – № 2. – С. 95 - 98.

35. Методика обучения географии в средней школе. Под ред. А. Е. Бибик и др. / М.: Просвещение. – 1968. – 392 с.

36. [Митчелл](http://library.univer.kharkov.ua/OpacUnicode/index.php?url=/auteurs/view/169921/source:default) Э. Руководство по ГИС анализу. Ч.1: Пространственные модели и взаимосвязи / [Энди Митчелл](http://library.univer.kharkov.ua/OpacUnicode/index.php?url=/auteurs/view/169921/source:default) – Київ: ЕСОММ Со: Стилос. − 2000. – 177 с.

37. Навчальна програми для 5-9 класів загальноосвітніх навчальних закладів Географія. [Електронний ресурс]. – Режим доступу: <http://mon.gov.ua/> content/geograf-ekonom-6-9.pdf.

38. Новенко Д. В. Использование геоинформационных технологий в школьном географическом образовании / Д. Новенко // География в школе. − 2007.  $-$  N<sub>2</sub> 7. – C, 36 - 40.

39. Новикова Л. И.. Дифференцированный подход к учащимся в процессе обучения /Л. Новвикова // Начальная школа − 2002. − № 1. − С. 73 - 74.

40. Поздняк С. И. Формирование геоинформационной компетентности учащихся на основе применения ГИС-технологий / С. Поздняк, А. Орехова // Педагогическое образование в России. − 2013. − №2. − С. 121 - 127.

41. Програма для загальноосвітніх навчальних закладів. Географія. 10 -11 класи. Профільний рівень. [Електронний ресурс]. – Режим доступу: http://mon.gov.ua/content/

42. Пролеткин И. В. От ГИС-технологий к ГИС-мировоззрению / И. Пролеткин // ГИС-обозрение − 2000. − № 3-4. − С. 2 - 4.

43. Світличний О. О. Основи геоінформатики: Навчальний посібник /О. Світличний, С. Плотницький. − Суми: ВТД "Університетська книга". − 2005. − 320 с.

44. Сердюцкая Л. Ф. Системный анализ и математическое моделирование медико-экологических последствий аварии на ЧАЭС и других техногенных воздействий /Л. Сердюцкая, И. Каменева. – Киев: "Медэкол" МНИЦ БИО-ЭКОС МЧС и НАН Украины − 2000. − 173 с.

45. Середович В. А. Геоинформационные системы (назначение, функции, классификация) / В. Середович, В. Клюшниченко, Н. Тимофеева. – Новосибирск: СГГА – 2008. – 192 с.

46. Тикунов В. С. Моделирование в картографии. /В. Тикунов – М.: Изд-во МГУ − 1997. − 223 с.

47. Федонюк В. В. Досвід використання програми Google Earth у викладанні географічних дисциплін / В.Федонюк, М.Федонюк, С.Панькевич // Інформаційні технології і засоби навчання. – 2013. – Т. 38. №6. – С. 138 - 148.

48. Холошин І. В. Педагогічна геоінформатики. Ч.1. Дистанційне зондування Землі : Навчальний посібник / І. Холошин − Кривий Ріг: ФО-П Чернявський Д. О. – 2013. – 224 с.

49. Холошин І. В. Педагогічна геоінформатики. Ч.2. Супутникова навігація: Навчальний посібник /І. Холошин − Кривий Ріг: ФО-П Чернявський Д.  $O. - 2014. - 125$  c.

50. Худякова І. Л. Аналіз зарубіжного досвіду професійної підготовки геоінформатиків / І. Худякова // Видання ЧДУ ім. Петра Могили: Наукові праці – Педагогіка. – 2008. – Том № 97. – Вип. 84. – С. 131 - 135.

51. Юрова Н. Д. Мультимасштабное социально-экономическое картографирование на примере производства строительных материалов в России / Н.Юрова, Т. Самсонов // Устойчивое развитие территорий: теория ГИС и практический опыт – 2012. – Смоленск. – С. 469 – 476.

52. Якиманская И. С. Развитие пространственного мышления школьников / И. Якиманская. – М.: Педагогика – 1980. – С. 29 - 39.

53. Abler R. The National Science Foundation National Center for Geographic Information and Analisis / R. Abler. − Int. J. of Geographical Information Systems − 1987. – v. 1, N 4. − p. 302 - 306.

54. Amorim R. Sketch modeling of seismic horizons from uncertainty. In Proceedings of the International Symposium on Sketch-Based Interfaces and Modeling, Eurographics Association, / R. Amorim, B. Razil, E. Atel, M. Sousa // Aire-la-Ville, Switzerland, Switzerland, SBIM '12. – 2012 – p. 1 - 10.

55. Biebrach Т. What impact has GIS had on geographical education in secondary schools?  $[E$ лектронний ресурс]. – Режим доступу: [www.geography.org.uk/](http://www.geography.org.uk/) download/GA\_PRSSBiebrach.doc adresin-den 09 Ekim 2009 tarihinde edinilmiştir

56. Bloom B. Taxonomy of educational objectives: The classification of educational goals: Handbook I, cognitive domain. / B. Bloom // New York: Longman. –  $1956 - 256$  p.

57. Breetzke G. Paper-based GIS : a practical answer to the implemantaion of GIS education into resource-poor schools in South Africa / G. Breetzke // Journal of Geography. –  $2011. - V. 110$ ,  $N_2$ . 4. – p. 1 - 10.

58. Cadoux-Hudson J. The Yearbook of the Association for Geographic Education / J. Cadoux-Hudson, D. Heywood // Geographic Information. – 1993 – London: Taylor & Francis.  $-$  p. 22 – 27.

59. Cook W.J. 25 breakthroughs that are changing the way we live and work / W. Cook, S. Collins, M. Flynn, M. Guttman, W. Cohen, S. Budiansky // U.S.News and World Report. − 1994, 2 May. − р. 46–60.

60. Demirci А. Evaluating the Implementation and Effectiveness of GIS-Based Application in Secondary School Geography Lessons / A. Demirci // − American Journal of Applied Sciences − 2008, 5 (3). – p. 169-178.

61. DiBiase D. Visualization.in the earth sciences. Earth and Mineral Sciences / D. DiBiase // Bulletin of the College of Earth and Mineral Sciences. – 1990. – Penn State University. – V. 59(2). – p. 13 - 18.

62. Fargher M. Linking lessons learnt from the Spatially Speaking project with research findings on pedagogies with GIS. [Електронний ресурс]. – Режим доступа: [http://www.geography.org.uk/download/GA\\_PRSSFargher.doc.](http://www.geography.org.uk/download/GA_PRSSFargher.doc)

63. Green D. R. GIS: A Sourcebook for Schools / D. Green. − 2000 – New York: CRC Press LLC − 25 p.

64. [Gomez](http://eu.wiley.com/WileyCDA/Section/id-302479.html?query=Basil+Gomez) В. Research Methods in Geography / B. [Gomez.](http://eu.wiley.com/WileyCDA/Section/id-302479.html?query=Basil+Gomez) − Wiley-Blackwe. − 480 p.

65. Kerski J. J. The implementation and effectiveness of geographic information systems technology and methods in secondary education / J. Kerski . – Journal of Geography – 2003. – V. 102(3). – p. 128–137.

66. Lenart W. GIS at school. Guidebook for biology, geography and science teachers / W. Lenart, A. Woźniak, M. Witecka. − 2011. − Warsawa: UNEP/GRID − 129  $\mathbf{D}$ .

67. Lipton J. K. Mapprints to the future!: Middle school GIS curriculum alignment / J. Lipton, N. Nixon, C. Coyle. – 2005. – San Diego: A Presentation Created for ESRI EdUC Conference. – 12 p.

68. McGuinness C. Expert/novice use of visualization tools. / C. McGuinness // Visualization in Modern Cartography. – 1994. – Oxford, UK: Pergamon. – p. 185 -199.

69. Peter O' Connor Geographical Information Systems (GIS) and Issues of Progression in the Learning and Teaching of Geography. / Peter O' Connor // [Електронний ресурс]. – Режим доступа:http://www.geography.org.uk/gtip/gis/.

70. The Yearbook of the Association for Geographic Education: Geographic Information. – 1993. – London: Taylor & Francis. – 245 р.

71. Schaefer F. K. Exceptionalism in Geography / F. Schaefer // A Methodological Examination, Annals of the Association of American Geographers. –  $1953. - V. 43. - p. 226-245.$ 

72. Sutton T. A Gentle introduction to GIS / T. Sutton, O. Dassau, M. Sutton. – South Africa: Eastern Cape. – 2008. – 106 p.

73. Tinker R. F. Mapware: Educational applications of geographic information systems / R. Tinker  $//-$  Journal of Science Education and Technology.  $-1992. - V$ .  $1(1)$ . – p. 35 - 48.

74. Van der Zee E. Application of geographical concepts and spatial technology to the Internet of Things. / E. Van der Zee., H. Scholten //. Research Memorandum 2013. – Amsterdam: Vrije Universiteit. − 50 p.

75. http: /[/http://www.gisinfo.ru/](http://www.gisinfo.ru/)

76. [http: //www.american.edu](https://www.american.edu/)

77. http: //www.mon.gov.ua

78. http: //schools.esriuk.com

79. [http: //www.iguess.eu](http://www.iguess.eu/)

80. [http: //geography.as.uky.edu/user/6491](https://geography.as.uky.edu/user/6491)

81. http: //www.geostrategis.com/p\_mapm1.html)

82. [http: //www.mngeo.state.mn.us](http://www.mngeo.state.mn.us/)

83. http: //www.esri.com/services/disaster-response

84. http: [//ngdc.noaa.gov/mgg/global/relief/](http://ngdc.noaa.gov/mgg/global/relief/)

85. [http: //www.ncedc.org/anss/](http://www.ncedc.org/anss/)

- 86. [http: //www.gisa.ru/53082.html](http://www.gisa.ru/53082.html)
- 87. [http: //www.ecodelo.org](http://www.ecodelo.org/)
- 88. [http://www.orbitgis.com](http://www.orbitgis.com/)
- 89.<http://www.webstarstudio.com/marketing>
- 90.<http://gistechnik.ru/pub/>
- 91. http://esri-cis.ru/news/arcreview/
- 92. http://www.rgs.org/OurWork/Schools/

*Навчальний посібник*

## **І.В. Холошин**

# **Педагогічна геоінформатика**

#### **частина 3**

**Геоінформаційні системи**

Підписано до друку 13.12.2012. Формат 60х84/16. Ум. др. арк. 11 Тираж 200 прим. Замовлення №04-11/16-39

Видавництво «Діонат» (ФО-П Чернявський Д.О.) пр. 200 річчя Кривому Рогу, 17, (зуп. «Спаська»), тел.: (056) 440-21-63; 404-05-92. Свідоцтво ДК 3449 від 02.04.2009 р. www.dionat.com

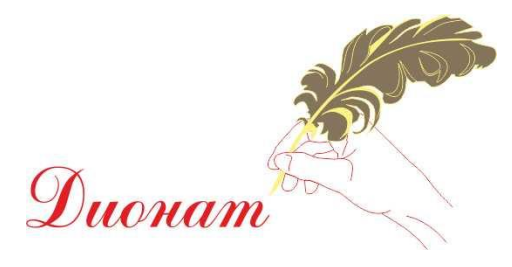